# **Inmanta Documentation**

*Release 2021.1*

**Inmanta NV**

**Mar 17, 2021**

## **CONTENTS**

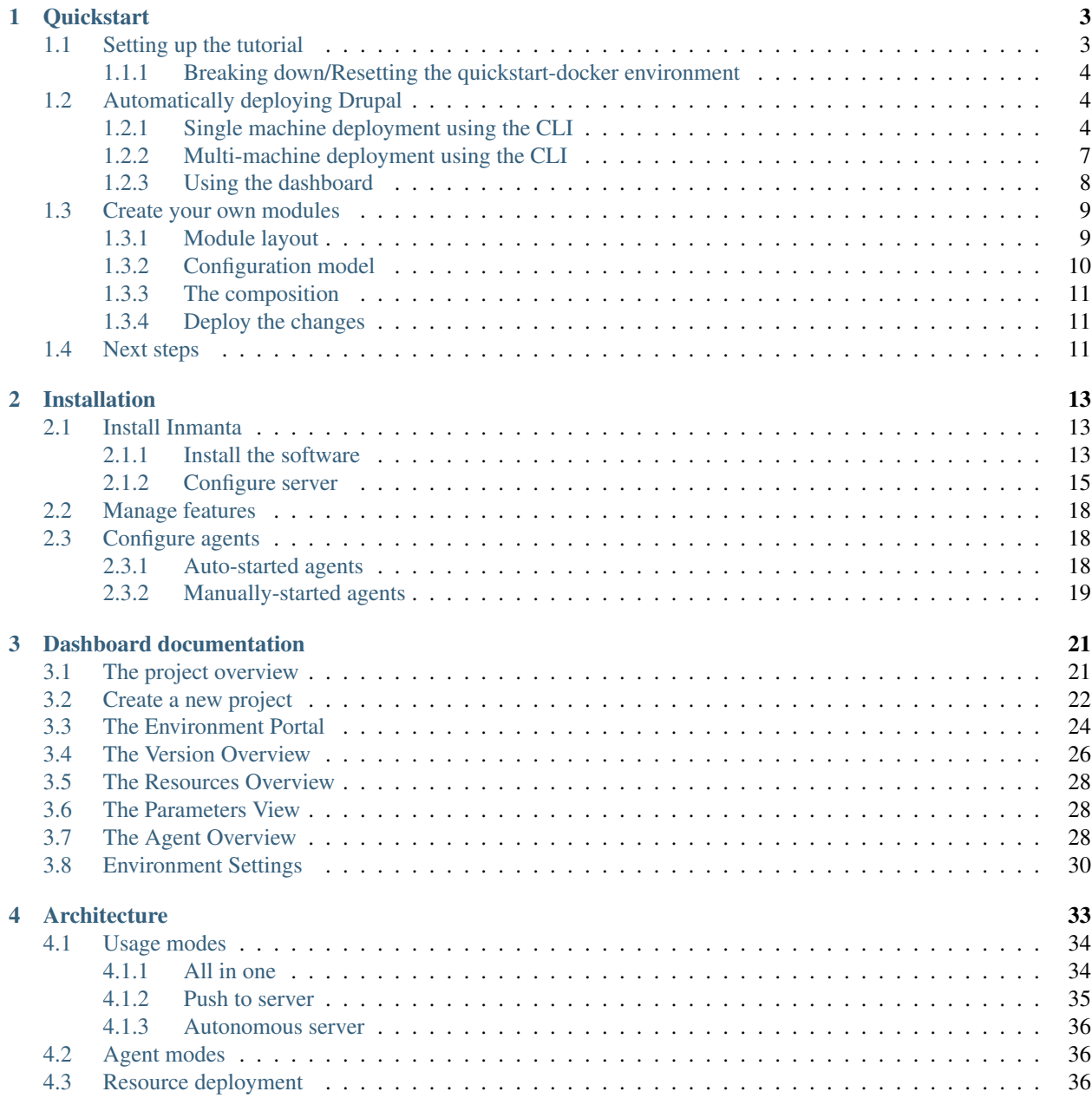

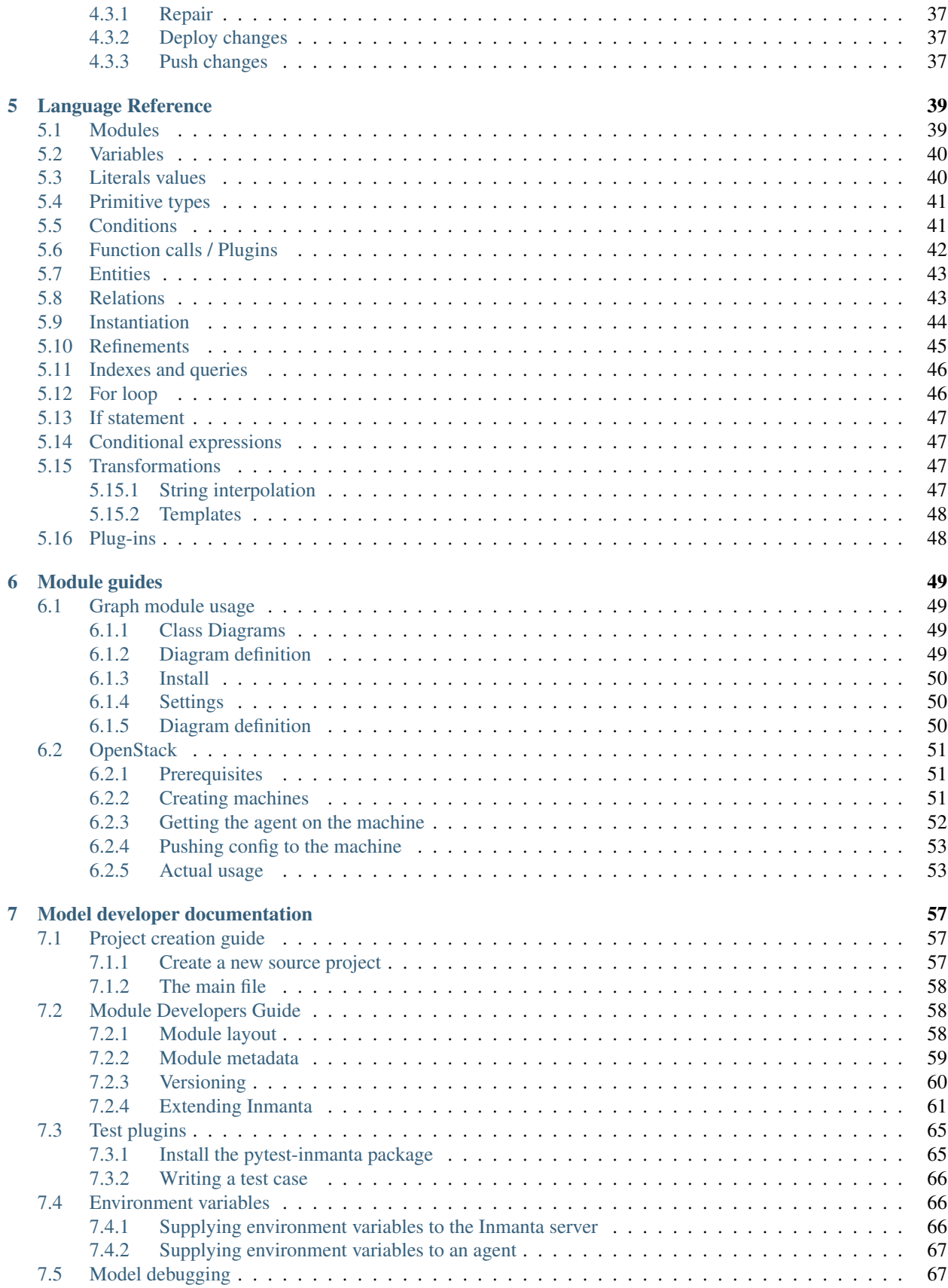

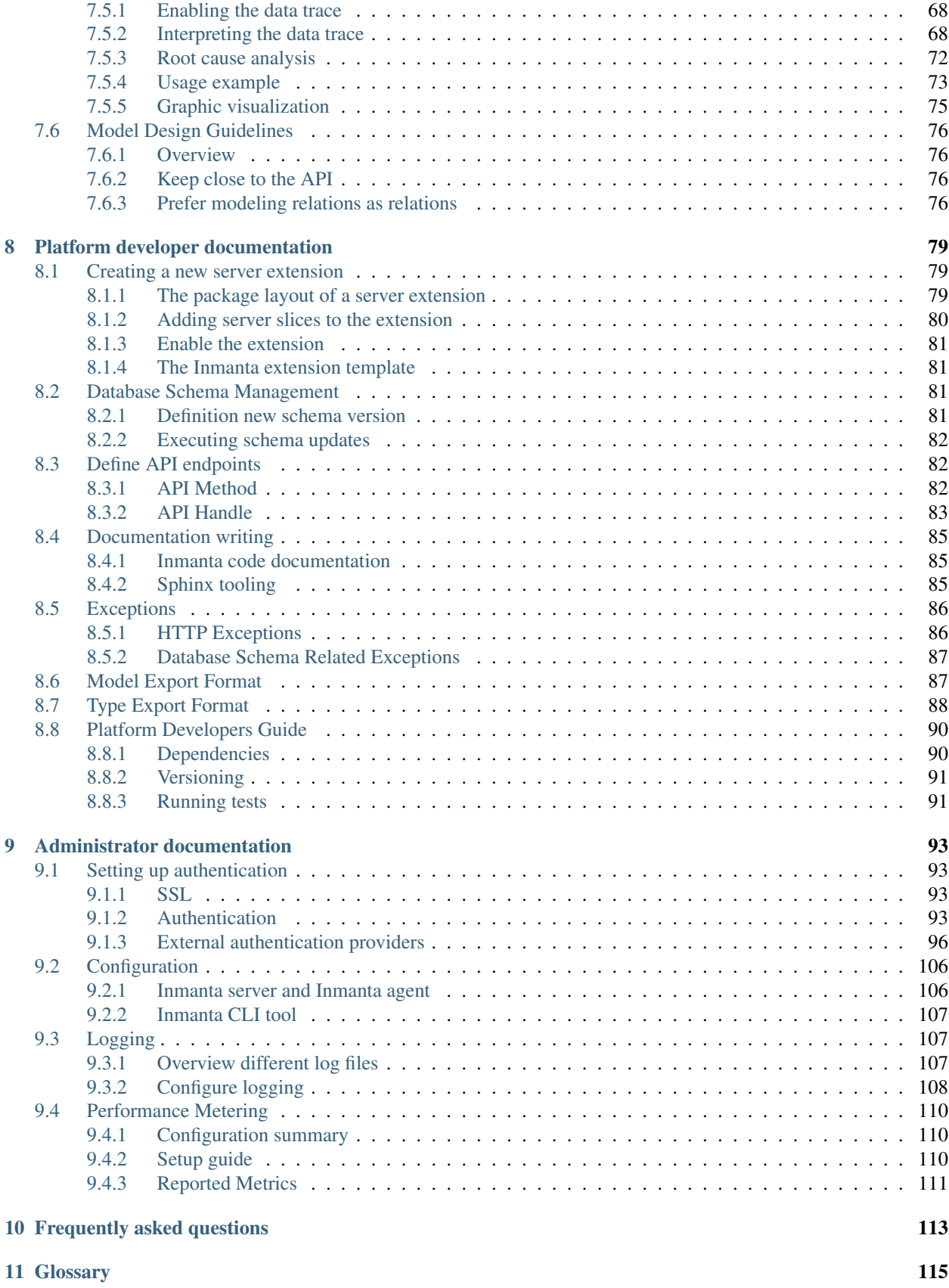

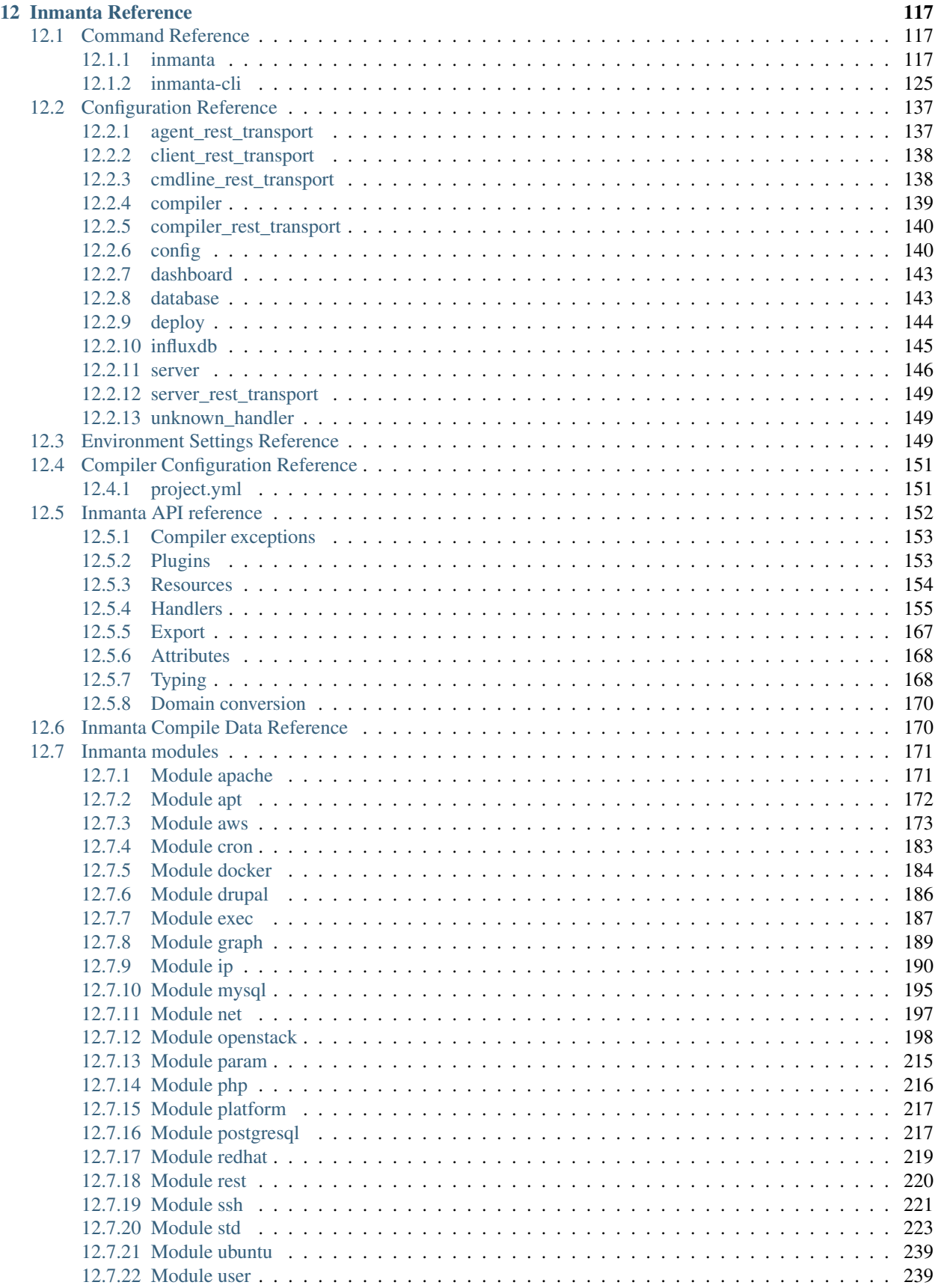

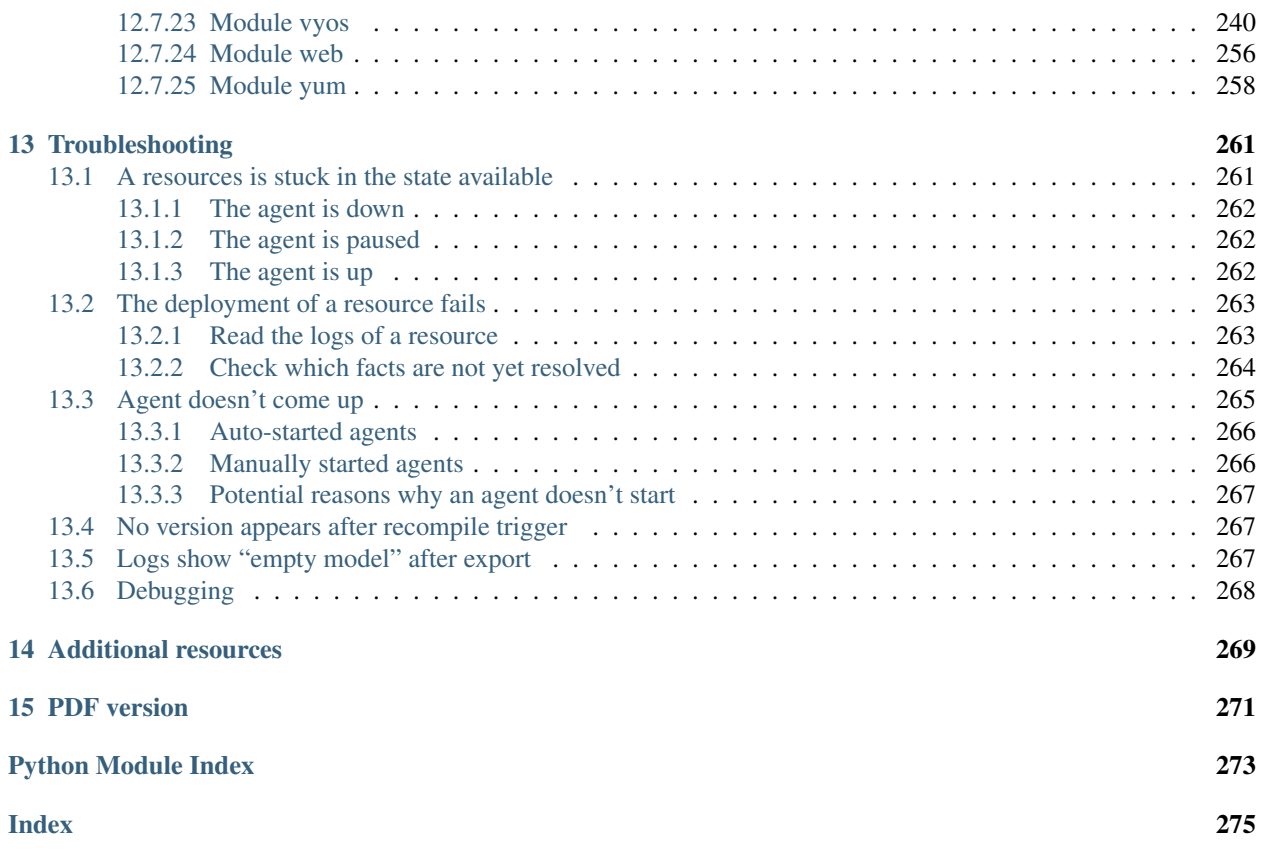

Welcome to the Inmanta documentation!

Inmanta is an automation and orchestration tool to efficiently deploy and manage your software services, including all (inter)dependencies to other services and the underpinning infrastructure. It eliminates the complexity of managing large-scale, heterogeneous infrastructures and highly distributed systems.

The key characteristics of Inmanta are:

- Integrated: Inmanta integrates configuration management and orchestration into a single tool, taking infrastructure as code to a whole new level.
- Powerful configuration model: Infrastructure and application services are described using a high-level configuration model that allows the definition of (an unlimited amount of) your own entities and abstraction levels. It works from a single source, which can be tested, versioned, evolved and reused.
- Dependency management: Inmanta's configuration model describes all the relations between and dependencies to other services, packages, underpinning platforms and infrastructure services. This enables efficient deployment as well as provides an holistic view on your applications, environments and infrastructure.
- End-to-end compliance: The architecture of your software service drives the configuration, guaranteeing consistency across the entire stack and throughout distributed systems at any time. This compliance with the architecture can be achieved thanks to the integrated management approach and the configuration model using dependencies.

Currently, the Inmanta project is mainly developed and maintained by [Inmanta nv.](https://www.inmanta.com)

#### **CHAPTER**

## **QUICKSTART**

<span id="page-10-0"></span>This tutorial gets you started with the Inmanta orchestration tool.

Inmanta is intended to manage complex infrastructures, often in the cloud or other virtualized environments. In this guide, we go for a less complex setup: install the Drupal CMS on two VM-like containers. First, we use Docker to set up a basic environment with two empty VM-like containers, an Inmanta server and a postgres server used by inmanta as a database. Then, we use Inmanta to install Drupal on these VM-like containers.

Note: This is meant to get an example Inmanta environment set up and running quickly to experiment with. It is not recommended to run this setup in production, as it might lead to instabilities in the long term.

## <span id="page-10-1"></span>**1.1 Setting up the tutorial**

To quickly get started with Inmanta, use Docker Compose to set up an environment to host the Inmanta server and some machines to be managed. Before starting this tutorial, first [install Docker on your machine.](https://docs.docker.com/install/) Next [install Docker](https://docs.docker.com/compose/install/) [Compose on your machine.](https://docs.docker.com/compose/install/)

Then, grab the Docker quickstart from our Git repository.

```
git clone https://github.com/inmanta/quickstart-docker.git
cd quickstart-docker
```
Now that we have the needed docker files, we will need to get the [Inmanta quickstart project](https://github.com/inmanta/quickstart) itself:

```
git clone https://github.com/inmanta/quickstart.git quickstart-project
```
The quickstart project can now be found under the newly created *quickstart-project* directory. It will be the basis for this quickstart. The quickstart-project directory will also be shared with the Inmanta server container (mounted to /home/inmanta/quickstart-project). We will come back to the files in this repository later.

Note: If you are on *Windows*, be sure you make the drive with the quickstart project shareable with docker containers:

- 1. In Powershell: \$env:COMPOSE\_CONVERT\_WINDOWS\_PATHS = 1
- 2. Restart Docker for Windows
- 3. Go to Docker for Windows settings > Shared Drives > Reset credentials > select drive with quickstart project > set your credentials > Apply

Finally, have Docker Compose deploy the quickstart environment:

docker-compose up

Docker Compose will set up the Inmanta server, a postgres server and two VM-like containers to experiment on. When Docker Compose is done deploying and the Inmanta server is running, you will be able to open the dashboard at [http://127.0.0.1:8888.](http://127.0.0.1:8888) When you see the following output, the Inmanta server is ready to be used:

inmanta\_quickstart\_server | inmanta.protocol.rest DEBUG Start REST transport inmanta\_quickstart\_server | inmanta INFO Server startup complete

Note: docker-compose will lock the current terminal and use it for output from all 4 containers. You will need to open a new terminal to continue with this quickstart

To get an interactive shell on the Inmanta server (this will be needed later):

docker exec -it "inmanta\_quickstart\_server" bash

Note: The rest of the quickstart guide assumes commands are executed from the root path of the quickstart-docker Git repository, unless noted otherwise.

### <span id="page-11-0"></span>**1.1.1 Breaking down/Resetting the quickstart-docker environment**

To fully clean up or reset the environment, run the following commands:

```
docker-compose down
docker volume prune -f
docker image rmi inmanta-agent inmanta-server
```
This will give you a clean environment next time you run docker-compose up.

## <span id="page-11-1"></span>**1.2 Automatically deploying Drupal**

At this point, you can go through the quickstart guide in one of two ways: via the dashboard or via the command line interface. For the CLI, go to the next section. For the Dashboard, go to *[Using the dashboard](#page-15-0)*.

### <span id="page-11-2"></span>**1.2.1 Single machine deployment using the CLI**

To start a new project, all you need is a directory with a project.yml file, defining the parameters like location to search for modules and where to find the server. In this case we will be using the premade quickstart project we cloned in to ./quickstart-project earlier.

That directory contains a project.yml, which looks like this:

```
name: quickstart
modulepath: libs
downloadpath: libs
repo: https://github.com/inmanta/
description: A quickstart project that installs a drupal website.
requires:
```
(continues on next page)

(continued from previous page)

```
- apache \sim = 0.3.1- drupal \sim = 0.7.1- exec \sim = 1.1.0- ip \sim= 1.0.0- logging \sim= 0.4.1- mysql \sim = 0.6.0- net \sim = 0.5.0- php \sim = 0.3- redhat \sim = 0.8.0- std \sim= 0.26.2- web \sim = 0.2.2- yum \sim = 0.5.1
```
The modulepath setting defines that reusable modules will be stored in libs. The repo setting points to one or more Git projects containing Inmanta modules in Git repositories. The requires setting is used to pin versions of modules, otherwise the latest version is used.

In the next section we will use existing modules to deploy a LAMP stack.

#### **Reusing existing modules**

We host modules to set up and manage many systems on our Github. These are available under [https://github.com/](https://github.com/inmanta/) [inmanta/.](https://github.com/inmanta/)

When you use an import statement in your model, Inmanta downloads these modules and their dependencies automatically.

#### <span id="page-12-0"></span>**The configuration model**

In this section we will use the configuration concepts defined in the existing modules to set up Drupal on the host named vm1.

First delete the contents of ./quickstart-project/main.cf, then put in the following:

```
1 import ip
2 import redhat
3 import redhat::epel
4 import apache
5 import mysql
6 import web
7 import drupal
8
9 # define the machine we want to deploy Drupal on
10 vm1=ip::Host(name="vm1", os=redhat::centos7, ip="172.28.0.4", remote_agent=true,
   ,→remote_user="root")
11
12 \# add a mysql and apache http server
13 web_server=apache::Server(host=vm1)
14 mysql_server=mysql::Server(host=vm1, remove_anon_users=true)
15
16 # deploy drupal in that virtual host
17 name=web::Alias(hostname="localhost")
18 db=mysql::Database(server=mysql_server, name="drupal_test", user="drupal_test",
   ,→password="Str0ng-P433w0rd")
19 drupal::Application(name=name, container=web_server, database=db, admin_user="admin",
```
(continues on next page)

(continued from previous page)

```
20 admin_password="test", admin_email="admin@example.com",
21 site_name="localhost")
```
- Lines 1-7 import all the required packages.
- Line 10 defines on which machine we want to deploy Drupal.
	- The *name* attribute is the hostname of the machine, which is later used to determine what configuration needs to be deployed on which machine.
	- The *os* attribute defines which operating system this server runs. This is used to select the right tools (yum or dnf or apt).
	- The *ip* attribute is the IP address of this host. At this moment we define this attribute manually, later in this tutorial we let Inmanta discover this automatically.
- Line 13 deploys an Apache server on our host.
- Line 14 deploys a Mysql server on our host and removes its anonymous users.
- Line 17 defines the name (hostname) of the web application.
- Line 18 defines a database for our Drupal website.
- Lines 19-21 define the actual Drupal application.

#### **Deploy the configuration model**

To deploy the project, we must first register it with the management server by creating a project and an environment. A project is a collection of related environments. (e.g. development, testing, production,  $qa,...$ ) An environment is associated with a branch in a git repository. This allows the server to recompile the model when the environment changes.

Connect to the terminal of the server-container:

docker exec -it "inmanta\_quickstart\_server" bash

Then, create the inmanta project and environment:

```
cd /home/inmanta/quickstart-project
inmanta-cli project create -n test
inmanta-cli environment create -n quickstart-env -p test -r https://github.com/
,→inmanta/quickstart.git -b master --save
```
Note: The --save option tells inmanta-cli to store the environment config in the . inmanta file. The compiler uses this file to find the server and to export to the right environment.

Finally compile the project and deploy it:

inmanta -vvv export -d

The first time you run this command, it may take a while, as all dependencies are downloaded.

When the model is sent to the server, it will start deploying the configuration. To track progress, you can go to the [dashboard,](http://127.0.0.1:8888) select the *test* project and then the *quickstart-env* environment. When the deployment fails for some reason, consult the *[troubleshooting page](#page-268-0)* to investigate the root cause of the issue.

Note: The  $-vv\vee$  option sets the output of the compiler to very verbose. The  $-d$  option instructs the server to immediately start the deploy.

#### **Accessing your new Drupal server**

When the installation is done, you can access your new Drupal server at [http://localhost:8080/.](http://localhost:8080/)

### <span id="page-14-0"></span>**1.2.2 Multi-machine deployment using the CLI**

The real power of Inmanta becomes apparent when managing more than one machine. In this section we will move the MySQL server from vm1 to a second machine called vm2.

#### **Update the configuration model**

A second machine is easily added to the system by adding the definition of the machine to the configuration model and assigning the MySQL server to the new machine.

Update main.cf to the following:

```
import ip
2 import redhat
3 import redhat::epel
4 import apache
5 import mysql
6 import web
7 import drupal
8
9 # define the machine we want to deploy Drupal on
10 vm1=ip::Host(name="vm1", os=redhat::centos7, ip="172.28.0.4", remote_agent=true,
   ,→remote_user="root")
11 vm2=ip::Host(name="vm2", os=redhat::centos7, ip="172.28.0.5", remote_agent=true,
   ,→remote_user="root")
12
13 # add a mysql and apache http server
14 web_server=apache::Server(host=vm1)
15 mysql_server=mysql::Server(host=vm2)
16
17 # deploy drupal in that virtual host
18 name=web::Alias(hostname="localhost")
19 db=mysql::Database(server=mysql_server, name="drupal_test", user="drupal_test",
   ,→password="Str0ng-P433w0rd")
20 drupal::Application(name=name, container=web_server, database=db, admin_user="admin",
21 admin_password="test", admin_email="admin@example.com", site_name=
   ,→"localhost")
```
On line 11 the definition of the new machine is added. On line 15 the MySQL server is assigned to vm2.

#### **Deploy the configuration model**

To deploy the configuration model, compile the project and deploy it. In the Inmanta server container terminal:

inmanta -vvv export -d

If you browse to the Drupal site again, the database should be empty once more. When the deployment fails for some reason, consult the *[troubleshooting page](#page-268-0)* to investigate the root cause of the issue.

Note: When moving the database, a new database is created and the content of the old database is not migrated automatically.

### <span id="page-15-0"></span>**1.2.3 Using the dashboard**

Inmanta can deploy from the server using only the dashboard. All changes have to go through the repository in this case.

- 1. Clone the quickstart project on github (or to another repository location).
- 2. Go to the [dashboard.](http://127.0.0.1:8888)
- 3. Create a new project with the name test by clicking *Add new project*.
- 4. Go into the new project and create a new environment by clicking *Add new environment*:
	- Select the test project.
	- Give the environment a name, e.g. env-quickstart.
	- Specify the repo: for example https://github.com/user/quickstart.
	- Specify the branch: master.
- 5. Checkout your clone of the quickstart repository and make changes to the main.cf file, for example add the contents of single\_machine.cf to the main.cf file. Commit the changes and push them to your repository.
- 6. Go into your new environment.
- 7. Press *Update & Recompile* (this may take a while, as all dependencies are downloaded).
	- Now the Inmanta server downloads the configuration model from your clone of the repository. It also downloads all required modules (i.e. dependencies). These modules contain the instructions to install specific parts of the setup such as for example *mysql* or *drupal* itself. To see the source go [here,](https://github.com/inmanta/quickstart) for a more in-depth explanation *[see above](#page-12-0)*.
	- When this is done, it compiles all modules and integrates them into a new deployment plan.
- 8. When the compilation is done, a new version appears. This contains the new deployment plan. Click on this version to open it. This shows a list of all configuration items in this configuration.
- 9. Press *Deploy* to start rolling out this version.
	- An agent is now started that remotely logs in into the virtual machines (via SSH) and starts deploying the Drupal server.
	- It will automatically install the required software and configure it properly.
- 10. When the deployment is done, you can find your freshly deployed Drupal instance at [http://localhost:8080/.](http://localhost:8080/)

## <span id="page-16-0"></span>**1.3 Create your own modules**

Inmanta enables developers of a configuration model to make it modular and reusable. In this section we will create a configuration module that defines how to deploy a LAMP stack with a Drupal site in a two- or three-tiered deployment.

### <span id="page-16-1"></span>**1.3.1 Module layout**

A configuration module requires a specific layout:

- The name of the module is determined by the top-level directory. Within this module directory, a module.yml file has to be specified.
- The only mandatory subdirectory is the model directory containing a file called  $\bot$ nit.cf. What is defined in the \_init.cf file is available in the namespace linked with the name of the module. Other files in the model directory create subnamespaces.
- The files directory contains files that are deployed verbatim to managed machines.
- The templates directory contains templates that use parameters from the configuration model to generate configuration files.
- The plugins directory contains Python files that are loaded by the platform and can extend it using the Inmanta API.

```
module
|
|__ module.yml
\overline{\phantom{a}}|__ files
      | |__ file1.txt
|
|__ model
     | |__ _init.cf
      | |__ services.cf
|
  |__ plugins
      |__ functions.py
|
    templates
      |__ conf_file.conf.tmpl
```
We will create our custom module in the libs directory of the quickstart project. Our new module will be called *lamp*, and we require the \_init.cf file (in the model subdirectory) and the module.yml file to have a valid Inmanta module. The following commands create all directories and files to develop a full-featured module:

```
mkdir ./quickstart-project/libs/{lamp,lamp/model}
touch ./quickstart-project/libs/lamp/model/_init.cf
touch ./quickstart-project/libs/lamp/module.yml
```
Note: Running into permission errors at this point is normal if you followed the cli version of the quickstart. The best way to resolve these is to sudo mkdir ./quickstart-project/libs/lamp and then sudo chmod -R 777 ./quickstart-project/libs/lamp. Now run the above commands again.

Next, edit the ./quickstart-project/libs/lamp/module.yml file and add meta-data to it:

```
name: lamp
license: Apache 2.0
version: 0.1
```
### <span id="page-17-0"></span>**1.3.2 Configuration model**

In ./quickstart-project/libs/lamp/model/\_init.cf we define the configuration model that defines the *lamp* configuration module.

```
import ip
2 import apache
3 import mysql
4 import web
5 import drupal
6
7 entity DrupalStack:
8 string hostname
9 string admin user
10 string admin_password
11 string admin_email
12 string site_name
13 end
14
15 index DrupalStack(hostname)
16
17 DrupalStack.webhost [1] -- ip::Host
18 DrupalStack.mysqlhost [1] -- ip::Host
19
20 implementation drupalStackImplementation for DrupalStack:
21 # add a mysql and apache http server
22 web_server=apache::Server(host=webhost)
23 mysql_server=mysql::Server(host=mysqlhost)
24
25 # deploy drupal in that virtual host
26 name=web::Alias(hostname=hostname)
27 db=mysql::Database(server=mysql_server, name="drupal_test", user="drupal_test",
28 password="Str0ng-P433w0rd")
29 drupal::Application(name=name, container=web_server, database=db, admin_
   ,→user=admin_user,
30 admin_password=admin_password, admin_email=admin_email, site_
   ,→name=site_name)
31 end
32
33 implement DrupalStack using drupalStackImplementation
```
- Lines 7 to 13 define an entity which is the definition of a *concept* in the configuration model. On lines 8 to 12, typed attributes are defined which we can later on use in the implementation of an entity instance.
- Line 15 defines that *hostname* is an identifying attribute for instances of the DrupalStack entity. This also means that all instances of DrupalStack need to have a unique *hostname* attribute.
- Lines 17 and 18 define a relation between a Host and our DrupalStack entity. The first relation reads as follows:
	- Each DrupalStack instance has exactly one ip::Host instance that is available in the webhost attribute.
	- Each ip::Host has zero or one DrupalStack instances that use the host as a webserver. The DrupalStack instance is available in the drupal\_stack\_webhost attribute.
- On lines 20 to 31 an implementation is defined that provides a refinement of the DrupalStack entity. It encapsulates the configuration of a LAMP stack behind the interface of the entity by defining DrupalStack in function of other entities, which on their turn do the same. Inside the implementation the attributes and relations of the entity are available as variables.
- On line 33, the *implement* statement links the implementation to the entity.

### <span id="page-18-0"></span>**1.3.3 The composition**

With our new LAMP module we can reduce the amount of required configuration code in the ./ quickstart-project/main.cf file by using more *reusable* configuration code. Only three lines of site-specific configuration code are required.

```
1 import ip
2 import redhat
3 import redhat::epel
4 import lamp
5
6 \mid \# define the machine we want to deploy Drupal on
7 vm1=ip::Host(name="vm1", os=redhat::centos7, ip="172.28.0.4", remote_agent=true,
   ,→remote_user="root")
8 vm2=ip::Host(name="vm2", os=redhat::centos7, ip="172.28.0.5", remote_agent=true,
   ,→remote_user="root")
9
10 lamp::DrupalStack(webhost=vm1, mysqlhost=vm2, hostname="localhost", admin_user="admin
   \hookrightarrow ",
11 admin_password="test", admin_email="admin@example.com", site_name=
   ,→"localhost")
```
### <span id="page-18-1"></span>**1.3.4 Deploy the changes**

Deploy the changes as before, by connection to the servers terminal. Nothing will change because the generated configuration should be exactly the same.

inmanta -vvv export -d

When the deployment fails for some reason, consult the *[troubleshooting page](#page-268-0)* to investigate the root cause of the issue.

## <span id="page-18-2"></span>**1.4 Next steps**

*[Model developer documentation](#page-64-0)*

### **CHAPTER**

**TWO**

## **INSTALLATION**

## <span id="page-20-1"></span><span id="page-20-0"></span>**2.1 Install Inmanta**

This page explains how to install the Inmanta orchestrator software and setup an orchestration server. Regardless what platform you installed it on, Inmanta requires at least the latest Python 3.6 or 3.7 and git.

### <span id="page-20-2"></span>**2.1.1 Install the software**

CentOS 7

For CentOS 7 use yum:

```
sudo tee /etc/yum.repos.d/inmanta_oss_stable.repo <<EOF
[inmanta-oss-stable]
name=inmanta-oss-stable
baseurl=https://packages.inmanta.com/public/oss-stable/rpm/el/$releasever/$basearch
repo_gpgcheck=1
enabled=1
gpgkey=https://packages.inmanta.com/public/oss-stable/gpg.A34DD0A274F07713.key
gpgcheck=1
sslverify=1
sslcacert=/etc/pki/tls/certs/ca-bundle.crt
metadata_expire=300
pkg_gpgcheck=1
autorefresh=1
type=rpm-md
EOF
sudo yum install -y epel-release
sudo yum install -y inmanta-oss inmanta-oss-server inmanta-oss-agent
```
The first package (inmanta-oss) contains all the code and the commands. The server and the agent packages install config files and systemd unit files. The dashboard is installed with the server package.

CentOS 8

For CentOS 8 use dnf:

```
sudo tee /etc/yum.repos.d/inmanta_oss_stable.repo <<EOF
[inmanta-oss-stable]
name=inmanta-oss-stable
baseurl=https://packages.inmanta.com/public/oss-stable/rpm/el/$releasever/$basearch
repo_gpgcheck=1
```
(continues on next page)

(continued from previous page)

```
enabled=1
gpgkey=https://packages.inmanta.com/public/oss-stable/gpg.A34DD0A274F07713.key
gpgcheck=1
sslverify=1
sslcacert=/etc/pki/tls/certs/ca-bundle.crt
metadata_expire=300
pkg_gpgcheck=1
autorefresh=1
type=rpm-md
EOF
sudo dnf install -y epel-release
sudo dnf install -y inmanta-oss inmanta-oss-server inmanta-oss-agent
```
The first package (inmanta-oss) contains all the code and the commands. The server and the agent packages install config files and systemd unit files. The dashboard is installed with the server package.

Other Linux and Mac

First make sure Python  $\ge$  3.6 and git are installed. Inmanta requires many dependencies so it is recommended to create a virtual env. Next install inmanta with pip install in the newly created virtual env.

```
# Install python3 >= 3.6 and git
sudo python3 -m venv /opt/inmanta
sudo /opt/inmanta/bin/pip install inmanta
sudo /opt/inmanta/bin/inmanta --help
```
The misc folder in the source distribution contains systemd service files for both the server and the agent. Also install inmanta.cfg from the misc folder in /etc/inmanta/inmanta.cfg

If you want to use the dashboard you need to install it as well. Get the source from [our github page](https://github.com/inmanta/inmanta-dashboard/releases) Next, build and install the dashboard. For this you need to have yarn and grunt:

```
tar xvfz inmanta-dashboard-20xx.x.x.tar.gz
cd inmanta-dashboard-20xx.x.x
yarn install
grunt dist
```
This creates a dist.tgz file in the current directory. Unpack this tarball in /opt/inmanta/dashboard and point the server in /etc/inmanta/inmanta.cfg to this location: set [dashboard.path](#page-150-2) to /opt/inmanta/ dashboard

Windows

On Windows only the compile and export commands are supported. This is useful in the *[Push to server](#page-42-0)* deployment mode of inmanta. First make sure you have Python  $\ge$  3.6 and git. Inmanta requires many dependencies so it is recommended to create a virtual env. Next install inmanta with pip install in the newly created virtual env.

```
# Install python3 >= 3.6 and git
python3 -m venv C:\inmanta\env
C:\inmanta\env\Script\pip install inmanta
C:\inmanta\env\Script\inmanta --help
```
#### Source

Get the source either from our [release page on github](https://github.com/inmanta/inmanta-core/releases) or clone/download a branch directly.

```
git clone https://github.com/inmanta/inmanta-core.git
cd inmanta
pip install -c requirements.txt .
```
Warning: When you use Inmanta modules that depend on python libraries with native code, python headers and a working compiler are required as well.

### <span id="page-22-0"></span>**2.1.2 Configure server**

This guide goes through the steps to set up an Inmanta service orchestrator server. This guide assumes a RHEL (7 or 8) or CentOS (7 or 8) server is used. The rpm packages install the server configuration file in */etc/inmanta/inmanta.cfg*.

#### **Optional step 1: Setup SSL and authentication**

Follow the instructions in *[Setting up authentication](#page-100-1)* to configure both SSL and authentication. While not mandatory, it is highly recommended you do so.

#### **Step 2: Install PostgreSQL 10**

PostgreSQL 10 can be installed by following the [installation guide](https://www.postgresql.org/download/) for your platform.

#### **Step 3: Setup a PostgreSQL database for the Inmanta server**

Initialize the PostgreSQL server:

sudo /usr/pgsql-10/bin/postgresql-10-setup initdb

Start the PostgreSQL database and make sure it is started at boot.

sudo systemctl enable --now postgresql-10

Create a inmanta user and an inmanta database by executing the following command. This command will request you to choose a password for the inmanta database.

sudo -u postgres -i sh -c "createuser --pwprompt inmanta; createdb -0 inmanta inmanta"

Change the authentication method for local connections to md5 by changing the following lines in the /var/lib/ pgsql/10/data/pg\_hba.conf file

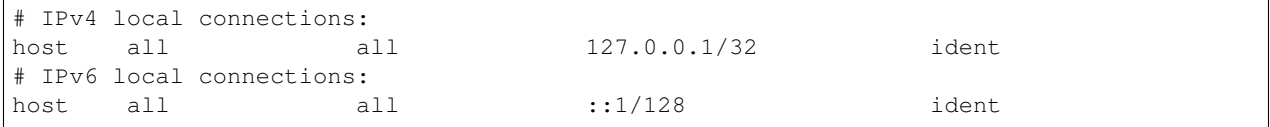

to

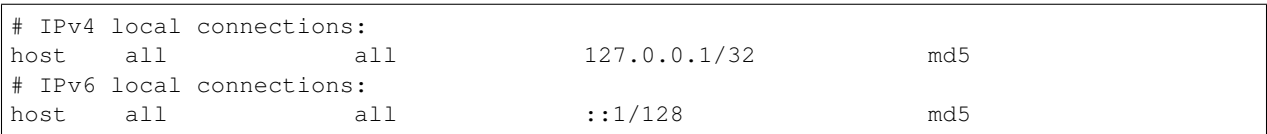

Restart the PostgreSQL server to apply the changes made in the  $pq$  hba.conf file:

sudo systemctl restart postgresql-10

#### **Step 4: Set the database connection details**

Add a /etc/inmanta/inmanta.d/database.cfg file as such that it contains the correct database connection details. That file should look as follows:

```
[database]
host=<ip-address-database-server>
name=inmanta
username=inmanta
password=<password>
```
Replace <password> in the above-mentioned snippet with the password of the inmanta database. By default Inmanta tries to connect to the local server and uses the [database](#page-150-1) inmanta. See the database section in the configfile for other options.

#### **Step 5: Set the server address**

When virtual machines are started by this server that install the inmanta agent, the correct [server.](#page-155-0) [server-address](#page-155-0) needs to be configured. This address is used to create the correct boot script for the virtual machine.

Set this value to the hostname or IP address that other systems use to connect to the server in the configuration file stored at /etc/inmanta/inmanta.d/server.cfg.

```
[server]
server-address=<server-ip-address-or-hostname>
```
Note: If you deploy configuration models that modify resolver configuration it is recommended to use the IP address instead of the hostname.

#### <span id="page-23-0"></span>**Step 6: Configure ssh of the inmanta user**

The inmanta user that runs the server needs a working ssh client. This client is required to checkout git repositories over ssh and if the remote agent is used.

- 1. Provide the inmanta user with one or more private keys:
	- a. Generate a new key with ssh-keygen as the inmanta user: sudo -u inmanta ssh-keygen  $-N$  ""
	- b. Install an exiting key in /var/lib/inmanta/.ssh/id\_rsa
	- c. Make sure the permissions and ownership are set correctly.

```
ls -l /var/lib/inmanta/.ssh/id_rsa
-rw-------. 1 inmanta inmanta 1679 Mar 21 13:55 /var/lib/inmanta/.ssh/id_rsa
```
2. Configure ssh to accept all host keys or white list the hosts that are allowed or use signed host keys (depends on your security requirements). This guide configures ssh client for the inmanta user to accept all host keys. Create /var/lib/inmanta/.ssh/config and create the following content:

```
Host *
    StrictHostKeyChecking no
    UserKnownHostsFile=/dev/null
```
Ensure the file belongs to the inmanta user:

sudo chown inmanta:inmanta /var/lib/inmanta/.ssh/config

- 3. Add the public key to any git repositories and save if to include in configuration models that require remote agents.
- 4. Test if you can login into a machine that has the public key and make sure ssh does not show you any prompts to store the host key.

#### **Step 7: Configure the server bind address**

By default the server only listens on localhost, port 8888. This can be changed by altering the [server.](#page-153-1) [bind-address](#page-153-1) and [server.bind-port](#page-154-0) options in the /etc/inmanta/inmanta.d/server.cfg file.

```
[server]
bind-address=<server-bind-address>
bind-port=<server-bind-port>
```
#### **Step 8: Start the Inmanta server**

Start the Inmanta server and make sure it is started at boot.

sudo systemctl enable --now inmanta-server

The server dashboard is now available on the port and host configured in step 7.

#### **Optional Step 9: Setup influxdb for collection of performance metrics**

Follow the instructions in *[Performance Metering](#page-117-0)* to send performance metrics to influxdb. This is only recommended for production deployments.

#### **Optional Step 10: Configure logging**

Logging can be configured by following the instructions in *[Logging](#page-114-1)*.

## <span id="page-25-0"></span>**2.2 Manage features**

A default Inmanta install comes with all features enabled by default.  $config$ . feature-file points to a yaml file that enables or disables features. The format of this file is:

```
slices:
    slice_name:
        feature_name: bool
```
Currently the following features are available:

• core.server::dashboard

An example feature file is:

```
slices:
    core.server:
        dashboard: false
```
## <span id="page-25-1"></span>**2.3 Configure agents**

Inmanta agents can be started automatically (auto-started agents) or manually (manually-started agents). This section describes how both types of agents can be set up and configured. Inmanta agents only run on Linux.

### <span id="page-25-2"></span>**2.3.1 Auto-started agents**

Auto-started agents always run on the Inmanta server. The Inmanta server manages the full lifecycle of these agents.

#### **Requirements**

The following requirements should be met for agents that don't map to the Inmanta server (i.e. The managed device is remote with respect to the Inmanta server and the agent has to execute I/O operations on the remote machine using self.\_io):

- The Inmanta server should have passphraseless SSH access on the machine it maps to. More information on how to set up SSH connectivity can be found at *[Step 6: Configure ssh of the inmanta user](#page-23-0)*
- The remote machine should have a Python 2 or 3 interpreter installed. The binary executed by default is python.

#### **Configuring auto-started agents via environment settings**

Auto-started agents can be configured via the settings of the environment where the auto-started agent belongs to. The following options are configurable:

- [autostart\\_agent\\_map](#page-157-0)
- [autostart\\_agent\\_deploy\\_interval](#page-156-3)
- [autostart\\_agent\\_deploy\\_splay\\_time](#page-156-4)
- autostart agent repair interval
- [autostart\\_agent\\_repair\\_splay\\_time](#page-157-2)

#### • autostart on start

The autostart agent map requires an entry for each agent that should be autostarted. The key is the name of the agent and the value is either local: for agents that map to the Inmanta server or an SSH connection string when the agent maps to a remote machine. The SSH connection string requires the following format: ssh:// <user>@<host>:<port>?<options>. Options is a ampersand-separated list of key=value pairs. The following options can be provided:

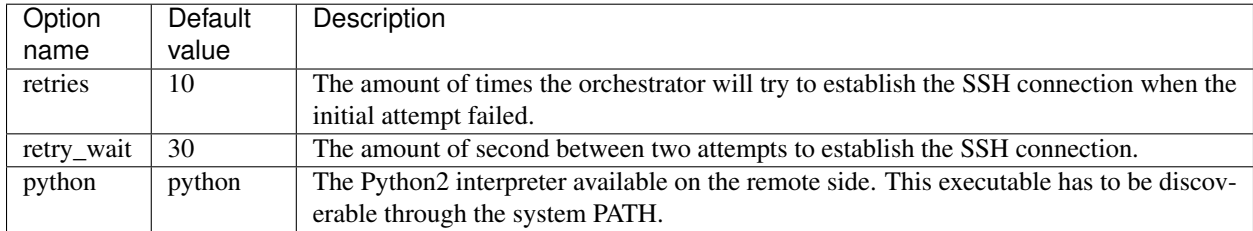

Auto-started agents start when they are required by a specific deployment or when the Inmanta server starts if the [autostart\\_on\\_start](#page-157-3) setting is set to true. When the agent doesn't come up when required, consult the *[trou](#page-272-0)[bleshooting documentation](#page-272-0)* to investigate the root cause of the issue.

#### **Configuring the autostart\_agent\_map via the std::AgentConfig entity**

The  $std: AgentConfig$  entity provides functionality to add an entry to the [autostart\\_agent\\_map](#page-157-0) of a specific environment. As such, the auto-started agents can be managed in the configuration model.

### <span id="page-26-0"></span>**2.3.2 Manually-started agents**

Manually started agents can be run on any Linux device, but they should be started and configured manually as the name suggests.

#### **Requirements**

The following requirements should be met for agents that don't map to the host running the agent process (i.e. The managed device is remote with respect to the Inmanta agent and the agent has to execute I/O operations on the remote machine using self.\_io):

- The Inmanta agent should have passphraseless SSH access on the machine it maps to. More information on how to set up SSH connectivity can be found at *[Step 6: Configure ssh of the inmanta user](#page-23-0)*
- The remote machine should have a Python 2 or 3 interpreter installed. The binary executed by default is python.

#### **Step 1: Installing the required Inmanta packages**

In order to run a manually started agent, the inmanta-oss and the inmanta-oss-agent packages are required on the machine that will run the agent.

```
sudo tee /etc/yum.repos.d/inmanta_oss_stable.repo <<EOF
[inmanta-oss-stable]
name=Inmanta OSS stable
baseurl=https://pkg.inmanta.com/inmanta-oss-stable/el7/
gpgcheck=1
```
(continues on next page)

(continued from previous page)

```
gpgkey=https://pkg.inmanta.com/inmanta-oss-stable/inmanta-oss-stable-public-key
repo_gpgcheck=1
enabled=1
enabled_metadata=1
EOF
sudo yum install -y epel-release
sudo yum install -y inmanta-oss inmanta-oss-agent
```
#### **Step 2: Configuring the manually-started agent**

The manually-started agent can be configured via a /etc/inmanta/inmanta.d/ $\star$ .cfg config file. The following options configure the behavior of the manually started agent:

- [config.state-dir](#page-149-1)
- [config.agent-names](#page-148-0)
- [config.environment](#page-149-2)
- [config.agent-map](#page-148-1)
- [config.agent-deploy-splay-time](#page-147-2)
- [config.agent-deploy-interval](#page-147-3)
- [config.agent-repair-splay-time](#page-148-2)
- [config.agent-repair-interval](#page-148-3)
- [config.agent-reconnect-delay](#page-148-4)
- [config.server-timeout](#page-149-3)
- [agent\\_rest\\_transport.port](#page-144-2)
- agent rest transport.host
- [agent\\_rest\\_transport.token](#page-144-4)
- [agent\\_rest\\_transport.ssl](#page-144-5)
- [agent\\_rest\\_transport.ssl-ca-cert-file](#page-144-6)

The  $config.append$ - $map$  option can be configured in the same way as the autostart\_agent\_map for autostarted agents.

#### **Step 3: Starting the manually-started agent**

Finally, enable and start the inmanta-agent service:

```
sudo systemctl enable inmanta-agent
sudo systemctl start inmanta-agent
```
The logs of the agent are written to /var/log/inmanta/agent.log. When the agent doesn't come up after starting the inmanta-agent service, consult the *[troubleshooting documentation](#page-272-0)* to investigate the root cause of the issue.

### **CHAPTER**

### **THREE**

## **DASHBOARD DOCUMENTATION**

## <span id="page-28-1"></span><span id="page-28-0"></span>**3.1 The project overview**

When opening the dashboard the project overview page will be the first page greeting you. It has several elements:

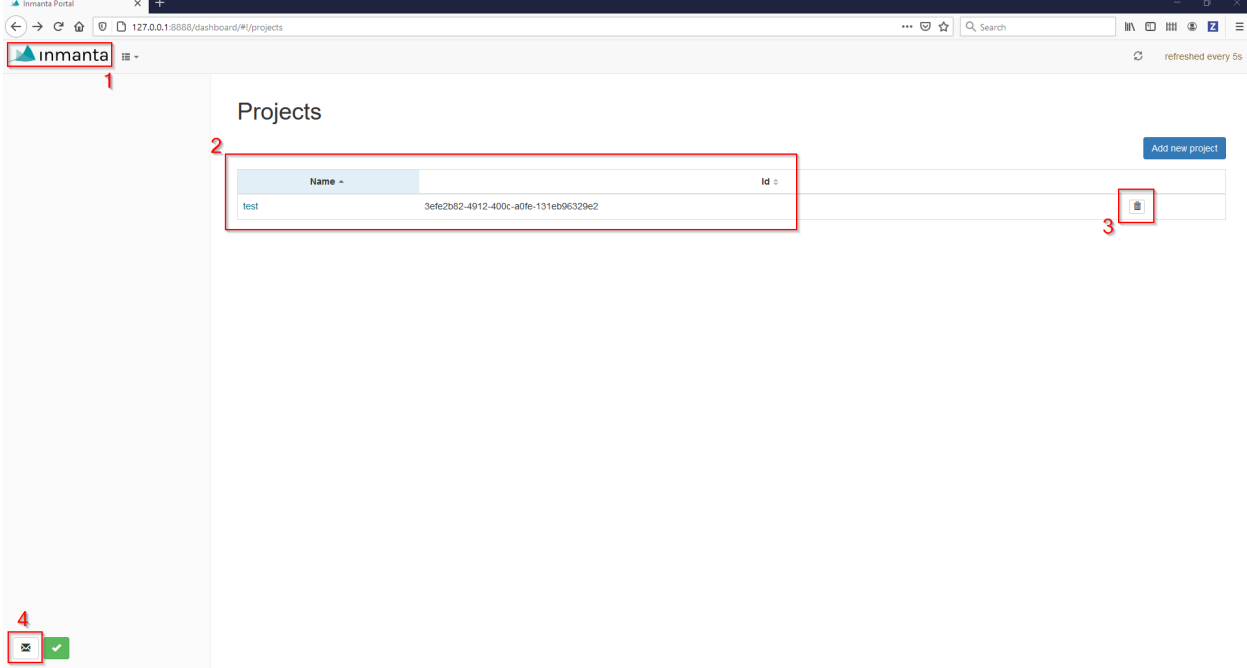

Fig. 1: The project overview page

Let's go over what some of these buttons do:

- 1. The "inmanta logo" button: takes you back to this page.
- 2. List of created projects: Lists all existing projects. For more on projects see *[the glossary](#page-122-0)*. Clicking on the name of a project will take you to its page.
- 3. Project delete button: Deletes the project and all the environments it contains. This will delete the history and environments, but it will not purge the system of changes made or managed by the orchestrator.
- 4. Report an issue: If you run into any issues/bugs, this button will take you to a page where you can open a new issue.
- 5. Environment navigation button: Displays a list of projects and their environments. Allows navigation to any environment managed by this orchestrator, by simply clicking it's name.

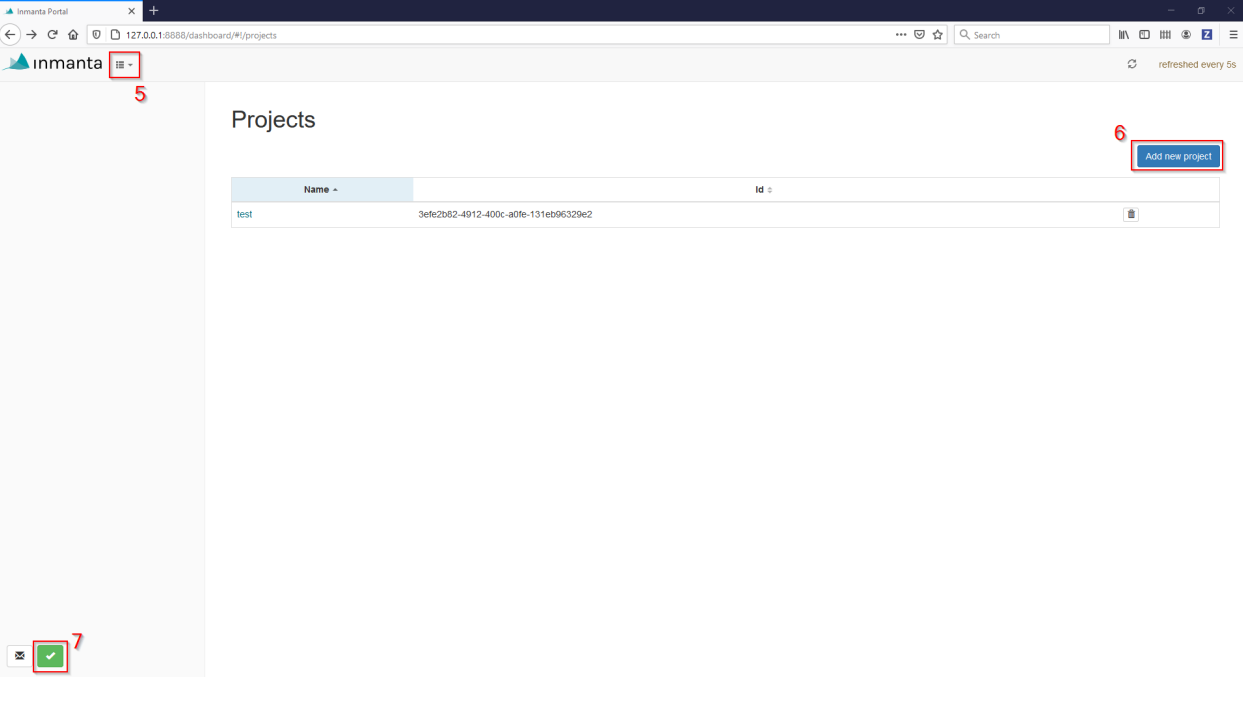

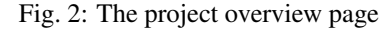

- 6. Add new project button: This will take you through the creation of a new project and the creation of its first environment.
- 7. Green checkmark: This will take you to the orchestrator status page, displaying all sorts of useful information about the orchestrator instance. If the dashboard loses its connection to the server, this green checkmark will turn into a red cross.

## <span id="page-29-0"></span>**3.2 Create a new project**

Using the Add new project button we can create new projects:

Once Create is pressed, you are immediately taken to the "Create a new Environment" screen. This will help you set up your first environment. Pressing cancel will leave the project empty.

The two screenshots above are equivalent to the following inmanta-cli commands:

```
inmanta-cli project create -n dashboard-test
2 inmanta-cli environment create -n quickstart-env -p quickstart -r https://github.com/
   ,→inmanta/quickstart.git -b master
```
When in an environment, a new button at the bottom will appear:

This big red button will stop all of the orchestrator's operations for the current environment.

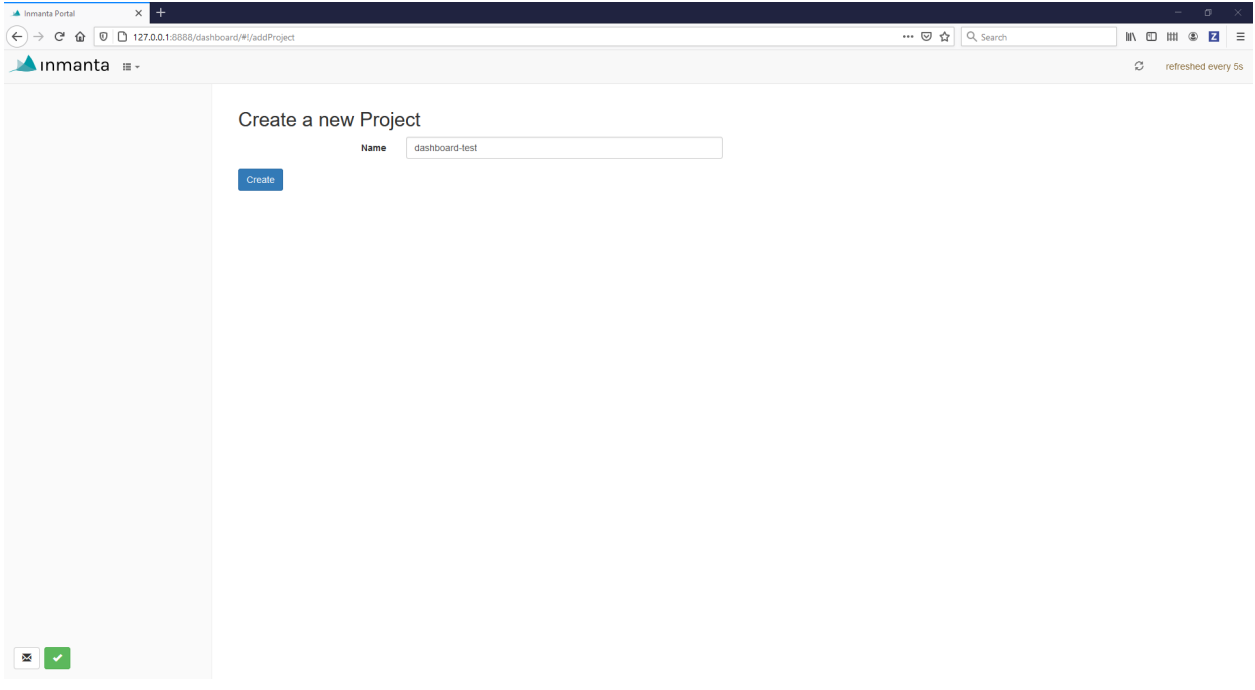

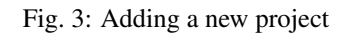

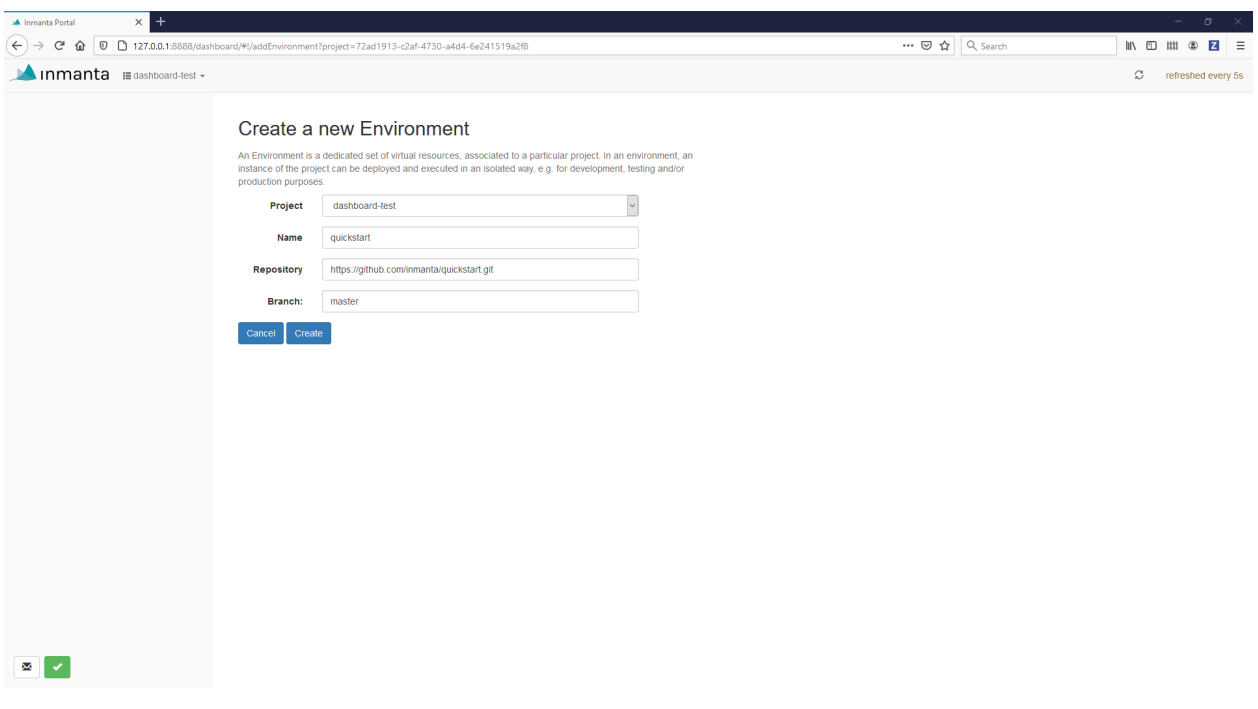

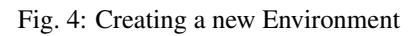

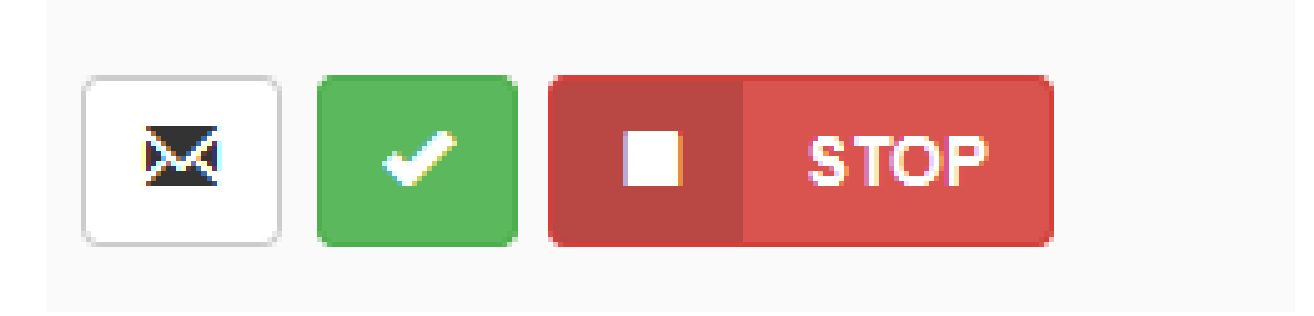

Fig. 5: The emergency stop button

## <span id="page-31-0"></span>**3.3 The Environment Portal**

Once you press the create button, you will be taken to the portal of the newly created environment:

| $\times$ +<br>A Inmanta Portal        |                                                                                                    |                                                              |                                                                      | $\Box$ $\Box$<br>$\sim$ |
|---------------------------------------|----------------------------------------------------------------------------------------------------|--------------------------------------------------------------|----------------------------------------------------------------------|-------------------------|
|                                       | $($ $\leftrightarrow$ $)$ $\rightarrow$ $\odot$ $\odot$ $\odot$ $\odot$ 127.0.0.1:8888/dashboard/#!/environment/44ae762e-3936-476a-a035-829bcefac63f/portal | … ⊙☆ Q Search                                                |                                                                      |                         |
| Inmanta i dashboard-test quickstart + |                                                                                                    | $\mathrel{\mathop{\scriptstyle\circ}}$<br>refreshed every 5s |                                                                      |                         |
| Portal                                | Home / Environment: quickstart / Portal                                                                                                    |                                                              |                                                                      |                         |
| Versions                              | Repo: https://github.com/inmanta/quickstart.git                                                                                                    |                                                              |                                                                      |                         |
| <b>Resources</b>                      | <b>Branch: master</b>                                                                                                    |                                                              |                                                                      |                         |
| Parameters                            |                                                                                                    |                                                              | Recompile v Force deploy Force repair Compile Reports Decommission v |                         |
| Compiler queue                        | Deployment Overview                                                                                                    |                                                              |                                                                      |                         |
| Agents                                |                                                                                                    |                                                              |                                                                      |                         |
| Settings                              |                                                                                                    |                                                              |                                                                      |                         |
| STOP                                  |                                                                                                    |                                                              |                                                                      |                         |

Fig. 6: A newly created environment

This environment is currently empty because the model has not been compiled yet. We can use the Recompile button to do this. This will clone the repository if it hadn't been already and then compile the current model. There is also an extra option for the recompile, which is Update project & Recompile. This will pull in any new commits and then compile the model.

Once the compile has succeeded, the orchestrator will automatically deploy the model. The deployment state is then shown in the portal.

Using the Compile Reports button we can diagnose problems if our compile failed.

You can click the arrow icon next to any item to expand it and see the output of the executed command.

Next, we have the Force deploy and Force repair buttons. Those are similar in function, and can be confusing to new users:

| $^{+}$<br>$\times$<br>A Inmanta Portal            |                                                                                                    |                                                                                                    |                        |                   |              | $\sim$                       | $\sigma$ |
|---------------------------------------------------|----------------------------------------------------------------------------------------------------|----------------------------------------------------------------------------------------------------|------------------------|-------------------|--------------|------------------------------|----------|
| $\leftarrow$<br>$\circ$<br>c<br>⇧                 | 127.0.0.1:8888/dashboard/#!/environment/17869af0-6486-4d9a-9480-a44efdd6aee9/compilereport                                                                                                    |                                                                                                    | <b>□ … ⊙☆</b> Q Search |                   |              | $\circledcirc$<br>111 12 /11 | Z        |
| Inmanta <b>Executive</b> in test quickstart-env + |                                                                                                    |                                                                                                    |                        |                   | ø            | refreshed every 5s           |          |
| Portal                                            | Home / Environment: quickstart-env / Compile Report                                                                                                    |                                                                                                    |                        |                   |              |                              |          |
| Versions                                          | Wed Dec 02 2020 12:30:31 GMT+0100 (Central European Standard Time)                                                                                                    | $\overline{\phantom{0}}$                                                                                                    |                        |                   |              |                              |          |
| <b>Resources</b>                                  | Started: 02/12/2020 12:30                                                                                                    | <b>Export: true</b>                                                                                                    |                        |                   |              |                              |          |
|                                                   | Ended: 02/12/2020 12:31                                                                                                    | <b>Update:</b> false                                                                                                    |                        |                   |              |                              |          |
| Parameters                                        |                                                                                                    |                                                                                                    |                        |                   |              |                              |          |
|                                                   | Time (s): 29.114                                                                                                    | Type: dashboard                                                                                                    |                        |                   |              |                              |          |
| Compiler queue                                    | Message: Compile triggerd from the dashboard                                                                                                    |                                                                                                    |                        |                   |              |                              |          |
| <b>Agents</b>                                     | <b>User Error:</b>                                                                                                    |                                                                                                    |                        |                   |              |                              |          |
| <b>Settings</b>                                   | Name<br>Command                                                                                                    |                                                                                                    |                        | Start (s)         | Duration (s) | <b>Return code</b>           |          |
|                                                   | $\sum$ Init                                                                                                    |                                                                                                    |                        | 0.038<br>$+0.009$ |              | $\bullet$                    |          |
|                                                   | > Cloning repository<br>$+0.051$<br>git clone https://github.com/inmanta/quickstart.git . -b master                                                                                                    |                                                                                                    |                        |                   | 1.405        | $\Omega$                     |          |
|                                                   | ▼ Recompiling configuration<br>$+1.472$<br>/opt/inmanta/bin/python3 -m inmanta.app -vvv export -X -e 17869af0-6486-4d9a-9480-a44efdd6aee9 --server address localhost --server port 8888<br>model<br>--metadata {"message": "Compile triggerd from the dashboard"; "type": "dashboard"} --export-compile-data --export-compile-data-file /tmp/tmpc34nayn5                                                                                                    |                                                                                                    |                        |                   |              | $\Omega$                     |          |
|                                                   | Out stream:                                                                                                    |                                                                                                    |                        |                   |              |                              |          |
|                                                   | <b>INFO</b><br>inmanta.env<br>Starting compile<br>inmanta.compiler<br><b>DEBUG</b><br>inmanta.module<br><b>INFO</b><br>inmanta.module<br><b>INFO</b><br>inmanta.module<br><b>INFO</b><br>inmanta.module<br><b>TNFO</b><br>inmanta.module<br>INFO<br>inmanta.module<br><b>TNFO</b><br>inmanta.module<br><b>INFO</b><br>inmanta.module<br><b>INFO</b><br>inmanta.module<br><b>INFO</b><br>inmanta.module<br><b>INFO</b><br>inmanta.module<br><b>INFO</b><br>inmanta.env<br><b>DEBUG</b><br>inmanta.module<br>verifying project<br><b>INFO</b><br>inmanta.module<br><b>DEBUG</b><br>inmanta.loader<br><b>DEBUG</b><br>inmanta.loader<br><b>DEBUG</b><br>inmanta.module<br><b>DEBUG</b><br>inmanta.loader<br><b>DEBUG</b> | Creating new virtual environment in ./.env<br>Checking out 0.7.3 on /var/lib/inmanta/server/environments/17869af0-6486-4d9a-9480-a44efdd6aee9/libs/drupal<br>Checking out 1.1.3 on /var/lib/inmanta/server/environments/17869af0-6486-4d9a-9480-a44efdd6aee9/libs/exec<br>Checking out 2.1.4 on /var/lib/inmanta/server/environments/17869af0-6486-4d9a-9480-a44efdd6aee9/libs/std<br>Checking out 0.3.1 on /var/lib/inmanta/server/environments/17869af0-6486-4d9a-9480-a44efdd6aee9/libs/php<br>Checking out 0.6.1 on /var/lib/inmanta/server/environments/17869af0-6486-4d9a-9480-a44efdd6aee9/libs/yum<br>Checking out 0.3.3 on /var/lib/inmanta/server/environments/17869af0-6486-4d9a-9480-a44efdd6aee9/libs/web<br>Checking out 1.1.6 on /var/lib/inmanta/server/environments/17869af0-6486-4d9a-9480-a44efdd6aee9/libs/ip<br>Checking out 1.0.3 on /var/lib/inmanta/server/environments/17869af0-6486-4d9a-9480-a44efdd6aee9/libs/net<br>Checking out 0.6.2 on /var/lib/inmanta/server/environments/17869af0-6486-4d9a-9480-a44efdd6aee9/libs/mysql<br>Checking out 0.5.2 on /var/lib/inmanta/server/environments/17869af0-6486-4d9a-9480-a44efdd6aee9/libs/apache<br>Checking out 0.9.2 on /var/lib/inmanta/server/environments/17869af0-6486-4d9a-9480-a44efdd6aee9/libs/redhat<br>Created a new virtualeny at ./.env<br>Loading module inmanta plugins.exec<br>Loading module: inmanta plugins<br>Loading module: inmanta_plugins.exec<br>Loading module inmanta_plugins.std.resources<br>Loading module: inmanta plugins.std |                        |                   |              |                              |          |
| <b>STOP</b>                                       | inmanta.loader<br><b>DEBUG</b><br>inmanta.module<br><b>DEBUG</b>                                                                                                    | Loading module: inmanta_plugins.std.resources<br>Loading module inmanta plugins.std                                                                                                    |                        |                   |              |                              |          |
|                                                   | inmanta.module<br><b>DEBUG</b>                                                                                                    | Loading module inmanta_plugins.yum                                                                                                    |                        |                   |              |                              |          |

Fig. 7: A compile report

- The Force deploy button will go through *Every* resource and redeploy the resource.
- The Force repair button by contrast, will only go through resources that are currently not in a deployed state.

Finally we have the Decommission, Edit, Clone and Clear buttons, found under the Decommission dropdown menu:

- Decommission: pushes a model that purges all resources deployed by the model.
- Edit: change the configuration of the environment, such as the git repo url or what branch to use.
- Clone: create a new environment using the same git repo and branch
- Clear: Clears the environment. This will remove all versions and compilations. It does not decommission the currently deployed model.

Note: When using Clear followed by a Recompile, the version number will be incremented as if the previous versions were still there, but these versions will no longer be present.

## <span id="page-33-0"></span>**3.4 The Version Overview**

Below the Portal we have the Versions. This will take us to an overview of all previously compiled versions of the model and their state. Do note that a version is created for every compile and this is not tied to the model being updated in git.

Each version has 4 buttons on the right to interact with it:

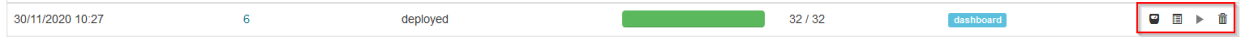

They are, in order from left to right:

- Perform dry run: the orchestrator will go through all resources in the model and compare their current state to their desired state. This can be useful to double-check what effect the deployment of a version might have on your current environment.
- Dry run report: will take you to the report of the last performed dry run, without performing a new one.
- Release version: If auto-deploy in the environment settings is set to False, this button can be used to deploy the model, otherwise this button will be grayed out.
- Remove version: removes the selected version from the inmanta environment.

Finally, clicking the version number will take us to the overview of that particular version. It gives the same options as the version overview does and it displays a list of all resources and their current state.

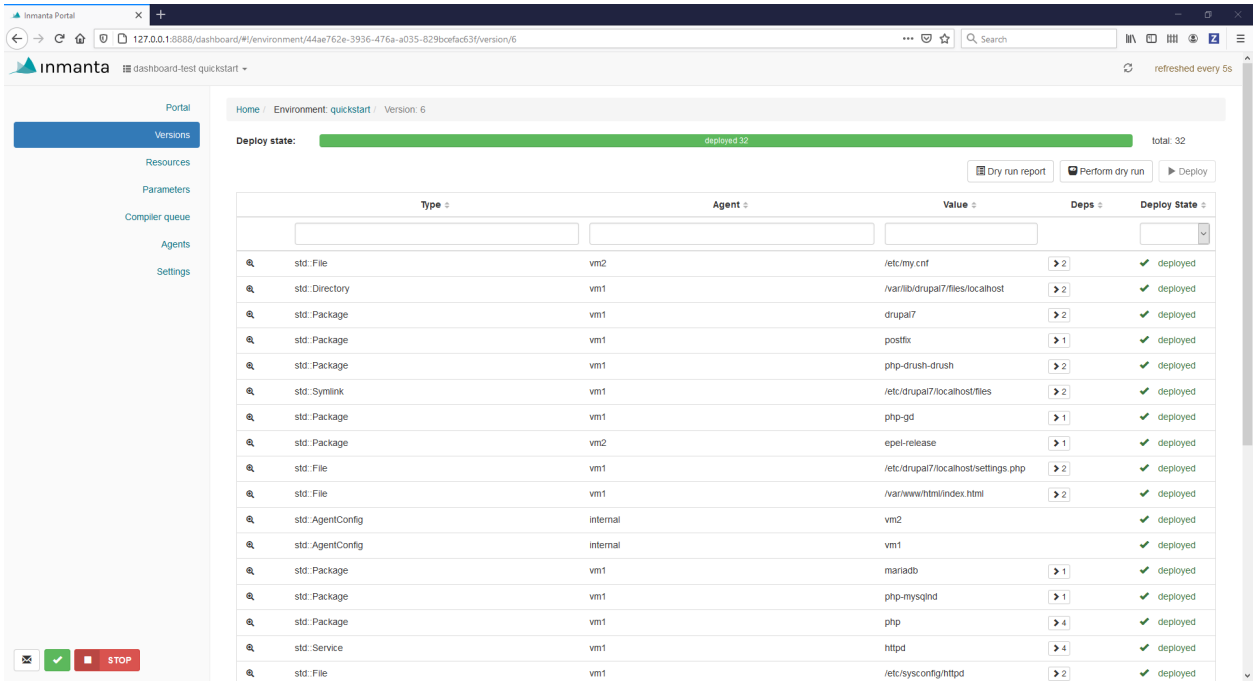

Using the filters we can filter for resources by type, by agent used to deploy the resource, by value and by deploy state. This display is continuously updated, both during deploys and after, when the orchestrator goes through all resources to make sure they remain in the desired state.

Taking a closer look at the a specific resource, there are 2 important buttons, the Dependency button and a magnifying glass. The Dependency button is only available if a resource depends on other resources. When pressed, it will add lines to the table displaying each dependency and it's current state:

| Q | std∷File                                 | vm2 | /etc/my.cnf                    | $\mathbf{v}_2$<br>- 2 | $\blacktriangleright$ deployed |
|---|------------------------------------------|-----|--------------------------------|-----------------------|--------------------------------|
|   | Dependency                               |     | <b>Deploy State</b>            |                       |                                |
|   | std::Package[vm2,name=mariadb-server]    |     | $\blacktriangleright$ deployed |                       |                                |
|   | std::AgentConfig[internal,agentname=vm2] |     | $\blacktriangleright$ deployed |                       |                                |

Fig. 8: Resource dependencies

The *magnifying glass* icon will take us to an in depth overview of the resource. This will show a complete breakdown of the resource's desired state at the top and an action log at the bottom.

The desired state breakdown allows for easy inspection of the impact the resource will have. For example, the resource in the image below will deploy a file with path */etc/my.cnf* and file permission *644*. We can even inspect the file's content.

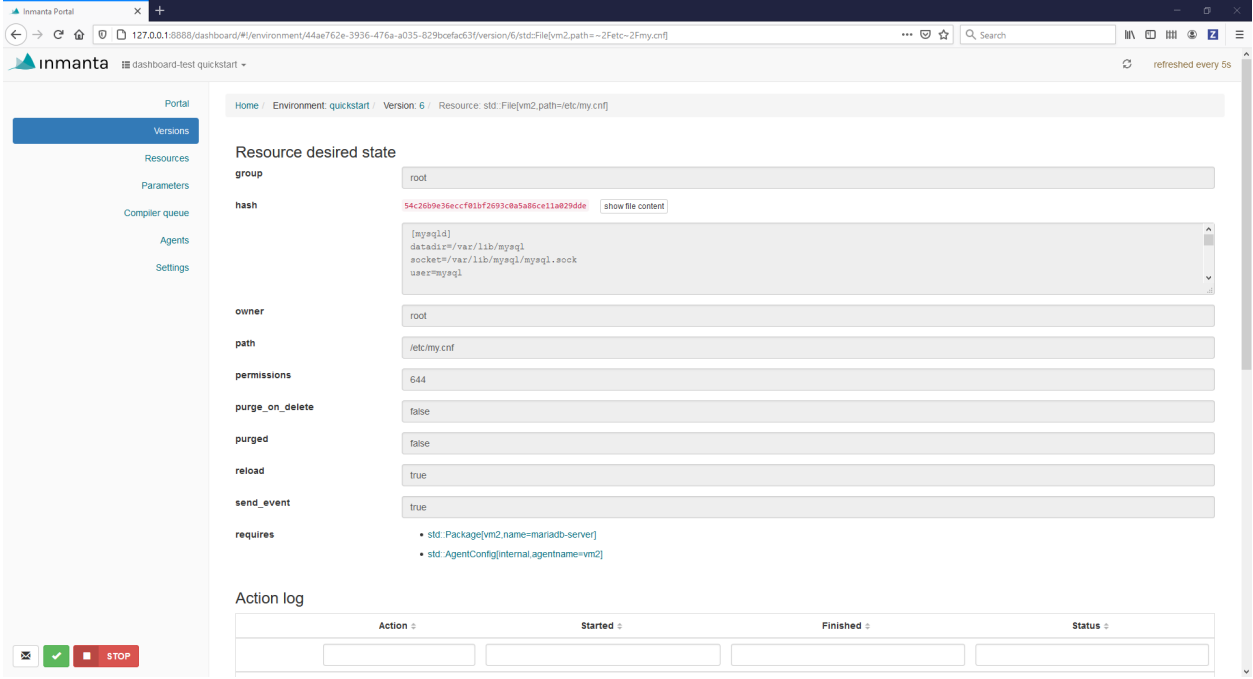

Fig. 9: Resource desired state view

The action log shows a log of actions taken on the given resource. This varies from dry-runs to deploys. This log will typically start filling up with deploys due to the orchestrator enforcing the desired state. Again we can further inspect an action by pressing the drop down arrow.

|                   | (41)<br>deploy          | 30/11/2020 12:14:14 129 | 30/11/2020 12:14:14 129                                                                                      | $\blacktriangleright$ deployed |  |  |
|-------------------|-------------------------|-------------------------|----------------------------------------------------------------------------------------------------|--------------------------------|--|--|
| v                 | $-44$<br>deploy         | 30/11/2020 12:04:59.040 | 30/11/2020 12:04:59.087                                                                                      | $\blacktriangleright$ deployed |  |  |
| $\mathbf{\Theta}$ | 30/11/2020 12:04:59.040 | <b>DEBUG</b>            | Start run for resource std::File[vm2,path=/etc/my.cnf],v=6 because Repair run started at 2020-11-30 12:04:50 |                                |  |  |
| $\mathbf{\Theta}$ | 30/11/2020 12:04:59.040 | <b>DEBUG</b>            | Start deploy 3270005e-7169-409b-a47e-5e55f80c935a of resource std::File[vm2.path=/etc/my.cnf].v=6            |                                |  |  |
| $\mathbf{\Theta}$ | 30/11/2020 12:04:59.061 | <b>DEBUG</b>            | Calling read resource                                                                                        |                                |  |  |
| Q                 | 30/11/2020 12:04:59.087 | <b>DEBUG</b>            | End run for resource std::File[vm2,path=/etc/my.cnf],v=6 in deploy 3270005e-7169-409b-a47e-5e55f80c935a      |                                |  |  |
|                   | $+1$<br>pull            | 30/11/2020 12:04:50 113 | 30/11/2020 12:04:50 116                                                                                      |                                |  |  |

Fig. 10: Resource action view

Each of these logs can then be further analyzed by pressing the magnifying glass.

## <span id="page-35-0"></span>**3.5 The Resources Overview**

The resources overview, not to be confused with the similar resource version overview, gives an overview of all known resources. This is not only for resources of the currently deployed model, but potentially resources from older models and the state they are in.

| $\times$ +<br>A Inmanta Portal              |                                                                                        |                 |                                                                                                    |                          |                                                 | $\sigma$<br>$\sim$                       |  |  |
|---------------------------------------------|----------------------------------------------------------------------------------------|-----------------|----------------------------------------------------------------------------------------------------|--------------------------|-------------------------------------------------|------------------------------------------|--|--|
| $\leftarrow$ $\rightarrow$<br>c<br>⋒        | 127.0.0.1:8888/dashboard/#!/environment/44ae762e-3936-476a-a035-829bcefac63f/resources |                 |                                                                                                    |                          | … ⊙☆ Q Search                                   | Ⅲ □ Ⅲ<br>$\circ$ $\Box$ $\equiv$         |  |  |
| Inmanta <b>Edashboard-test quickstart</b> - |                                                                                        |                 |                                                                                                    |                          |                                                 | c<br>refreshed every 5s                  |  |  |
| Portal                                      | Home / Environment: quickstart                                                         |                 |                                                                                                    |                          |                                                 |                                          |  |  |
| Versions                                    |                                                                                        |                 |                                                                                                    |                          |                                                 |                                          |  |  |
| <b>Resources</b>                            | <b>Resources Overview</b>                                                              |                 |                                                                                                    |                          |                                                 |                                          |  |  |
| Parameters                                  | $\div$<br>Value $\Leftrightarrow$<br>Type $\doteq$<br>Agent $\Leftrightarrow$          |                 | Deployed Version $\doteqdot$                                                                                                    | <b>Latest Version ::</b> | <b>Last Deploy <math>\Leftrightarrow</math></b> |                                          |  |  |
| Compiler queue                              |                                                                                        |                 |                                                                                                    |                          |                                                 |                                          |  |  |
| Agents                                      | std::Package<br>✓                                                                      | vm <sub>1</sub> | drupal7                                                                                                    | $\overline{7}$           | $\overline{7}$                                  | 30/11/2020 13:11                         |  |  |
| Settings                                    | std::Package<br>✓                                                                      | vm1             | php-mysqlnd                                                                                                    | $\overline{7}$           | $\overline{7}$                                  | 30/11/2020 13:11                         |  |  |
|                                             | ✓<br>std::File                                                                         | vm <sub>1</sub> | /etc/sysconfig/httpd                                                                                                    | $\mathcal{T}$            | $\overline{7}$                                  | 30/11/2020 13:11                         |  |  |
|                                             | ے<br>exec::Run                                                                         | vm1             | bash -c 'cd /usr/share/drupal7;<br>/usr/bin/drush site-install -y<br>--account-mail=admin@example.com<br>--account-name=admin --account-<br>pass=test -- site-name='localhost'<br>-- sites-subdir=localhost' | $\overline{7}$           | $\overline{7}$                                  | 30/11/2020 13:11                         |  |  |
|                                             | std::Package<br>✓                                                                      | vm <sub>1</sub> | httpd                                                                                                    | $\tau$                   | $\tau$                                          | 30/11/2020 13:11                         |  |  |
|                                             | ✔<br>exec::Run                                                                         | vm2             | /usr/bin/mysql_create_db                                                                                                    | $\tau$                   | $\tau$                                          | 30/11/2020 13:11                         |  |  |
|                                             | ✓<br>std::AgentConfig                                                                  | internal        | vm <sub>2</sub>                                                                                                    | $\tau$                   | $\tau$                                          | 30/11/2020 13:11                         |  |  |
|                                             | ✓<br>std::Package                                                                      | vm <sub>1</sub> | mariadb                                                                                                    | $\tau$                   | $\overline{7}$                                  | 30/11/2020 13:11                         |  |  |
|                                             | ✓<br>std::Package                                                                      | vm <sub>1</sub> | which                                                                                                    | $\overline{7}$           | $\overline{7}$                                  | 30/11/2020 13:11                         |  |  |
|                                             | ✓<br>std::Package                                                                      | vm <sub>1</sub> | php-drush-drush                                                                                                    | $\overline{7}$           | $\overline{7}$                                  | 30/11/2020 13:11                         |  |  |
|                                             | ✔<br>std::File                                                                         | vm <sub>1</sub> | /usr/bin/is_drupal_installed.sh                                                                                                    | $\overline{7}$           | $\overline{7}$                                  | 30/11/2020 13:11                         |  |  |
|                                             | ✓<br>std::File                                                                         | vm2             | /usr/bin/mysql_create_db                                                                                                    | $\overline{7}$           | $\overline{7}$                                  | 30/11/2020 13:11                         |  |  |
|                                             | exec::Run<br>✓                                                                         | vm1             | /usr/sbin/setsebool -P<br>httpd_can_network_connect 1                                                                                                    | $\overline{7}$           | $\overline{7}$                                  | 30/11/2020 13:11                         |  |  |
|                                             | std::File<br>✔                                                                         | vm <sub>1</sub> | /etc/drupal7/localhost/settings.php                                                                                                    | $\overline{7}$           | $\mathcal{T}$                                   | 30/11/2020 13:11                         |  |  |
| X<br><b>STOP</b>                            | std::Service<br>✔                                                                      | vm2             | mariadb                                                                                                    | $\overline{7}$           | $\overline{7}$                                  | 30/11/2020 13:11<br>$\ddot{\phantom{0}}$ |  |  |

Fig. 11: The Resources Overview

While not as in depth as the resource version overview, it does link every resource to its deployed version, so the resource can be inspected there.

## <span id="page-35-1"></span>**3.6 The Parameters View**

The parameter overview gives a list of parameters. Parameters are part of the model, but their value may or may not be known at compile time. For example, the IP address of a virtual machine that is created by the model.

Each parameter can be individually inspected or deleted. Inspecting the resource allows us to read additional metadata if any is available.

## <span id="page-35-2"></span>**3.7 The Agent Overview**

The agent overview shows different agents and the state they are in.

This overview allows us to Force deploy and Force repair resources on a per agent basis. Pausing an agent stops deployments for that agent. Useful when, for example, diagnosing problems on the machine the agent deploys to, without having to stop enforcement of the whole model.

The Agent Processes overview, lists the different processes running agents. Clicking on the magnifying glass allows us to inspect each process in more detail:
| $^{+}$<br>$\times$<br><b>A</b> Inmanta Portal                                                                     |                                                                                                    |                                                                                                    |                               |                                             |                          |                         | $\sigma$                                                                       |
|----------------------------------------------------------------------------------------------------|----------------------------------------------------------------------------------------------------|----------------------------------------------------------------------------------------------------|-------------------------------|---------------------------------------------|--------------------------|-------------------------|--------------------------------------------------------------------------------|
| $\leftarrow$<br>M mgmt.ii.inmanta.com:8888/dashboard/#!/parameters/f81be80b-8582-499f-b002-7cdd2f2df98a<br>c<br>⋒ |                                                                                                    |                                                                                                    |                               | … ⊙☆ Q Search                               |                          |                         | $\mathbb{I} \cap \mathbb{I} \cap \mathbb{I} \cap \mathbb{I}$<br>$\overline{z}$ |
| <b>Inmanta</b> $\equiv$ infraprod $\sim$                                                                          |                                                                                                    |                                                                                                    |                               |                                             |                          | ø                       | refreshed every 5s                                                             |
| Portal                                                                                                    | Home / Environment: prod                                                                                      |                                                                                                    |                               |                                             |                          |                         |                                                                                |
| Versions                                                                                                    |                                                                                                    | Repo: git@git.inmanta.com:inmanta-infra/inmanta-infra.git                                                     | <b>Expire (s): 3600</b>       |                                             |                          |                         |                                                                                |
| <b>Resources</b>                                                                                                  | <b>Branch:</b> master                                                                                         |                                                                                                    | Server Time: 30/11/2020 13:26 |                                             |                          |                         |                                                                                |
| Parameters                                                                                                    |                                                                                                    |                                                                                                    | Drift (ms): -3600373          |                                             |                          |                         |                                                                                |
| Compiler queue                                                                                                    | Name $\Leftrightarrow$                                                                                        | Resource $\Leftrightarrow$                                                                                    |                               | <b>Updated <math>\Leftrightarrow</math></b> | Source $\Leftrightarrow$ | Value $\Leftrightarrow$ |                                                                                |
| Agents                                                                                                    |                                                                                                    |                                                                                                    |                               |                                             | fact                     |                         |                                                                                |
| <b>Settings</b>                                                                                                   | openstack::FloatinglP[dialog demo2 on node2.ii.inmanta.com,name=internal_dialog-demo-iso3_eth0]<br>ip address |                                                                                                    |                               | 30/11/2020 12:32                            | fact                     | 192.168.2.76            | $^{\circ}$<br>O                                                                |
| <b>C</b> : Web Console                                                                                            | ip_address_0                                                                                                  | openstack::HostPort[bics on node2.il.inmanta.com,name=uc2-nokia-1.il.inmanta.com_eth0]                        | 30/11/2020 12:32              | fact                                        | 192.168.4.169            | $\mathbf{Q}$<br>п       |                                                                                |
|                                                                                                    | ip address                                                                                                    | openstack::HostPort[bics on node2.ii.inmanta.com,name=devlab-1.bics.ii.inmanta.com eth0]                      |                               | 30/11/2020 12:32                            | fact                     | 192.168.4.155           | $\mathbf{Q}$<br>ê                                                              |
|                                                                                                    | subnet_cl_ip_0                                                                                                | openstack::VirtualMachine[infra on node2.ii.inmanta.com,name=iso3-test-3.ii.inmanta.com]                      |                               | 30/11/2020 12:32                            | fact                     | 192.168.26.221          | $\alpha$<br>會                                                                  |
|                                                                                                    | subnet local ip 0                                                                                             | openstack::VirtualMachine[infra on node2.ii.inmanta.com,name=longevity-2020-1.ii.inmanta.com]                 |                               | 30/11/2020 12:32                            | fact                     | 10.0.0.23               | $\mathbf{Q}$<br>ô                                                              |
|                                                                                                    | subnet ci ip 0                                                                                                | openstack::VirtualMachine[infra on node2.ii.inmanta.com,name=iso3-test.ii.inmanta.com]                        |                               | 30/11/2020 12:32                            | fact                     | 192.168.26.213          | $\frac{a}{\pm}$                                                                |
|                                                                                                    | subnet local ip 0                                                                                             | openstack::VirtualMachine[infra on node2.ii.inmanta.com,name=longevity-2020-4-3.ii.inmanta.com]               |                               | 30/11/2020 12:32                            | fact                     | 10.0.0.39               | $\bullet$<br>o                                                                 |
|                                                                                                    | ip_address                                                                                                    | openstack::FloatinglP[infra on node2.ii.inmanta.com,name=internal_longevity-<br>2020-2-1.ii.inmanta.com eth0] |                               | 30/11/2020 12:32                            | fact                     | 192.168.2.81            | Q<br>n                                                                         |
|                                                                                                    | subnet local ip                                                                                               | openstack::VirtualMachine[infra on node2.ii.inmanta.com,name=longevity-2020-4.ii.inmanta.com]                 |                               | 30/11/2020 12:32                            | fact                     | 10.0.0.16               | $\mathbf{\mathfrak{a}}$<br>首                                                   |
|                                                                                                    | ip address                                                                                                    | openstack::HostPort[bics on node2.ii.inmanta.com,name=uc2-nokia-1.ii.inmanta.com eth0]                        |                               | 30/11/2020 12:32                            | fact                     | 192.168.4.169           | $\alpha$<br>G                                                                  |
|                                                                                                    | 1 2 3 4 5 6 7 8 >                                                                                             |                                                                                                    |                               |                                             |                          |                         |                                                                                |

Fig. 12: The Parameter overview

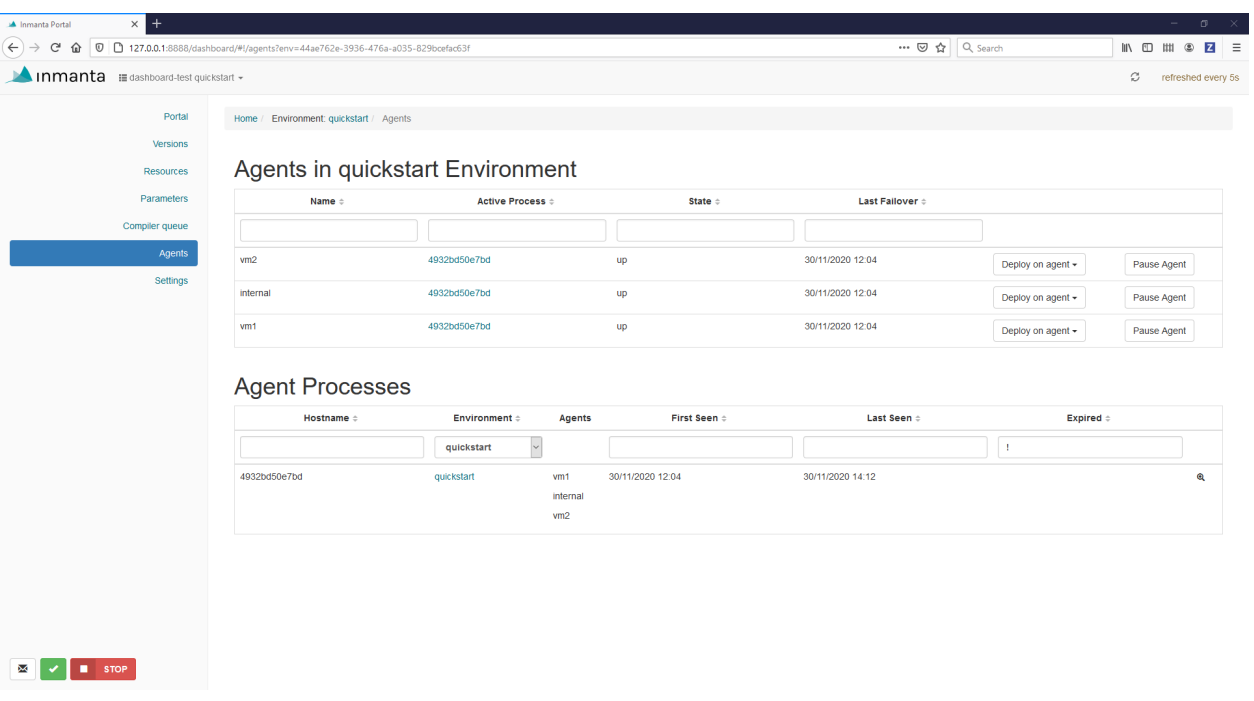

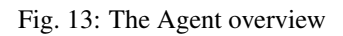

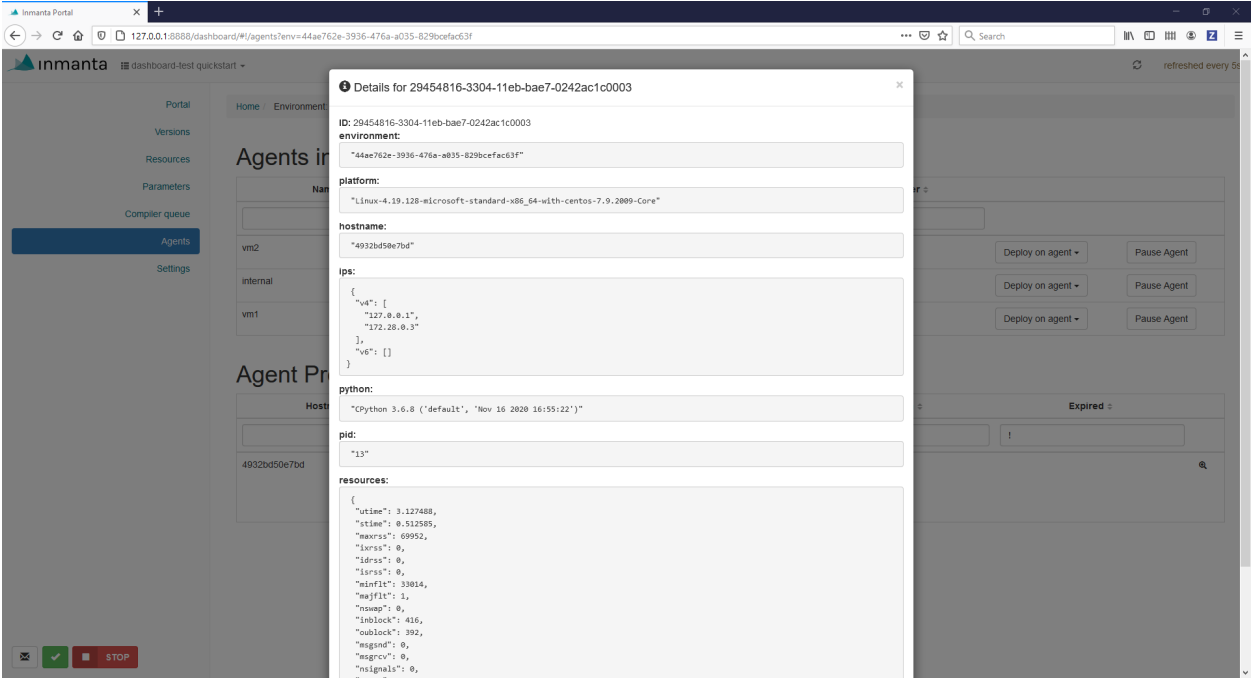

Fig. 14: Agent process inspection

Here we can find the process pid, the ip addresses the server has bound to and what version of Python inmanta is running on, amongst other things.

# **3.8 Environment Settings**

The settings menu shows settings that are configured per environment.

Hovering over the information icon tells you what each setting does, the edit icon allows for updating the setting and the delete button clears the setting and applies a default value if available.

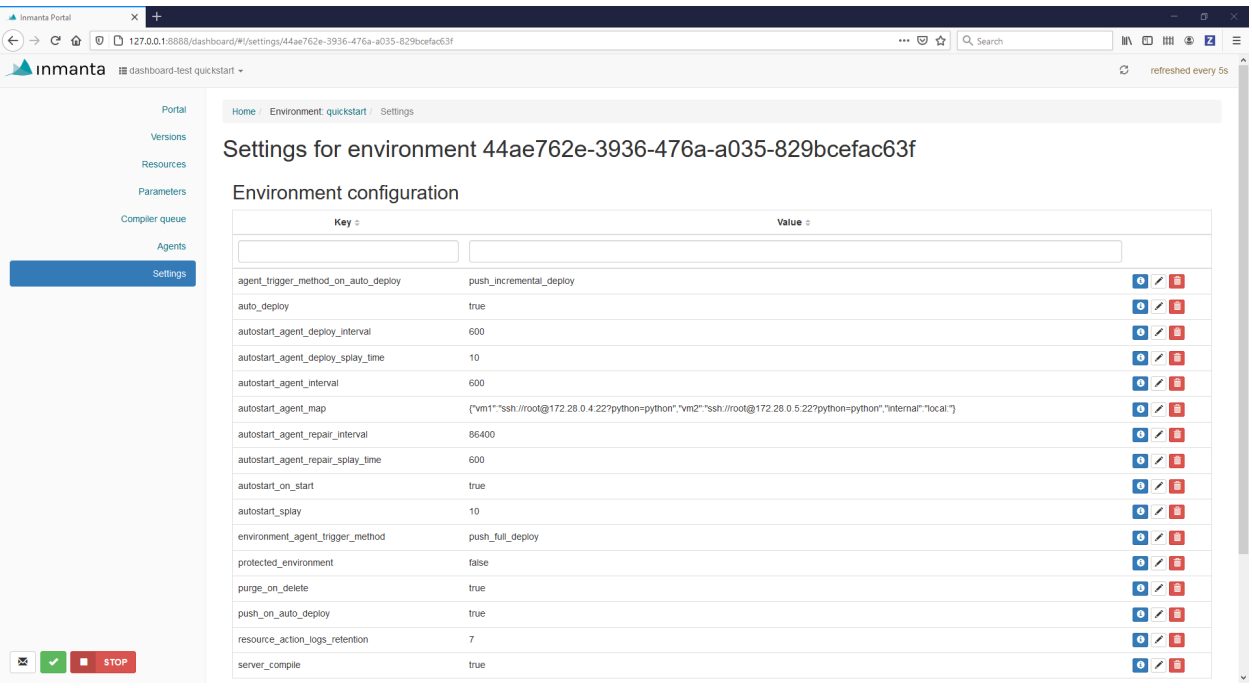

Fig. 15: The Environment settings

### **CHAPTER**

## **FOUR**

# **ARCHITECTURE**

<span id="page-40-0"></span>The Inmanta orchestrator consists of several components:

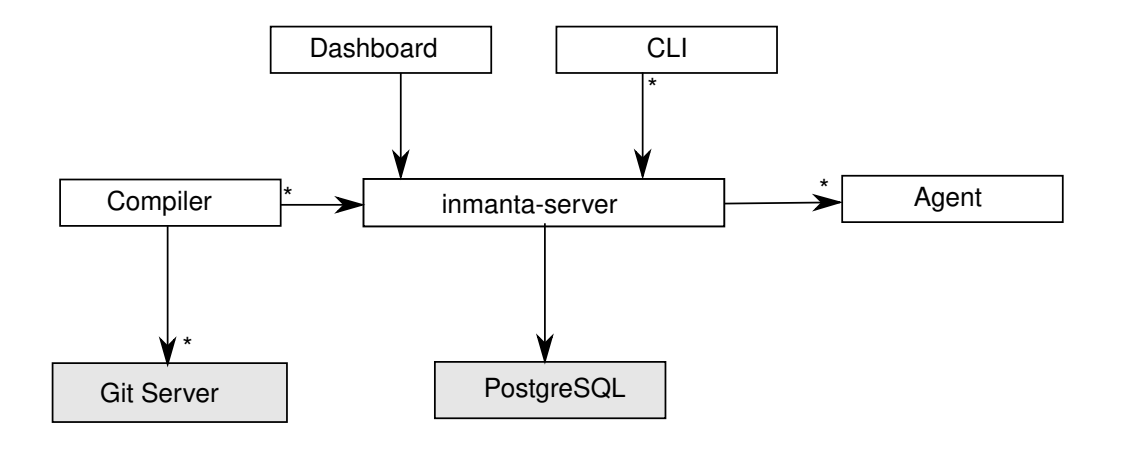

- The Inmanta server: This server manages the deployment process, it keeps track of all agents and the current state of all projects. The server stores it state in PostgreSQL. All other state can be recovered after a server restart or failover.
- A PostgreSQL database: The Inmanta server stores its state in a PostgreSQL database.
- The git server: The source code of the configuration models is stored in (one or more) git repositories.
- The compiler: The compiler converts the source code into deployable resources and exports it to the server.
- CLI and Dashboard: To control the server, you can use either the web dashboard or the command line tools. Both communicate through the server rest API.
- The Inmanta agents: Agents execute configuration changes on targets. A target can be a server, a network switch or an API or cloud service. An agent can manage local and remote resources. This provides the flexibility to work in an agent based or agent-less architecture, depending on the requirements.

# **4.1 Usage modes**

Inmanta can be used in three modes:

- embedded: all components are started with the *deploy* command, the server is terminated after the deploy is finished. Suitable only for development.
- push to server: the server runs on a external machine. Models are compiled on the developer machine and pushed to the server directly. Suitable only for small setups or for developement/debug purposes.
- autonomous server: the server runs on a external machine. Models are stored in git repos and compiled by the server.

The last two modes support agents on same machine as the server and automatically started, or deployed as an external process.

### **4.1.1 All in one**

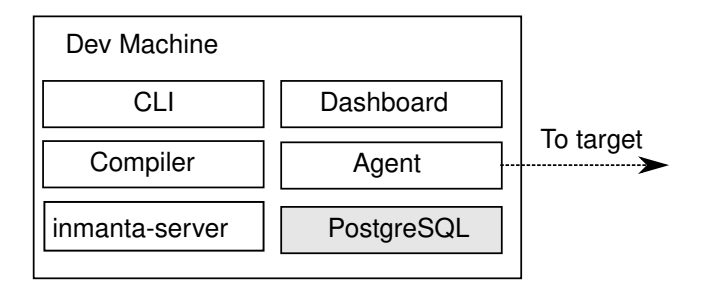

In a all in one deployment, all components (server, agent and postgres) are started embedded in the compiler and terminated after the deploy is complete. No specific setup is required. To deploy the current model, use:

inmanta deploy

The *–dashboard* option disable CLI reporting and sets up the dashboard. The embedded server is setup in such a way that the current project is also availble for server compilation. After the first deploy finshes, the command keeps running for additional deploys until ctrl+c is used to terminate the command.

The all in one deployment is ideal of testing, development and one-off deployments. State related to orchestration is stored locally in data/deploy.

## **4.1.2 Push to server**

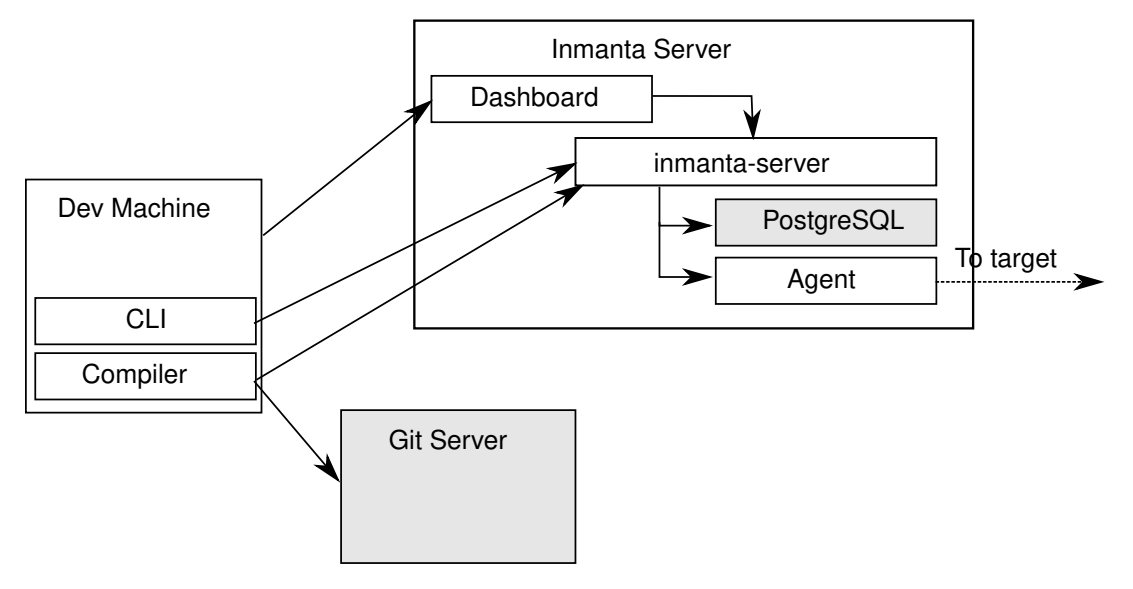

In a push to server model, the server is deployed on an external machine, but models are still compiled on the developer machine. This gives faster feedback to developers, but makes the compilation less reproducible. It also complicates collaboration.

Both the developer machine and the server need to have Inmanta installed. To compile and export models to the server from the developer machine a *.inmanta* file is required in the project directory (where you find the main.cf and the project.yaml file) to connect the compiler with the server.

Create a *.inmanta* file in the project directory and include the following configuration:

```
[config]
environment=$ENV_ID
[compiler_rest_transport]
host=$SERVER_ADDRESS
port=$SERVER_PORT
```
Replace \$ENV\_ID, \$SERVER\_ADDRESS and \$SERVER\_PORT with the correct values (See [compiler\\_rest\\_transport](#page-147-0) for more details when using ssl and or auth, [config.environment](#page-149-0) explains the environment setting). A best practice is to not add the .inmanta to the git repository. Because different developer may use different orchestration servers.

- inmanta compile compiles the current project but does not upload the result to the orchestration server.
- inmanta export compiles and uploads the current project to the orchestration server. Depending on the environment settings the server will release and deploy the model or it becomes available in the *new* state.
- inmanta export -d compiles, uploads and releases the current project. The result will start deploying immediately.

### **4.1.3 Autonomous server**

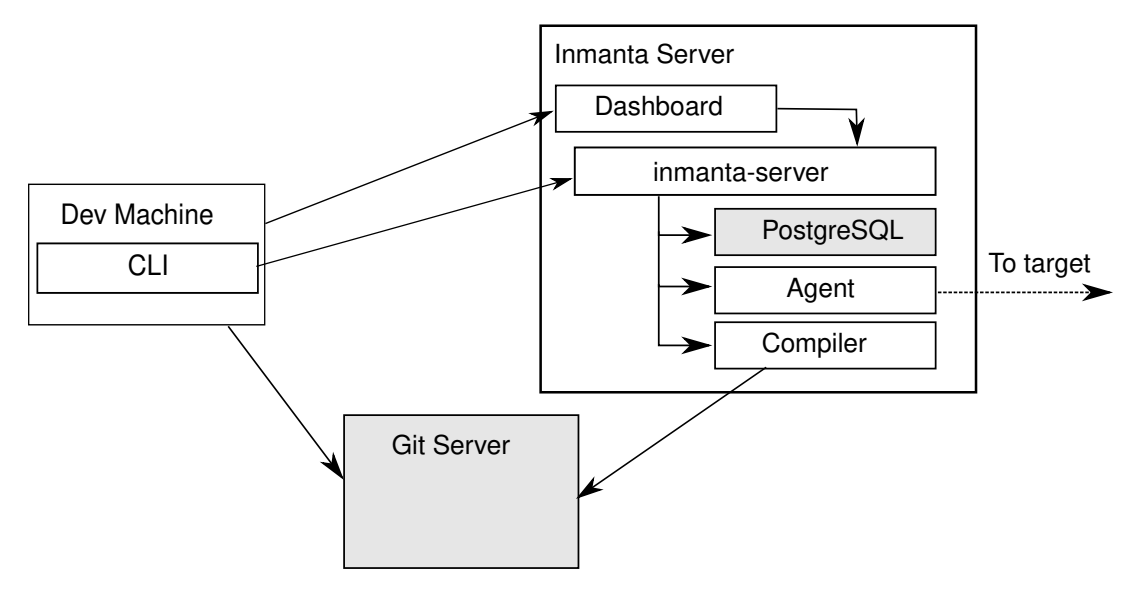

With an autonomous server, developers can no longer push models into production directly. Only the server itself compiles the models. This ensures that every compile is repeatable and allows collaboration because all changes *have* to be committed.

# **4.2 Agent modes**

The Inmanta agent performs all changes in the infrastructure. Either the orchestration server starts an agents or an agent is deployed as a separate process.

- agentless: Autostarted agents allow for an agentless mode: no explicit agents need to be started. When the agent needs to make changes on machine/vm it can make the changes over remote over ssh. Autostarted agents are controlled by using  $std::AgentConfig. ip::Host$  $std::AgentConfig. ip::Host$  $std::AgentConfig. ip::Host$  and subclasses can automatically configure an agent with the *remote\_agent* attribute.
- external agent: External agent processes need explicit configuration to connect to the orchestration server. The aws and openstack modules use the platform module to generate a user\_data bootscript for virtual machines to install an agent and connect to the orchestration server. The *install\_agent* boolean controls this option.

# **4.3 Resource deployment**

The agent is responsible for:

- repair the infrastructure at regular intervals
- change the infrastructure at regular intervals
- enforce desired state when the server requests it

## **4.3.1 Repair**

At regular intervals the agent verifies that the current state of all resources it manages matches the desired state provided by the orchestration server. For a repair the agent verifies all resources, even if the last known current state already matches the desired state. In the current release all deploys are done through a repair and run by default every 600 seconds. This is controlled with  $confiq$ , agent-repair-interval, when this option is set to 0 no repairs are performed.

## **4.3.2 Deploy changes**

For very large infrastructures or infrastructure that is too slow (for example network devices with underpowered control planes or thousands of managed resources) a repair cannot run often. For example, only once a week. When this is the case, the agent can deploy only known changes (based on the previous deployed state cached by the orchestration server). This interval is controlled by  $confiq$ , agent-deploy-interval. This interval should be a lot shorter than [config.agent-repair-interval](#page-148-0)

When a repair is running and a deploy run is started, the repair is cancelled, the deploy is performed and then the repair is restarted. This repair starts again from scratch. So when repairs take a very long time, they might never finish completely when there is a high rate of change.

## **4.3.3 Push changes**

For very interactive changes the server pushes changes to the agent. The server can push full and incremental desired state to the agent.

- incremental only deploys resource for which the orchestrator knows there are changes, based on the last known deploy status of the resource.
- full always deploys all resources even if the last know status of the resource already matches desired state.

### **CHAPTER**

# **LANGUAGE REFERENCE**

The Inmanta language is a declarative language to model the configuration of an infrastructure.

The evaluation order of statements is determined by their dependencies on other statements and not based on the lexical order. i.e. The code is not necessarily executed top to bottom.

# **5.1 Modules**

The source is organized in modules. Each module is a git repository with the following structure:

```
module/
+-- files/
+-- model/
| +-- \text{init.cf}+-- plugins/
+-- templates/
+-- module.yaml
```
The module.yaml file, the model directory and the model/\_init.cf are required.

For example:

```
test/
+-- files/
+-- model/
  | +-- _init.cf
  +-- services.cf
   +-- policy
      +-- _init.cf
     +-- other.cf
+-- plugins/
  - templates/
  - module.yaml
```
The model code is in the .cf files. Each file forms a namespace. The namespaces for the files are the following.

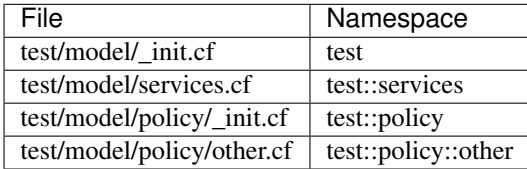

Modules are only loaded when they are imported by a loaded module or the main.cf file of the project.

To access members from another namespace, it must be imported into the current namespace.:

```
import test::services
```
Imports can also define an alias, to shorten long names:

```
import test::services as services
```
## **5.2 Variables**

Variables can be defined in any lexical scope. They are visible in their defining scope and its children. A lexical scope is either a namespaces or a code block (area between : and end).

Variable names must start with a lower case character and can consist of the characters:  $a-zA-Z_0-9-$ 

A value can be assigned to a variable exactly once. The type of the variable is the type of the value. Assigning a value to the same variable twice will produce a compiler error, unless the values are identical.

Variables from other modules can be referenced by prefixing them with the module name (or alias)

```
import redhat
os = redhat::fedora23
import ubuntu as ubnt
os2 = ubnt::ubuntu1204
```
## **5.3 Literals values**

Literal values can be assigned to variables

```
var1 = 1 # assign an integer, varl contains now a number
var2 = 3.14 # assign a float, var2 also contains a number
var3 = "This is a string" # var3 contains a string
# var 4 and 5 are both booleans
var4 = true
var5 = false
# var6 is a list of values
var6 = ["fedora", "ubuntu", "rhel"]
# a dictionary with string keys and any type of values is also a primitive
var7 = \{ "foo": "bar", "baz": 1}# var8 contains the same value as var2
var8 = var2# next assignment will not return an error because var1 already contains this value
var1 = 1# next assignment would return an error because var1 already has a different value
\# var1 = "test"#ref to a variable from another namespace
```

```
import ip::services
sshservice = ip::services::ssh
```
# **5.4 Primitive types**

The basic primitive types are string, number, int or bool.

Constrained primitive types can be derived from the basic primitive type with a typedef statement. Constrained primitive types add additional constraints to the basic primitive type with either a Python regex or a logical *[condition](#page-48-0)*. The name of the constrained primitive type must not collide with the name of a variable or type in the same lexical scope.

A regex matches a given string when zero or more characters at the beginning of that string match the regular expression. A dollar sign should be used at the end of the regex if a full string match is required.

**typedef** : 'typedef' ID 'as' PRIMITIVE 'matching' condition|regex;

For example

```
typedef tcp_port as int matching self > 0 and self < 65565
typedef mac_addr as string matching /([0-9a-fA-F]{2})(:[0-9a-fA-F]{2}){5}$/
```
Lists of primitive types are also primitive types:  $string[]$ , number [], bool [] or mac\_addr []

dict is the primitive type that represents a dictionary, with string keys. Dict values can be accessed using the [] operator. All members of a dict have to be set when the dict is constructed. e.g.

```
#correct
a = \{ "key": "value", "number": 7\}value = a[''key'']# value = "value"
# incorrect, can't assign to dict after construction
# a["otherkey"] = "othervalue"
```
# <span id="page-48-0"></span>**5.5 Conditions**

Conditions can be used in typedef, implements and if statements. A condition is an expression that evaluates to a boolean value. It can have the following forms

```
condition : '(' condition ')'
   | condition 'or' condition
    | condition 'and' condition
   | 'not' condition
    | value
    | value ('>' | '>=' | '<' | '<=' | '==' | '!=') value
    | value 'in' value
    | functioncall
    | value 'is' 'defined'
    ;
```
The is defined keyword checks if a value was assigned to an attribute or a relation of a certain entity. The following example sets the monitoring configuration on a certain host when it has a monitoring server associated:

```
entity Host:
end
entity MonitoringServer:
end
Host.monitoring_server [0:1] -- MonitoringServer
implement Host using monitoringConfig when monitoring_server is defined
implementation monitoringConfig for Host:
    # Set monitoring config
end
```
Empty lists are considered to be unset.

# **5.6 Function calls / Plugins**

Each module can define plugins. Plugins can contribute functions to the module's namespace. The function call syntax is

```
functioncall : moduleref '.' ID '(' arglist? ')';
arglist : arg
        | arglist ',' arg
        ;
arg : value
    | key '=' value
    | '**' value
    ;
```
For example

```
std::familyof(host.os, "rhel")
a = param::one("region", "demo::forms::AWSForm")
hello_world = "Hello World!"
hi_world = std::replace(hello_world, new = "Hi", old = "Hello")
\det = \{"new": "Hi",
    "old": "Hello",
}
hi_world = std::replace(hello_world, **dct)
```
# **5.7 Entities**

Entities model configuration concepts. They are like classes in other object oriented languages: they can be instantiated and they define the structure of their instances.

Entity names must start with an upper case character and can consist of the characters:  $a-zA-Z_0-9-$ 

Entities can have a number of attributes and relations to other entities. Entity attributes have primitive types, with an optional default value. An attribute has to have a value unless the nulable variant of the primitive type is used. An attribute that can be null uses a primitive type with a ? such as string?. A value can also be assigned only once to an attribute that can be null. To indicate that no value will be assigned, the literal null is available. null can also be the default value of an attribute.

Entities can inherit from multiple other entities. Entities inherits attributes and relations from parent entities. All entities inherit from std:: Entity.

It is not possible to override or rename attributes or relations. However, it is possible to override defaults. Default values for attributes defined in the class take precedence over those in the parent classes. When a class has multiple parents, the left parent takes precedence over the others. A default value can be removed by setting its value to undef.

The syntax for defining entities is:

```
entity: 'entity' ID ('extends' classlist)? ':' attribute* 'end';
classlist: class
          | class ',' classlist;
attribute: primitve_type ID ('=' literal)?;
```
Defining entities in a configuration model

```
entity File:
   string path
   string content
   int mode = 640string[] list = []
   dict things = {}
end
```
# **5.8 Relations**

A Relation is a unidirectional or bidirectional relation between two entities. The consistency of a bidirectional double binding is maintained by the compiler: assignment to one side of the relation is an implicit assignment of the reverse relation.

Relations are defined by specifying each end of the relation together with the multiplicity of each relation end. Each end of the relation is named and is maintained as a double binding by the compiler.

Defining relations between entities in the domain model

```
relation: class '.' ID multi '--' class '.' ID multi
        | class '.' ID multi annotation_list class '.' ID multi ;
annotation_list: value
        | annotation_list ',' value
```
For example a bidirectional relation:

**File**.service [1] -- **Service**.file [1:]

Or a unidirectional relation

```
uni relation : class '.' ID multi '--' class
      | class '.' ID multi annotation_list class;
```
For example

**Service**.file [1:] -- **File**

Relation multiplicities are enforced by the compiler. If they are violated a compilation error is issued.

Note: In previous version another relation syntax was used that was less natural to read and allowed only bidirectional relations. The relation above was defined as File file  $[1:]$  --  $[1]$  Service service This synax is deprecated but still widely used in many modules.

## **5.9 Instantiation**

Instances of an entity are created with a constructor statement

```
File(path="/etc/motd")
```
A constructor can assign values to any of the properties (attributes or relations) of the entity. It can also leave the properties unassigned. For attributes with default values, the constructor is the only place where the defaults can be overridden.

Values can be assigned to the remaining properties as if they are variables. To relations with a higher arity, multiple values can be assigned. Additionally, *null* can be assigned to relations with a lower arity of 0 to indicate explicitly that the model will not assign any values to the relation attribute.

```
Host.files [0:] -- File.host [1]
h1 = Host("test")f1 =File(host=h1, path="/opt/1")
f2 =File(host=h1, path="/opt/2")
f3 = \text{File}(\text{host}=h1, \text{path}=' / \text{opt}/3")// h1.files equals [f1, f2, f3]
FileSet.files [0:] -- File.set [1]
s1 =FileSet()
sl.files = [f1,f2]s1.files = f3
// s1.files equals [f1, f2, f3]
s1.files = f3
// adding a value twice does not affect the relation,
// s1.files still equals [f1, f2, f3]
```
In addition, attributes can be assigned in a constructor using keyword arguments by using *\*\*dct* where *dct* is a dictionary that contains attribute names as keys and the desired values as values. For example:

```
Host.files [0:] -- File.host [1]
h1 = Host("test")file1_config = {\text{ "path": "}/\text{opt}/\text{1"}}f1 = \text{File}(\text{host}=h1, **file1\_config)
```
# **5.10 Refinements**

Entities define what should be deployed. Entities can either be deployed directly (such as files and packages) or they can be refined. Refinement expands an abstract entity into one or more more concrete entities.

For example, apache:: Server is refined as follows

```
implementation apacheServerDEB for Server:
    pkg = std::Package(host=host, name="apache2-mpm-worker", state="installed")
    pkg2 = std::Package(host=host, name="apache2", state="installed")
    svc = std::Service(host=host, name="apache2", state="running", onboot=true,
,→reload=true, requires=[pkg, pkg2])
   svc.requires = self.requires
    # put an empty index.html in the default documentroot so health checks do not fail
    index_html = std::ConfigFile(host=host, path="/var/www/html/index.html", content="
\hookrightarrow",
                              requires=pkg)
    self.user = "www-data"
    self.group = "www-data"
end
implement Server using apacheServerDEB when std::familyof(host.os, "ubuntu")
```
For each entity one or more refinements can be defined with the implementation statement. Implementation are connected to entities using the implement statement.

When an instance of an entity is constructed, the runtime searches for refinements. One or more refinements are selected based on the associated *[conditions](#page-48-0)*. When no implementation is found, an exception is raised. Entities for which no implementation is required are implemented using  $std:$  : none.

In the implementation block, the entity instance itself can be accessed through the variable self.

implement statements are not inherited, unless a statement of the form implement ServerX using parents is used. When it is used, all implementations of the direct parents will be inherited, including the ones with a where clause.

The syntax for implements and implementation is:

```
implementation: 'implementation' ID 'for' class ':' statement* 'end';
implement: 'implement' class 'using' implement_list
        | 'implement' class 'using' implement_list_cond 'when' condition
         ;
implement_list: implement_list_cond
              | 'parents'
              | implement_list ',' implement_list
              ;
implement_list_cond: ID
                   | ID ',' implement_list_cond
                   ;
```
# **5.11 Indexes and queries**

Index definitions make sure that an entity is unique. An index definition defines a list of properties that uniquely identify an instance of an entity. If a second instance is constructed with the same identifying properties, the first instance is returned instead.

All identifying properties must be set in the constructor.

Indices are inherited. i.e. all identifying properties of all parent types must be set in the constructor.

Defining an index

```
entity Host:
    string name
end
index Host(name)
```
Explicit index lookup is performed with a query statement

testhost = **Host**[name="test"]

For indices on relations (instead of attributes) an alternative syntax can be used

```
entity File:
    string path
end
Host.files [0:] -- File.host [1]
index File(host, path)
a = File[host=vm1, path="/etc/passwd"] # normal index lookup
b = vm1.files[path="/etc/passwd"] # selector style index lookup
# a == b
```
# **5.12 For loop**

To iterate over the items of a list, a for loop can be used

```
for i in std::sequence(size, 1):
    app\_vm = Host(name="app{i})"end
```
The syntax is:

```
for: 'for' ID 'in' value ':' statement* 'end';
```
## **5.13 If statement**

An if statement allows to branch on a condition.

```
if nodecount > 1:
    self.cluster_mode = true
else:
    self.cluster_mode = false
end
```
The syntax is:

**if** : 'if' condition ':' statement\* ('else' ':' statement\*)? 'end';

The *[Conditions](#page-48-0)* section describes allowed forms for the condition.

## **5.14 Conditional expressions**

A conditional expression is an expression that evaluates to one of two subexpressions depending on its condition.

 $x = n > 0$  ? n : 0

Which evaluates to n if  $n > 0$  or to 0 otherwise.

The syntax is:

**conditional\_expression** : condition '?' expression ':' expression;

The *[Conditions](#page-48-0)* section describes allowed forms for the condition.

## **5.15 Transformations**

At the lowest level of abstraction the configuration of an infrastructure often consists of configuration files. To construct configuration files, templates and string interpolation can be used.

#### **5.15.1 String interpolation**

String interpolation allows variables to be include as parameters inside a string.

The included variables are resolved in the lexical scope of the string they are included in.

Interpolating strings

```
hostname = "serv1.example.org"
\text{mod} = \text{"Welcome to } \{\text{hostname}\}\n
```
### **5.15.2 Templates**

Inmanta integrates the Jinja2 template engine. A template is evaluated in the lexical scope where the std::template function is called. This function accepts as an argument the path of a template file. The first part of the path is the module that contains the template and the remainder of the path is the path within the template directory of the module.

The integrated Jinja2 engine supports to the entire Jinja feature set, except for subtemplates. During execution Jinja2 has access to all variables and plug-ins that are available in the scope where the template is evaluated. However, the :: in paths needs to be replaced with a .. The result of the template is returned by the template function.

Using a template to transform variables to a configuration file

```
hostname = "wwwserv1.example.com"
admin = "joe@example.com"
motd_content = std::template("motd/message.tmpl")
```
The template used in the previous listing

```
Welcome to {{ hostname }}
This machine is maintainted by {{ admin }}
```
# <span id="page-55-0"></span>**5.16 Plug-ins**

For more complex operations, python plugins can be used. Plugins are exposed in the Inmanta language as function calls, such as the template function call. A template accepts parameters and returns a value that it computed out of the variables. Each module that is included can also provide plug-ins. These plug-ins are accessible within the namespace of the module. The module-plugins section of the module guide provides more details about how to write a plugin.

### **CHAPTER**

**SIX**

## **MODULE GUIDES**

# **6.1 Graph module usage**

The graph module provides two exporters: 1. class diagram exporter to convert inmanta model into a [plantuml][\(https:](https://plantuml.com/) [//plantuml.com/\)](https://plantuml.com/) class diagram 2. an instance diagram exporter that generates dot and png files based on a diagram definition.

Warning: This module is experimental code. It will not affect the result of what will be deployed. However the generation of diagram may not work very consist.

### **6.1.1 Class Diagrams**

Add following snippet to your model:

```
graph::ClassDiagram(name="my_diagram", moduleexpression=["std::.*"], header="""
skinparam monochrome true
skinparam shadowing false
set namespaceSeparator ::
left to right direction""")
```
then export using

```
inmanta -vv export -j x.json --export-plugin=classdiagram
plantuml my_diagram.puml -tsvg
```
This will produce a class diagram for the module 'std'.

### **6.1.2 Diagram definition**

Add following snippet to your model:

Add the graph filter file *./files/files\_and\_hosts.g*

```
std::Host
std::File
std::File.host
```
This will filter all *std::Host* and *std::File* instance out of the model and add them to the graph. The statement *std::File.host* will add all the *host* relations of all the files to the graph as well.

to generate the graph

inmanta -vv export -j x.json --export-plugin=graph

This will create a file *my\_graph.dot* and *my\_graph.png*

### **6.1.3 Install**

Add in the .inmanta file of your project in the config section graph to the export option. For example:

```
[config]
environment=f603387a-f1af-4148-a286-c4d309ef4ada
export=graph
```
When *inmanta export* is called, the compiler will not only send the resources to the orchestration server but also call the graph export plugin.

## **6.1.4 Settings**

The plugin has settings that can be added to the inmanta config file (.inmanta or other specified). All settings are set in the [graph] section.

- output-dir: The location where all the generated graphs are stored.
- types: A list of file types that should be generated. By default a png is generated. This list can contain multiple values seperated with commas. If only the dot file is required an empty value should be provided.

### **6.1.5 Diagram definition**

The export plugin searches in the complete configuration module to instances of graph::Graph. This instance defines the name of the generated file and a config attribute that provides the graph instruction by means of a very limited DSL.

Each line of the diagram DSL can contain empty lines, comments (start with #), an entity type with optional settings and relation definitions also with optional settings. The DSL selects both the entity instances and relations between these instances to show in a diagram.

#### **Entity type**

Select all instance of a certain entity by specifying the full name of the type.

#### Between square brackets options can be specified:

- label: The label of the instances. It can be either an attribute of the entity or a string indicated with double quotes. This string can contain formatters between curly braces {}. Between these braces name of the attributes can be used.
- container: If set to true, this node will be treated as a container that can contain other nodes. See, type=contained\_in

For example: ` std::File[label=path] std::Service[label="Service name {name}"] `

#### **Entity relations**

With the full name of the entity and the name of the relation, edges between instances are added to the graph.

Between square brackets options can be specified:

- label: The label on the edge. Either the name of the attribute when nothing is specified or a string with double quotes.
- type: This can changes the relation type. The options are:
	- contained\_in: This means that this relation indicates that the node should be placed inside the target node of the relation.

# **6.2 OpenStack**

The openstack module provides support for managing various resources on OpenStack, including virtual machines, networks, routers, . . .

This guide explains how to start virtual machines on OpenStack.

## **6.2.1 Prerequisites**

This tutorial requires you to have an account on an OpenStack. The example below loads the required credentials from environment variables, just like the OpenStack command line tools. Additionally, the following parameters are also required:

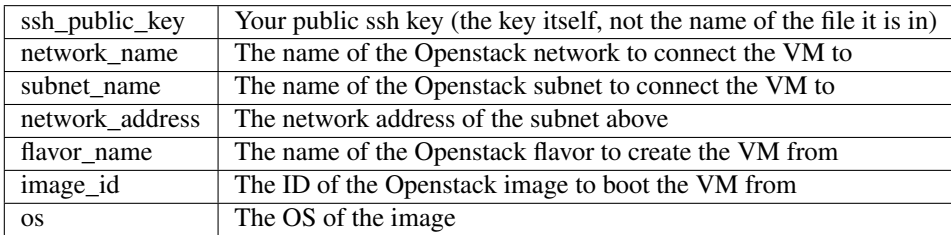

The model below exposes these parameters at the top of the code snippet.

### **6.2.2 Creating machines**

```
1 import openstack
2 import ssh
3 import redhat
4 import ubuntu
5
6 ## Edit this parameters
7 | image_id = ""
\frac{1}{8} network_name = ""
9 subnet_name = "10 network_address = ""
11
12 flavor_name = ""
13 ssh_public_key=""
```

```
14
15 | # change OS parameter to match the actual image. If an OS is not modelled in an
   ,→existing module,
16 # std::linux can be used for example. However, other modules might not have support
   \rightarrowfor a
17 \mid # generic os definition such as std:: linux
18 os = redhat:: fedora23
19 \text{ #} \# End edit
2021 # register ssh key
22 ssh_key = ssh::Key(name="mykey", public_key=ssh_public_key)
23
24 # Define the OpenStack provider to use
25 provider = openstack::Provider(name="iaas_openstack", connection_url=std::get_env("OS_
   \rightarrowAUTH URL"),
26 username=std::get_env("OS_USERNAME"),
27 password=std::get_env("OS_PASSWORD"),
28 tenant=std::get_env("OS_PROJECT_NAME"))
29
30 # Define the project/tenant to boot the VM in, but do not let inmanta manage it
31 project = openstack::Project(provider=provider, name=provider.tenant, description="",
   ,→enabled=true,
32 managed=false)
33
34 # Define the network objects to connect the virtual machine to but again, do not
   ,→manage them
35 net = openstack::Network(provider=provider, project=project, name=network_name,
   ,→managed=false)
36 subnet = openstack::Subnet(provider=provider, project=project, network=net, dhcp=true,
   ,→ managed=false,
37 name=subnet_name, network_address=network_address)
38
39 \mid \text{\#} Define the virtual machine
40 vm = openstack::Host(provider=provider, project=project, key_pair=ssh_key, name=
   ,→"testhost",
41 image=image_id, os=os, flavor=flavor name, user data="",
   \rightarrowsubnet=subnet)
```
### **6.2.3 Getting the agent on the machine**

The user\_data attribute of the  $openstack::VirtualMachine$  entity can inject a shell script that is executed at first boot of the virtual machine (through cloud-init). Below is an example script to install the inmanta agent (from RPM) and let it connect back to the management server.

```
#!/bin/bash
hostname { { name } }
setenforce 0
cat > /etc/yum.repos.d/inmanta.repo <<EOF
[bartvanbrabant-inmanta]
name=Copr repo for inmanta owned by bartvanbrabant
baseurl=https://copr-be.cloud.fedoraproject.org/results/bartvanbrabant/inmanta/fedora-
,→\$releasever-\$basearch/
type=rpm-md
```

```
skip_if_unavailable=True
gpgcheck=1
gpgkey=https://copr-be.cloud.fedoraproject.org/results/bartvanbrabant/inmanta/pubkey.
\rightarrowgpg
repo_gpgcheck=0
enabled=1
enabled_metadata=1
EOF
dnf install -y python3-inmanta-agent
cat > /etc/inmanta/agent.cfg <<EOF
[config]
heartbeat-interval = 60
factor-expire = 60state-dir=/var/lib/inmanta
environment={{ env_id }}
agent-names=\$node-name
[agent_rest_transport]
port={{port}}
host={{env_server}}
EOF
systemctl start inmanta-agent
systemctl enable inmanta-agent
```
### **6.2.4 Pushing config to the machine**

To install config:

```
#put a file on the machine
std::ConfigFile(host = host1, path="/tmp/test", content="I did it!")
```
### **6.2.5 Actual usage**

Creating instances of  $openstack::Host$ , as shown above requires many parameters and relations, creating a model that is hard to read. Often, these parameters are all the same within a single model. This means that Inmanta can encapsulate this complexity.

In a larger model, a new Host type can encapsulate all settings that are the same for all hosts. Additionally, an entity that represents the *infrastructure* can hold shared configuration such as the provider, monitoring, shared networks, global parameters,. . . )

For example [\(full source here\)](https://github.com/inmanta/openstack/tree/master/docs/examples/openstackclean)

Applied to the example above the main file is reduced to:

```
1 import mymodule
2 import ssh
3 import redhat
4 import ubuntu
5
6 ## Edit this parameters
  image_id = ""
```

```
\frac{1}{8} network_name = ""
9 \text{ subnet name} = "10 network_address = "11
12 flavor_name = ""
13 ssh_public_key=""
14
15 # change OS parameter to match the actual image. If an OS is not modelled in an.
   ,→existing module,
16 # std::linux can be used for example. However, other modules might not have support,
   \rightarrowfor a
17 \mid # generic os definition such as std::linux
18 \text{ } \circ \text{s} = redhat:: fedora23
19 \text{ #} \# End edit
2021 # register ssh key
22 ssh_key = ssh::Key(name="mykey", public_key=ssh_public_key)
23
24 # create the cluster
25 cluster = mymodule::MyCluster(network_name=network_name, subnet_name=subnet_name,
<sup>26</sup> image_id=image_id, flavor=flavor_name, key=ssh_key,
27 network_address=network_address, os=os)
2829 \text{ } # \text{ make a } \text{vm}!30 host1 = mymodule::MyHost(name="testhost", cluster=cluster)
```
With the following module:

```
1 import openstack
2 import ssh
3
4
5 entity MyCluster:
6 """
<sup>7</sup> A cluster object that represents all shared config and infrastructure,
8 including connecting to OpenStack.
\frac{9}{9} """
10 string network_name
11 string subnet_name
12 string network_address
13 string image id
14 string flavor
15 end
16
17 #input: the ssh key for all VMs
18 MyCluster.key [1] -- ssh:: Key
19
20 #input: the OS for all VMs
21 MyCluster.os [1] -- std::OS
22
23 #internal: objects needed to construct hosts
24 MyCluster.provider [1] -- openstack::Provider
25 MyCluster.project [1] -- openstack::Project
26 MyCluster.net [1] -- openstack::Network
27 MyCluster.subnet [1] -- openstack::Subnet
28
29 implementation connection for MyCluster:
```

```
30 # Define the OpenStack provider to use
31 self.provider = openstack::Provider(name="iaas_openstack",
32 connection_url=std::get_env("OS_AUTH_URL"),
33 username=std::get_env("OS_USERNAME"),
34 password=std::get_env("OS_PASSWORD"),
35 tenant=std::get_env("OS_PROJECT_NAME"))
37 # Define the project/tenant to boot the VM in, but do not let inmanta manage it
38 self.project = openstack::Project(provider=self.provider, name=self.provider.
   \leftarrowtenant,
39 description="", enabled=true, managed=false)
\uparrow # Define the network objects to connect the virtual machine to but again, do not.
   ,→manage them
42 self.net = openstack::Network(provider=self.provider, project=self.project,
43 name=self.network_name, managed=false)
44 self.subnet = openstack::Subnet(provider=self.provider, project=self.project,
45 network=self.net, dhcp=true, name=self.subnet_
   ,→name,
46 network_address=self.network_address,
   ,→managed=false)
47 end
49 implement MyCluster using connection
51 #define our own host type
52 entity MyHost extends openstack::Host:
53 end
55 #input: the cluster object
56 MyCluster.hosts [0:] -- MyHost.cluster [1]
58 implementation myhost for MyHost:
59 #wire up all config for agent injection
60 \vert env_name = std:: environment_name()
61 env_id = std::environment()
62 env_server = std:: environment_server()
63 port = std::server_port()
65 #wire up all config for vm creation
66 self.provider = cluster.provider
67 self.project = cluster.project
68 self.image = cluster.image_id
69 self.subnet = cluster.subnet
70 self.user_data = std::template("mymodule/user_data.tmpl")
71 self.key_pair = cluster.key
72 self.os = cluster.os
73 self.flavor = cluster.flavor
74 end
76 # use our implemenation
\pi \# and also the catchall std::hostDefaults
78 # and the openstackVM implementation that sets the ip and create the eth0 port
79 implement MyHost using myhost, std::hostDefaults, openstack::openstackVM,
   ,→openstack::eth0Port
```
If this were not an example, we would make the following changes:

- hardcode the image\_id and os (and perhaps flavor) into the defintion of myhost.
- the parameters on top would be moved to either a forms or filled in directly into the constructor.
- use std::password to store passwords, to prevent accidential check-ins with passwords in the source

**CHAPTER**

**SEVEN**

# **MODEL DEVELOPER DOCUMENTATION**

# **7.1 Project creation guide**

This guide explains how to create a project. For detailed documentation see: *[project.yml](#page-158-0)*.

### **7.1.1 Create a new source project**

The Inmanta compiler expects a *project* with basic configuration. This project is a directory that contains the source code of the configuration model. This project also matches with a *[project](#page-123-0)* defined on the server, from which multiple *[environments](#page-122-0)* can be deployed.

```
pip install cookiecutter
```
<sup>2</sup> cookiecutter gh:inmanta/inmanta-project-template

Note: The cookiecutter template also sets up git for the new project. This is a best practice to version control your infrastructure code.

Inside the project the compiler expects a project.yml file that defines metadata about the project, the location to store modules, repositories where to find modules and possibly specific versions of modules. project.yml defines the following settings:

- name The name of the project.
- description An optional description of the project
- author The author of the module
- author\_email The contact email address of author
- license License the module is released under
- copyright Copyright holder name and date.
- install\_mode This key determines what version of a module should be selected when a module is downloaded. The available values are:
	- release (default): Only use a released version, that is compatible with the current compiler and the version constraints defined in the requires list.
	- prerelease: Similar to release, but also prerelease versions are allowed.
	- master: Use the master branch.

• repo This key requires a list (a yaml list) of repositories where Inmanta can find modules. Inmanta creates the git repo url by formatting  $\{\}$  or  $\{0\}$  with the name of the repo. If no formatter is present it appends the name of the module. Inmanta tries to clone a module in the order in which it is defined in this value.

For more information see *[project.yml](#page-158-0)*.

An example project.yml could be:

```
1 name: test
2 description: a test project
   author: Inmanta
   4 author_email: code@inmanta.com
  5 license: ASL 2.0
6 copyright: 2020 Inmanta
7 modulepath: libs
8 downloadpath: libs
9 repo:
10 - https://github.com/inmanta/
11 install_mode: release
12 requires:
```
### **7.1.2 The main file**

The main.cf is the place where the compiler starts executing code first. For example, the main.cf below calls the print plugin from the std module.

std::print("hello world")

Note: The std module is the only module that does not have to be imported explicitly.

This example can be executed with inmanta compile

This prints out "hello world" on stdout. The first execution takes longer because Inmanta needs to fetch (clone) the std module from github. Subsequently compiles will use the std module downloaded to the libs directory.

## <span id="page-65-0"></span>**7.2 Module Developers Guide**

In inmanta all orchestration model code and related files, templates, plugins and resource handlers are packaged in a module.

### **7.2.1 Module layout**

Inmanta expects that each module is a git repository with a specific layout:

- The name of the module is determined by the top-level directory. Within this module directory, a module.yml file has to be specified.
- The only mandatory subdirectory is the model directory containing a file called \_init.cf. What is defined in the \_init.cf file is available in the namespace linked with the name of the module. Other files in the model directory create subnamespaces.
- The plugins directory contains Python files that are loaded by the platform and can extend it using the Inmanta API. This python code can provide plugins or resource handlers.

The template, file and source plugins from the std module expect the following directories as well:

- The files directory contains files that are deployed verbatim to managed machines.
- The templates directory contains templates that use parameters from the orchestration model to generate configuration files.

A complete module might contain the following files:

```
module
|
  |__ module.yml
|
   |__ files
     | |__ file1.txt
|
|__ model
     | |__ _init.cf
      |__ services.cf
|
  |__ plugins
     | functions.py
\overline{\phantom{a}}|__ templates
     |__ conf_file.conf.tmpl
```
To quickly initialize a module use cookiecutter:

pip install cookiecutter cookiecutter gh:inmanta/inmanta-module-template

#### **7.2.2 Module metadata**

The module.yml file provides metadata about the module. This file is a yaml file with the following three keys mandatory:

- *name*: The name of the module. This name should also match the name of the module directory.
- *license*: The license under which the module is distributed.
- *version*: The version of this module. For a new module a start version could be 0.1dev0 These versions are parsed using the same version parser as python setuptools.

For example the following module.yaml from the *[Quickstart](#page-10-0)*

```
name: lamp
license: Apache 2.0
version: 0.1
```
Module dependencies are indicated by importing a module in a model file. However, these imports do not have a specifc version identifier. The version of a module import can be constrained in the module.yml file. The *requires* key expects a list of version specs. These version specs use [PEP440 syntax.](https://www.python.org/dev/peps/pep-0440/#version-specifiers)

To specify specific version are required, constraints can be added to the requires list:

```
license: Apache 2.0
name: ip
source: git@github.com:inmanta/ip
version: 0.1.15
```

```
requires:
   net: net ~= 0.2.4
    std: std >1.0 <2.5
```
A module can also indicate a minimal compiler version with the compiler\_version key.

source indicates the authoritative repository where the module is maintained.

To automatically freeze all versions to the currently checked out versions

```
inmanta module freeze --recursive --operator ==
```
Or for the the current project

inmanta project freeze --recursive --operator ==

### **7.2.3 Versioning**

Inmanta modules are versioned based on git tags. The current version is reflected in the module.  $vml$  file and in the commit is should be tagged in the git repository as well. To ease the use inmanta provides a command (inmanta modules commit) to modify module versions, commit to git and place the correct tag.

To make changes to a module, first create a new git branch:

git checkout -b mywork

When done, first use git to add files:

git add \*

To commit, use the module tool. This will create a new dev release.:

inmanta module commit -m "First commit"

For the dev releases, no tags are created by default. If a tag is required for a dev release, use the –tag option.:

inmanta module commit -m "First commit" --tag

To make an actual release. It will automatically set the right tags on the module:

inmanta module commit -r -m "First Release"

If a release shouldn't be tagged, the –no-tag option should be specified:

```
inmanta module commit -r -m "First Release" --no-tag
```
To set a specific version:

inmanta module commit -r -m "First Release" -v 1.0.1

The module tool also support semantic versioning instead of setting versions directly. Use one of  $-\text{major}$ , --minor or --patch to update version numbers: <major>.<minor>.<patch>

## **7.2.4 Extending Inmanta**

Inmanta offers module developers an orchestration platform with many extension possibilities. When modelling with existing modules is not sufficient, a module developer can use the Python SDK of Inmanta to extend the platform. Python code that extends Inmanta is stored in the plugins directory of a module. All python modules in the plugins subdirectory will be loaded by the compiler when at least  $a$  \_\_init\_\_\_. py file exists, exactly like any other python package.

The Inmanta Python SDK offers several extension mechanism:

- Plugins
- Resources
- Resource handlers
- Dependency managers

Only the compiler and agents load code included in modules (See *[Architecture](#page-40-0)*). A module can include a requirements.txt file with all external dependencies. Both the compiler and the agent will install this dependencies with  $p$ ip install in an virtual environment dedicated to the compiler or agent. By default this is in *.env* of the project for the compiler and in */var/lib/inmanta/agent/env* for the agent.

Inmanta uses a special format of requirements that was defined in python PEP440 but never fully implemented in all python tools (setuptools and pip). Inmanta rewrites this to the syntax pip requires. This format allows module developers to specify a python dependency in a repo on a dedicated branch. And it allows inmanta to resolve the requirements of all module to a single set of requirements, because the name of module is unambiguously defined in the requirement. The format for requires in requirements.txt is the folllowing:

- Either, the name of the module and an optional constraint
- Or a repository location such as git+https://github.com/project/python-foo The correct syntax to use is then: eggname@git+https://../repository#branch with branch being optional.

#### **Plugins**

2

Plugins provide *[functions](#page-55-0)* that can be called from the *[DSL](#page-122-1)*. This is the primary mechanism to interface Python code with the orchestration model at compile time. For Example, this mechanism is also used for std::template and std::file. In addition to this, Inmanta also registers all plugins with the template engine (Jinja2) to use as filters.

A plugin is a python function, registered with the platform with the  $p \text{Jugin}(t)$  decorator. This plugin accepts arguments when called from the DSL and can return a value. Both the arguments and the return value must by annotated with the allowed types from the orchestration model. Type annotations are provided as a string (Python3 style argument annotation). any is a special type that effectively disables type validation.

Through the arguments of the function, the Python code in the plugin can navigate the orchestration model. The compiler takes care of scheduling the execution at the correct point in the model evaluation.

A simple plugin that accepts no arguments, prints out "hello world" and returns no value requires the following code:

```
1 from inmanta.plugins import plugin
  3 @plugin
4 def hello():
       print ("Hello world!")
```
If the code above is placed in the plugins directory of the example module  $(examples/plings/}_in$ init $_,$ py) the plugin can be invoked from the orchestration model as follows:

```
import example
example::hello()
```
2

The plugin decorator accepts an argument name. This can be used to change the name of the plugin in the DSL. This can be used to create plugins that use python reserved names such as print for example:

```
1 from inmanta.plugins import plugin
3 @plugin("print")
4 def printf():
5 \frac{1}{5} \frac{1}{5} \frac{1}{5} \frac{1}{5}6 Prints inmanta
7 """"
        print ("inmanta")
```
A more complex plugin accepts arguments and returns a value. The following example creates a plugin that converts a string to uppercase:

```
1 from inmanta.plugins import plugin
\overline{2}3 @plugin
4 def upper(value: "string") -> "string":
       5 return value.upper()
```
This plugin can be tested with:

```
import example
std::print(example::upper("hello world"))
```
Argument type annotations are strings that refer to Inmanta primitive types or to entities. If an entity is passed to a plugin, the python code of the plugin can navigate relations throughout the orchestration model to access attributes of other entities.

A base exception for plugins is provided in inmanta.plugins.PluginException. Exceptions raised from a plugin should be of a subtype of this base exception.

```
1 from inmanta.plugins import plugin, PluginException
2
3 @plugin
4 def raise_exception(message: "string"):
5 raise PluginException(message)
```
If your plugin requires external libraries, include a requirements.txt in the module. The libraries listed in this file are automatically installed by the compiler and agents.

#### **South Bound Integration**

The inmanta orchestrator comes with a set of integrations with different platforms (see: *[Inmanta modules](#page-178-0)*). But it is also possible to develop your own south bound integrations.

To integrate a new platform into the orchestrator, you must take the following steps:

- 1. Create a new module to contain the integration (see: *[Module Developers Guide](#page-65-0)*).
- 2. Model the target platform as set of *[entities](#page-122-2)*.
- 3. Create *[resources](#page-123-1)* and *[handler](#page-122-3)*, as described below.

A *[resource](#page-123-1)* defines how to serialize an *[entity](#page-122-2)* so that it can be sent over to the server and the agent. A *[handler](#page-122-3)* is the python code required by the agent to enforce the *[desired state](#page-122-4)* expressed by a resource.

#### **Resource**

2

6

12

A resource is represented by a Python class that is registered with Inmanta using the  $\theta$ resource decorator. This decorator decorates a class that inherits from the [Resource](#page-161-2) class.

The fields of the resource are indicated with a fields field in the class. This field is a tuple or list of strings with the name of the desired fields of the resource. The orchestrator uses these fields to determine which attributes of the matching entity need to be included in the resource.

Fields of a resource cannot refer to an instance in the orchestration model or fields of other resources. The resource serializers allows to map field values. Instead of referring directly to an attribute of the entity it serializes (path in std::File and path in the resource map one on one). This mapping is done by adding a static method to the resource class with get\_\$(field\_name) as name. This static method has two arguments: a reference to the exporter and the instance of the entity it is serializing.

```
1 from inmanta.resources import resource, Resource
3 @resource("std::File", agent="host.name", id_attribute="path")
4 class File(Resource):
5 fields = ("path", "owner", "hash", "group", "permissions", "purged", "reload")
7 @staticmethod
8 def get_hash(exporter, obj):
9 hash_id = md5sum(obj.content)
10 exporter.upload file(hash id, obj.content)
11 return hash_id
13 @staticmethod
14 def get_permissions(_, obj):
15 return int (x.mode)
```
Classes decorated with [@resource](#page-161-1) do not have to inherit directly from [Resource](#page-161-2). The orchestrator already offers two additional base classes with fields and mappings defined: [PurgeableResource](#page-161-3) and [ManagedResource](#page-161-4). This mechanism is useful for resources that have fields in common.

A resource can also indicate that it has to be ignored by raising the *[IgnoreResourceException](#page-162-0)* exception.

#### **Handler**

Handlers interface the orchestrator with resources in the *[infrastructure](#page-122-5)*. Handlers take care of changing the current state of a resource to the desired state expressed in the orchestration model.

The compiler collects all python modules from Inmanta modules that provide handlers and uploads them to the server. When a new orchestration model version is deployed, the handler code is pushed to all agents and imported there.

Handlers should inherit the class [ResourceHandler](#page-164-0). The [@provider](#page-162-1) decorator registers the class with the orchestrator. When the agent needs a handler for a resource it will load all handler classes registered for that resource and call the  $a\vee a\vee b\vee b\vee c$  method. This method should check if all conditions are fulfilled to use this handler. The agent will select a handler, only when a single handler is available, so the  $available()$  method of all handlers of a resource need to be mutually exclusive. If no handler is available, the resource will be marked unavailable.

[ResourceHandler](#page-164-0) is the handler base class. [CRUDHandler](#page-168-0) provides a more recent base class that is better suited for resources that are manipulated with Create, Delete or Update operations. These operations often match managed APIs very well. The CRUDHandler is recommended for new handlers unless the resource has special resource states that do not match CRUD operations.

Each handler basically needs to support two things: reading the current state and changing the state of the resource to the desired state in the orchestration model. Reading the state is used for dry runs and reporting. The CRUDHandler handler also uses the result to determine whether create, delete or update needs to be invoked.

The context (See [HandlerContext](#page-162-2)) passed to most methods is used to report results, changes and logs to the handler and the server.

#### **Built-in Handler utilities**

The *[Inmanta Agent](#page-122-6)*, responsible for executing handlers has built-in utilities to help handler development. This section describes the most important ones.

#### **Logging**

The agent has a built-in logging facility, similar to the standard python logger. All logs written to this logger will be sent to the server and are available via the dashboard and the API. Additionally, the logs go into the agent's logfile and into the resource-action log on the server.

To use this logger, use one of the methods:  $ctx.debuq, ctx.info, ctx.warning, ctx.error, ctx.$  $ctx.debuq, ctx.info, ctx.warning, ctx.error, ctx.$  $ctx.debuq, ctx.info, ctx.warning, ctx.error, ctx.$  $ctx.debuq, ctx.info, ctx.warning, ctx.error, ctx.$  $ctx.debuq, ctx.info, ctx.warning, ctx.error, ctx.$  $ctx.debuq, ctx.info, ctx.warning, ctx.error, ctx.$  $ctx.debuq, ctx.info, ctx.warning, ctx.error, ctx.$  $ctx.debuq, ctx.info, ctx.warning, ctx.error, ctx.$ [critical](#page-163-3) or [ctx.exception](#page-163-4).

This logger supports kwargs. The kwargs have to be json serializable. They will be available via the API in their json structured form.

For example:

```
def create_resource(self, ctx: HandlerContext, resource: ELB) -> None:
    # ...
   ctx.debug("Creating loadbalancer with security group %(sg)s", sg=sg_id)
```
### **Caching**

The agent maintains a cache, that is kept over handler invocations. It can, for example, be used to cache a connection, so that multiple resources on the same device can share a connection.

The cache can be invalidated either based on a timeout or on version. A timeout based cache is kept for a specific time. A version based cache is used for all resource in a specific version. The cache will be dropped when the deployment for this version is ready.

The cache can be used through the  $\theta$ cache decorator. Any method annotated with this annotation will be cached, similar to the way lru cache works. The arguments to the method will form the cache key, the return value will be cached. When the method is called a second time with the same arguments, it will not be executed again, but the cached result is returned instead. To exclude specific arguments from the cache key, use the *ignore* parameter.

For example, to cache the connection to a specific device for 120 seconds:

```
@cache(timeout=120, ignore=["ctx"])
def get_client_connection(self, ctx, device_id):
   # ...
  return connection
```
To do the same, but additionally also expire the cache when the next version is deployed, the method must have a parameter called *version*. *for\_version* is True by default, so when a version parameter is present, the cache is version bound by default.

```
@cache(timeout=120, ignore=["ctx"], for_version=True)
def get client connection(self, ctx, device id, version):
   \# ...
   return connection
```
To also ensure the connection is properly closed, an *on\_delete* function can be attached. This function is called when the cache is expired. It gets the cached item as argument.

```
@cache(timeout=120, ignore=["ctx"], for_version=True,
   call_on_delete=lambda connection:connection.close())
def get_client_connection(self, ctx, device_id, version):
   # ...
   return connection
```
# **7.3 Test plugins**

Testing the behavior of an Inmanta plugin can be done by using the project fixture, which is part of the pytest-inmanta package. This fixture provides functionality to call a plugin directly from a pytest test case.

## **7.3.1 Install the pytest-inmanta package**

The pytest-inmanta package can be installed via pip:

```
pip install pytest-inmanta
```
### **7.3.2 Writing a test case**

Take the following plugin as an example:

```
# <module-name>/plugins/__init__.py
2
3 from inmanta.plugins import plugin
4
5 @plugin
6 def hostname(fqdn: "string") -> "string":
7 """
8 Return the hostname part of the fqdn
\frac{9}{9} """"
10 return fqdn.split(".")[0]
```
A test case, to test this plugin looks like this:

```
1 \mid # <module-name>/tests/test_hostname.py
2
3 def test_hostname(project):
4 host = "test"
5 fqdn = f" \{host\}. something.com"
6 assert project.get_plugin_function("hostname")(fqdn) == host
```
- Line 3: Creates a pytest test case, which requires the project fixture.
- Line 6: Calls the function project.get\_plugin\_function(plugin\_name: str): FunctionType, which returns the plugin function named plugin\_name. As such, this line tests whether host is returned when the plugin function hostname is called with the parameter fqdn.

For more information see: [pytest-inmanta](https://github.com/inmanta/pytest-inmanta)

# **7.4 Environment variables**

Environment variables can be supplied to the Inmanta server and it's agents.

### **7.4.1 Supplying environment variables to the Inmanta server**

The Inmanta server loads the environment variables specified in /etc/sysconfig/inmanta-server at startup. The example below defines three environment variables:

```
OS_AUTH_URL=http://openstack.domain
OS_USERNAME=admin
OS_PASSWORD=sYOUZdhcgwctSmA
```
These environment variables are accessible in a configurationmodel via the std::get\_env(name: "string", default\_value: "string"=None) plugin as shown in the following snippet:

```
1 import std
2 import openstack
3
  4 provider = openstack::Provider(name="openstack",
5 connection_url=std::get_env("OS_AUTH_URL"),
6 username=std::get_env("OS_USERNAME"),
```
(continues on next page)

```
password=std::get_env("OS_PASSWORD"),
tenant="dev")
```
### **7.4.2 Supplying environment variables to an agent**

A manually started agent loads the environment variables specified in /etc/sysconfig/inmanta-agent at startup. This can be useful when a handler relies on the value of a certain environment variable.

# **7.5 Model debugging**

Warning: This is a beta feature. It does not support the full language yet and it might not work as expected. Currently known limitations:

- lists and dicts not supported
- string interpolation not supported
- constructor kwargs not supported
- plugins not supported
- conditionals not supported
- for loops not supported
- boolean operations not supported
- explicit index lookups not supported
- only double assignment, exceeding relation arity and incomplete instance errors are supported

Support for the listed language features will be added gradually.

The inmanta DSL is essentially a data flow oriented language. As a model developer you never explicitly manipulate control flow. Instead you declare data flow: the statement  $x = y$  for example declares that the data in y should flow towards x. Even dynamic statements such as implementations and for loops do not explicitly manipulate control flow. They too can be interpreted as data flow declarations.

Because of this property conventional debugging methods such as inspecting a stack trace are not directly applicable to the inmanta language. A stack trace is meant to give the developer insight in the part of the control flow that led to the error. Extending this idea to the inmanta DSL leads to the concept of a data trace. Since the language is data flow oriented, a trace of the flow to some erroneous part of the configuration model gives the developer insight in the cause of the error.

Additionally, a root cause analysis will be done on any incomplete instances and only those root causes will be reported.

The first section, *[Enabling the data trace](#page-75-0)* describes how to enable these two tools. The tools themselves are described in the sections *[Interpreting the data trace](#page-75-1)* and *[Root cause analysis](#page-79-0)* respectively. An example use case is shown in *[Usage example](#page-80-0)*, and the final section, *[Graphic visualization](#page-82-0)*, shortly describes a graphic representation of the data flow.

## <span id="page-75-0"></span>**7.5.1 Enabling the data trace**

To show a data trace when an error occurs, compile the model with the --experimental-data-trace flag. For example:

```
Listing 1: main.cf
```
 $1 \times = 1$  $2 \mid x = 2$ 

Compiling with inmanta compile --experimental-data-trace results in

```
inmanta.ast.DoubleSetException: value set twice:
   old value: 1
       set at ./main.cf:1
   new value: 2
       set at ./main.cf:2
data trace:
x
  - 1
   SET BY x = 1AT ./main.cf:1
   2
   SET BY x = 2AT ./main.cf:2
 (reported in x = 2 (./main.cf:2))
```
## <span id="page-75-1"></span>**7.5.2 Interpreting the data trace**

Let's have another look at the data trace for the model above:

```
1 x
2 \mid \rightarrow \mid 1
3 | SET BY ` x = 1`
4 | AT ./main.cf:1
5 \mid - 2
6 \quad SET BY x = 2AT ./main.cf:2
```
Line 1 shows the variable where the error occurred. A tree departs from there with branches going to lines 2 and 5 respectively. These branches indicate the data flow to x. In this case line 2 indicates  $x$  has been assigned the literal 1 by the statement  $x = 1$  at main.cf:1 and the literal 2 by the statement  $x = 2$  at main.cf:2.

Now let's go one step further and add an assignment to another variable.

Listing 2: variable-assignment.cf

 $1 \quad x = 0$  $2 \mid x = y$  $3 | y = 1$ 

Listing 3: data trace for variable-assignment.cf

(continues on next page)

 $\bar{x}$ 

<sup>2</sup> y

```
3 | SET BY ` x = y `
4 | | AT ./variable-assignment.cf:2
\sim 1
6 SET BY \gamma = 17 | | AT ./variable-assignment.cf:3
\overline{\phantom{0}} 8 0
9 \quad \text{SET BY } x = 010 AT ./variable-assignment.cf:1
```
As before we can see the data flow to x as declared in the model. Following the tree from x to its leaves leads to the conclusion that x has indeed received two inconsistent values, and it gives insight into how those values came to be assigned to  $x$  (0 directly and 1 via  $y$ ).

One more before we move on to entities:

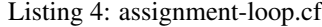

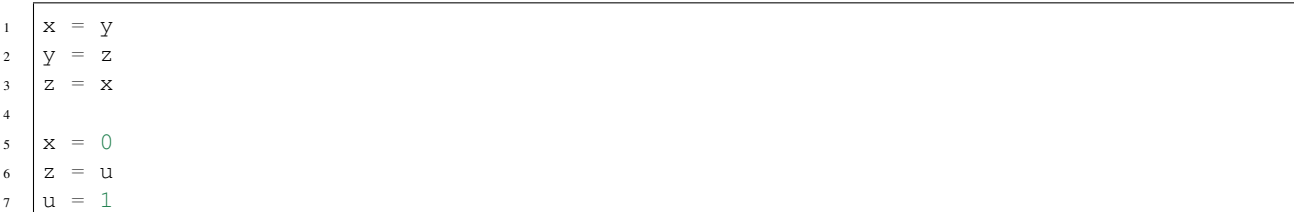

#### Listing 5: data trace for assignment-loop.cf

```
1 z
2 EQUIVALENT TO \{x, y, z\} DUE TO STATEMENTS:
3 \mid x = y AT ./assignment-loop.cf:1
y = z AT ./assignment-loop.cf:2
5 z = x AT ./assignment-loop.cf:3
6 | \rightarrow u
7 | SET BY z = u8 | AT ./assignment-loop.cf:6
9 \mid 1 \mid -110 SET BY `u = 1`
11 | AT ./assignment-loop.cf:7
12 \mid \square 0
13 SET BY `x = 014 AT ./assignment-loop.cf:5
```
This model defines an assignment loop between  $x$ ,  $y$  and  $z$ . Assignment to either of these variables will result in a flow of data to all of them. In other words, the variables are equivalent. The data trace shows this information at lines 2–5 along with the statements that casused the equivalence. The rest of the trace is similar to before, except that the tree now shows all assignments to any of the three variables part of the equivalence. The tree now no longer shows just the data flow to x but to the equivalence as a whole, since any data that flows to the equivalence will also flow to x.

Listing 6: entities.cf

```
1 entity A:
2 number n
3 end
  5 implement A using std::none
```
(continues on next page)

4

```
6
7 \times = \mathbf{A}(n = 0)8
9 template = x11 \quad y = \mathbf{A}(n = \text{template.n})12 \mid y \cdot n = 1
```
10

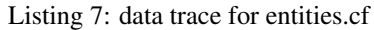

```
1 attribute n on __config__::A instance
2 SUBTREE for __config__::A instance:
3 CONSTRUCTED BY `A(n=template.n)`
4 AT ./entities.cf:11
5 \rightarrow template.n
6 | SET BY A(n=template.n)7 | AT ./entities.cf:11
8 | SUBTREE for template:
\overline{\phantom{a}} \overline{\phantom{a}} \overline{\10 | SET BY `template = x`
11 | AT ./entities.cf:9
12 __config__::A instance
SET BY \times = A(n=0)14 | AT ./entities.cf:7
15 CONSTRUCTED BY `A(n=0)`
16 | AT ./entities.cf:7
17 0
18 SET BY A(n=0)19 | AT ./entities.cf:7
_{20} | \perp 1
21 SET BY \gamma \cdot n = 122 AT ./entities.cf:12
```
As usual, line 1 states the variable that represents the root of the data flow tree. In this case it's the attribute n of an instance of A. Which instance? That is shown in the subtree for that instance on lines 2–4. In this case it's a very simple subtree that shows just the construction of the instance and the line number in the configuration model. The tree for the attribute starts at line 5. The first branch shows the assignment to template.n in the constructor for y. Then another subtree is shown at lines 8–16, this one more useful. It shows a data flow graph like we're used to by now, with template as the root. Then at line 17 the trace shows the data flow template.n <- 0 referring to entities.cf:7. This line doesn't assign to template.n directly, but it does assign to the instance at the end of the subtree for template (the data that flows to template).

Let's have a look at an implementation:

Listing 8: implementation.cf

```
1 entity A:
2 number n
3 end
5 implement A using i
7 implementation i for A:
s self.n = 42
9 end
```
(continues on next page)

4

6

10

 $_{11}$  x = **A**(n = 0)

Listing 9: data trace for implementation.cf

```
1 attribute n on __config__:: A instance
2 SUBTREE for __config__::A instance:
\overline{\text{3}} CONSTRUCTED BY \hat{A}(n=0)4 AT ./implementation.cf:11
\overline{\phantom{0}} 5 \overline{\phantom{0}} 0
6 | SET BY A(n=0)7 | | AT ./implementation.cf:11
8 \quad \boxed{)} \quad 429 SET BY `self.n = 42`
10 AT ./implementation.cf:8
11 IN IMPLEMENTATION WITH self = \text{config...}:A instance
12 CONSTRUCTED BY `A(n=0)`
13 AT ./implementation.cf:11
```
The only thing new in this trace can be found at lines 11—13. It highlights that a statement was executed within a dynamic context and shows a subtree for the self variable.

And finally, an index:

Listing 10: index.cf

```
1 entity A:
2 number n
3 number m
4 end
5
6 index A(n)
7
8 implement A using std::none
9
10 \mathbf{A}(n = 42, m = 0)n \mid \mathbf{A}(n = 42, m = 1)
```
#### Listing 11: data trace for index.cf

```
1 attribute m on __config__::A instance
2 SUBTREE for __config__::A instance:
3 \mid CONSTRUCTED BY A(n=42, m=0)4 AT ./index.cf:10
5
6 | INDEX MATCH: `_config_::A instance`
7 CONSTRUCTED BY A(n=42, m=1)8 AT ./index.cf:11
9 \mid -110 SET BY A(n=42, m=1)11 AT ./index.cf:11
12 0
13 SET BY A(n=42, m=0)14 AT ./index.cf:10
```
This data trace highlights the index match between the two constructors at lines 6–8.

### <span id="page-79-0"></span>**7.5.3 Root cause analysis**

Enabling the data trace also enables a root cause analysis when multiple attributes have not received a value. For example, compiling the model below results in three errors, one for each of the instances.

```
1 entity A:
2 number n
3 end
4
5 implement A using std::none
6
7 \times = \mathbf{A}()
8 \mid y = \mathbf{A}()9 \quad Z = \mathbf{A}()11 \, x \cdot n = y \cdot n12 \mid y \cdot n = z \cdot n
```
Listing 12: compile output

```
1 Reported 3 errors
2 error 0:
3 The object __config__::A (instantiated at ./main.cf:7) is not complete: attribute n
   ,→(./main.cf:2) is not set
4 error 1:
5 The object __config__::A (instantiated at ./main.cf:9) is not complete: attribute n
   ,→(./main.cf:2) is not set
6 error 2:
    7 The object __config__::A (instantiated at ./main.cf:8) is not complete: attribute n
   ,→(./main.cf:2) is not set
```
Compiling with data trace enabled will do a root cause analysis on these errors. In this case it will infer that  $x \cdot n$  and y.n are only unset because z.n is unset. Compiling then shows:

10

Listing 13: compile output with –experimental-data-trace

```
1 Reported 1 errors
2 error 0:
3 The object __config__::A (instantiated at ./main.cf:9) is not complete: attribute n
   ,→(./main.cf:2) is not set
```
In cases where a single error leads to errors for a collection of related attributes, this can greatly simplify the debugging process.

### <span id="page-80-0"></span>**7.5.4 Usage example**

<span id="page-80-1"></span>Let's have a look at the model below:

Listing 14: service.cf

```
1 entity Port:
2 string host
3 number portn
4 end
5
6 index Port(host, portn)
7
8 entity Service:
9 string name
10 string host
11 number portn
12 end
13
14 Service.port [0:1] -- Port.service [0:1]
15
16
17 implement Port using std::none
18 implement Service using bind_port
19
20
21 implementation bind_port for Service:
22 \frac{1}{2} self.port = Port(host = self.host, portn = self.portn)
23 end
24
25
_{26} sshd = Service(
27 name = "opensshd",
28 host = "my_host",
29 portn = 22,
30 )
31
32
33 custom_service = Service(
34 name = "some_custom_service",
35 host = "my_host",
36 portn = 22,
37 )
```
Compiling this with data trace disabled outputs the following error:

```
Listing 15: compilation output for service.cf with data trace disabled
```

```
Could not set attribute `port` on instance ` config ::Service (instantiated at ./
,→service.cf:33)` (reported in self.port = Construct(Port) (./service.cf:22))
caused by:
 Could not set attribute `service` on instance `__config__::Port (instantiated at ./
,→service.cf:22,./service.cf:22)` (reported in __config__::Port (instantiated at ./
,→service.cf:22,./service.cf:22) (./service.cf:22))
 caused by:
   value set twice:
   old value: __config__::Service (instantiated at ./service.cf:26)
       set at ./service.cf:22
   new value: __config__::Service (instantiated at ./service.cf:33)
        set at ./service.cf:22
 (reported in self.port = Construct(Port) (./service.cf:22))
```
The error message refers to service.cf:22 which is part of an implementation. It is not clear which Service instance is being refined, which makes finding the cause of the error challenging. Enabling data trace results in the trace below:

Listing 16: data trace for service.cf

```
1 attribute service on __config_::Port instance
2 SUBTREE for __config__::Port instance:
3 CONSTRUCTED BY `Port(host=self.host,portn=self.portn)`
4 AT ./service.cf:22
5 IN IMPLEMENTATION WITH self = __config__::Service instance
6 CONSTRUCTED BY `Service(name='opensshd',host='my_host',portn=22)`
7 AT ./service.cf:26
8
9 INDEX MATCH: `__config__::Port instance`
10 | CONSTRUCTED BY `Port(host=self.host,portn=self.portn)`
11 AT ./service.cf:22
12 IN IMPLEMENTATION WITH self = _config_::Service instance
13 CONSTRUCTED BY `Service(name='some_custom_service',host='my_host',
   \rightarrowportn=22)`
14 AT ./service.cf:33
15 __config__::Service instance
16 || SET BY `self.port = Port(host=self.host,portn=self.portn)`
17 | AT ./service.cf:22
18 | IN IMPLEMENTATION WITH self = \text{config...}: Service instance
19 CONSTRUCTED BY `Service(name='some_custom_service',host='my_host',portn=22)`
20 | AT ./service.cf:33
21 CONSTRUCTED BY `Service(name='some_custom_service',host='my_host',portn=22)`
22 | AT ./service.cf:33
_{23} \left|\left.\rule{0cm}{1cm}\right|-\right. config_::Service instance
24 SET BY `self.port = Port(host=self.host,portn=self.portn)`
25 AT ./service.cf:22
26 IN IMPLEMENTATION WITH self = _confiq_::Service instance
27 CONSTRUCTED BY `Service(name='opensshd',host='my_host',portn=22)`
28 | AT ./service.cf:26
29 CONSTRUCTED BY `Service(name='opensshd',host='my_host',portn=22)`
30 AT ./service.cf:26
```
At lines 15 and 23 it shows the two Service instances that are also mentioned in the original error message. This time, the dynamic implementation context is mentioned and it's clear that these instances have been assigned in a refinement for the Service instances constructed at lines 26 and 33 in the configuration model respectively.

Lines 2–14 in the trace give some additional information about the Port instance. It indicates there is an index match between the Port instances constructed in the implementations for both Service instances. This illustrates the existence of the two branches at lines 15 and 23, and why the assignment in this implementation resulted in the exceeding of the relation arity: the right hand side is the same instance in both cases.

# <span id="page-82-0"></span>**7.5.5 Graphic visualization**

Warning: This representation is not as complete as the data trace explained above. It does not show information about statements responsible for each assignment. It was primarily developed as an aid in developing the data flow framework on which the data trace and the root cause analysis tools are built. It's described here because it's closely related to the two tools described above. Its actual use in model debugging might be limited.

Note: Using this feature requires one of inmanta's optional dependencies to be installed: pip install inmanta [dataflow\_graphic]. It also requires the fdp command to be available on your system. This is most likely packaged in your distribution's graphviz package.

Let's compile the model in *[service.cf](#page-80-1)* again, this time with --experimental-dataflow-graphic. The compile results in an error, as usual, but this time it's accompanied by a graphic visualization of the data flow.

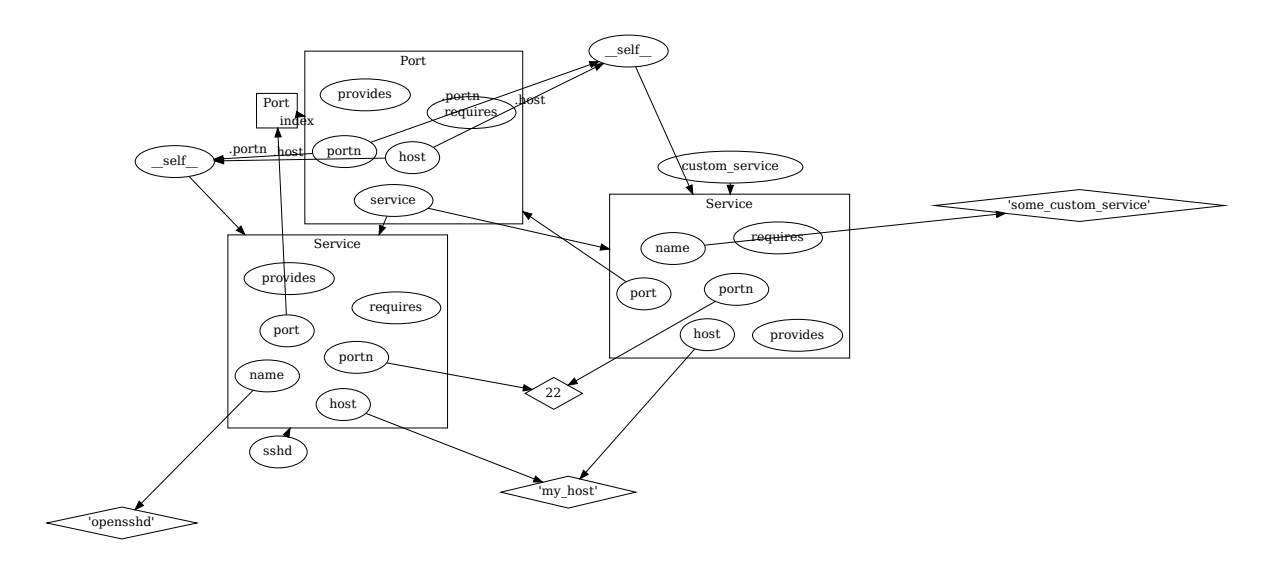

It shows all assignments, as well as the index match between the two Port constructions. An assignment where the right hand side is an attribute  $x \cdot y$  is shown by an arrow to  $x$ , labeled with  $\cdot y$ . Variables are represented by ellipses, values by diamonds and instances by rectangular containers.

# **7.6 Model Design Guidelines**

This section provides design guidelines for experienced developers. It is intended as a way of sharing experience and improving design.

Warning: We provide guidelines here. These are not absolute rules and not all rules are appropriate at all times. Trust your own good judgement before anything else.

## **7.6.1 Overview**

South Bound Integration:

- 1. Keep close to the API. Keep the structure of the inmanta model as close as possible to the API you model. Refrain from adding abstraction layers when doing pure integration.
- 2. Prefer modeling relations as relations, avoid reference by string.

## **7.6.2 Keep close to the API**

When doing south bound integrations, it is tempting to *improve* the existing API. Resist this temptation. It leads to the following problems:

- 1. It costs a lot of effort to integrate the API and redesign it at the same time.
- 2. Often, you don't understand the API as well as the people who designed it. The improvements you make when starting out often lead to dead ends. Some features that are trivial to represent in the original API become impossible to express in your improved API.
- 3. APIs evolve. When the API changes in the future, it may become very hard to maintain you improved API.

When you want to offer an improved API, do it in two stages: first model and integrate the existing API, then add an abstraction layer in the model. This neatly separates the integration and abstraction effort.

## **7.6.3 Prefer modeling relations as relations**

Often, APIs have relations. For example, when creating a virtual machine on AWS EC2, it can refer to one or more SecurityGroups. This is modeled in the AWS handler as an explicit relation:  $aws:VirtualMachine$ . security groups.

There are different modeling styles possible: 1. Model the relation as a relation between two model entities. (e.g.  $aws:VirtualMachine. security\_groups)$  2. Model the relation as a (textual) reference. (e.g. [aws::database::RDS.subnet\\_group](#page-186-0).)

These styles can be mixed within one module.

Explicit relations have the advantage that consistency can be enforced within the model. Type errors and dangling reference are easily prevented. Higher functionality, like correct ordering of the deployment is easy to implement.

Textual references have the advantage that it is easy to refer to things that are not in the model.

When starting to build up a model, textual reference are attractive, as the modeling effort required is very limited. It is however difficult to migrate away from the textual references later on, because this is a breaking change for any existing model.

One solution to allow reference to unmanaged entities is to extend  $std:ManagedResource$ . This allows an entity to exist in the model, but when managed is set to false, it will never become a resource. However, the entity must still be valid. All attributes and relations still have to be filled in correctly. For entities with many non-optional relations, this is also not the best solution.

Another solution is to introduce a parent entity type that explicitly represents the unmanaged entity. It has only those attributes that are required to correctly refer to it. The concrete, managed entity is a subtype of the unmanaged version. This requires a bit more types, but it is most evolution friendly. No naming convention for the unmanaged parent has been established.

As an example, we could implement  $aws::VirtualMachine.security_grows$  as follows:

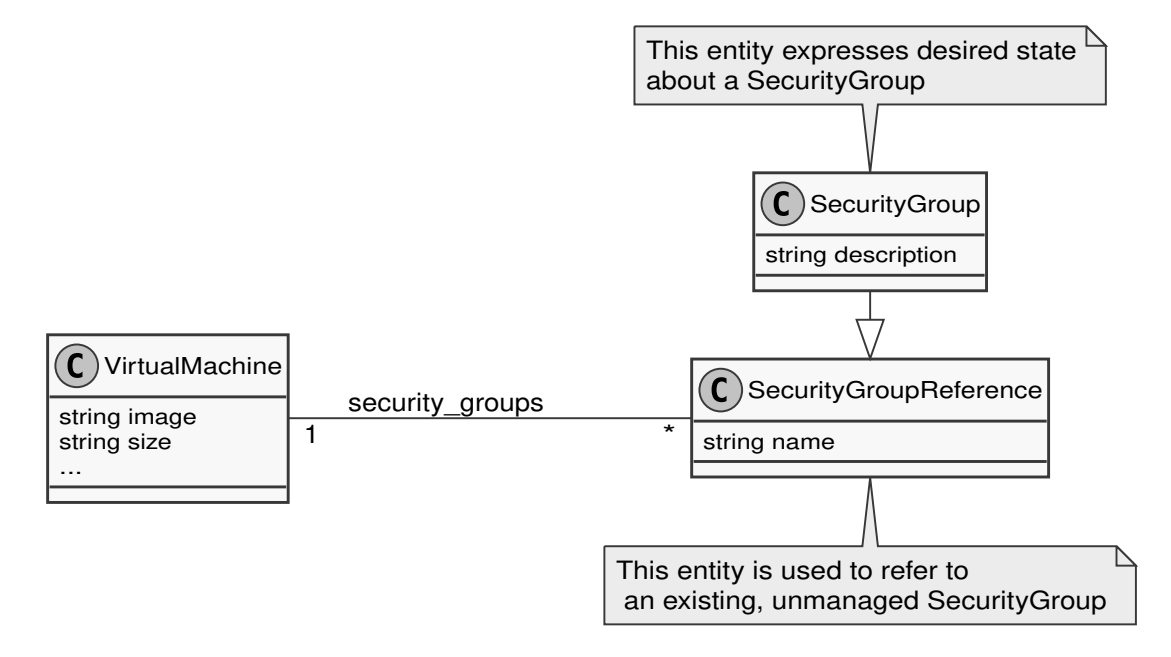

In cases where there is a single relation that can point to multiple specific subtypes, we can use the existing supertype entity to represent unmanaged entities.

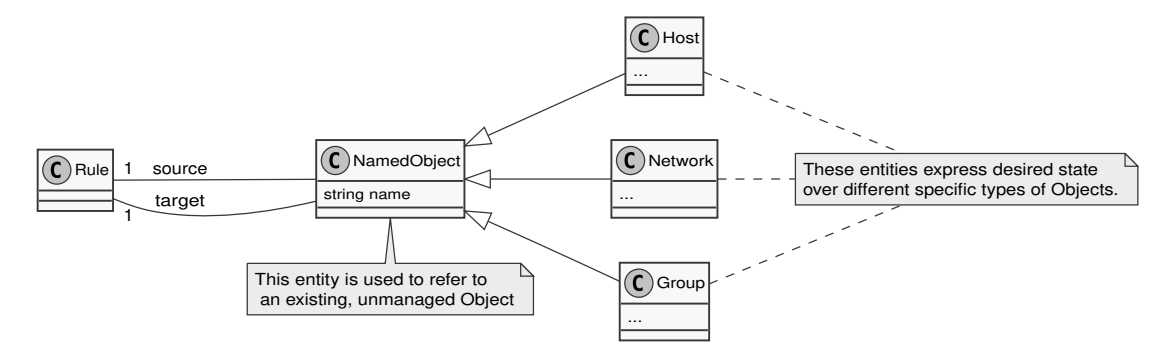

**CHAPTER**

**EIGHT**

# **PLATFORM DEVELOPER DOCUMENTATION**

# **8.1 Creating a new server extension**

Inmanta server extensions are separate Python packages with their own release cycle that can add additional server slices to the orchestrator. Server slices are components in the service orchestrator. A slice can be responsible for API endpoints or provide internal services to other slices. The core server extension provides all slices of the core service orchestrator.

### **8.1.1 The package layout of a server extension**

Each Inmanta server extension is defined as a subpackage of the inmanta\_ext package. inmanta\_ext is a namespace package used by the service orchestrator to discover new extensions. The following directory structure is required for a new extension called new\_extension.

```
inmanta_ext
|
   |__ new_extension
     | \_\_\_\_ \_\_init\_\_.py
      | extension.py
```
- The init . py file can be left empty. This file is only required to indicate that new extension is a python package.
- The extension.py file must contain a setup function that registers the necessary server slices to the application context. An example extension.py file is shown below. The parameter <server-slice-instance> should be replaced with an instance of the server slice that belongs to the extension. Multiple server slices can be registered.

```
# File: extension.py
from inmanta.server.extensions import ApplicationContext
def setup(application: ApplicationContext) -> None:
    application.register_slice(<server-slice-instance>)
```
Tip: Indicate which version of the Inmanta core is compatible with the developed extension by pinning the version of the Inmanta core in the requirements.txt file of the extension.

### **8.1.2 Adding server slices to the extension**

<span id="page-87-0"></span>A server slice is defined by creating a class that extends from [inmanta.server.protocol.ServerSlice](#page-87-0).

```
class inmanta.server.protocol.ServerSlice(name: str)
     Base class for server extensions offering zero or more api endpoints
```
Extensions developers should override the lifecycle methods:

- [ServerSlice.prestart\(\)](#page-87-1)
- [ServerSlice.start\(\)](#page-87-2)
- [ServerSlice.prestop\(\)](#page-87-3)
- [ServerSlice.stop\(\)](#page-87-4)
- [ServerSlice.get\\_dependencies\(\)](#page-87-5)

To register endpoints that server static content, either use :func:'add\_static\_handler' or :func:'add\_static\_content' To create endpoints, use the annotation based mechanism

To schedule recurring tasks, use schedule() or *self.\_sched* To schedule background tasks, use add\_background\_task()

#### **get\_depended\_by**() → List[str]

List of names of slices that must be started after this one.

#### <span id="page-87-5"></span>**get\_dependencies**() → List[str]

List of names of slices that must be started before this one.

#### <span id="page-87-1"></span>**async prestart**(*server: inmanta.server.protocol.Server*) → None

Called by the RestServer host prior to start, can be used to collect references to other server slices Dependencies are not up yet.

```
async prestop() → None
```
Always called before stop

Stop producing new work: - stop timers - stop listeners - notify shutdown to systems depending on us (like agents)

sets is stopping to true

But remain functional

All dependencies are up (if present)

### <span id="page-87-2"></span>**async start**() → None

Start the server slice.

This method *blocks* until the slice is ready to receive calls

Dependencies are up (if present) prior to invocation of this call

```
async stop() → None
```
Go down

All dependencies are up (if present)

This method *blocks* until the slice is down

• The constructor of the ServerSlice class expects the name of the slice as an argument. This name should have the format "<extension-name>.<server-slice-name>". <extension-name> is the name of the package that contains the extension.py file. <server-slice-name> can be chosen by the developer.

• The prestart(), start(), prestop(), stop(), get dependencies() and get\_depended\_by() methods can be overridden when required.

## **8.1.3 Enable the extension**

By default, no extensions are enabled on the Inmanta server. Extensions can be enabled by specifying them in the server. enabled-extensions option of the Inmanta configuration file. This option accepts a comma-separated list of extensions that should be enabled.

```
# File: /etc/inmanta/inmanta.d/0-extensions.cfg
[server]
enabled_extensions=new_extension
```
### **8.1.4 The Inmanta extension template**

A new Inmanta extension can be created via the Inmanta extension template. This is a cookiecutter template to generate the initial Python project for a new Inmanta extension. The documentation regarding this template is available on [https://github.com/inmanta/inmanta-extension-template.](https://github.com/inmanta/inmanta-extension-template)

## <span id="page-88-0"></span>**8.2 Database Schema Management**

This page describes how database schema updates are managed by the Inmanta core.

### **8.2.1 Definition new schema version**

A new version of the database schema is defined by adding a new Python module to the inmanta.db.versions package. The name of this module should have the format v<version>.py, where <version> is an integer indicating the version of the new database schema. Version numbers start at 1.

Each of these Python modules should implement an asynchronous function update that accepts a database connection object as an argument. This function should execute all database queries required to update from the previous version of the database schema (<version> - 1) to the new version of the database schema (<version>). All changes done by the update function should be executed in the transaction. An example is given in the code snippet below.

Each each of these Python modules must also contain the field DISABLED set to false to make the changes effective.

```
# File: src/inmanta/db/versions/v1.py
from asyncpg import Connection
DISABLED = False
async def update(connection: Connection) -> None:
    schema = " " "ALTER TABLE public.test
    ADD COLUMN new_column;
    "" "" ""
    async with connection.transaction():
        await connection.execute(schema)
```
### **8.2.2 Executing schema updates**

Schema updates are applied automatically when the Inmanta server starts. The following algorithm is used to apply schema updates:

- 1. Retrieve the current version of the database schema from the public. schemamanager table of the database.
- 2. Check if the inmanta.db.versions package contains any schema updates.
- 3. When schema updates are available, each update function between the current version and the latest version is executed in the right order.

When a schema update fails, the database schema is rolled-back to the latest schema version for which the update function did succeed. In that case the Inmanta server will fail to start.

# **8.3 Define API endpoints**

This page describes how to add an API endpoint to the Inmanta server. Adding a new API endpoint requires two methods: an API method and an API handle. The API method provides the specification of the endpoint. This includes the HTTP request method, the path to the endpoint, etc. The API handle on the other hand provides the actual implementation of the endpoint.

## **8.3.1 API Method**

The Python function that acts as an API method should be annotated using the method decorator. The implementation of the method should be left empty.

An example is shown in the code snippet below.

```
import uuid
from inmanta.const import ClientType
from inmanta.protocol.decorators import method
@method(path="/project/<id>", operation="GET", client_types=[ClientType.api])
def get_project(id: uuid.UUID):
    "''"Get a project and a list of the ids of all environments.
        :param id: The id of the project to retrieve.
        :return: The project and a list of environment ids.
        :raises NotFound: The project with the given id doesn't exist.
    "" "" ""
```
This API method defines an HTTP GET operation at the path /project/<id> which can be used by a client of type api (cli, dashboard and 3rd party service). The id parameter in the path will be passed to the associate API handle. A docstring can be associated with the API method. This information will be included in the OpenAPI documentation, available via the /docs endpoint of the Inmanta server.

A complete list of all the arguments accepted by the method decorator is given below.

decorators.**method**(*operation: str = 'POST', reply: bool = True, arg\_options: Dict[str, inmanta.protocol.common.ArgOption] = {}, timeout: Optional[int] = None, server\_agent: bool = False, api: Optional[bool] = None, agent\_server: bool = False, validate\_sid: Optional[bool] = None, client\_types: List[inmanta.const.ClientType] = [<ClientType.api: 'api'>], api\_version: int*  $= 1$ , api\_prefix: str = 'api', envelope: bool = False, envelope\_key: str = 'data')  $\rightarrow$ Callable[. . . , Callable]

Decorator to identify a method as a RPC call. The arguments of the decorator are used by each transport to build and model the protocol.

#### **Parameters**

- **path** The url path to use for this call. This path can contain parameter names of the function. These names should be enclosed in  $\lt$  > brackets.
- **operation** The type of HTTP operation (verb)
- **timeout** nr of seconds before request it terminated
- **api** This is a call from the client to the Server (True if not server agent and not agent\_server)
- **server\_agent** This is a call from the Server to the Agent (reverse http channel through long poll)
- **agent\_server** This is a call from the Agent to the Server
- **validate\_sid** This call requires a valid session, true by default if agent\_server and not api
- **client\_types** The allowed client types for this call. The valid values are defined by the inmanta.const.ClientType enum.
- **arg\_options** Options related to arguments passed to the method. The key of this dict is the name of the arg to which the options apply. The value is another dict that can contain the following options:

header: Map this argument to a header with the following name. reply header: If the argument is mapped to a header, this header will also be included in the reply getter: Call this method after validation and pass its return value to the method call. This may change the

type of the argument. This method can raise an HTTPException to return a 404 for example.

- **api\_version** The version of the api this method belongs to
- **api\_prefix** The prefix of the method:  $\sqrt{\text{cprefix}}$  /v<version >/<method\_name>
- **envelope** Put the response of the call under an envelope with key envelope key.
- **envelope** key The envelope key to use.

## **8.3.2 API Handle**

An API handle function should be annotated with the handle decorator and should contain all the arguments of the associated API method and the parameters defined in the path of the endpoint. The names these arguments can be mapped onto a different name by passing arguments to the handle decorator.

An example is shown in the code snippet below.

```
import uuid
from inmanta.server import protocol
from inmanta.types import Apireturn
from inmanta import data
from inmanta.protocol import methods
@protocol.handle(methods.get_project, project_id="id")
async def get_project(self, project_id: uuid.UUID) -> Apireturn:
```
(continues on next page)

```
try:
   project = await data.Project.get_by_id(project_id)
   environments = await data.Environment.get_list(project=project_id)
   if project is None:
        return 404, {"message": "The project with given id does not exist."}
   project_dict = project.to_dict()
   project_dict["environments"] = [e.id for e in environments]
   return 200, {"project": project_dict}
except ValueError:
   return 404, {"message": "The project with given id does not exist."}
return 500
```
The first argument of the handle decorator defines that this is the handle function for the get\_project API method. The second argument remaps the id argument of the API method to the project\_id argument in the handle function.

The arguments and the return type of the handle method can be any built-in Python type or a user-defined object. The input format of an API call be verified automatically using Pydantic.

An overview of all the arguments of the handle decorator are shown below.

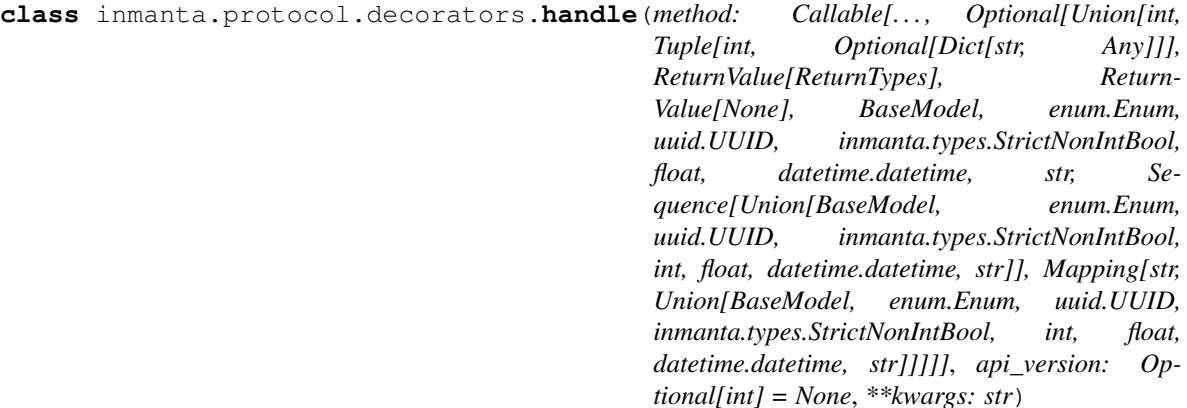

Decorator for subclasses of an endpoint to handle protocol methods

#### **Parameters**

- **method** A subclass of method that defines the method
- **api\_version** When specific this handler is only associated with a method of the specific api verision. If the version is not defined, the handler is not associated with a rest endpoint.
- **kwargs** Map arguments in the message from one name to an other

# **8.4 Documentation writing**

Inmanta uses Sphinx to generate documentation.

## **8.4.1 Inmanta code documentation**

### **Modules**

**Python core**

# **8.4.2 Sphinx tooling**

The inmanta-sphinx package provides additional sphinx directives. The directives can render inmanta module documentation and configuration documentation.

### **Install inmanta sphinx extension**

Install the inmanta sphinx extension by installing the inmanta-sphinx package from pypi. Adding the extensions to the extension list in conf.py enables the extensions. The names are `sphinxcontrib.inmanta.config` and `sphinxcontrib.inmanta.dsl`.

This module also install the sphinx-inmanta-api script. This script can be used to generate an RST file with the full API documentation from a module. This script is used to generate for example the API docs included in the documentation on <https://docs.inmanta.com>

### **sphinxcontrib.inmanta.config**

This extension loads all the defined configuration options in the Inmanta core and uses the embedded documentation to generate a config reference.

It adds the show-options directive and a number of config objects to sphinx. Use it like this to generate documentation:

```
.. show-options::
   inmanta.server.config
   inmanta.agent.config
```
### **sphinxcontrib.inmanta.dsl**

This exention adds objects and directives to add documentation for Inmanta dsl objects such as entities, relations, . . .

RST files can reference to inmanta configuration code with `:inmanta:entity:'std::File''. This renders to [std::File](#page-234-0)

#### **sphinx-inmanta-api**

This scripts generates an RST file that provides the API documentation of a module. The documentation is generated by compiling an empty project with this module included. The generator then uses the compiler representation to emit RST code, using the directives from the inmanta.dsl domain extension. This script has the following options:

- `--module\_repo` A local directory that function as the repo where all modules are stored that are required to generate the API documentation.
- $\bullet$   $\sim$  --module  $\circ$  The name of the module to generate api docs for.
- $\bullet$  `-m` or `--extra-modules` An optional argument that can be provided multiple times. This is a list of modules that should be loaded as well when the API docs are generated. This might be required when other modules also provided implementations that have to be listed.
- `--source-repo` The repo where the upstream source is located. This is used to include a url in the documentation.
- $\bullet$   $\circ$  -f  $\circ$  or  $\circ$  --file  $\circ$  The file to save the generated documentation in.

# **8.5 Exceptions**

For more details about Compiler Exceptions, see *[Compiler exceptions](#page-160-0)*

## **8.5.1 HTTP Exceptions**

HTTP Exceptions are raised when a server request can't be completed successfully. Each exception specifies what the HTTP status code of the response should be. By using the correct exception type (and a descriptive error message) the clients can get more information about what went wrong.

```
class inmanta.protocol.exceptions.BaseHttpException(status_code: int = 500, mes-
                                                               sage: Optional[str] = None, de-
                                                               tails: Optional[Dict[str, Any]] =
                                                               None)
```
Bases: tornado.web.HTTPError

A base exception for errors in the server Classes which extend from the BaseHttpException class cannot have mandatory arguments in their constructor. This is required to determine the status\_code of the exception in inmanta.protocol.common.MethodProperties.\_get\_http\_status\_code\_for\_exception()

```
class inmanta.protocol.exceptions.Forbidden(message: Optional[str] = None, details: Op-
                                                   tional[Dict[str, Any]] = None)
    Bases: inmanta.protocol.exceptions.BaseHttpException
```
An exception raised when access is denied (403)

**class** inmanta.protocol.exceptions.**UnauthorizedException**(*message: Optional[str] = None*, *details: Optional[Dict[str, Any]] = None*) Bases: [inmanta.protocol.exceptions.BaseHttpException](#page-93-0)

An exception raised when access to this resource is unauthorized

**class** inmanta.protocol.exceptions.**BadRequest**(*message: Optional[str] = None*, *details: Optional[Dict[str, Any]] = None*) Bases: [inmanta.protocol.exceptions.BaseHttpException](#page-93-0)

This exception is raised for a malformed request

**class** inmanta.protocol.exceptions.**NotFound**(*message: Optional[str] = None*, *details: Optional[Dict[str, Any]] = None*) Bases: [inmanta.protocol.exceptions.BaseHttpException](#page-93-0)

This exception is used to indicate that a request or reference resource was not found.

**class** inmanta.protocol.exceptions.**Conflict**(*message: Optional[str] = None*, *details: Optional[Dict[str, Any]] = None*) Bases: [inmanta.protocol.exceptions.BaseHttpException](#page-93-0)

This exception is used to indicate that a request conflicts with the current state of the resource.

**class** inmanta.protocol.exceptions.**ServerError**(*message: Optional[str] = None*, *details: Optional[Dict[str, Any]] = None*) Bases: [inmanta.protocol.exceptions.BaseHttpException](#page-93-0)

An unexpected error occurred in the server

```
class inmanta.protocol.exceptions.ShutdownInProgress(message: Optional[str]
                                                           = None, details: Op-
                                                        tional[Dict[str, Any]] =
                                                        None)
    Bases: inmanta.protocol.exceptions.BaseHttpException
```
This request can not be fulfilled because the server is going down

### **8.5.2 Database Schema Related Exceptions**

For more details, see *[Database Schema Management](#page-88-0)*

**class** inmanta.data.schema.**TableNotFound** Bases: Exception

Raised when a table is not found in the database

**class** inmanta.data.schema.**InvalidSchemaVersion** Bases: Exception

Raised when an invalid database version is found

# **8.6 Model Export Format**

- 1. top level is a dict with one entry for each instance in the model
- 2. the key in this dict is the object reference handle
- 3. the value is the serialized instance
- 4. the serialized instance is a dict with three fields: type, attributes and relation.
- 5. type is the fully qualified name of the type
- 6. attributes is a dict, with as keys the names of the attributes and as values a dict with one entry.
- 7. An attribute can have one or more of tree keys: unknows, nones and values. The "values" entry has as value a list with the If any of the values is Unknown or None, it is removed from the values array and the index at which it was removed is recorded in respective the unknowns or nones value
- 8. relations is like attributes, but the list of values contains the reference handles to which this relations points

Basic structure as pseudo jinja template

```
{
{% for instance in instances %}
'{{instance.handle}}':{
        "type":"{{instance.type.fqn}}",
        "attributes":[
                {% for attribute in instance.attributes %}
                "\{{attribute.name}}": [ {{ attribute.values | join(",") }} ]
                {% endfor %}
        ]
        "relations" : [
                {% for relation in instance.relations %}
                "{{relation.name}}": [
                         {% for value in relation.values %}
                                 {{value.handle}}
                         {% endfor %}
                ]
                {% endfor %}
        ]
{% endif %}
}
```
# **8.7 Type Export Format**

Copyright 2018 Inmanta

Licensed under the Apache License, Version 2.0 (the "License"); you may not use this file except in compliance with the License. You may obtain a copy of the License at

```
http://www.apache.org/licenses/LICENSE-2.0
```
Unless required by applicable law or agreed to in writing, software distributed under the License is distributed on an "AS IS" BASIS, WITHOUT WARRANTIES OR CONDITIONS OF ANY KIND, either express or implied. See the License for the specific language governing permissions and limitations under the License.

Contact: [code@inmanta.com](mailto:code@inmanta.com)

```
class inmanta.model.Attribute(mytype: str, nullable: bool, multi: bool, comment: str, location:
                                       inmanta.model.Location)
```
Attribute defined on an entity

#### **Parameters**

- **mytype**  $(str)$  fully qualified name of the type of this attribute
- **nullable** (bool) can this attribute be null
- $multi (bool) is this attribute a list$
- **comment**  $(str)$  docstring for this attribute
- **location** ([inmanta.model.Location](#page-96-0)) source location where this attribute is defined

```
to_dict()
```
Convert to serialized form:

```
{
    "type": self.type,
    "multi": self.multi,
    "nullable": self.nullable,
    "comment": self.comment,
    "location": self.location.to_dict()
}
```
<span id="page-96-1"></span>**class** inmanta.model.**DirectValue**(*value*)

A primitive value, directly represented in the serialized form.

Parameters **value** – the value itself, as string or number

**to\_dict**()

Convert to serialized form:

{"value": self.value}

**class** inmanta.model.**Entity**(*parents: List[str]*, *attributes: Dict[str,* [inmanta.model.Attribute](#page-95-0)*]*, *relations: Dict[str,* [inmanta.model.Relation](#page-97-0)*]*, *location:* [in](#page-96-0)[manta.model.Location](#page-96-0))

An entity type

**Parameters** 

- **parents** ([List](#page-176-0)[str]) parent types
- **Attribute**] ([Dict](#page-176-1) [str,) all attributes declared on this entity directly, by name
- **Relation**] ([Dict](#page-176-1) [str, ) all relations declared on this entity directly, by name
- **location** ([inmanta.model.Location](#page-96-0)) source location this entity was defined at
- **to\_dict**()

Convert to serialized form:

```
{
"parents": self.parents,
"attributes": {n: a.to_dict() for n, a in self.attributes.items()},
"relations": {n: r.to_dict() for n, r in self.relations.items()},
"location": self.location.to_dict(),
}
```
<span id="page-96-0"></span>**class** inmanta.model.**Location**(*file: str*, *lnr: int*) Position in the source

Parameters

- **file**  $(str)$  source file name
- **lnr** (*int*) line in the source file

**to\_dict**()

{

}

Convert to serialized form:

```
"file": self.file,
"lnr": self.lnr
```
<span id="page-96-2"></span>**class** inmanta.model.**ReferenceValue**(*reference*)

A reference to an instance of an entity.

**Parameters reference**  $(s \tau r)$  – the handle for the entity this value refers to

#### **to\_dict**()

Convert to serialized form:

{"reference": self.reference}

<span id="page-97-0"></span>**class** inmanta.model.**Relation**(*mytype: str*, *multi: Tuple[int, Optional[int]]*, *reverse: str*, *comment: str*, *location:* [inmanta.model.Location,](#page-96-0) *source\_annotations: List[*[inmanta.model.Value](#page-97-1)*]*, *target\_annotations: List[*[inmanta.model.Value](#page-97-1)*]*)

A relation between two entities.

### **Parameters**

- **mytype**  $(str)$  the type this relation refers to
- **int]** multi ( $Tuple(int, )$  the multiplicity of this relation in the form (lower,upper), -1 for unbounded
- **reverse**  $(str)$  the fully qualified name of the inverse relation
- **location** ([inmanta.model.Location](#page-96-0)) source location this relation was defined at
- **source\_annotations** ([List](#page-176-0) [[Value](#page-97-1)]) annotations on this relation on the source side
- **target\_annotations** ([List](#page-176-0) [[Value](#page-97-1)]) annotations on this relation on the target side

### **to\_dict**()

Convert to serialized form:

```
{
"type": self.type,
"multi": [self.multi[0], self.multi[1]],
"reverse": self.reverse,
"comment": self.comment,
"location": self.location.to_dict(),
"source_annotations": [x.to_dict() for x in self.source_annotations],
"target_annotations": [x.to_dict() for x in self.target_annotations]
 }
```
#### <span id="page-97-1"></span>**class** inmanta.model.**Value**

A value reference from a type either [DirectValue](#page-96-1) or [ReferenceValue](#page-96-2)

# **8.8 Platform Developers Guide**

### **8.8.1 Dependencies**

All dependencies in this project need to be pinned to specific version. These versions are pinned in requirements.txt. This file can be used to install all dependencies at once or use it as a constraint file for tox or pip install. requirements.txt contains all dependencies for the core platform, for running tests and for generating documentation.

```
# Install inmanta from current checkout
pip install -c requirements.txt .
```
<https://dependabot.com> monitors each dependency for updates and security issues. The inmanta development policy is to track the latest version of all dependencies.

## **8.8.2 Versioning**

A release gets its version based on the current year and an index for the release. The release schedule targets a release every two months but this tends to slip. The latest stable release (e.g. 2017.1) gets backported bugfixes, these release get a micro version number (e.g. 2017.1.4). All versions get a tag in the git repo prefixed with v (e.g. v2017.1. Supported versions are available in a branch under stable/ for backports and bugfixes (e.g. stable/v2017.1).

Development is done in the master branch. The version of the master branch is set to the next release version, but tagged with dev. This is configured in setup.cfg with the tag\_build setting. The CI/build server can generate snapshots. Snapshots also need to have the dev tag (for correct version comparison) appended with the current date in +%Y%m%d%H%M format.

```
# Tag the code and build a source dist
python setup.py egg_info -b "dev$(date +%Y%m%d%H%M)" sdist
```
## **8.8.3 Running tests**

Inmanta unit tests are executed with pytest. In tests/conftest.py provides numerous fixtures for tests. Use python functions for new tests. If setup and teardown is required, use fixtures instead of class based tests. Currently a number of tests are still class based and are in progress of being ported to function based tests.

To make sure the tests run with correct dependencies installed, use tox as a testrunner. This is as simple as installing tox and executing tox in the inmanta repo. This will first run unit tests and validate code guideliness as well.

**CHAPTER**

# **ADMINISTRATOR DOCUMENTATION**

# **9.1 Setting up authentication**

This guide explains how to enable ssl and setup authentication.

## **9.1.1 SSL**

SSL is not strictly required for authentication but higly recommended. Inmanta uses bearer tokens for authorizing users and services. These tokens should be kept private and are visible in plain-text in the request headers without SSL.

Setting a private key and a public key in the server configuration enables SSL on the server. The two options to set are [server.ssl-cert-file](#page-155-0) and [server.ssl-key-file](#page-155-1).

For each of the transport configurations (compiler, agent, rpc client, ...) ssl has to be enabled: [agent\\_rest\\_transport](#page-144-0), [cmdline\\_rest\\_transport](#page-145-0) and [compiler\\_rest\\_transport](#page-147-0).

The client needs to trust the SSL certificate of the server. When a self-signed SSL cert is used on the server, either add the CA cert to the trusted certificates of the system running the agent or configure the ssl-ca-cert-file option in the transport configuration.

For example for an agent this is [agent\\_rest\\_transport.ssl](#page-144-1) and [agent\\_rest\\_transport.](#page-144-2) [ssl-ca-cert-file](#page-144-2)

Autostarted agents and compiles on the server also use SSL to communicate with the server. This requires either for the server SSL certificate to be trusted by the OS or by setting  $server$ .  $ssl$   $ca$   $-cent$   $file$ . The server will use this value to set [compiler\\_rest\\_transport.ssl-ca-cert-file](#page-147-1) and [server.ssl-ca-cert-file](#page-155-2) for the compiler and the agents.

## **9.1.2 Authentication**

Inmanta authentication uses JSON Web Tokens for authentication (bearer token). Inmanta issues tokens for service to service interaction (agent to server, compiler to server, cli to server and 3rd party API interactions). For user interaction through the dashboard Inmanta uses 3rd party auth brokers. Currently the dashboard only supports redirecting users to keycloak for authentication.

Inmanta expects a token of which it can validate the signature. Inmanta can verify both symmetric signatures with HS256 and asymmetric signatures with RSA (RS256). Tokens it signs itself for other processes are always signed using HS256. There are no key distribution issues because the server is both the signing and the validating party.

The server also provides limited authorization by checking for inmanta specific claims inside the token. All inmanta claims are prefixed with urn:inmanta:. These claims are:

- urn: inmanta: ct A *required* comma delimited list of client types for which this client is authenticated. Each API call has a one or more allowed client types. The list of valid client types (ct) are:
	- agent
	- compiler
	- api (cli, dashboard, 3rd party service)
- urn:inmanta:env An *optional* claim. When this claim is present the token is scoped to this inmanta environment. All tokens that the server generates for agents and compilers have this claim present to limit their access to the environment they belong to.

### **Setup server auth**

The server requests authentication for all API calls when  $server$ .  $author$  is set to true. When authentication is enabled all other components require a valid token.

Warning: When multiple servers are used in a HA setup, each server requires the same configuration (SSL enabled and private keys).

In the server configuration multiple token providers (issuers) can be configured (See *[JWT auth configuration](#page-101-0)*). Inmanta requires at least one issuer with the HS256 algorithm. The server uses this to sign tokens it issues itself. This provider is indicated with sign set to true. Inmanta issues tokens for compilers the servers runs itself and for autostarted agents.

Compilers, cli and agents that are not started by the server itself, require a token in their transport configuration. This token is configured with the token option in the groups [agent\\_rest\\_transport](#page-144-0), [cmdline\\_rest\\_transport](#page-145-0) and [compiler\\_rest\\_transport](#page-147-0).

A token can be retrieved either with inmanta-cli token create or under Settings of the environment in the dashboard.

Configure an external issuer (See *[External authentication providers](#page-103-0)*) for dashboard access to bootstrap access to the create token api call. When no external issuer is available and dashboard access is not required, the inmanta-cli token bootstrap command can be used to create a token that has access to everything. However, it expires after 3600s for security reasons.

For this command to function, it requires the issuers configuration with sign=true to be available for the cli command.

### <span id="page-101-0"></span>**JWT auth configuration**

The server searches for configuration sections that start with  $\alpha$ uth $\gamma$ wt, after the last  $\alpha$  an id has to be present. This section expects the following keys:

- algorithm: The algorithm used for this key. Only HS256 and RS256 are supported.
- sign: Whether the server can use this key to sign JWT it issues. Only one section may have this set to true.
- client\_types: The client types from the urn:inmanta:ct claim that can be valided and/or signed with this key.
- key: The secret key used by symmetric algorithms such as HS256. Generate the key with a secure prng with minimal length equal to the length of the HMAC (For HS256  $=$  256). The key should be a urlsafe base64 encoded bytestring without padding. (see below of a command to generate such a key)
- expire: The default expire for tokens issued with this key (when sign = true). Use 0 for tokens that do not expire.

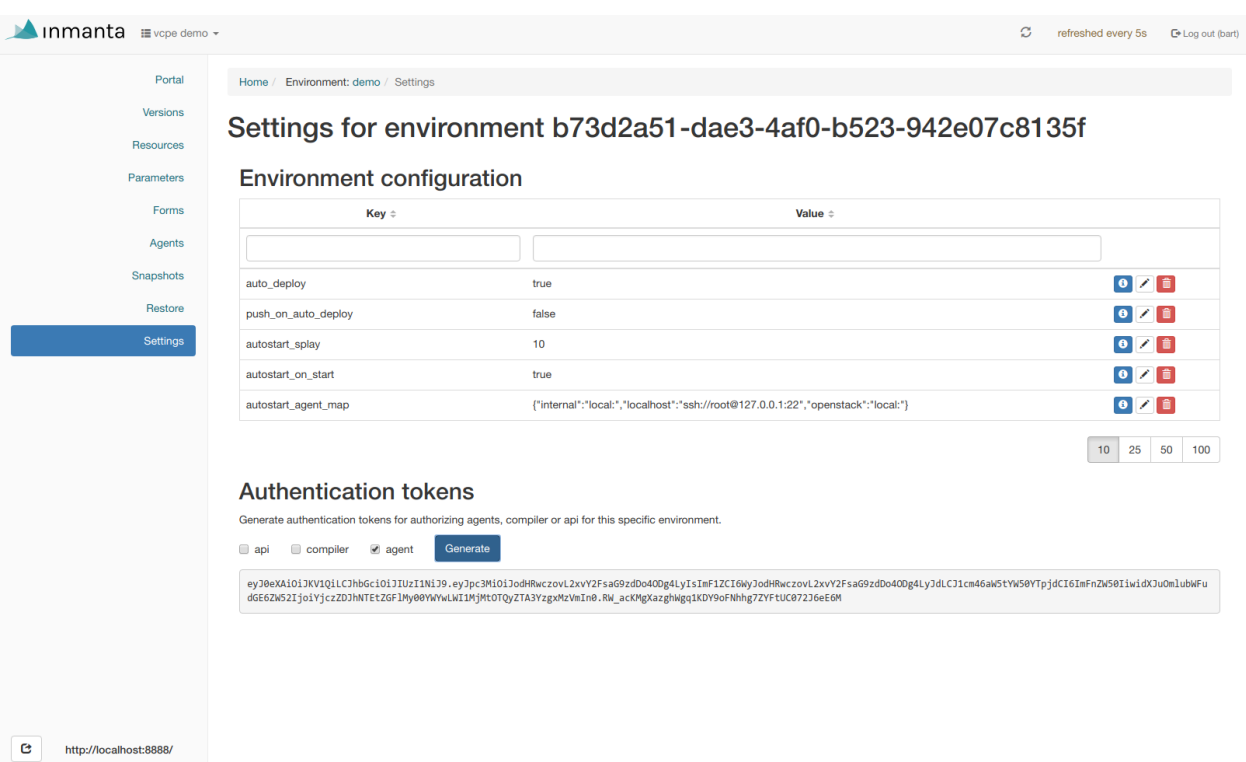

Fig. 1: Generating a new token in the dashboard.

- issuer: The url of the issuer that should match for tokens to be valid (also used to sign this). The default value is <https://localhost:8888/> This value is used to match auth\_jwt\_\* sections configuration with JWT tokens. Make sure this is unique.
- audience: The audience for tokens, as per RFC this should match or the token is rejected.
- jwks\_uri: The uri to the public key information. This is required for algorithm RS256. The keys are loaded the first time a token needs to be verified after a server restart. There is not key refresh mechanism.

An example configuration is:

```
[auth_jwt_default]
algorithm=HS256
sign=true
client_types=agent,compiler
key=rID3kG4OwGpajIsxnGDhat4UFcMkyFZQc1y3oKQTPRs
expire=0
issuer=https://localhost:8888/
audience=https://localhost:8888/
```
To generate a secure key symmetric key and encode it correctly use the following command:

```
openssl rand 32 | python3 -c "import sys; import base64; print(base64.urlsafe_
,→b64encode(sys.stdin.buffer.read()).decode().rstrip('='));"
```
# <span id="page-103-0"></span>**9.1.3 External authentication providers**

Inmanta supports all external authentication providers that support JWT tokens with RS256 or HS256. These providers need to add a claims that indicate the allowed client type (urn:inmanta:ct). Currently, the dashboard only has support for keycloak. However, each provider that can insert custom (private) claims should work. The dashboard now relies on the keycloak js library to implement the OAuth2 implicit flow, required to obtain a JWT.

Tip: All patches to support additional providers such as Auth0 are welcome. Alternativelyr contact Inmanta NV for custom integration services.

### **Keycloak configuration**

The dashboard has out of the box support for authentication with [Keycloak.](http://www.keycloak.org) Install keycloak and create an initial login as decribed in the Keycloak documentation and login with admin credentials.

This guide was made based on Keycloak 3.3

If inmanta is configured to use SSL, the authentication provider should also use SSL. Otherwise, the dashboard will not be able to fetch user information from the authentication provider.

### **Step 1: Optionally create a new realm**

Create a new realm if you want to use keycloak for other purposes (it is an SSO solution) than Inmanta authentication. Another reason to create a new realm (or not) is that the master realm also provides the credentials to configure keycloak itself.

For example call the realm inmanta

### **Step 2: Add a new client to keycloak**

Make sure the correct realm is active (the name is shown in the title of the left sidebar) to which you want to add a new client.

Go to client and click create on the right hand side of the screen.

Provide an id for the client and make sure that the client protocol is openid-connect and click save.

After clicking save, keycloak opens the configuration of the client. Modify the client to allow implicit flows and add vallid callback URLs. As a best practice, also add the allowed origins. See the screenshot below as an example.

Add a mapper to add custom claims to the issued tokens for the API client type. Open de mappers tab of your new client and click *add*.

Select hardcoded claim, enter : urn: inmanta: ct as claim name and *api* as claim value and string as type. It should only be added to the access token.

Add a second mapper to add inmanta to the audience (only required for Keycloak 4.6 and higher). Click *add* again as in the previous step. Fill in the following values:

- Name: inmanta-audience
- Mapper type: Audience
- Included Client Audience: inmanta
- Add to access token: on

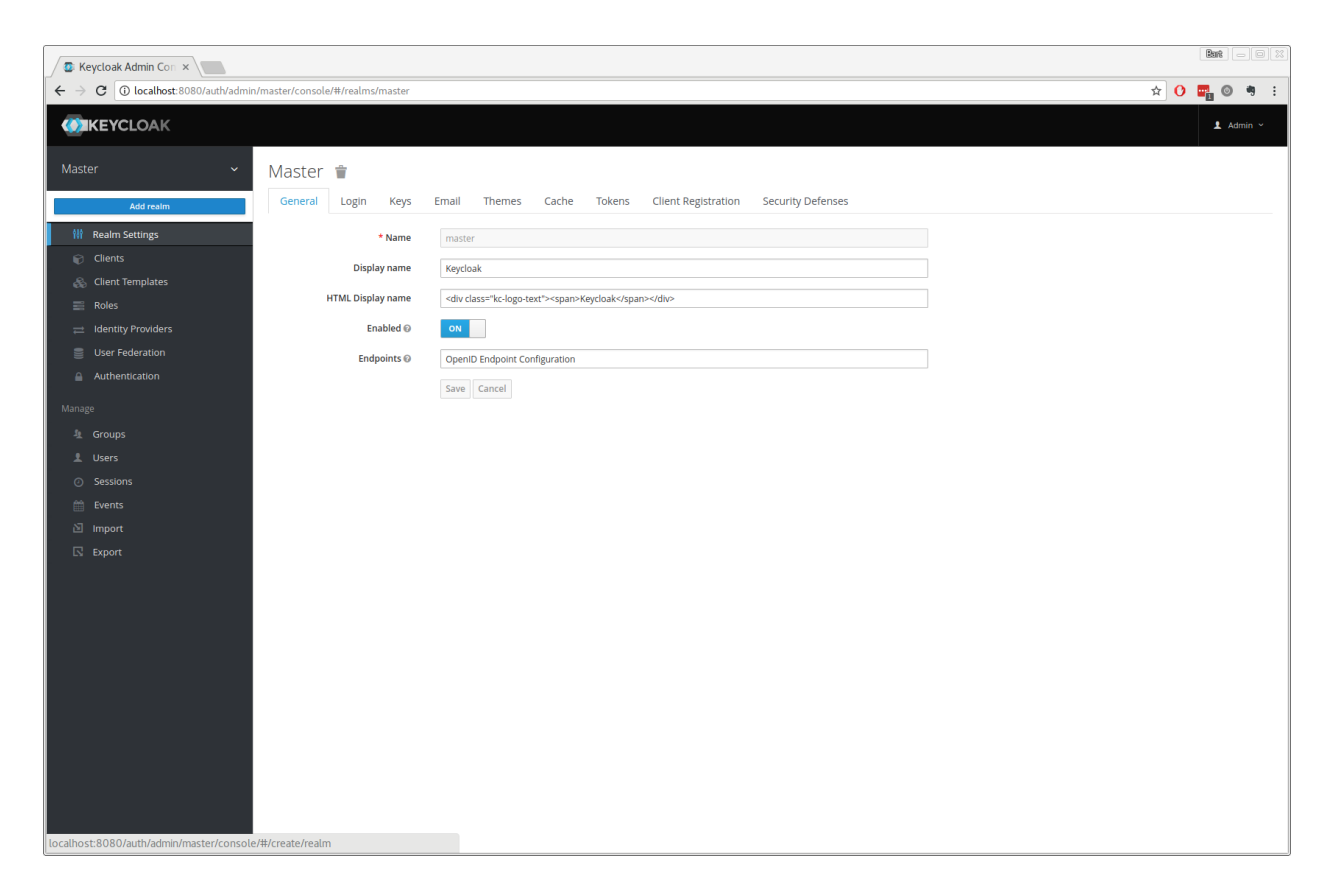

Fig. 2: Create a new realm

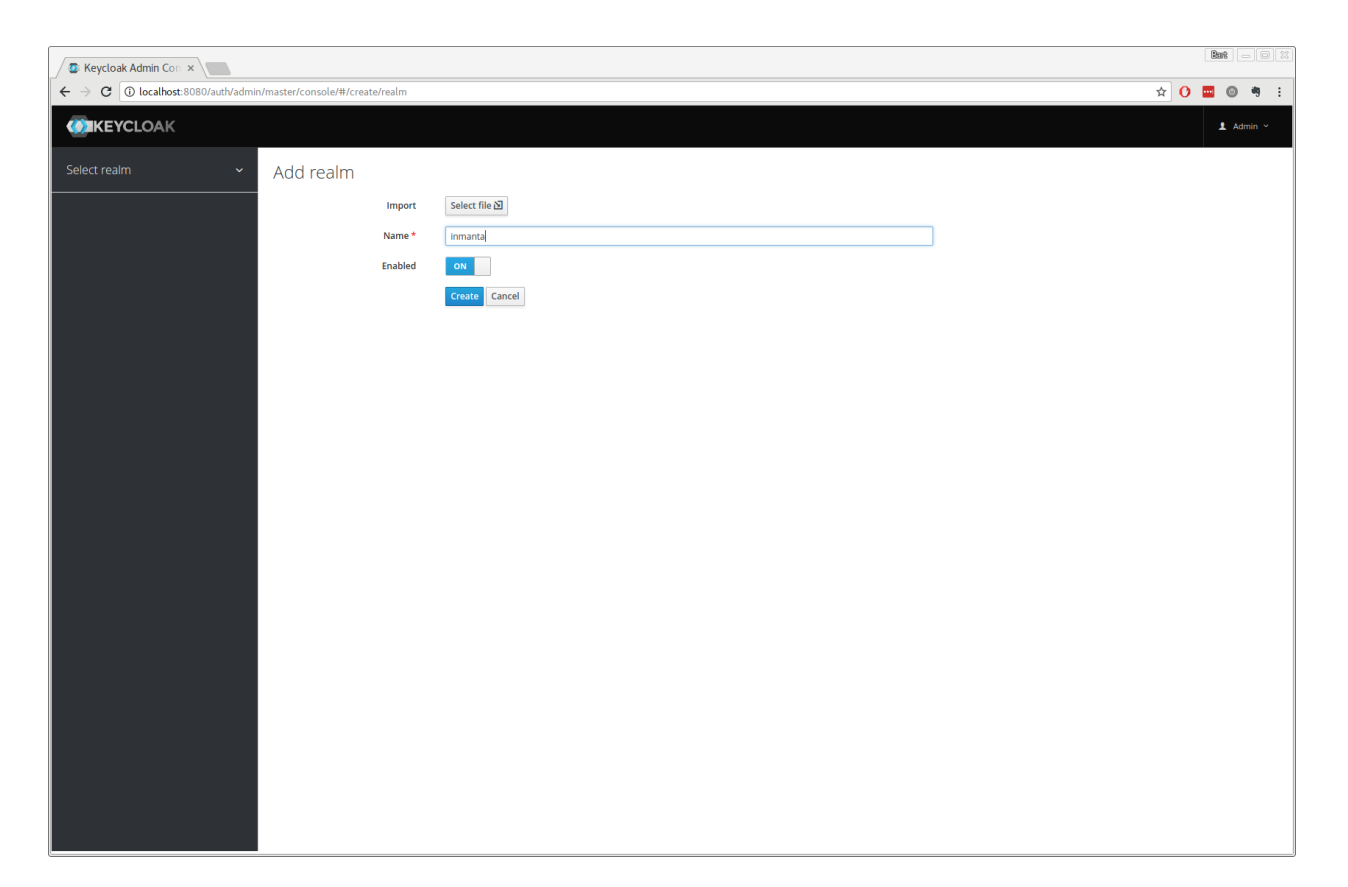

Fig. 3: Specify a name for the realm

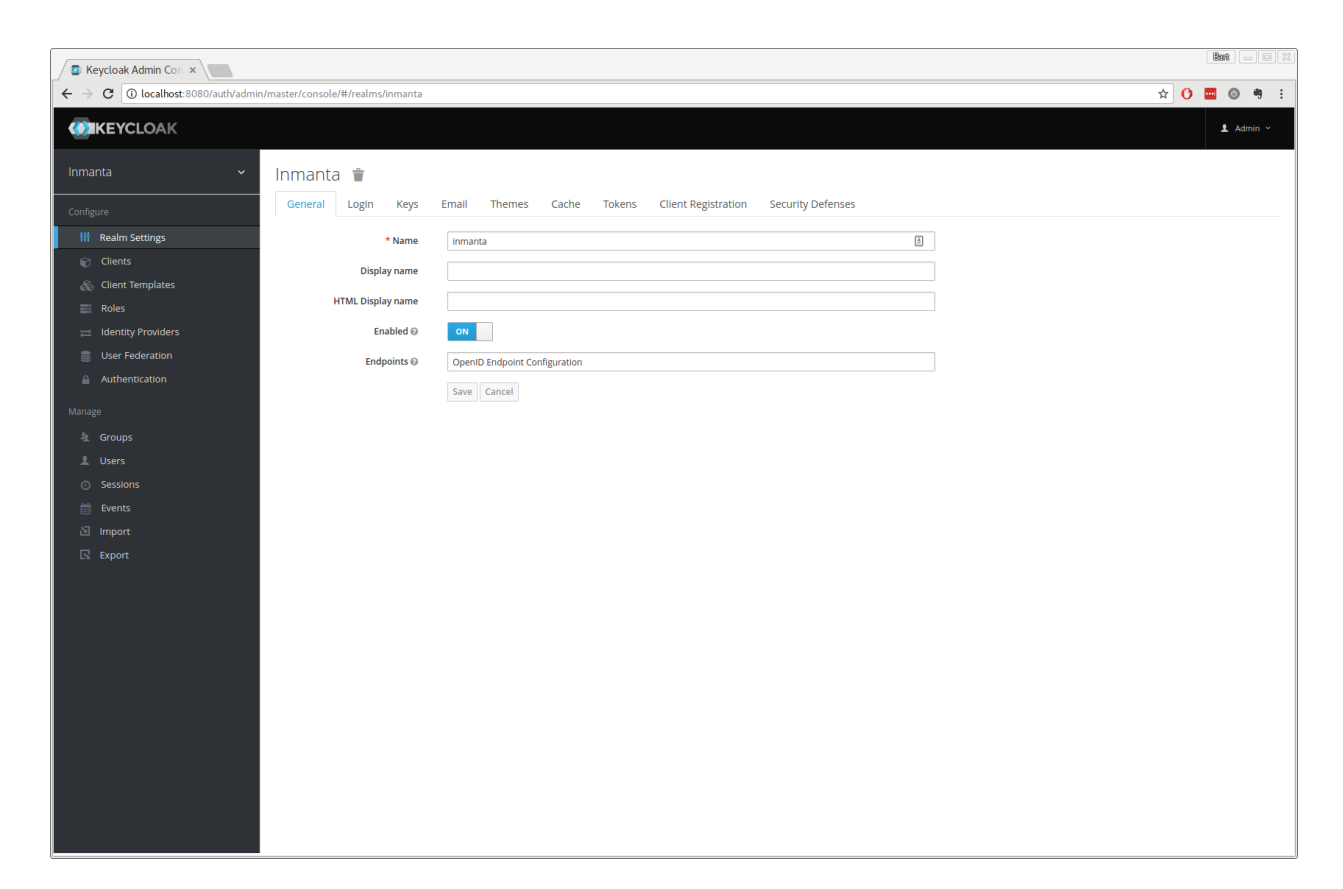

Fig. 4: The start page of a realm. Here you can edit names, policies, ... of the realm. The defaults are sufficient for inmanta authentication. This shows the inmanta realm.

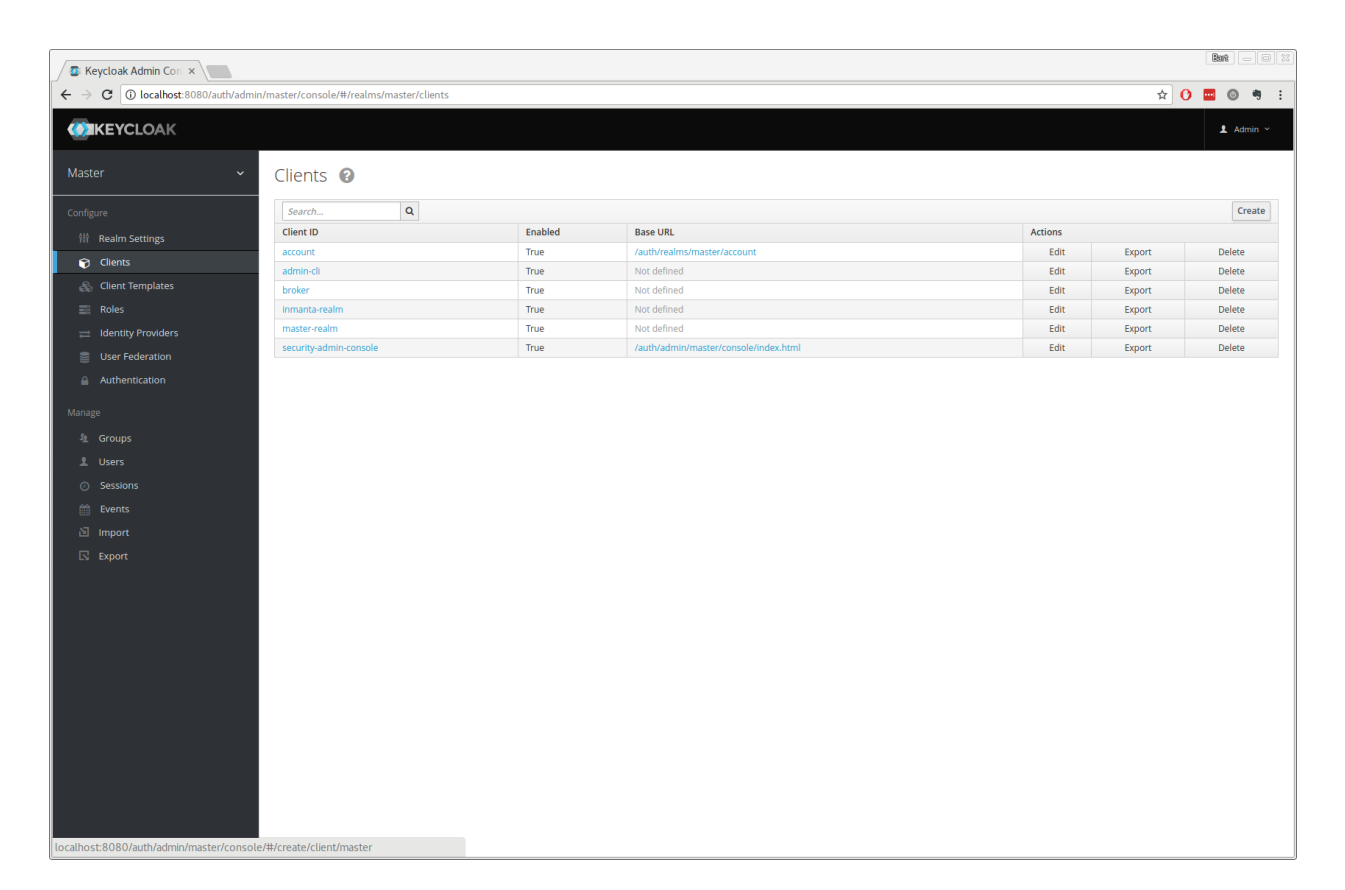

Fig. 5: Clients in the master realm. Click the create button to create an inmanta client.
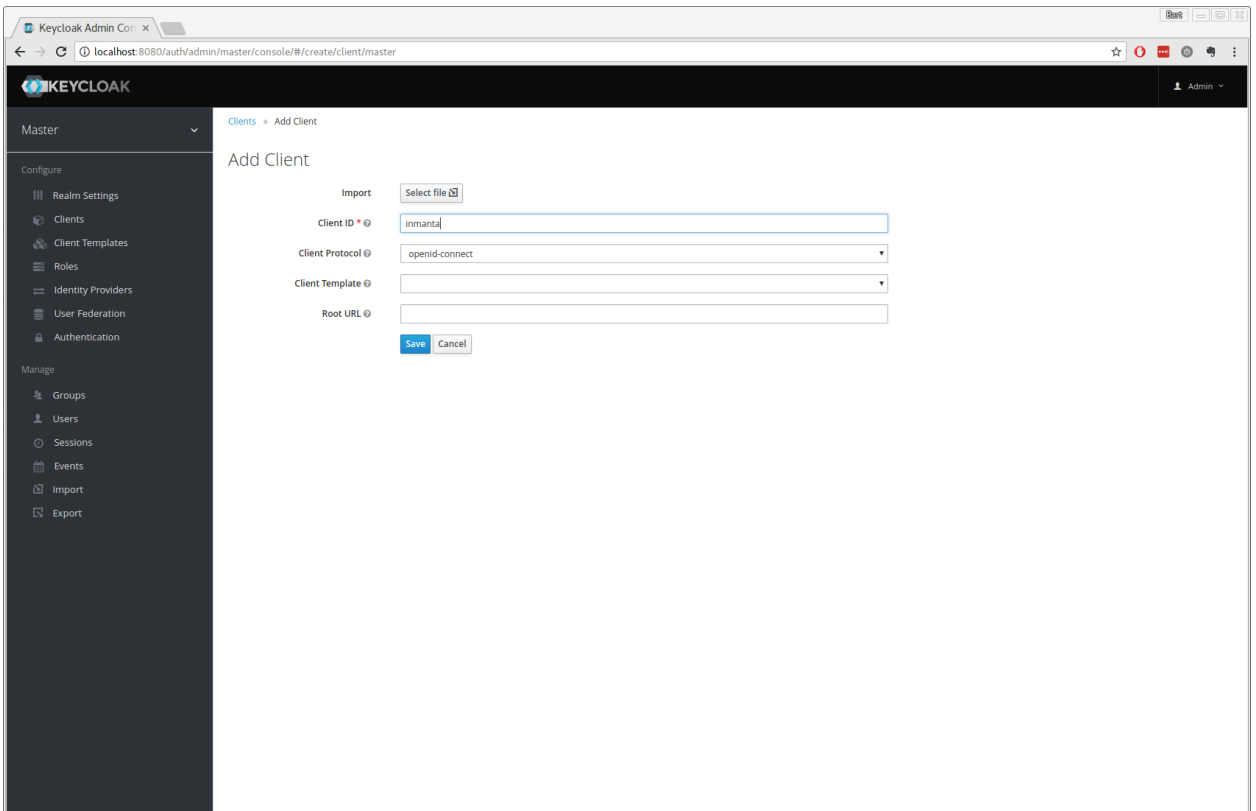

Fig. 6: Create client screen

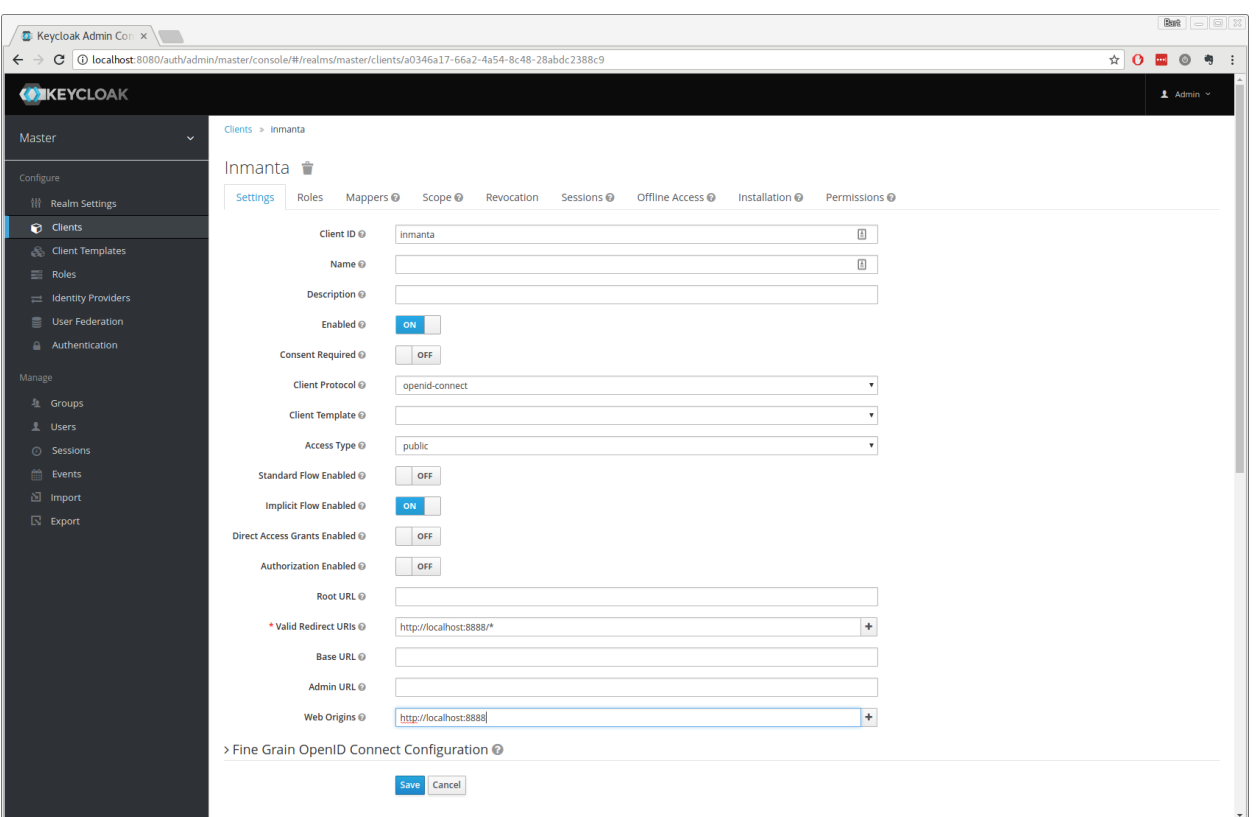

Fig. 7: Allow implicits flows (others may be disabled) and configure allowed callback urls of the dashboard.

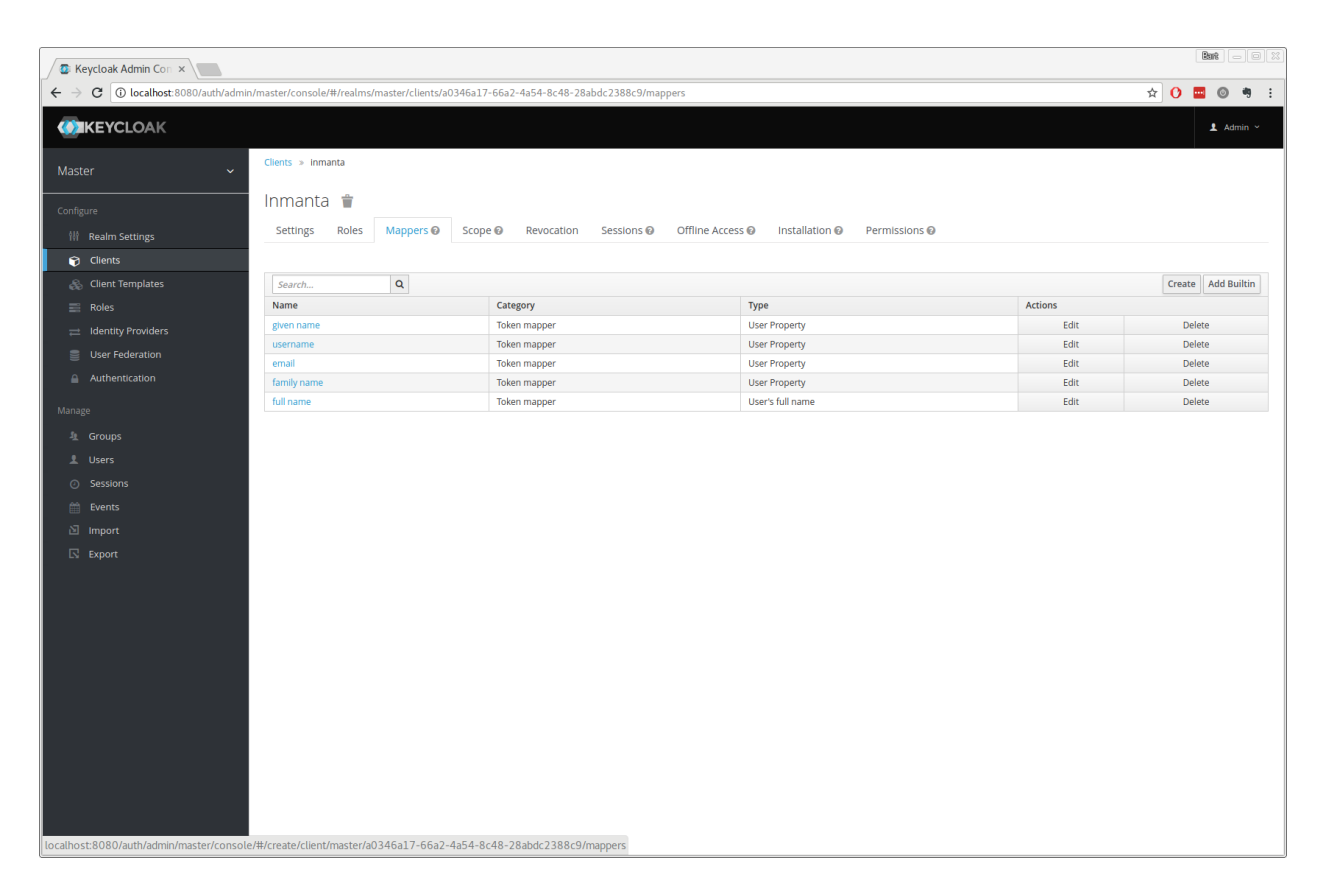

Fig. 8: Add a custom mapper to the client to include :urn:inmanta:ct

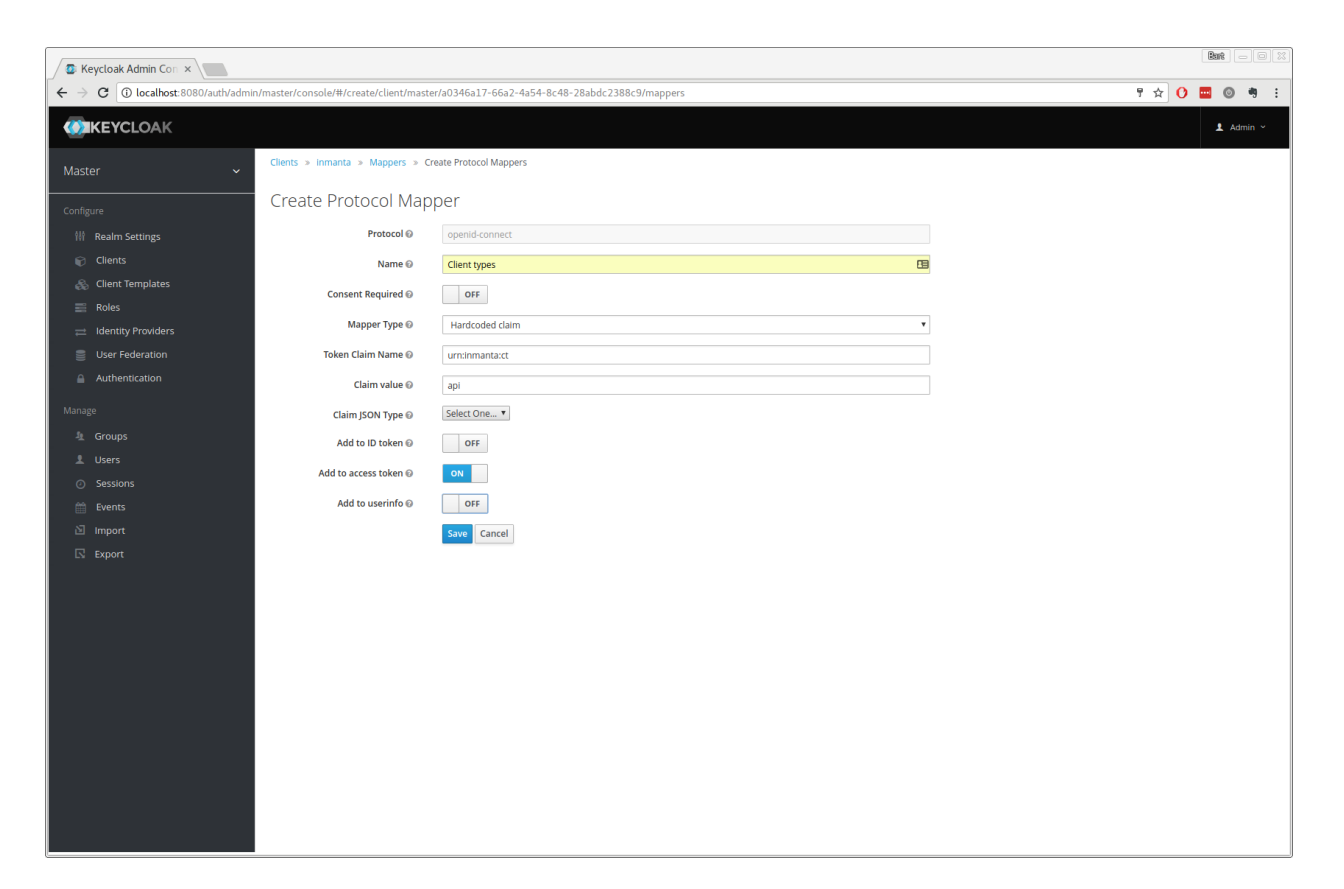

Fig. 9: Add the ct claim to all access tokens for this client.

Click save.

# **Step 3: Configure inmanta server**

Go to the installation tab and select JSON format in the select box. This JSON string provides you with the details to configure the server correctly to redirect dashboard users to this keycloak instance and to valide the tokens issued by keycloak.

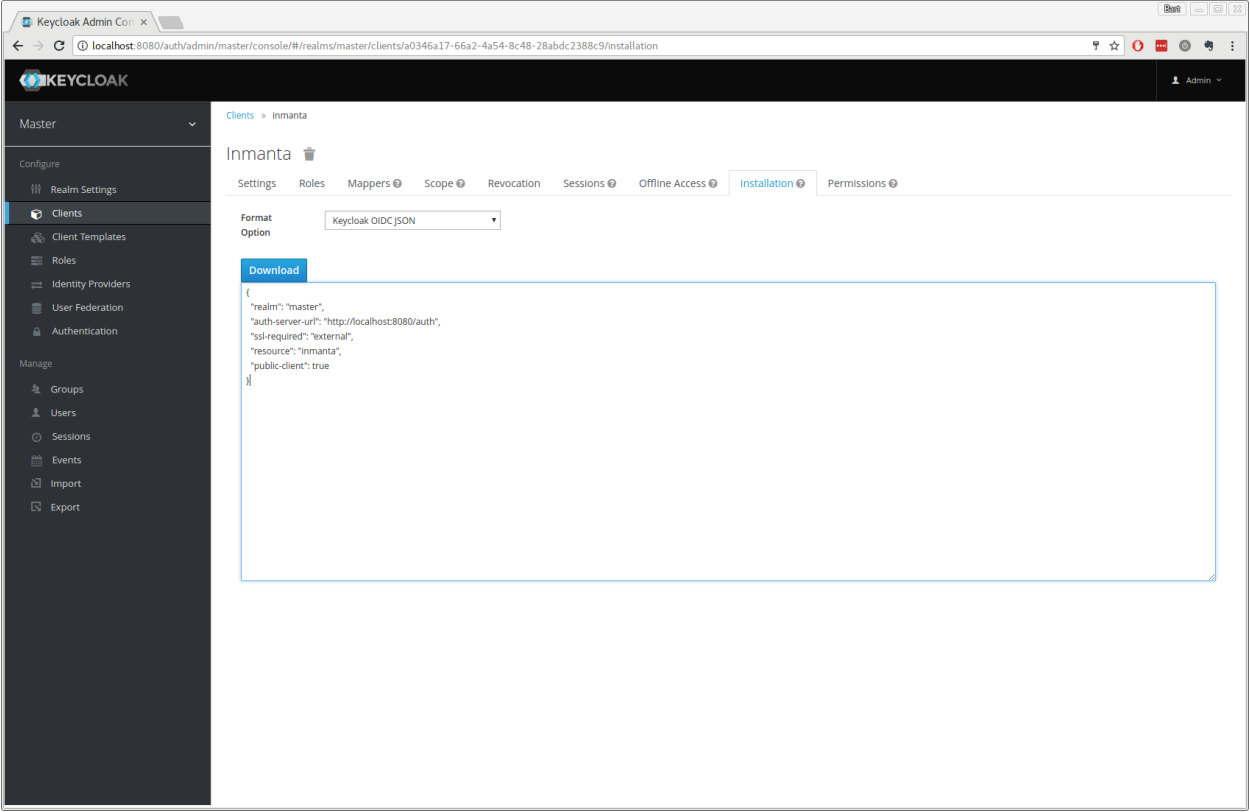

Fig. 10: Show the correct configuration parameters in JSON format.

Add a keycloak configuration parameters to the dashboard section of the server configuration file. (/etc/inmanta/inmanta.d/dashboard.cfg in most installs.) This section should already contain enabled=true and the path to the dashboard source.

Add the realm, auth\_url and client\_id to the dashboard section. Use the parameters from the installation json file created by keycloak.

```
[dashboard]
enabled=true
path=/opt/inmanta/dashboard
# keycloack specific configuration
realm=master
auth_url=http://localhost:8080/auth
client_id=inmanta
```
Warning: In a real setup, the url should contain public names instead of localhost, otherwise logins will only work on the machine that hosts inmanta server.

Configure a auth  $jwt$  block (for example auth  $jwt$  keycloak) and configure it to valide the tokens keycloak issues.

```
[auth_jwt_keycloak]
algorithm=RS256
sign=false
client_types=api
issuer=http://localhost:8080/auth/realms/master
audience=inmanta
jwks_uri=http://localhost:8080/auth/realms/master/protocol/openid-connect/certs
```
Set the algorithm to RS256, sign should be false and client\_types should be limited to api only. Next set the issuer to the correct value (watch out for the realm). Set the audience to the value of the resource key in the json file. Finally, set the jwks\_uri so the server knows how to fetch the public keys to verify the signature on the tokens. (inmanta server needs to be able to access this url).

Both the correct url for the issuer and the jwks\_uri is also defined in the openid-configuration endpoint of keycloack. For the examples above this url is <http://localhost:8080/auth/realms/master/.well-known/openid-configuration> [\(https:](https://www.keycloak.org/docs/latest/securing_apps/index.html#endpoints-2) [//www.keycloak.org/docs/latest/securing\\_apps/index.html#endpoints-2\)](https://www.keycloak.org/docs/latest/securing_apps/index.html#endpoints-2)

Warning: When the certificate of keycloak is not trusted by the system on which inmanta is installed, set validate\_cert to false in the auth\_jwt\_keycloak block for keycloak.

# **9.2 Configuration**

# **9.2.1 Inmanta server and Inmanta agent**

The Inmanta server and the Inmanta agent, started via systemd, will read their configuration from the following locations:

- 1. /etc/inmanta/inmanta.cfg
- 2. /etc/inmanta/inmanta.d/\*.cfg
- 3. environment variables

The configuration options specified in the /etc/inmanta/inmanta.d/ directory override the configuration options specified in /etc/inmanta/inmanta.cfg. If the directory /etc/inmanta/inmanta.d/ contains two files with the same configuration option, the conflict is resolved using the alfabetical order of the filesnames. Filenames which appear later in the alfabetical order override the configuration options from their predecessors in that order.

After having read the configuration files, inmanta will read environment variables. The environment variables overwrite any other types of configuration, if set. All settings can be set using environment variables with the following convention:

```
INMANTA_{section.name}_{setting.name}
```
Keep in mind that everything should be in ALL CAPS and that any dashes in the setting names must be replaced by underscores.

# **9.2.2 Inmanta CLI tool**

The inmanta CLI tool reads its configuration at the following locations:

- 1. /etc/inmanta/inmanta.cfg
- 2. /etc/inmanta/inmanta.d/ $\star$ .cfg (override using the --config-dir option)
- 3. ~/.inmanta.cfg
- 4. .inmanta
- 5. .inmanta.cfg
- 6. The config file specified on the CLI using the  $-c$  options
- 7. Environment variables

The inmanta CLI tool searches for the .inmanta and .inmanta.cfg files in the directory where the CLI command is executed.

Configuration files which are ranked lower in the above-mentioned list override the configuration options specified by their predecessors. If the directory /etc/inmanta/inmanta.d/ contains two files with the same configuration option, the conflict is resolved using the alfabetical order of the filenames. Filenames which appear later in the alfabetical order override the configuration options from their predecessors in that order.

The number 2 (/etc/inmanta/inmanta.d/ $\star$ .cfg) in the above-mentioned list can be overridden using the --config-dir option of the inmanta command. More information about these options can be found in the *[inmanta command reference](#page-124-0)*

# **9.3 Logging**

This page describes the different logs files produced by the Inmanta server and its agents and explains what can be configured regarding to logging.

# **9.3.1 Overview different log files**

By default log files are collected in the directory  $/\text{var}/\text{log}/\text{inmant}$ . Three different types of log files exist: the server log, the resources action logs and the agent logs. The server log and the resource action log files are produced by the Inmanta server. The agent log files are produces by the Inmanta agents.

# **Server log**

The server.log file contains general debugging information regarding the Imanta server. It shows information about actions performed by the Inmanta server (renewing parameters, purging resource action logs, etc.), API requests received by the Inmanta server, etc.

#### **Resource action logs**

The resource action log files contain information about actions performed on a specific resource. Each environment has one resource action log file. The filename of this log file looks as follows: <server. resource-action-log-prefix>-<environment-id>.log. The prefix can be configured with the configuration option [server.resource-action-log-prefix](#page-155-0).

The resource action log file contains information about the following resource action:

- Store: A new version of a configuration model and its resources has been pushed to the Inmanta server.
- Pull: An agent pulled its resources from the Inmanta server.
- Deploy: When an agent starts and ends the deployment of a certain resource.
- Dryrun: Execute a dryrun for a certain resource.

#### **Agent logs**

One agent produces the following three log files:

- agent- $\leq$ environment-id>.log: This is the main log file of an agent. It contains information about when the agent started a deployment, which trigger caused that deployment, whether heartbeat messages are received from the server, whether the agent is a primary agent, etc.
- agent-<environment-id>.out: This log file contains all the messages written to the standard output stream of the resource handlers used by the agent.
- agent-<environment-id>.err: This log file contains all the messages written to the standard error stream of the resource handlers used by the agent.

# **9.3.2 Configure logging**

#### **Configuration options in Inmanta config file**

The following log-related options can be set in an Inmanta config file:

- log-dir
- purge-resource-action-logs-interval
- resource-action-log-prefix

Documentation on these options can be found in the *[Inmanta configuration reference](#page-144-0)*.

#### **Change log levels server log**

Edit the  $-\log-\text{file-level}$  option in the ExecStart command of the inmanta-server service file. The inmantaserver service file can be found at /usr/lib/systemd/system/inmanta-server.service.

```
[Unit]
Description=The server of the Inmanta platform
After=network.target
[Service]
Type=simple
User=inmanta
```
(continues on next page)

(continued from previous page)

```
Group=inmanta
ExecStart=/usr/bin/inmanta --log-file /var/log/inmanta/server.log --log-file-level 2 -
,→-timed-logs server
Restart=on-failure
[Install]
WantedBy=multi-user.target
```
The  $-\text{log-file-level}$  takes the log-level as an integer, where  $0 = \text{ERROR}$ ,  $1 = \text{WARNING}$ ,  $2 = \text{INFO}$  and 3=DEBUG.

Apply the changes by reloading the service file and restarting the Inmanta server:

```
sudo systemctl daemon-reload inmanta-server
sudo systemctl restart inmanta-server
```
#### **Log level manually started agent**

The log level of a manually started agent can be changed in the same way as changing the log level of the Inmanta server. The service file for a Inmanta agent can be found at /usr/lib/systemd/system/inmanta-agent. service.

#### **Log level auto-started agents**

The default log level of an auto-started agent is INFO. Currently it's not possible to change this log level.

#### **Resource action logs**

The log level of the resource action log file is DEBUG. Currently it's not possible to change this log level.

#### **Log level server-side compiles**

The logs of a server side compile can be seen via the "Compile Reports" button in the dashboard. The log level of these logs is DEBUG. Currently, it's not possible to change this log level.

#### **Log level on CLI**

By default logs are written to standard output when the inmanta or the inmanta-cli command is executed. The default log level is INFO. The log level of these commands can be changed by passing the correct number of v's with the option  $-v$ .

- $\bullet$  -v = warning
- $\bullet$  -vv = info
- $\bullet$  -vvv = debug
- $\bullet$  -vvvv = traces

By specifying the  $-X$  option, stacktraces are also shown written to standard output when an error occurs. When the --log-file option is specified on the commandline, logs are written to file instead of the standard output.

# **9.4 Performance Metering**

This guide explains how to send performance metrics about the inmanta server to influxdb.

The inmanta server has a built-in [pyformance](https://github.com/omergertel/pyformance) instrumentation for all API endpoints and supports sending the results to influxdb.

# **9.4.1 Configuration summary**

To enable performance reporting, set the options as found under  $influxdb$  in the server configuration file.

For example:

```
[influxdb]
# The hostname of the influxdb server
host = localhost
# The port of the influxdb server
port = 8086
# The name of the database on the influxdb server
name = inmanta
tags= environment=prod,az=a
```
# **9.4.2 Setup guide**

- 1. To install influxdb, follow the instructions found at [docs.influxdata.com.](https://docs.influxdata.com/influxdb/v1.7/introduction/installation#installing-influxdb-oss)
- 2. Create a database to send the data to:

```
influx
CREATE DATABASE inmanta
```
3. Update the inmanta config file, add the following block

```
[influxdb]
# The hostname of the influxdb server
host = localhost
# The port of the influxdb server
port = 8086
# The name of the database on the influxdb server
name = inmanta
```
- 4. Restart the inmanta server.
- 5. [optional] install grafana, follow the instructions found at <https://grafana.com/grafana/download>
- 6. [optional] load the inmanta dashboard found at <https://grafana.com/dashboards/10089>

# **9.4.3 Reported Metrics**

This section assumes familiarity with influxdb. See [here.](https://docs.influxdata.com/influxdb/v1.7/concepts/key_concepts/#field-key)

All API metrics are reported under the measurement *metrics*.

The API endpoint is attached as a tag called *key*. The API endpoint is reported as the server method, to know which url corresponds to which method, please consult [methods.py.](https://github.com/inmanta/inmanta-core/blob/master/src/inmanta/protocol/methods.py)

The fields available for each API endpoint are (cfr [metrics timer\)](https://metrics.dropwizard.io):

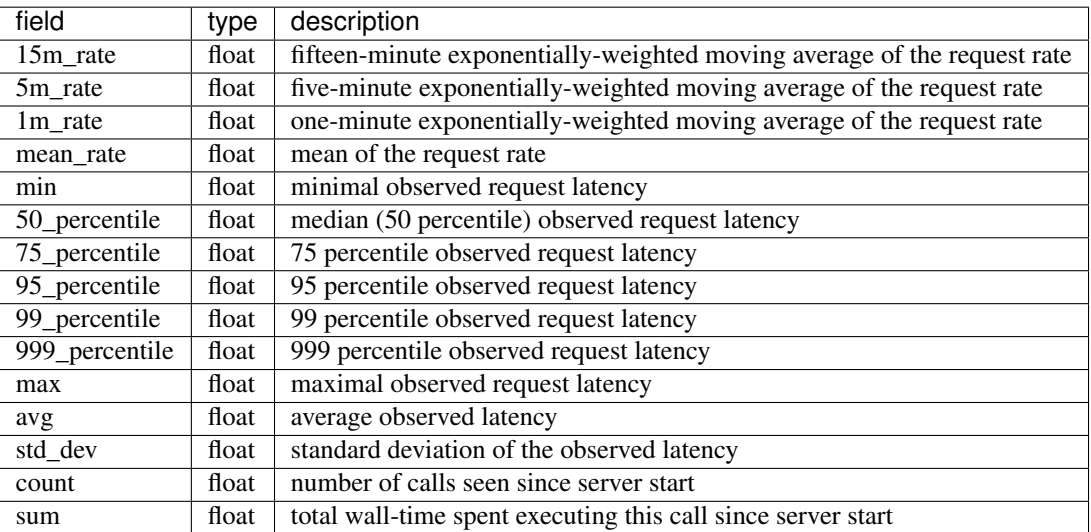

# **FREQUENTLY ASKED QUESTIONS**

How do I use Inmanta with a http/https proxy? Use the http\_proxy and https\_proxy environment variables to specify the proxy server to use. For the server installed from our RPMs, add the environment variable to the systemd unit file. Copy inmanta-server.service from /lib/systemd/systemd/system to /etc/systemd/system and add the following lines to the [Service] section with the correct proxy server details:

```
Environment=http_proxy=1.2.3.4:5678
Environment=https_proxy=1.2.3.4:5678
```
Afterwards run systemctl daemon-reload and restart the inmanta server.

I get a click related error/exception when I run inmanta-cli. The following error is shown:

```
Traceback (most recent call last):
   File "/usr/bin/inmanta-cli", line 11, in <module>
        sys.exit(main())
   File "/opt/inmanta/lib64/python3.4/site-packages/inmanta/main.py", line 871,
,→in main
       cmd()
   File "/opt/inmanta/lib64/python3.4/site-packages/click/core.py", line 722, in
   _cal1return self.main(*args, **kwargs)
   File "/opt/inmanta/lib64/python3.4/site-packages/click/core.py", line 676, in
\rightarrowmain
       _verify_python3_env()
   File "/opt/inmanta/lib64/python3.4/site-packages/click/_unicodefun.py", line
,→118, in _verify_python3_env
       'for mitigation steps.' + extra)
RuntimeError: Click will abort further execution because Python 3 was configured
,→to use ASCII as encoding for the environment. Consult http://click.pocoo.org/
,→python3/for mitigation steps.
```
This error occurs when the locale are not set correctly. Make sure that LANG and LC\_ALL are set. For example:

```
export LC_ALL=en_US.utf8
export LANG=en_US.utf8
```
The model does not compile and exits with "could not complete model". There is an upperbound on the number of iterations used in the model transformation algorithm. For large models this might not be enough. This limit is controlled with the environment variable INMANTA\_MAX\_ITERATIONS The default value is set to 10000 iterations.

# **CHAPTER**

# **ELEVEN**

# **GLOSSARY**

- <span id="page-122-7"></span>agent The process that enforces the desired state described by *[resources](#page-123-0)* by executing *[handlers](#page-122-0)*. Each agent is responsible for all resources that go to a single device or API endpoint.
- <span id="page-122-5"></span>configuration model The *[desired state](#page-122-1)* of the an *[environment](#page-122-2)* is expressed in the configuration model. This model defines the desired state of all resources that need to be managed by Inmanta.
- <span id="page-122-1"></span>desired state The desired state expresses the state of all resources that Inmanta manages. Expressing a configuration in function of desired state makes the orchestrator more robust to failures compared to imperative based orchestration. An agent uses a *[handler](#page-122-0)* to read the current state of the a resource and derive from the difference between current and desired state the actions required to change the state of the resource. Desired state has the additional benefit that Inmanta can show a dry run or execution plan of what would change if a new configuration is deployed.

Imperative solutions require scripts that execute low level commands and handle all possible failure conditions. This is similar to how a 3D printer functions: a designer send the desired object (desired state) to the 3D printer software and this printer converts this to layers that need to be printed. An imperative 3D model, would require the designer to define all layers and printer head movements.

- <span id="page-122-6"></span>DSL Domain specific language. An Inmanta configuration model is written in a the Inmanta modelling DSL.
- <span id="page-122-4"></span>entity Concepts in the infrastructure are modelled in the configuration with entities. An entity defines a new type in the configuration model. See *[Entities](#page-50-0)*.
- <span id="page-122-2"></span>environment Each environment represents a target infrastructure that inmanta manages. At least environment is required, but often multiple environments of the same infrastructure are available such as development, integration and testing.
- <span id="page-122-3"></span>facts A resource in an infrastructure may have multiple properties that are not managed by Inmanta but their value is required as input in the configuration or for reporting purposes. *[handlers](#page-122-0)* take care of extracting these facts and reporting them back to the server.
- <span id="page-122-0"></span>handler A handler provides the interface between a resource in the model and the resource in the infrastructure. The agent loads the handler and uses it to read the current state, discover *[facts](#page-122-3)* and make changes to the real resource.
- infrastructure That what Inmanta manages. This could be virtual machines with resources in these virtual machines. Physical servers and their os. Containers or resources at a cloud provider without any servers (e.g. "serverless")
- infrastructure-as-code Wikepedia defines "Infrastructure as code" as *the process of managing and provisioning computer data centers through machine-readable definition files, rather than physical hardware configuration or interactive configuration tools.* Inmanta achieves this by using a desired state configuration model that is entirely expressed in code.
- instance An *instance* of an *[entity](#page-122-4)*. See also *[Instantiation](#page-51-0)*.
- main.cf The file that defines the starting point of a configuration model. This file often only instantiates some high level entities and imports specific module.
- module A *[configuration model](#page-122-5)* consists of multiple configuration modules. A module provides a partial and reusable configuration model and its related resources such as files, templates, . . . The *[module developer guide](#page-65-0)* provides more details.
- orchestration Orchestration is the process of provisioning resources in the correct order and when they are available configuring them. Inmanta support both provisioning and configuring resources but can also delegate tasks to other (existing) tools.
- plugin A plugin is a python function that can be used in the *[DSL](#page-122-6)*. This function recieves arguments from the configuration model and navigate relations and read attributes in the runtime model. Each function can also return a value to the model. Plugins are used for complex transformation based on data in the configuration model or to query external systems such as CMDBs or IPAM tools.
- project The management server of the Inmanta orchestrator can manage distinctive infrastructures. Each distinct infrastructure is defined in the server as a project. Each project consists of one or more *[environment](#page-122-2)* such as development, integration and production.
- relation An attribute of an entity that references an other entity. Plugins, such as templates, can navigate relations. See also *[Relations](#page-50-1)*.
- <span id="page-123-0"></span>resource Inmanta orchestrates and manages resources, of any abstraction level, in an infrastructure. Examples of resources are: files and packages on a server, a virtual machine on a hypervisor, a managed database as a PaaS provider, a switch port on a switch, ...

A resource has attributes that express the desired value of a property of the resource it represents in the infrastructure. For example the [mode](#page-235-0) attribute of the the  $std:$ : File resource. This attribute indicates the desired permissions of a UNIX file.

A resource needs to have a unique identifier in an environment. This identifier needs to be derived from attributes of the resource. This ensures that the orchestrator can (co-)manage existing resources and allows quick recovery of the orchestrator in failure conditions. This unique identifier is consists of multiple fields. For example, std::File[vm1,path="/etc/motd"] This id contains the type of the resource, the name of the *[agent](#page-122-7)* and the unique id with its value for this resource. The resource designer determines how this id is derived.

The fields in the id are:

- The first field is the type of the resource. For example:  $std::File$
- The second field is the name of the agent that manages/groups the resource. For example: the name of the machine on which the file is defined vm1
- The third field is the identifying attribute and the value of this attribute. For example: the path of the file uniquely idenfies a file on a machine.

#### resource handler See *[handler](#page-122-0)*

unknown A user always provides a complete configuration model to the orchestrator. Depending on what is already deployed, Inmanta will determine the correct order of provisioning and configuration. Many configuration parameters, such a the IP address of a virtual machine at a cloud provider will not be known upfront. Inmanta marks this parameters as unknown. The state of any resource that uses such an unknown parameter becomes undefined.

# **CHAPTER**

**TWELVE**

# **INMANTA REFERENCE**

Welcome to the Inmanta reference guide!

Here we explain all the features and options of Inmanta. If you're just looking to get started with Inmanta, please check out the *[Quickstart](#page-10-0)* guide.

# **12.1 Command Reference**

All inmanta commands and services are started by the inmanta command. This page provides an overview of all subcommands available:

# <span id="page-124-0"></span>**12.1.1 inmanta**

```
usage: inmanta [-h] [-p] [-c CONFIG_FILE] [--config-dir CONFIG_DIR]
               [--log-file LOG_FILE] [--log-file-level LOG_FILE_LEVEL]
               [--timed-logs] [-v] [--warnings {warn,ignore,error}] [-X]
               [--version]
               {server,agent,compile,list-commands,help,modules,module,project,deploy,
,→export}
               ...
```
## **Named Arguments**

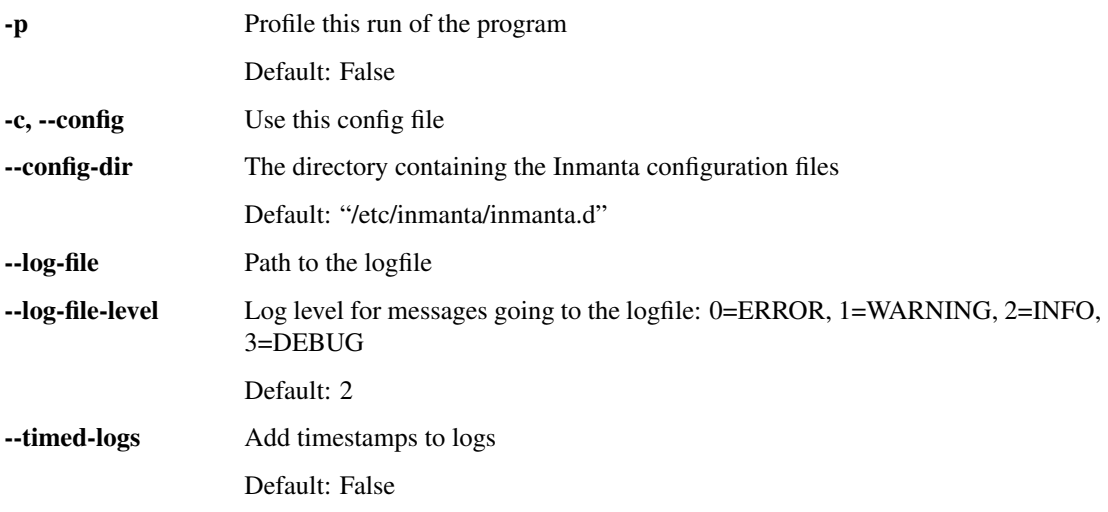

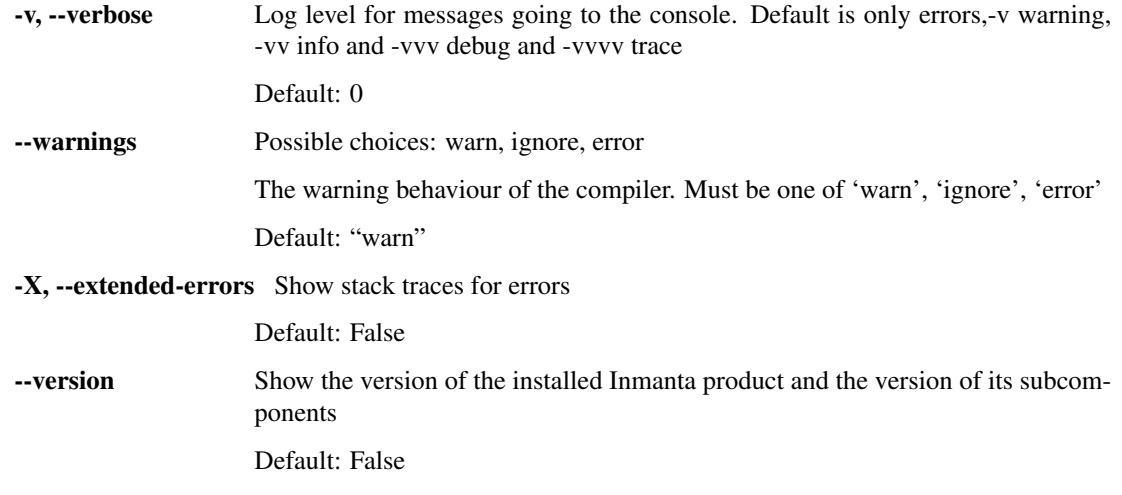

# **Sub-commands:**

#### **server**

## Start the inmanta server

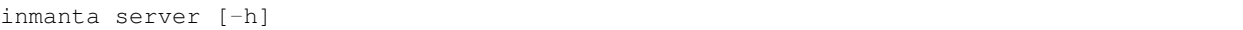

# **agent**

# Start the inmanta agent

inmanta agent [-h]

# **compile**

Compile the project to a configuration model

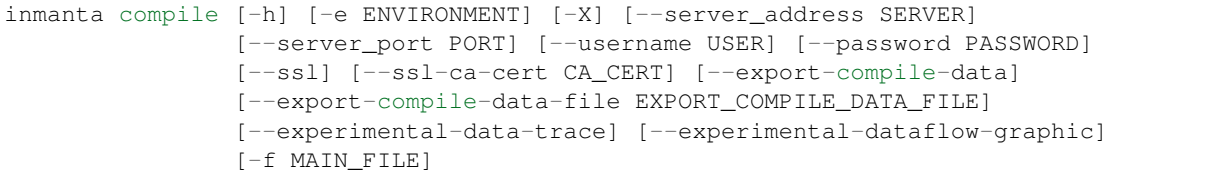

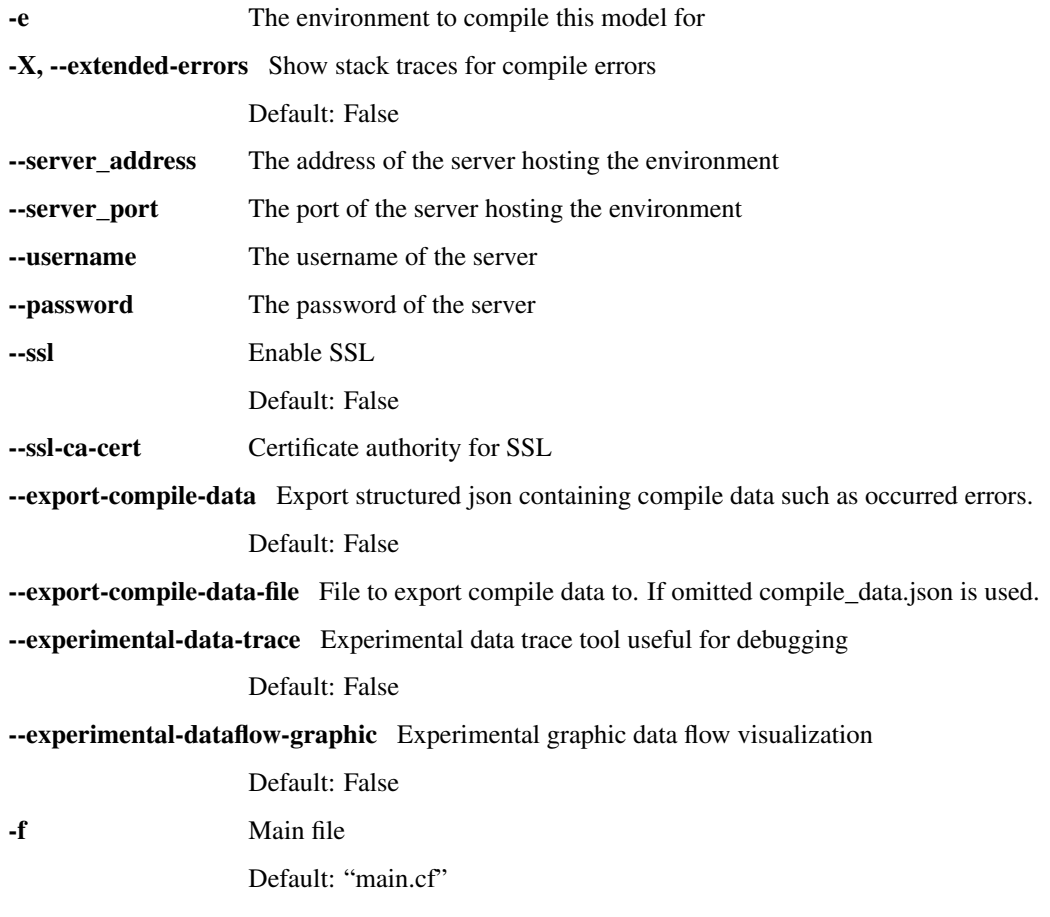

# **list-commands**

Print out an overview of all commands

inmanta list-commands [-h]

# **help**

show a help message and exit

inmanta help [-h] [subcommand]

# **Positional Arguments**

subcommand Output help for a particular subcommand

# **modules (module)**

#### Subcommand to manage modules

```
inmanta modules [-h] [-m [MODULE]]
                {list,do,update,install,status,push,verify,commit,create,freeze}
                ...
```
#### **Named Arguments**

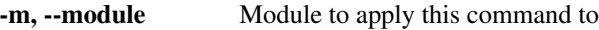

#### **subcommand**

cmd Possible choices: list, do, update, install, status, push, verify, commit, create, freeze

#### **Sub-commands:**

**list**

List all modules used in this project in a table

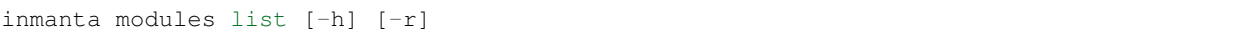

## **Named Arguments**

-r Output a list of requires that can be included in project.yml Default: False

#### **do**

Execute a command on all loaded modules

inmanta modules do [-h] command

# **Positional Arguments**

command the command to execute

#### **update**

Update all modules used in this project

inmanta modules update [-h]

#### **install**

Install all modules required for this this project

```
inmanta modules install [-h]
```
#### **status**

#### Run a git status on all modules and report

inmanta modules status [-h]

### **push**

Run a git push on all modules and report

```
inmanta modules push [-h]
```
# **verify**

#### Verify dependencies and frozen module versions

```
inmanta modules verify [-h]
```
#### **commit**

## Commit all changes in the current module.

```
inmanta modules commit [-h] -m MESSAGE [-r] [--major] [--minor] [--patch]
                         [-v \text{ VERSION}] [-a] [-t] [-n]
```
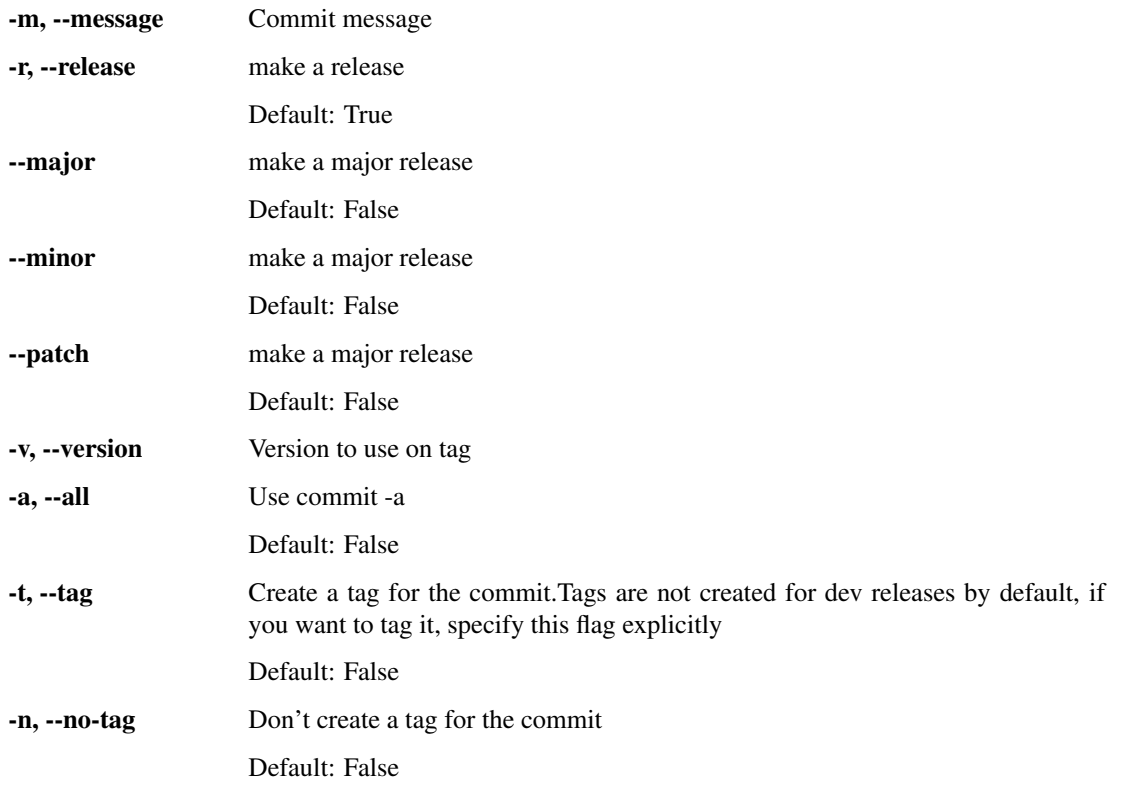

# **create**

#### Create a new module

inmanta modules create [-h] name

# **Positional Arguments**

name The name of the module

#### **freeze**

Set all version numbers in project.yml

inmanta modules freeze [-h] [-o OUTFILE] [-r] [--operator OPERATOR]

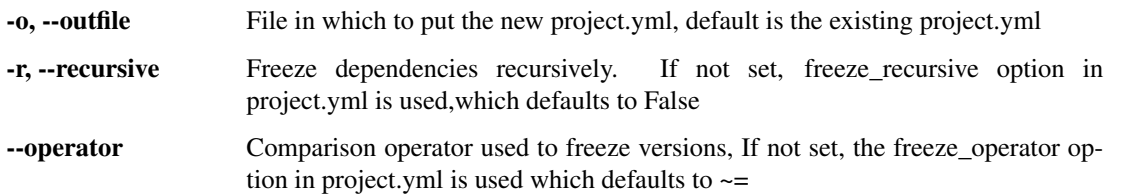

# **project**

Subcommand to manage the project

inmanta project [-h] {freeze,init} ...

#### **subcommand**

cmd Possible choices: freeze, init

# **Sub-commands:**

#### **freeze**

Set all version numbers in project.yml

inmanta project freeze [-h] [-o OUTFILE] [-r] [--operator OPERATOR]

# **Named Arguments**

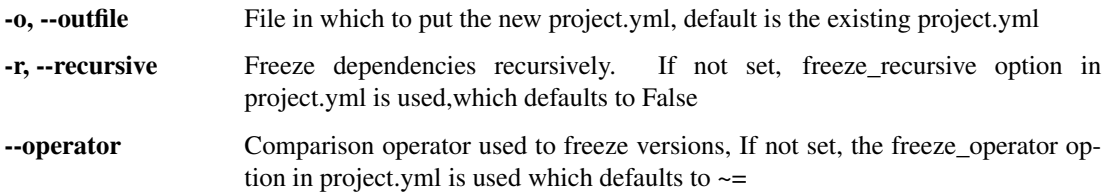

#### **init**

Initialize directory structure for a project

inmanta project init [-h] --name NAME [--output-dir OUTPUT\_DIR] [--default]

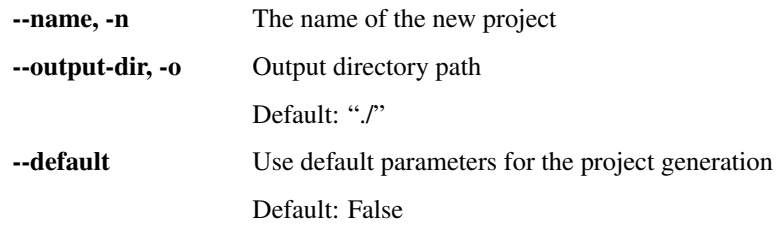

# **deploy**

Deploy with a inmanta all-in-one setup

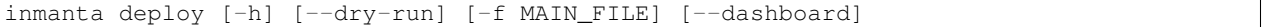

# **Named Arguments**

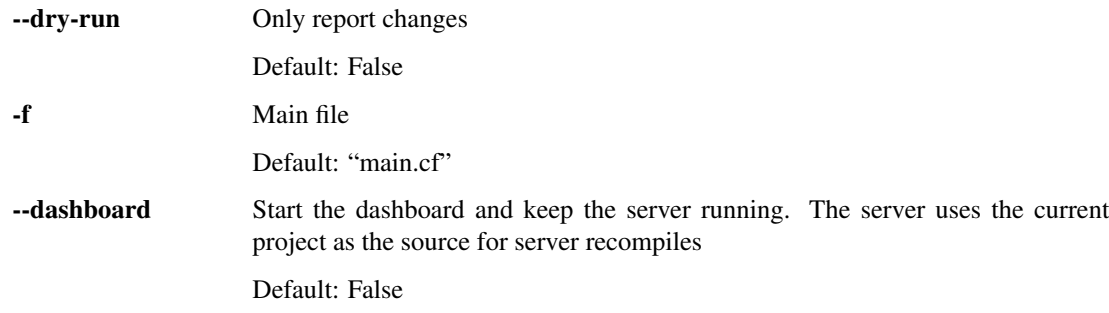

# **export**

# Export the configuration

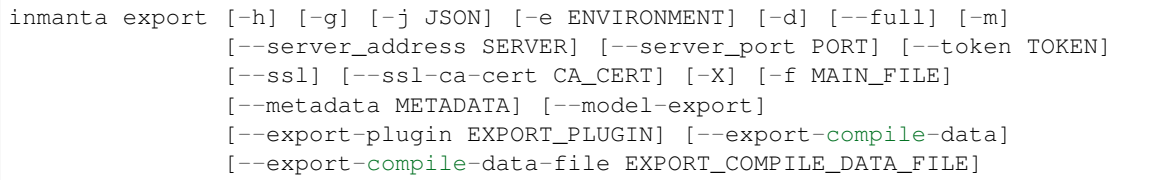

# **Named Arguments**

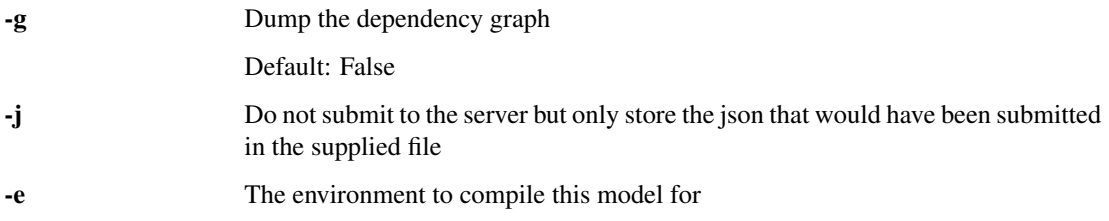

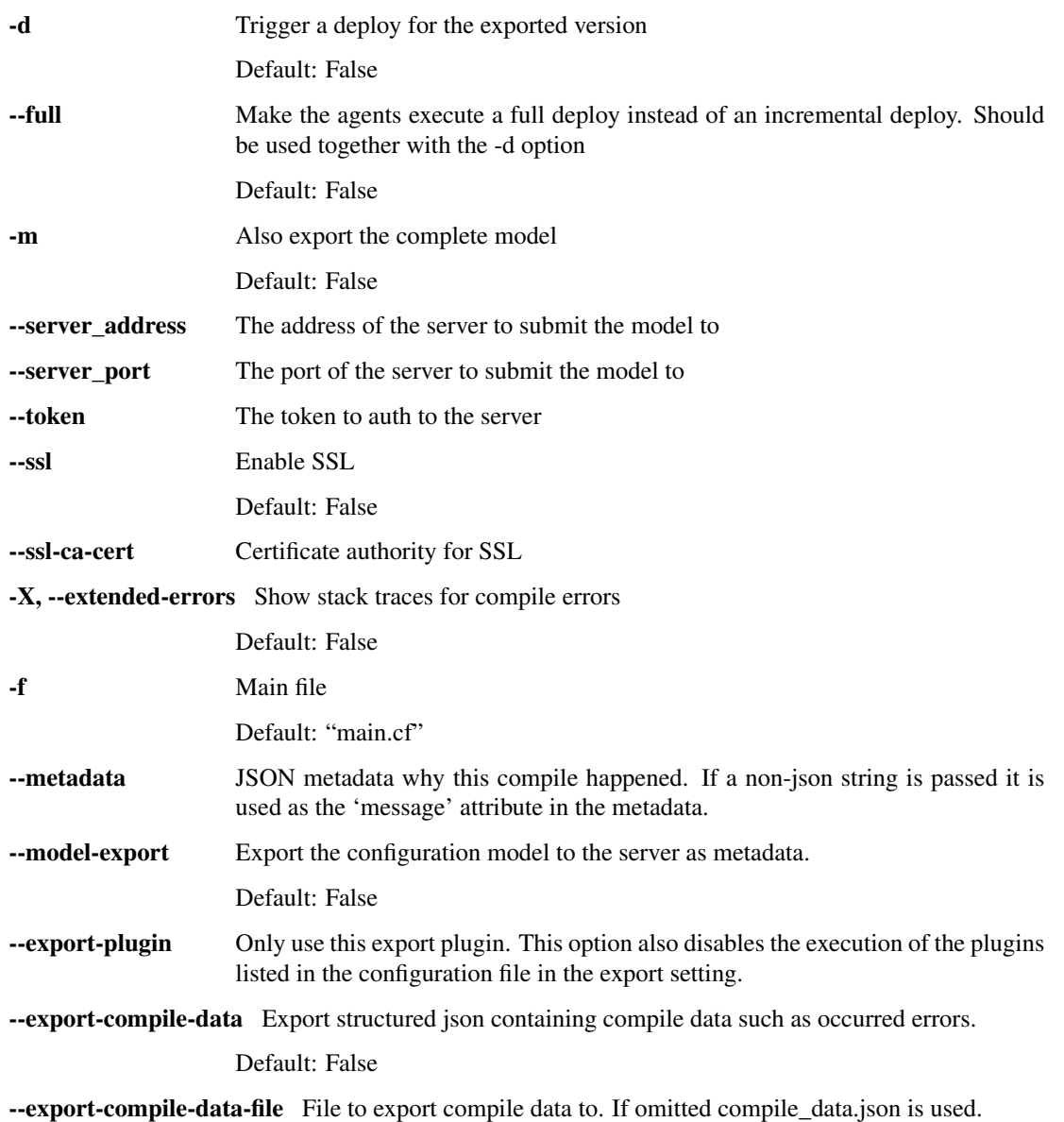

# **12.1.2 inmanta-cli**

The inmanta-cli command can be used to interact with the inmanta server and agents, including managing projects, environments, parameters and more. The following reference explains the available subcommands.

### **inmanta-cli**

#### Base command

```
inmanta-cli [OPTIONS] COMMAND [ARGS]...
```
# **Options**

**--host** <host> The server hostname to connect to

--port <port> The server port to connect to

# **action-log**

Subcommand to view the resource action log

```
inmanta-cli action-log [OPTIONS] COMMAND [ARGS]...
```
#### **list**

List the resource action log for a specific Resource.

```
inmanta-cli action-log list [OPTIONS]
```
# **Options**

```
-e, --environment <environment>
     Required The ID or name of the environment to use
```
--rvid <rvid> Required The resource version ID of the resource

**--action** <action> Only list this resource action

Options store|push|pull|deploy|dryrun|getfact|other

#### **show-messages**

Show the log messages for a specific entry in the resource action log.

```
inmanta-cli action-log show-messages [OPTIONS]
```
# **Options**

```
-e, --environment <environment>
    Required The ID or name of the environment to use
--rvid <rvid>
```
Required The resource version ID of the resource

```
--action-id <action_id>
     Required The ID of the resource action record
```
# **agent**

Subcommand to manage agents

inmanta-cli agent [OPTIONS] COMMAND [ARGS]...

## **list**

List agents in an environment

inmanta-cli agent list [OPTIONS]

# **Options**

**-e**, **--environment** <environment> Required The environment to use

#### **pause**

Pause a specific agent or all agents in a given environment. A paused agent cannot execute deploy operations.

inmanta-cli agent pause [OPTIONS]

# **Options**

**-e**, **--environment** <environment> Required The environment to use

#### --agent <agent>

The name of the agent to pause.

**--all**

Pause all agents in the given environment

#### **unpause**

Unpause a specific agent or all agents in a given environment. A unpaused agent will be able to execute deploy operations.

inmanta-cli agent unpause [OPTIONS]

#### **Options**

```
-e, --environment <environment>
    Required The environment to use
```
--agent <agent> The name of the agent to unpause.

**--all**

Unpause all agents in the given environment

#### **environment**

Subcommand to manage environments

inmanta-cli environment [OPTIONS] COMMAND [ARGS]...

#### **create**

Create a new environment

inmanta-cli environment create [OPTIONS]

#### **Options**

- **-n**, **--name** <name> Required The name of the new environment
- **-p**, **--project** <project> Required The id of the project this environment belongs to
- **-r**, **--repo-url** <repo\_url> The url of the repository that contains the configuration model
- **-b**, **--branch** <branch> The branch in the repository that contains the configuration model

#### **-s**, **--save** Save the ID of the environment and the server to the .inmanta config file

# **delete**

Delete an existing environment

ENVIRONMENT: ID or name of the environment to delete

inmanta-cli environment delete [OPTIONS] ENVIRONMENT

# **Arguments**

#### **ENVIRONMENT**

Required argument

#### **list**

#### List all environments

inmanta-cli environment list [OPTIONS]

#### **modify**

Modify an existing environment

#### ENVIRONMENT: ID or name of the environment to modify

inmanta-cli environment modify [OPTIONS] ENVIRONMENT

## **Options**

- **-n**, **--name** <name> Required The name of the new environment
- **-r**, **--repo-url** <repo\_url> The url of the repository that contains the configuration model
- **-b**, **--branch** <branch> The branch in the repository that contains the configuration model

## **Arguments**

### **ENVIRONMENT**

Required argument

#### **save**

Save the ID of the environment and the server to the .inmanta config file

ENVIRONMENT: ID or name of the environment to write the config for

inmanta-cli environment save [OPTIONS] ENVIRONMENT

#### **Arguments**

#### **ENVIRONMENT**

Required argument

#### **setting**

Subcommand to manage environment settings

```
inmanta-cli environment setting [OPTIONS] COMMAND [ARGS]...
```
#### **delete**

Delete an environment setting

```
inmanta-cli environment setting delete [OPTIONS]
```
#### **Options**

- **-e**, **--environment** <environment> Required The environment to use
- **-k**, **--key** <key> Required The key to delete

#### **get**

Get an environment setting

```
inmanta-cli environment setting get [OPTIONS]
```
## **Options**

- **-e**, **--environment** <environment> Required The environment to use
- **-k**, **--key** <key> Required The key to get

## **list**

List settings of an environment

```
inmanta-cli environment setting list [OPTIONS]
```
# **Options**

**-e**, **--environment** <environment> Required The environment to use

## **set**

Adjust an environment setting

inmanta-cli environment setting set [OPTIONS]

# **Options**

- **-e**, **--environment** <environment> Required The environment to use
- **-k**, **--key** <key> Required The key to set
- **-o**, **--value** <value> Required The value to set

# **show**

Show details of an environment

ENVIRONMENT: ID or name of the environment to show

inmanta-cli environment show [OPTIONS] ENVIRONMENT

## **Arguments**

**ENVIRONMENT**

Required argument

## **monitor**

Monitor the deployment process of the configuration model in an environment, receiving continuous updates on the deployment status

inmanta-cli monitor [OPTIONS]

#### **Options**

**-e**, **--environment** <environment> Required The environment to use

#### **param**

Subcommand to manage parameters

inmanta-cli param [OPTIONS] COMMAND [ARGS]...

#### **get**

Get a parameter from an environment

inmanta-cli param get [OPTIONS]

# **Options**

```
-e, --environment <environment>
    Required The environment to use
```
**--name** <name> Required The name of the parameter

**--resource** <resource> The resource id of the parameter

### **list**

List parameters in an environment

inmanta-cli param list [OPTIONS]

# **Options**

```
-e, --environment <environment>
    Required The environment to use
```
#### **set**

Set a parameter in an environment

inmanta-cli param set [OPTIONS]

# **Options**

```
-e, --environment <environment>
    Required The environment to use
```
**--name** <name> Required The name of the parameter

**--value** <value> Required The value of the parameter

#### **project**

Subcommand to manage projects

```
inmanta-cli project [OPTIONS] COMMAND [ARGS]...
```
### **create**

Create a new project on the server

```
inmanta-cli project create [OPTIONS]
```
# **Options**

```
-n, --name <name>
     Required The name of the new project
```
# **delete**

Delete an existing project.

PROJECT: The id or name of the project to delete

```
inmanta-cli project delete [OPTIONS] PROJECT
```
# **Arguments**

#### **PROJECT**

Required argument

# **list**

List all projects

```
inmanta-cli project list [OPTIONS]
```
# **modify**

Modify an existing project.

PROJECT: The id or name of the project to modify

```
inmanta-cli project modify [OPTIONS] PROJECT
```
# **Options**

**-n**, **--name** <name> Required The new name of the project

# **Arguments**

**PROJECT**

Required argument

# **show**

Show the details of a single project

PROJECT: The id or name of the project to show

```
inmanta-cli project show [OPTIONS] PROJECT
```
## **Arguments**

# **PROJECT**

Required argument

### **token**

Subcommand to manage access tokens

```
inmanta-cli token [OPTIONS] COMMAND [ARGS]...
```
#### **bootstrap**

Generate a bootstrap token that provides access to everything. This token is only valid for 3600 seconds.

```
inmanta-cli token bootstrap [OPTIONS]
```
#### **create**

Create a new token for an environment for the specified client types

inmanta-cli token create [OPTIONS]

#### **Options**

```
-e, --environment <environment>
    Required The environment to use.
```
**--api**

Add client\_type api to the token.

**--compiler**

Add client\_type compiler to the token.

#### **--agent**

Add client\_type agent to the token.

#### **version**

Subcommand to manage versions

```
inmanta-cli version [OPTIONS] COMMAND [ARGS]...
```
# **list**

List versions in an environment

inmanta-cli version list [OPTIONS]

# **Options**

**-e**, **--environment** <environment> Required The environment to use

#### **release**

Release the specified version of the configuration model for deployment.

VERSION: Version of the model to release

inmanta-cli version release [OPTIONS] VERSION

# **Options**

- **-e**, **--environment** <environment> Required The environment to use
- **-p**, **--push**

Push the version to the deployment agents

#### **--full**

Make the agents execute a full deploy instead of an incremental deploy. Should be used together with the –push option

# **Arguments**

**VERSION**

Required argument

#### **report**

Get a report about a version, describing the involved resources, agents and actions

inmanta-cli version report [OPTIONS]

## **Options**

- **-e**, **--environment** <environment> Required The environment to use
- **-i**, **--version** <version> Required The version to create a report from
- **-l**

Show a detailed version of the report
# **12.2 Configuration Reference**

This document lists all options for the inmanta server and inmanta agent.

The options are listed per config section.

# **12.2.1 agent\_rest\_transport**

## **host**

Type str

Default localhost

IP address or hostname of the server

## **port**

Type int

Default 8888

Server port

## **request-timeout**

Type int

Default 120

The time before a request times out in seconds

## **ssl**

Type Boolean value, represented as any of true, false, on, off, yes, no, 1, 0. (Case-insensitive)

Default False

Connect using SSL?

## **ssl-ca-cert-file**

Type optional str

Default None

CA cert file used to validate the server certificate against

## **token**

Type optional str

Default None

The bearer token to use to connect to the API

## **12.2.2 client\_rest\_transport**

## **host**

Type str

Default localhost

IP address or hostname of the server

## **port**

Type int

Default 8888

Server port

## **request-timeout**

Type int

Default 120

The time before a request times out in seconds

## **ssl**

Type Boolean value, represented as any of true, false, on, off, yes, no, 1, 0. (Case-insensitive)

Default False

Connect using SSL?

## **ssl-ca-cert-file**

Type optional str

Default None

CA cert file used to validate the server certificate against

## **token**

Type optional str

Default None

The bearer token to use to connect to the API

## **12.2.3 cmdline\_rest\_transport**

## **host**

Type str

Default localhost

IP address or hostname of the server

#### **port**

Type int

Default 8888

Server port

#### **request-timeout**

Type int

Default 120

The time before a request times out in seconds

### **ssl**

Type Boolean value, represented as any of true, false, on, off, yes, no, 1, 0. (Case-insensitive)

Default False

Connect using SSL?

#### **ssl-ca-cert-file**

Type optional str

Default None

CA cert file used to validate the server certificate against

### **token**

Type optional str

Default None

The bearer token to use to connect to the API

## **12.2.4 compiler**

### **dataflow-graphic-enable**

Type Boolean value, represented as any of true, false, on, off, yes, no, 1, 0. (Case-insensitive)

Default False

Enables graphic visualization of the data flow in the model. Requires the datatrace\_enable option. Requires graphviz.

## **datatrace-enable**

Type Boolean value, represented as any of true, false, on, off, yes, no, 1, 0. (Case-insensitive)

Default False

Enables the experimental datatrace application on top of the compiler. The application should help in identifying the cause of compilation errors during the development process.

## **export-compile-data**

Type Boolean value, represented as any of true, false, on, off, yes, no, 1, 0. (Case-insensitive)

Default False

Export structured json containing compile data such as occurred errors.

#### **export-compile-data-file**

Type str

Default compile\_data.json

File to export compile data to. If omitted compile\_data.json is used.

## **12.2.5 compiler\_rest\_transport**

#### **host**

Type str

Default localhost

IP address or hostname of the server

## **port**

Type int

Default 8888

Server port

## **request-timeout**

Type int

Default 120

The time before a request times out in seconds

## **ssl**

Type Boolean value, represented as any of true, false, on, off, yes, no, 1, 0. (Case-insensitive)

Default False

Connect using SSL?

#### **ssl-ca-cert-file**

Type optional str

Default None

CA cert file used to validate the server certificate against

## **token**

Type optional str

Default None

The bearer token to use to connect to the API

## **12.2.6 config**

## <span id="page-147-0"></span>**agent-deploy-interval**

Type Time, the number of seconds represented as an integer value

Default 0

The number of seconds between two (incremental) deployment runs of the agent. Set this to 0 to disable the scheduled deploy runs.

## <span id="page-147-1"></span>**agent-deploy-splay-time**

Type Time, the number of seconds represented as an integer value

Default 600

The splaytime added to the agent-deploy-interval. Set this to 0 to disable the splaytime.

At startup the agent will choose a random number between 0 and agent-deploy-splay-time. It will wait this number of second before performing the first deployment run. Each subsequent repair deployment will start agent-deploy-interval seconds after the previous one.

#### **agent-interval**

Type Time, the number of seconds represented as an integer value

Default 600

[DEPRECATED] The run interval of the agent. Every run-interval seconds, the agent will check the current state of its resources against to desired state model

#### <span id="page-148-0"></span>**agent-map**

Type List of comma-separated key=value pairs

Default None

By default the agent assumes that all agent names map to the host on which the process is executed. With the agent map it can be mapped to other hosts. This value consists of a list of key/value pairs. The key is the name of the agent and the format of the value is described in  $std:AQentConfig$ . When the configuration option config.use\_autostart\_agent\_map is set to true, this option will be ignored.

example: iaas\_openstack=localhost,vm1=192.16.13.2

#### **agent-names**

Type List of comma-separated values

Default \$node-name

Names of the agents this instance should deploy configuration for. When the configuration option config.use\_autostart\_agent\_map is set to true, this option will be ignored.

#### **agent-reconnect-delay**

Type int

Default 5

Time to wait after a failed heartbeat message. DO NOT SET TO 0

#### <span id="page-148-1"></span>**agent-repair-interval**

Type Time, the number of seconds represented as an integer value

Default 600

The number of seconds between two repair runs (full deploy) of the agent. Set this to 0 to disable the scheduled repair runs.

## <span id="page-148-2"></span>**agent-repair-splay-time**

Type Time, the number of seconds represented as an integer value

Default 600

The splaytime added to the agent-repair-interval. Set this to 0 to disable the splaytime.

At startup the agent will choose a random number between 0 and agent-repair-splay-time. It will wait this number of second before performing the first repair run. Each subsequent repair deployment will start agentrepair-interval seconds after the previous one.

**agent-splay**

Type Time, the number of seconds represented as an integer value

Default 600

[DEPRECATED] The splaytime added to the runinterval. Set this to 0 to disable splaytime. At startup the agent will choose a random number between 0 and "agent\_splay. It will wait this number of second before performing the first deploy. Each subsequent deploy will start agent-interval seconds after the previous one.

#### **environment**

Type optional uuid

Default None

The environment this model is associated with

#### **export**

Type List of comma-separated values

## Default

The list of exporters to use. This option is ignored when the –export-plugin option is used.

#### **feature-file**

Type optional str

Default None

The loacation of the inmanta feature file.

#### **log-dir**

Type str

Default /var/log/inmanta

The directory where the resource action log is stored and the logs of auto-started agents.

#### **node-name**

Type str

Default socket.gethostname()

Force the hostname of this machine to a specific value

#### **server-timeout**

Type Time, the number of seconds represented as an integer value

Default 125

Amount of time to wait for a response from the server before we try to reconnect, must be larger than server.agent-hold

## **state-dir**

Type str

Default /var/lib/inmanta

The directory where the server stores its state

## **use-autostart-agent-map**

Type Boolean value, represented as any of true, false, on, off, yes, no, 1, 0. (Case-insensitive)

Default False

If this option is set to true, the agent-map of this agent will be set the the autostart\_agent\_map configured on the server. The agent\_map will be kept up-to-date automatically.

## **12.2.7 dashboard**

## **auth-url**

Type str

Default None

The auth url of the keycloak server to use.

#### **client-id**

Type str

Default None

The client id configured in keycloak for this application.

#### **enabled**

Type Boolean value, represented as any of true, false, on, off, yes, no, 1, 0. (Case-insensitive)

Default True

Determines whether the server should host the dashboard or not

## **path**

Type str

Default /usr/share/inmanta/dashboard

The path on the local file system where the dashboard can be found

#### **realm**

Type str

Default inmanta

The realm to use for keycloak authentication.

## **12.2.8 database**

#### **connection-pool-max-size**

Type int

Default 10

Max number of connections in the pool

### **connection-pool-min-size**

Type int

Default 10

Number of connections the pool will be initialized with

**connection-timeout**

Type float

Default 60

Connection timeout in seconds

## **host**

Type str

Default localhost

Hostname or IP of the postgresql server

## **name**

Type str

Default inmanta

The name of the database on the postgresql server

## **password**

Type str

Default None

The password that belong to the database user

## **port**

Type int

Default 5432

The port of the postgresql server

## **username**

Type str

Default postgres

The username to access the database in the PostgreSQL server

## **12.2.9 deploy**

#### **environment**

Type optional str

Default deploy

The environment name to use in the deploy

## **project**

Type optional str

Default deploy

The project name to use in the deploy

## **12.2.10 influxdb**

## **host**

Type str

## Default

Hostname or IP of the influxdb server to send reports to

## **interval**

Type int

Default 30

Interval with which to report to influxdb

## **name**

Type str

Default inmanta

The name of the database on the influxdb server

## **password**

Type str

Default None

The password that belong to the influxdb user

## **port**

Type int

Default 8086

The port of the influxdb server

## **tags**

Type List of comma-separated key=value pairs

## Default

a dict of tags to attach to all influxdb records in the form tag=value,tag=value

## **username**

Type str

Default None

The username to access the database in the influxdb server

## **12.2.11 server**

#### **access-control-allow-origin**

Type optional str

Default None

Configures the Access-Control-Allow-Origin setting of the http server.Defaults to not sending an Access-Control-Allow-Origin header.

### **agent-hold**

Type Time, the number of seconds represented as an integer value

Default [server.agent-timeout](#page-153-0) \*3/4

Maximal time the server will hold an agent heartbeat call

## **agent-process-purge-interval**

Type Time, the number of seconds represented as an integer value

Default 3600

The number of seconds between two purges of old and expired agent processes. Set to zero to disable the cleanup. see [server.agent-processes-to-keep](#page-153-1)

#### <span id="page-153-1"></span>**agent-processes-to-keep**

Type int

Default 5

Keep this amount of expired agent processes for a certain hostname

#### <span id="page-153-0"></span>**agent-timeout**

Type Time, the number of seconds represented as an integer value

Default 30

Time before an agent is considered to be offline

## **auth**

Type Boolean value, represented as any of true, false, on, off, yes, no, 1, 0. (Case-insensitive)

Default False

Enable authentication on the server API

#### **auto-recompile-wait**

Type Time, the number of seconds represented as an integer value

Default 10

The number of seconds to wait before the server may attempt to do a new recompile. Recompiles are triggered after facts updates for example.

#### <span id="page-153-2"></span>**available-versions-to-keep**

Type int

Default 10

On boot and at regular intervals the server will purge older versions. This is the number of most recent versions to keep available.

### **bind-address**

Type List of comma-separated values

Default 127.0.0.1

A list of addresses on which the server will listen for connections. If this option is set, the server rest transport.port option is ignored.

## <span id="page-154-2"></span>**bind-port**

Type int

Default 8888

The port on which the server will listen for connections. If this option is set, the [server\\_rest\\_transport.](#page-156-0) [port](#page-156-0) option is ignored.

### **cleanup-compiler-reports-interval**

Type Time, the number of seconds represented as an integer value

Default 3600

Number of seconds between old compile report cleanups. see [server.compiler-report-retention](#page-154-0)

### <span id="page-154-0"></span>**compiler-report-retention**

Type Time, the number of seconds represented as an integer value

Default 604800

The server regularly cleans up old compiler reports. This options specifies the number of seconds to keep old compiler reports for. The default is seven days

#### **delete-currupt-files**

Type Boolean value, represented as any of true, false, on, off, yes, no, 1, 0. (Case-insensitive)

Default True

The server logs an error when it detects a file got corrupted. When set to true, the server will also delete the file, so on subsequent compiles the missing file will be recreated.

#### **enabled-extensions**

Type List of comma-separated values

#### **Default**

A list of extensions the server must load. Core is always loaded.If an extension listed in this list is not available, the server will refuse to start.

#### <span id="page-154-1"></span>**fact-expire**

Type Time, the number of seconds represented as an integer value

Default 3600

After how many seconds will discovered facts/parameters expire

#### **fact-renew**

Type time; < server. fact-expire

Default server. fact-expire /3

After how many seconds will discovered facts/parameters be renewed? This value needs to be lower than factexpire

#### **fact-resource-block**

Type Time, the number of seconds represented as an integer value

Default 60

Minimal time between subsequent requests for the same fact

## **purge-resource-action-logs-interval**

Type Time, the number of seconds represented as an integer value

Default 3600

The number of seconds between resource-action log purging

## **purge-versions-interval**

Type Time, the number of seconds represented as an integer value

Default 3600

The number of seconds between version purging, see  $server.avalidble-versions-to-keep$ 

## **resource-action-log-prefix**

Type str

Default resource-actions-

File prefix in log-dir, containing the resource-action logs. The after the prefix the environment uuid and .log is added

#### **server-address**

Type str

Default localhost

The public ip address of the server. This is required for example to inject the inmanta agent in virtual machines at boot time.

## **ssl-ca-cert-file**

Type optional str

Default None

The CA cert file required to validate the server ssl cert. This setting is used by the serverto correctly configure the compiler and agents that the server starts itself. If not set and SSL is enabled, the server cert should be verifiable with the CAs installed in the OS.

### **ssl-cert-file**

**Type** optional str

Default None

SSL certificate file for the server key. Leave blank to disable SSL

### **ssl-key-file**

Type optional str

Default None

Server private key to use for this server Leave blank to disable SSL

#### **wait-after-param**

Type Time, the number of seconds represented as an integer value

Default 5

Time to wait before recompile after new paramters have been received

## **12.2.12 server\_rest\_transport**

<span id="page-156-0"></span>**port**

Type int

Default 8888

[DEPRECATED USE  $server$ .bind-port] The port on which the server listens for connections

## **12.2.13 unknown\_handler**

#### **default**

Type str

Default prune-agent

default method to handle unknown values

# **12.3 Environment Settings Reference**

This document lists all settings that can be set per environment. These changes are made through the API, the dashboard or the CLI tool.

The supported settings are:

### **agent\_trigger\_method\_on\_auto\_deploy**

Type enum: push\_incremental\_deploy, push\_full\_deploy

Default push\_incremental\_deploy

The agent trigger method to use when push\_on\_auto\_deploy is enabled

## **auto\_deploy**

Type bool

Default True

When this boolean is set to true, the orchestrator will automatically release a new version that was compiled by the orchestrator itself.

## **autostart\_agent\_deploy\_interval**

Type int

Default 600

The deployment interval of the autostarted agents. See also:  $config.append\_depth$ 

## **autostart\_agent\_deploy\_splay\_time**

Type int

Default 10

The splay time on the deployment interval of the autostarted agents. See also:  $config$ . [agent-deploy-splay-time](#page-147-1)

#### **autostart\_agent\_interval**

Type int

Default 600

[DEPRECATED] Agent interval for autostarted agents in seconds

## **autostart\_agent\_map**

Type dict

Default {'internal': 'local:'}

A dict with key the name of agents that should be automatically started. The value is either an empty string or an agent map string. See also:  $config.append$ -

## **autostart\_agent\_repair\_interval**

Type int

Default 86400

The repair interval of the autostarted agents. See also:  $config.append-repair-interval$ 

## **autostart\_agent\_repair\_splay\_time**

Type int

#### Default 600

The splay time on the repair interval of the autostarted agents. See also:  $config$ . [agent-repair-splay-time](#page-148-2)

## **autostart\_on\_start**

Type bool

#### Default True

Automatically start agents when the server starts instead of only just in time.

## **autostart\_splay**

Type int

Default 10

[DEPRECATED] Splay time for autostarted agents.

#### **environment\_agent\_trigger\_method**

Type enum: push\_incremental\_deploy, push\_full\_deploy

#### Default push\_full\_deploy

The agent trigger method to use. If push\_on\_auto\_deploy is enabled, agent\_trigger\_method\_on\_auto\_deploy overrides this setting

#### **protected\_environment**

Type bool

## Default False

When set to true, this environment cannot be cleared, deleted or decommissioned.

## **purge\_on\_delete**

Type bool

## Default True

Enable purge on delete. When set to true, the server will detect the absence of resources with purge\_on\_delete set to true and automatically purges them.

## **push\_on\_auto\_deploy**

Type bool

Default True

Push a new version when it has been autodeployed.

## **resource\_action\_logs\_retention**

Type int

Default 7

The number of days to retain resource-action logs

## **server\_compile**

Type bool

Default True

Allow the server to compile the configuration model.

# **12.4 Compiler Configuration Reference**

# **12.4.1 project.yml**

Inside any project the compiler expects a project.yml file that defines metadata about the project, the location to store modules, repositories where to find modules and possibly specific versions of modules.

For basic usage information, see *[Project creation guide](#page-64-0)*.

Project.yml defines the following settings:

- name The name of the project.
- description An optional description of the project
- author The author of the module
- author email The contact email address of author
- license License the module is released under
- copyright Copyright holder name and date.
- modulepath This value is a list of paths where Inmanta should search for modules. Paths are separated with :
- downloadpath This value determines the path where Inmanta should download modules from repositories. This path is not automatically included in in modulepath!
- install\_mode This key determines what version of a module should be selected when a module is downloaded. The available values are:
- release (default): Only use a released version, that is compatible with the current compiler and the version constraints defined in the requires list. A version is released when there is a tag on a commit. This tag should be a valid version identifier (PEP440) and should not be a prerelease version. Inmanta selects the latest available version (version sort based on PEP440).
- prerelease: Similar to release, but also prerelease versions are allowed.
- master: Use the master branch.
- repo This key requires a list (a yaml list) of repositories where Inmanta can find modules. Inmanta creates the git repo url by formatting  $\{\}\$  or  $\{0\}$  with the name of the repo. If no formatter is present it appends the name of the module. Inmanta tries to clone a module in the order in which it is defined in this value.
- requires This key can contain a list (a yaml list) of version constraints for modules used in this project. Similar to the module, version constraints are defined using [PEP440 syntax.](https://www.python.org/dev/peps/pep-0440/#version-specifiers)
- freeze\_recursive This key determined if the freeze command will behave recursively or not. If freeze recursive is set to false or not set, the current version of all modules imported directly in the main.cf file will be set in project.yml. If it is set to true, the versions of all modules used in this project will set in project.yml.
- freeze operator This key determines the comparison operator used by the freeze command. *Default is '~='*

Inside any module the compiler expects a module.yml file that defines metadata about the module.

module.yml defines the following settings:

- name An optional name of the project.
- description An optional description of the project
- license The license for this module
- requires Model files import other modules. These imports do not determine a version, this is based on the install\_model setting of the project. Modules and projects can constrain a version in the requires setting. Similar to the module, version constraints are defined using [PEP440 syntax.](https://www.python.org/dev/peps/pep-0440/#version-specifiers)
- freeze recursive This key determined if the freeze command will behave recursively or not. If freeze\_recursive is set to false or not set, the current version of all modules imported directly in any submodule of this module will be set in module.yml. If it is set to true, all modules imported in any of those modules will also be set.
- freeze\_operator This key determines the comparison operator used by the freeze command. *Default is '~='*

# **12.5 Inmanta API reference**

This page describes parts of the compiler that provide a stable API that could be used from modules.

Warning: Only those parts explicitly mentioned here are part of the API. They provide a stable interface. Other parts of the containing modules provide no such guarantees.

## **12.5.1 Compiler exceptions**

```
class inmanta.ast.CompilerException(msg: str)
    Bases: Exception, inmanta.ast.export.Exportable
```
Base class for exceptions generated by the compiler

**class** inmanta.parser.**ParserException**(*location: inmanta.ast.Range*, *value*, *msg=None*) Bases: [inmanta.ast.CompilerException](#page-160-0)

Exception occurring during the parsing of the code

<span id="page-160-1"></span>**class** inmanta.ast.**RuntimeException**(*stmt: Optional[inmanta.ast.Locatable]*, *msg: str*) Bases: [inmanta.ast.CompilerException](#page-160-0)

Baseclass for exceptions raised by the compiler after parsing is complete.

<span id="page-160-2"></span>**class** inmanta.ast.**ExternalException**(*stmt: inmanta.ast.Locatable*, *msg: str*, *cause: Exception*) Bases: [inmanta.ast.RuntimeException](#page-160-1)

When a plugin call produces an exception that is not a  $RuntimeException$ , it is wrapped in an ExternalException to make it conform to the expected interface

**class** inmanta.ast.**ExplicitPluginException**(*stmt: inmanta.ast.Locatable*, *msg: str*, *cause: PluginException*)

Bases: [inmanta.ast.ExternalException](#page-160-2)

Base exception for wrapping an explicit [inmanta.plugins.PluginException](#page-161-0) raised from a plugin call.

## **12.5.2 Plugins**

- **class** inmanta.plugins.**Context**(*resolver: inmanta.execute.runtime.Resolver*, *queue: inmanta.execute.runtime.QueueScheduler*, *owner: FunctionCall*, *plugin: Plugin*, *result: inmanta.execute.runtime.ResultVariable*) An instance of this class is used to pass context to the plugin
	- **emit** expression (*stmt: ExpressionStatement*)  $\rightarrow$  None Add a new statement
	- **get\_client**() → inmanta.protocol.endpoints.Client
	- **get\_compiler**() → Compiler
	- **get data dir**()  $\rightarrow$  str Get the path to the data dir (and create if it does not exist yet
	- **get\_environment\_id**() → str
	- **get\_queue\_scheduler**() → inmanta.execute.runtime.QueueScheduler
	- **get\_resolver**() → inmanta.execute.runtime.Resolver
	- **get\_sync\_client**() → inmanta.protocol.endpoints.SyncClient
	- **get\_type**(*name: inmanta.ast.LocatableString*) Get a type from the configuration model.

## **run\_sync** (*function: Callable*[..., *T*], *timeout: int* = 5)  $\rightarrow$  T Execute the async function and return its result. This method takes care of starting and stopping the ioloop. The main use for this function is to use the inmanta internal rpc to communicate with the server.

Parameters

- **function** The async function to execute. This function should return a yieldable object.
- **timeout** A timeout for the async function.

Returns The result of the async call.

Raises **ConnectionRefusedError** – When the function timeouts this exception is raised.

inmanta.plugins.**plugin**(*function: Optional[Callable] = None*, *commands: Optional[List[str]] = None*, *emits statements: bool = False*, *allow unknown: bool = False*)  $\rightarrow$ 

None Python decorator to register functions with inmanta as plugin

### **Parameters**

- **function** The function to register with inmanta. This is the first argument when it is used as decorator.
- **commands** A list of command paths that need to be available. Inmanta raises an exception when the command is not available.
- **emits\_statements** Set to true if this plugin emits new statements that the compiler should execute. This is only required for complex plugins such as integrating a template engine.
- **allow\_unknown** Set to true if this plugin accepts Unknown values as valid input.

# <span id="page-161-0"></span>**class** inmanta.plugins.**PluginException**(*message: str*)

Base class for custom exceptions raised from a plugin.

## **12.5.3 Resources**

<span id="page-161-2"></span>inmanta.resources.**resource**(*name: str*, *id\_attribute: str*, *agent: str*)

A decorator that registers a new resource. The decorator must be applied to classes that inherit from [Resource](#page-161-1)

#### Parameters

- **name** The name of the entity in the configuration model it creates a resources from. For example  $std:File$
- **id\_attribute** The attribute of *this* resource that uniquely identifies a resource on an agent. This attribute can be mapped.
- **agent** This string indicates how the agent of this resource is determined. This string points to an attribute, but it can navigate relations (this value cannot be mapped). For example, the agent argument could be host.name

#### <span id="page-161-1"></span>**class** inmanta.resources.**Resource**(*\_id: inmanta.resources.Id*)

Plugins should inherit resource from this class so a resource from a model can be serialized and deserialized.

Such as class is registered when the  $resource()$  decorator is used. Each class needs to indicate the fields the resource will have with a class field named "fields". A metaclass merges all fields lists from the class itself and all superclasses. If a field it not available directly in the model object the serializer will look for static methods in the class with the name "get\_\$fieldname".

<span id="page-161-3"></span>**clone**(*\*\*kwargs: Any*) → *[inmanta.resources.Resource](#page-161-1)*

Create a clone of this resource. The given kwargs can be used to override attributes.

## Returns The cloned resource

```
class inmanta.resources.PurgeableResource(_id: inmanta.resources.Id)
    See std:: PurgeableResource for more information.
```

```
class inmanta.resources.ManagedResource(_id: inmanta.resources.Id)
    See std:: ManagedResource for more information.
```

```
class inmanta.resources.IgnoreResourceException
     Throw this exception when a resource should not be included by the exported.
```
**class** inmanta.execute.util.**Unknown**(*source*)

An instance of this class is used to indicate that this value can not be determined yet.

**Parameters source** – The source object that can determine the value

## **12.5.4 Handlers**

inmanta.agent.handler.**cache**(*func: Optional[T\_FUNC] = None*, *ignore: List[str] = []*, *timeout: int = 5000*, *for\_version: bool = True*, *cache\_none: bool = True*, *cacheNone: bool = True*, *call\_on\_delete: Optional[Callable[Any,*  $None|l = None$   $\rightarrow$  Union[T\_FUNC, Callable[T\_FUNC, T\_FUNC]]

decorator for methods in resource handlers to provide caching

this decorator works similar to memoization: when the decorate method is called, its return value is cached, for subsequent calls, the cached value is used instead of the actual value

The name of the method  $+$  the arguments of the method form the cache key

If an argument named version is present and for version is True, the cache entry is flushed after this version has been deployed If an argument named resource is present, it is assumed to be a resource and its ID is used, without the version information

## **Parameters**

- **timeout** the number of second this cache entry should live
- **for\_version** if true, this value is evicted from the cache when this deploy is ready
- **ignore** a list of argument names that should not be part of the cache key
- **cache** none cache returned none values
- **call on delete** A callback function that is called when the value is removed from the cache, with the value as argument.

<span id="page-162-0"></span>inmanta.agent.handler.**provider**(*resource\_type: str*, *name: str*) → None

A decorator that registers a new handler.

## **Parameters**

- **resource\_type** The type of the resource this handler provides an implementation for. For example,  $std::File$
- **name** A name to reference this provider.
- <span id="page-162-2"></span>**class** inmanta.agent.handler.**SkipResource** Bases: Exception

A handler should raise this exception when a resource should be skipped. The resource will be marked as skipped instead of failed.

## <span id="page-162-3"></span>**class** inmanta.agent.handler.**ResourcePurged**

<span id="page-162-1"></span>If the read resource() method raises this exception, the agent will mark the current state of the resource as purged.

**class** inmanta.agent.handler.**HandlerContext**(*resource:* [inmanta.resources.Resource,](#page-161-1) *dry\_run: bool = False*, *action\_id: Optional[uuid.UUID] = None*, *logger: Optional[logging.Logger] = None*)

Context passed to handler methods for state related "things"

**add\_change** (*name: str, desired: object, current: object = None*)  $\rightarrow$  None Report a change of a field. This field is added to the set of updated fields

**Parameters** 

- **name** The name of the field that was updated
- **desired** The desired value to which the field was updated (or should be updated)
- **current** The value of the field before it was updated

**add\_changes**(*\*\*kwargs: Union[BaseModel, enum.Enum, uuid.UUID, in* $manta. types. StrictNonIntBool, int, float, datetime. datetime, str]) \rightarrow None$ Report a list of changes at once as kwargs

#### Parameters

- **key** The name of the field that was updated. This field is also added to the set of updated fields
- **value** The desired value of the field.

To report the previous value of the field, use the add\_change method

**critical** (*msg: str, \*args, \*\*kwargs*)  $\rightarrow$  None

Log 'msg % args' with severity 'CRITICAL'.

To pass exception information, use the keyword argument exc info with a true value, e.g.

logger.critical("Houston, we have a %s", "major disaster", exc\_info=1)

## **debug** (*msg: str, \*args, \*\*kwargs*)  $\rightarrow$  None

Log 'msg % args' with severity 'DEBUG'.

To pass exception information, use the keyword argument exc\_info with a true value, e.g.

Keyword arguments should be JSON serializable.

logger.debug("Houston, we have a %s", "thorny problem", exc\_info=1)

**error** (*msg: str, \*args, \*\*kwargs*)  $\rightarrow$  None Log 'msg % args' with severity 'ERROR'.

To pass exception information, use the keyword argument exc\_info with a true value, e.g.

logger.error("Houston, we have a %s", "major problem", exc\_info=1)

- **exception** (*msg: str, \*args, exc\_info=True, \*\*kwargs*)  $\rightarrow$  None Convenience method for logging an ERROR with exception information.
- **fields** updated (*fields: str*)  $\rightarrow$  None Report that fields have been updated
- **info** (*msg: str*,  $*args, **kways) \rightarrow \text{None}$ Log 'msg % args' with severity 'INFO'.

To pass exception information, use the keyword argument exc\_info with a true value, e.g.

Keyword arguments should be JSON serializable.

logger.info("Houston, we have a %s", "interesting problem", exc\_info=1)

- **is\_dry\_run**() → bool Is this a dryrun?
- <span id="page-164-0"></span>**set** fact (*fact id: str, value: str*)  $\rightarrow$  None Send a fact to the Inmanta server.

#### Parameters

- **fact\_id** The name of the fact.
- **value** The actual value of the fact.
- **set\_status**(*status: inmanta.const.ResourceState*) → None Set the status of the handler operation.
- **update\_changes**(*changes: Dict[str, inmanta.data.model.AttributeStateChange]*) → None
- **update\_changes**(*changes: Dict[str, Dict[str, Optional[Union[BaseModel, enum.Enum, uuid.UUID, inmanta.types.StrictNonIntBool, int, float, datetime.datetime, str]]]]*) → None<br> **update\_changes** (*changes:* Dict[str, Tuple[Union[BaseModel, enum.Enum, uuid.UUID,
- Dict[str, Tuple[Union[BaseModel, enum.Enum, uuid.UUID, in*manta.types.StrictNonIntBool, int, float, datetime.datetime, str], Union[BaseModel, enum.Enum, uuid.UUID, inmanta.types.StrictNonIntBool, int, float, datetime.datetime, str* $|I|$ )  $\rightarrow$  None
	- Update the changes list with changes
		- **Parameters changes** This should be a dict with a value a dict containing "current" and "desired" keys
- **warning** (*msg: str, \*args, \*\*kwargs*)  $\rightarrow$  None Log 'msg % args' with severity 'WARNING'.
	- To pass exception information, use the keyword argument exc info with a true value, e.g.

Keyword arguments should be JSON serializable.

```
logger.warning("Houston, we have a %s", "bit of a problem",
exc_info=1)
```
**class** inmanta.agent.handler.**ResourceHandler**(*agent: inmanta.agent.agent.AgentInstance*,

*io: IOBase = None*)

A baseclass for classes that handle resources. New handler are registered with the  $provider()$  decorator.

The implementation of a handler should use the self. io instance to execute io operations. This io objects makes abstraction of local or remote operations. See  $LocalIO$  for the available operations.

## **Parameters**

- **agent** The agent that is executing this handler.
- **io** The io object to use.

**\_diff**(*current:* [inmanta.resources.Resource,](#page-161-1) *desired:* [inmanta.resources.Resource](#page-161-1)) → Dict[str, Dict[str, Any]]

Calculate the diff between the current and desired resource state.

#### Parameters

- **current** The current state of the resource
- **desired** The desired state of the resource

Returns A dict with key the name of the field and value another dict with "current" and "desired" as keys for fields that require changes.

#### $\alpha$ **available** (*resource*: [inmanta.resources.Resource](#page-161-1))  $\rightarrow$  bool

Returns true if this handler is available for the given resource

Parameters **resource** – Is this handler available for the given resource?

Returns Available or not?

#### **can\_process\_events**() → bool

Can this handler process events? This is a more generic version of the reload mechanism.

See the [ResourceHandler.process\\_events\(\)](#page-167-0) for more details about this mechanism.

Returns Return true if this handler processes events.

#### **can\_reload**() → bool

Can this handler reload?

Returns Return true if this handler needs to reload on requires changes.

**check\_facts**(*ctx:* [inmanta.agent.handler.HandlerContext,](#page-162-1) *resource:* [inmanta.resources.Resource](#page-161-1)) →

dict This method is called by the agent to query for facts. It runs  $pre()$  and  $post()$ . This method calls  $facts()$  to do the actually querying.

#### Parameters

- **ctx** Context object to report changes and logs to the agent and server.
- **resource** The resource to query facts for.

Returns A dict with fact names as keys and facts values.

<span id="page-165-0"></span>**check\_resource**(*ctx:* [inmanta.agent.handler.HandlerContext,](#page-162-1) *resource:* [in](#page-161-1)[manta.resources.Resource](#page-161-1)) → *[inmanta.resources.Resource](#page-161-1)* Check the current state of a resource

#### **Parameters**

- **ctx** Context object to report changes and logs to the agent and server.
- **resource** The resource to check the current state of.
- **Returns** A resource to represents the current state. Use the  $clone()$  to create clone of the given resource that can be modified.

#### <span id="page-165-1"></span>**close**() → None

**do\_changes**(*ctx:* [inmanta.agent.handler.HandlerContext,](#page-162-1) *resource:* [inmanta.resources.Resource,](#page-161-1) *changes: dict*)  $\rightarrow$  None

Do the changes required to bring the resource on this system in the state of the given resource.

## Parameters

- **ctx** Context object to report changes and logs to the agent and server.
- **resource** The resource to check the current state of.
- **changes** The changes that need to occur as reported by  $list{\_}changes()$

# **do\_reload**(*ctx:* [inmanta.agent.handler.HandlerContext,](#page-162-1) *resource:* [inmanta.resources.Resource](#page-161-1)) → None Perform a reload of this resource.

#### **Parameters**

- **ctx** Context object to report changes and logs to the agent and server.
- **resource** The resource to reload.

**execute** (*ctx:* [inmanta.agent.handler.HandlerContext,](#page-162-1) *resource:* [inmanta.resources.Resource,](#page-161-1) *dry* run:  $bool = False \rightarrow None$ 

Update the given resource. This method is called by the agent. Most handlers will not override this method and will only override [check\\_resource\(\)](#page-165-0), optionally [list\\_changes\(\)](#page-166-3) and [do\\_changes\(\)](#page-165-1)

## **Parameters**

- **ctx** Context object to report changes and logs to the agent and server.
- **resource** The resource to check the current state of.
- **dry\_run** True will only determine the required changes but will not execute them.
- <span id="page-166-2"></span>**facts**(*ctx:* [inmanta.agent.handler.HandlerContext,](#page-162-1) *resource:* [inmanta.resources.Resource](#page-161-1)) → dict

Override this method to implement fact querying. A queried fact can be reported back in two different ways: either via the return value of this method or by adding the fact to the HandlerContext via the [set\\_fact\(\)](#page-164-0) method. [pre\(\)](#page-166-0) and [post\(\)](#page-166-1) are called before and after this method.

#### Parameters

- **ctx** Context object to report changes, logs and facts to the agent and server.
- **resource** The resource to query facts for.

Returns A dict with fact names as keys and facts values.

**get\_client** () → inmanta.protocol.endpoints.SessionClient

Get the client instance that identifies itself with the agent session.

Returns A client that is associated with the session of the agent that executes this handler.

#### **get\_file**(*hash\_id: str*) → Optional[bytes]

Retrieve a file from the fileserver identified with the given id. The convention is to use the sha1sum of the content to identify it.

**Parameters hash id** – The id of the content/file to retrieve from the server.

Returns The content in the form of a bytestring or none is the content does not exist.

<span id="page-166-3"></span>**list changes** (*ctx:* [inmanta.agent.handler.HandlerContext,](#page-162-1) *resource:* [inmanta.resources.Resource](#page-161-1))  $\rightarrow$  Dictestr, Dictestr, Anyll

Returns the changes required to bring the resource on this system in the state described in the resource entry. This method calls check resource()

#### Parameters

- **ctx** Context object to report changes and logs to the agent and server.
- **resource** The resource to check the current state of.
- Returns A dict with key the name of the field and value another dict with "current" and "desired" as keys for fields that require changes.

<span id="page-166-1"></span>**post**(*ctx:* [inmanta.agent.handler.HandlerContext,](#page-162-1) *resource:* [inmanta.resources.Resource](#page-161-1)) → None Method executed after an operation. Override this method to run after an operation.

#### Parameters

- **ctx** Context object to report changes and logs to the agent and server.
- **resource** The resource to query facts for.
- <span id="page-166-0"></span>**pre**(*ctx:* [inmanta.agent.handler.HandlerContext,](#page-162-1) *resource:* [inmanta.resources.Resource](#page-161-1)) → None

Method executed before a handler operation (Facts, dryrun, real deployment, . . . ) is executed. Override this method to run before an operation.

**Parameters** 

- **ctx** Context object to report changes and logs to the agent and server.
- **resource** The resource to query facts for.

<span id="page-167-0"></span>**process\_events**(*ctx:* [inmanta.agent.handler.HandlerContext,](#page-162-1) *resource:* [inmanta.resources.Resource,](#page-161-1)

*events: dict*)  $\rightarrow$  None Process events generated by changes to required resources. Override this method to process events in a handler.

The default implementation provides the reload mechanism. It will call do\_reload when the handler can\_reload() and if at least one of the dependents have successfully deployed and there were changes. Make sure to call this method from a subclass if the reload behaviour is required.

This method is called for all dependents of the given resource (inverse of the requires relationship) that have send event set to true and for which a deploy was started. These are the only conditions, even if all dependents have failed or no changes were deployed. It is up to the handler to filter out irrelevant events.

In case of partial deployments (e.g. incremental deploy), only those resources that are being deployed will produce an event. I.e. it is possible to receive less events then expected.

In case of failure of agent, server or the system being managed, delivery of events can not be guaranteed. Update events can be lost unrecoverably in case the agent or server fails after the update was performed, but before the event was emitted. In the current implementation, start of a new deploy while another is in progress can also causes updates to be lost.

However, while event delivery can not be guaranteed, convergence to the desired state can be reliably detected. If the record of the convergence is lost, it will be retried until it is recorded. For strong behavioral guarantees, it is better to rely on desired state than on events.

Events are best used to accelerate convergence. For example, cross agent dependencies primarily make use of the deployment log on the server to determine if their dependencies are in their desired state. To speed up convergence, events are sent to notify other agents of relevant changes to resources they depend on.

## Parameters

- **ctx** Context object to report changes and logs to the agent and server.
- **resource** The resource to process the events for.
- **dict** A dict with events of the resource the given resource requires. The keys of the dict are the resources. Each value is a dict with the items status (const.ResourceState), changes (dict) and change (const.Change). The value is also defined by inmanta.data.model.Event

**run\_sync**(*func: Callable[T]*)  $\rightarrow$  T

Run a the given async function on the ioloop of the agent. It will block the current thread until the future resolves.

**Parameters func** – A function that returns a yieldable future.

Returns The result of the async function.

**set\_cache**(*cache: inmanta.agent.cache.AgentCache*) → None

**stat** file (*hash id: str*)  $\rightarrow$  bool

Check if a file exists on the server. This method does and async call to the server and blocks on the result.

**Parameters hash id** – The id of the file on the server. The convention is the use the sha1sum of the content as id.

Returns True if the file is available on the server.

**upload\_file**(*hash\_id: str*, *content: bytes*) → None Upload a file to the server

## Parameters

- **hash\_id** The id to identify the content. The convention is to use the sha1sum of the content to identify it.
- **content** A byte string with the content

**class** inmanta.agent.handler.**CRUDHandler**(*agent: inmanta.agent.agent.AgentInstance*, *io:*

*IOBase = None*)

This handler base class requires CRUD methods to be implemented: create, read, update and delete. Such a handler only works on purgeable resources.

 $\alpha$ **vailable** (*resource:* [inmanta.resources.Resource](#page-161-1))  $\rightarrow$  bool Returns true if this handler is available for the given resource

**Parameters resource** – Is this handler available for the given resource?

Returns Available or not?

**calculate\_diff**(*ctx:* [inmanta.agent.handler.HandlerContext,](#page-162-1) *current:* [inmanta.resources.Resource,](#page-161-1) *desired:* [inmanta.resources.Resource](#page-161-1)) → Dict[str, Dict[str, Any]]

Calculate the diff between the current and desired resource state.

#### **Parameters**

- **ctx** Context can be used to get values discovered in the read method. For example, the id used in API calls. This context should also be used to let the handler know what changes were made to the resource.
- **current** The current state of the resource
- **desired** The desired state of the resource

Returns A dict with key the name of the field and value another dict with "current" and "desired" as keys for fields that require changes.

#### **can\_process\_events**() → bool

Can this handler process events? This is a more generic version of the reload mechanism.

See the [ResourceHandler.process\\_events\(\)](#page-167-0) for more details about this mechanism.

Returns Return true if this handler processes events.

### **can\_reload**() → bool

Can this handler reload?

Returns Return true if this handler needs to reload on requires changes.

**check\_facts**(*ctx:* [inmanta.agent.handler.HandlerContext,](#page-162-1) *resource:* [inmanta.resources.Resource](#page-161-1)) →

dict<br>This method is called by the agent to query for facts. It runs  $pre()$  and  $post()$ . This method calls  $facts()$  to do the actually querying.

#### **Parameters**

- **ctx** Context object to report changes and logs to the agent and server.
- **resource** The resource to query facts for.

Returns A dict with fact names as keys and facts values.

**check resource** (*ctx:* [inmanta.agent.handler.HandlerContext,](#page-162-1) *resource:* [in](#page-161-1)[manta.resources.Resource](#page-161-1)) → *[inmanta.resources.Resource](#page-161-1)*

Check the current state of a resource

#### Parameters

- **ctx** Context object to report changes and logs to the agent and server.
- **resource** The resource to check the current state of.
- Returns A resource to represents the current state. Use the  $clone()$  to create clone of the given resource that can be modified.
- **close**() → None

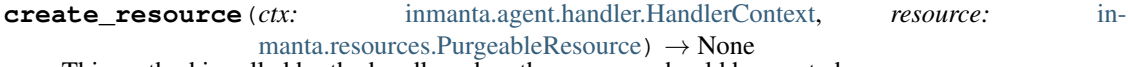

This method is called by the handler when the resource should be created.

#### Parameters

- **context** Context can be used to get values discovered in the read method. For example, the id used in API calls. This context should also be used to let the handler know what changes were made to the resource.
- **resource** The desired resource state.

**delete\_resource**(*ctx:* [inmanta.agent.handler.HandlerContext,](#page-162-1) *resource:* [in](#page-161-4)[manta.resources.PurgeableResource](#page-161-4))  $\rightarrow$  None

This method is called by the handler when the resource should be deleted.

#### Parameters

- **ctx** Context can be used to get values discovered in the read method. For example, the id used in API calls. This context should also be used to let the handler know what changes were made to the resource.
- **resource** The desired resource state.
- **do\_changes**(*ctx:* [inmanta.agent.handler.HandlerContext,](#page-162-1) *resource:* [inmanta.resources.Resource,](#page-161-1) *changes: dict*)  $\rightarrow$  None

Do the changes required to bring the resource on this system in the state of the given resource.

#### Parameters

- **ctx** Context object to report changes and logs to the agent and server.
- **resource** The resource to check the current state of.
- **changes** The changes that need to occur as reported by  $list$  changes ()

## **do\_reload**(*ctx:* [inmanta.agent.handler.HandlerContext,](#page-162-1) *resource:* [inmanta.resources.Resource](#page-161-1)) →

None Perform a reload of this resource.

#### Parameters

- **ctx** Context object to report changes and logs to the agent and server.
- **resource** The resource to reload.

#### **execute** (*ctx:* [inmanta.agent.handler.HandlerContext,](#page-162-1) *resource:* [inmanta.resources.Resource,](#page-161-1) *dry\_run:*  $Optional[bool] = None \rightarrow None$

Update the given resource. This method is called by the agent. Override the CRUD methods of this class.

#### Parameters

- **ctx** Context object to report changes and logs to the agent and server.
- **resource** The resource to check the current state of.
- **dry\_run** True will only determine the required changes but will not execute them.

**facts**(*ctx:* [inmanta.agent.handler.HandlerContext,](#page-162-1) *resource:* [inmanta.resources.Resource](#page-161-1)) → dict

Override this method to implement fact querying. A queried fact can be reported back in two different ways: either via the return value of this method or by adding the fact to the HandlerContext via the [set\\_fact\(\)](#page-164-0) method. [pre\(\)](#page-166-0) and [post\(\)](#page-166-1) are called before and after this method.

## Parameters

- **ctx** Context object to report changes, logs and facts to the agent and server.
- **resource** The resource to query facts for.

Returns A dict with fact names as keys and facts values.

#### **get\_client** () → inmanta.protocol.endpoints.SessionClient

Get the client instance that identifies itself with the agent session.

Returns A client that is associated with the session of the agent that executes this handler.

#### **get\_file**(*hash\_id: str*) → Optional[bytes]

Retrieve a file from the fileserver identified with the given id. The convention is to use the sha1sum of the content to identify it.

**Parameters hash id** – The id of the content/file to retrieve from the server.

Returns The content in the form of a bytestring or none is the content does not exist.

**list\_changes**(*ctx:* [inmanta.agent.handler.HandlerContext,](#page-162-1) *resource:* [inmanta.resources.Resource](#page-161-1))  $\rightarrow$  Dict[str, Dict[str, Any]]

Returns the changes required to bring the resource on this system in the state described in the resource entry. This method calls [check\\_resource\(\)](#page-165-0)

#### Parameters

- **ctx** Context object to report changes and logs to the agent and server.
- **resource** The resource to check the current state of.
- Returns A dict with key the name of the field and value another dict with "current" and "desired" as keys for fields that require changes.

**post**(*ctx:* [inmanta.agent.handler.HandlerContext,](#page-162-1) *resource:* [inmanta.resources.Resource](#page-161-1)) → None Method executed after an operation. Override this method to run after an operation.

### Parameters

- **ctx** Context object to report changes and logs to the agent and server.
- **resource** The resource to query facts for.
- **pre**(*ctx:* [inmanta.agent.handler.HandlerContext,](#page-162-1) *resource:* [inmanta.resources.Resource](#page-161-1)) → None

Method executed before a handler operation (Facts, dryrun, real deployment, . . . ) is executed. Override this method to run before an operation.

#### **Parameters**

- **ctx** Context object to report changes and logs to the agent and server.
- **resource** The resource to query facts for.

**process\_events**(*ctx:* [inmanta.agent.handler.HandlerContext,](#page-162-1) *resource:* [inmanta.resources.Resource,](#page-161-1)

*events: dict*)  $\rightarrow$  None Process events generated by changes to required resources. Override this method to process events in a handler.

The default implementation provides the reload mechanism. It will call do\_reload when the handler can reload() and if at least one of the dependents have successfully deployed and there were changes. Make sure to call this method from a subclass if the reload behaviour is required.

This method is called for all dependents of the given resource (inverse of the requires relationship) that have send\_event set to true and for which a deploy was started. These are the only conditions, even if all dependents have failed or no changes were deployed. It is up to the handler to filter out irrelevant events.

In case of partial deployments (e.g. incremental deploy), only those resources that are being deployed will produce an event. I.e. it is possible to receive less events then expected.

In case of failure of agent, server or the system being managed, delivery of events can not be guaranteed. Update events can be lost unrecoverably in case the agent or server fails after the update was performed, but before the event was emitted. In the current implementation, start of a new deploy while another is in progress can also causes updates to be lost.

However, while event delivery can not be guaranteed, convergence to the desired state can be reliably detected. If the record of the convergence is lost, it will be retried until it is recorded. For strong behavioral guarantees, it is better to rely on desired state than on events.

Events are best used to accelerate convergence. For example, cross agent dependencies primarily make use of the deployment log on the server to determine if their dependencies are in their desired state. To speed up convergence, events are sent to notify other agents of relevant changes to resources they depend on.

## Parameters

- **ctx** Context object to report changes and logs to the agent and server.
- **resource** The resource to process the events for.
- **dict** A dict with events of the resource the given resource requires. The keys of the dict are the resources. Each value is a dict with the items status (const.ResourceState), changes (dict) and change (const.Change). The value is also defined by inmanta.data.model.Event

<span id="page-171-0"></span>**read\_resource**(*ctx:* [inmanta.agent.handler.HandlerContext,](#page-162-1) *resource:* [in](#page-161-4)[manta.resources.PurgeableResource](#page-161-4))  $\rightarrow$  None

This method reads the current state of the resource. It provides a copy of the resource that should be deployed, the method implementation should modify the attributes of this resource to the current state.

## Parameters

- **ctx** Context can be used to pass value discovered in the read method to the CUD methods. For example, the id used in API calls
- **resource** A clone of the desired resource state. The read method need to set values on this object.

## Raises

- **[SkipResource](#page-162-2)** Raise this exception when the handler should skip this resource
- **[ResourcePurged](#page-162-3)** Raise this exception when the resource does not exist yet.

## $run\_sync$  (*func: Callable*[*T*])  $\rightarrow$  T

Run a the given async function on the ioloop of the agent. It will block the current thread until the future resolves.

Parameters **func** – A function that returns a yieldable future.

Returns The result of the async function.

**set\_cache**(*cache: inmanta.agent.cache.AgentCache*) → None

**stat** file (*hash id: str*)  $\rightarrow$  bool

Check if a file exists on the server. This method does and async call to the server and blocks on the result.

**Parameters hash**  $id$  **– The id of the file on the server. The convention is the use the sha1sum** of the content as id.

Returns True if the file is available on the server.

```
update_resource(ctx: inmanta.agent.handler.HandlerContext, changes: dict, resource: in-
                     manta.resources.PurgeableResource) \rightarrow None
```
This method is called by the handler when the resource should be updated.

#### Parameters

- **ctx** Context can be used to get values discovered in the read method. For example, the id used in API calls. This context should also be used to let the handler know what changes were made to the resource.
- **changes** A map of resource attributes that should be changed. Each value is a tuple with the current and the desired value.
- **resource** The desired resource state.

 $u$ pload file (*hash id: str, content: bytes*)  $\rightarrow$  None Upload a file to the server

#### **Parameters**

- **hash\_id** The id to identify the content. The convention is to use the shalsum of the content to identify it.
- **content** A byte string with the content

<span id="page-172-0"></span>**class** inmanta.agent.io.local.**LocalIO**(*uri: str*, *config: Dict[str, Optional[str]]*) This class provides handler IO methods

**chmod** (*path: str, permissions: str*)  $\rightarrow$  None Change the permissions

## Parameters

- **path**  $(str)$  The path of the file or directory to change the permission of.
- **permissions**  $(str)$  An octal string with the permission to set.
- **chown** (*path: str, user: Optional[str] = None, group: Optional[str] = None*)  $\rightarrow$  None Change the ownership of a file.

#### Parameters

- **path**  $(str)$  The path of the file or directory to change the ownership of.
- **user**  $(str)$  The user to change to
- $\mathbf{group}(str)$  The group to change to

#### $close() \rightarrow None$

Close any resources

### **file\_exists** (*path: str*)  $\rightarrow$  bool

Check if a given file exists

**Parameters path**  $(str)$  – The path to check if it exists.

Returns Returns true if the file exists

Return type bool

**file** stat (*path: str*)  $\rightarrow$  Dict[str, Union[int, str]] Do a stat call on a file

**Parameters path**  $(str)$  – The file or direct to stat

Returns A dict with the owner, group and permissions of the given path

Return type dict[str, str]

## **hash\_file**( $path: str$ )  $\rightarrow str$

Return the sha1sum of the file at path

**Parameters**  $path(str)$  – The path of the file to hash the content of

Returns The sha1sum in a hex string

#### Return type str

**is\_remote**() → bool

Are operation executed remote

Returns Returns true if the io operations are remote.

#### Return type bool

**is\_symlink**(*path: str*) → bool Is the given path a symlink

**Parameters path**  $(str)$  – The path of the symlink

Returns Returns true if the given path points to a symlink

Return type str

 $\mathbf{mkdir}\left(\mathit{path: str}\right) \rightarrow \mathbf{None}$ Create a directory

**Parameters**  $path(str)$  **– Create this directory. The parent needs to exist.** 

**put** (*path: str, content: str*)  $\rightarrow$  None Put the given content at the given path

## **Parameters**

- $path(str)$  The location where to write the file
- **content** (*bytes*) The binarystring content to write to the file.

#### **read** (*path: str*)  $\rightarrow$  str

Read in the file in path and return its content as string

**Parameters**  $path(s \text{tr})$  **– The path of the file to read.** 

Returns The string content of the file

### Return type string

 $\texttt{read\_binary}(path: str) \rightarrow bytes$ 

Read in the file in path and return its content as a bytestring

**Parameters**  $path(str)$  **– The path of the file to read.** 

Returns The byte content of the file

#### Return type bytes

**readlink** (*path: str*)  $\rightarrow$  str Return the target of the path **Parameters**  $path(str)$  – The symlink to get the target for.

Returns The target of the symlink

Return type str

**remove** (*path: str*)  $\rightarrow$  None Remove a file

**Parameters path**  $(str)$  – The path of the file to remove.

 $\text{rmdir}(path: str) \rightarrow \text{None}$ Remove a directory

**Parameters path**  $(str)$  – The directory to remove

**run**(*command: str*, *arguments: List[str] = []*, *env: Dict[str, str] = None*, *cwd: str = None*, *timeout: int*  $= None$ )  $\rightarrow$  Tuple[str, str, int]

Execute a command with the given argument and return the result

## Parameters

- **command**  $(str)$  The command to execute.
- **arguments**  $(llist)$  The arguments of the command
- **env**  $(dict)$  A dictionary with environment variables.
- **cwd**  $(str)$  The working dir to execute the command in.
- **timeout** (int) The timeout for this command. This parameter is ignored if the command is executed remotely with a python 2 interpreter.

Returns A tuple with (stdout, stderr, returncode)

## Return type tuple

 $symb(*source*: str, *target*: str) \rightarrow None$ Symlink source to target

## Parameters

- **source**  $(str)$  Create a symlink of this path to target
- **target**  $(str)$  The path of the symlink to create

## **12.5.5 Export**

@inmanta.export.**dependency\_manager**(*function: Callable[[Dict[str, inmanta.ast.entity.Entity], Dict[inmanta.resources.Id,* [inmanta.resources.Resource](#page-161-1)*]],*  $None1) \rightarrow None$ 

Register a function that manages dependencies in the configuration model that will be deployed.

## **12.5.6 Attributes**

**class** inmanta.ast.attribute.**Attribute**(*entity: Entity*, *value\_type: Type*, *name: str*, *location: inmanta.ast.Location*, *multi: bool = False*, *nullable: bool = False*)

The attribute base class for entity attributes.

Parameters **entity** – The entity this attribute belongs to

**get\_type**() → Type Get the type of this attribute.

**property type** Get the type of this attribute.

**validate** (*value: object*)  $\rightarrow$  None

Validate a value that is going to be assigned to this attribute. Raises a *[inmanta.ast.](#page-160-1)* [RuntimeException](#page-160-1) if validation fails.

## **12.5.7 Typing**

The *inmanta.ast.type* module contains a representation of inmanta types, as well as validation logic for those types.

```
class inmanta.ast.type.Type
```
This class is the abstract base class for all types in the Inmanta *[DSL](#page-122-0)* that represent basic data. These are types that are not relations. Instances of subclasses represent a type in the Inmanta language.

**get\_base\_type**() → *[inmanta.ast.type.Type](#page-175-0)*

Returns the base type for this type, i.e. the plain type without modifiers such as expressed by *[]* and *?* in the *[DSL](#page-122-0)*.

- **is\_primitive**() → bool Returns true iff this type is a primitive type, i.e. number, string, bool.
- **type\_string**() → Optional[str]

Returns the type string as expressed in the Inmanta *[DSL](#page-122-0)*, if this type can be expressed in the *[DSL](#page-122-0)*. Otherwise returns None.

**validate** (*value: object*)  $\rightarrow$  bool

Validate the given value to check if it satisfies the constraints associated with this type. Returns true iff validation succeeds, otherwise raises a [inmanta.ast.RuntimeException](#page-160-1).

- $with\_base\_type(base\_type:$  [inmanta.ast.type.Type](#page-175-0))  $\rightarrow$  *inmanta.ast.type.Type* Returns the type formed by replacing this type's base type with the supplied type.
- **class** inmanta.ast.type.**NullableType**(*element\_type:* [inmanta.ast.type.Type](#page-175-0)) Bases: [inmanta.ast.type.Type](#page-175-0)

Represents a nullable type in the Inmanta *[DSL](#page-122-0)*. For example *NullableType(Number())* represents *number?*.

<span id="page-175-1"></span>**class** inmanta.ast.type.**Primitive** Bases: [inmanta.ast.type.Type](#page-175-0)

Abstract base class representing primitive types.

```
cast(value: object) → object
```
Cast a value to this type. If the value can not be cast, raises a [inmanta.ast.RuntimeException](#page-160-1).

```
class inmanta.ast.type.Number
    Bases: inmanta.ast.type.Primitive
```
This class represents an integer or float in the configuration model. On these numbers the following operations are supported:

 $+, -, /, *$ 

**class** inmanta.ast.type.**Integer** Bases: [inmanta.ast.type.Number](#page-175-2)

An instance of this class represents the int type in the configuration model.

```
class inmanta.ast.type.Bool
    Bases: inmanta.ast.type.Primitive
```
This class represents a simple boolean that can hold true or false.

**class** inmanta.ast.type.**String** Bases: [inmanta.ast.type.Primitive](#page-175-1)

This class represents a string type in the configuration model.

<span id="page-176-0"></span>**class** inmanta.ast.type.**Union**(*types: List[*[inmanta.ast.type.Type](#page-175-0)*]*) Bases: [inmanta.ast.type.Type](#page-175-0)

Instances of this class represent a union of multiple types.

<span id="page-176-3"></span>**class** inmanta.ast.type.**Literal** Bases: [inmanta.ast.type.Union](#page-176-0)

> Instances of this class represent a literal in the configuration model. A literal is a primitive or a list or dict where all values are literals themselves.

<span id="page-176-1"></span>**class** inmanta.ast.type.**List** Bases: [inmanta.ast.type.Type](#page-175-0)

Instances of this class represent a list type containing any types of values.

<span id="page-176-2"></span>**class** inmanta.ast.type.**TypedList**(*element\_type:* [inmanta.ast.type.Type](#page-175-0)) Bases: [inmanta.ast.type.List](#page-176-1)

Instances of this class represent a list type containing any values of type element\_type. For example *TypedList(Number())* represents *number[]*.

**class** inmanta.ast.type.**LiteralList** Bases: [inmanta.ast.type.TypedList](#page-176-2)

Instances of this class represent a list type containing only [Literal](#page-176-3) values. This is the *list* type in the *[DSL](#page-122-0)*

<span id="page-176-4"></span>**class** inmanta.ast.type.**Dict** Bases: [inmanta.ast.type.Type](#page-175-0)

Instances of this class represent a dict type with any types of values.

<span id="page-176-5"></span>**class** inmanta.ast.type.**TypedDict**(*element\_type:* [inmanta.ast.type.Type](#page-175-0)) Bases: [inmanta.ast.type.Dict](#page-176-4)

Instances of this class represent a dict type containing only values of type element\_type.

```
class inmanta.ast.type.LiteralDict
    Bases: inmanta.ast.type.TypedDict
```
Instances of this class represent a dict type containing only [Literal](#page-176-3) values. This is the *dict* type in the *[DSL](#page-122-0)*

```
class inmanta.ast.type.ConstraintType(namespace: inmanta.ast.Namespace, name: str)
    Bases: inmanta.ast.type.NamedType
```
A type that is based on a primitive type but defines additional constraints on this type. These constraints only apply on the value of the type.

```
inmanta.ast.type.TYPES
```
Maps Inmanta *[DSL](#page-122-0)* types to their internal representation. For each key, value pair, *value.type\_string()* is guaranteed to return key.

Note: The type classes themselves do not represent inmanta types, their instances do. For example, the type representation for the inmanta type *number* is *Number()*, not *Number*.

## **12.5.8 Domain conversion**

This section describes methods for converting values between the plugin domain and the internal domain. This conversion is performed automatically for plugin arguments and return values so it is only required when bypassing the usual plugin workflow by calling internal methods directly.

```
class inmanta.execute.proxy.DynamicProxy
```
This class wraps an object and makes sure that a model is never modified by native code.

```
classmethod return_value(value: object) → Union[None, str, tuple, int, float, in-
                                manta.execute.proxy.DynamicProxy]
    Converts a value from the internal domain to the plugin domain.
```
**classmethod unwrap**(*item: object*) → object

Converts a value from the plugin domain to the internal domain.

# **12.6 Inmanta Compile Data Reference**

This page documents the compile data output when compiling with the *–export-compile-data* flag. The structure of this JSON is defined by [inmanta.data.model.CompileData](#page-177-1) which inherits from pydantic.BaseModel. To produce the JSON representation of the object, *model.json()* is called. See the [pydantic documentation](https://pydantic-docs.helpmanual.io/usage/exporting_models/#modeljson) for more information on how exactly a JSON is generated from a model.

```
class inmanta.data.model.CompileData(*, errors: List[inmanta.ast.export.Error])
    Bases: inmanta.data.model.BaseModel
```
Top level structure of compiler data to be exported.

```
errors: List[inmanta.ast.export.Error]
    All errors occurred while trying to compile.
```

```
class inmanta.ast.export.Error(*, category: inmanta.ast.export.ErrorCategory = <ErrorCate-
                                        gory.runtime: 'runtime_error'>, type: str, message: str, location:
                                         inmanta.ast.export.Location = None, **extra_data: Any)
     Bases: pydantic.main.BaseModel
```
Error occurred while trying to compile.

```
category: inmanta.ast.export.ErrorCategory
    Category of this error.
```

```
location: Optional[inmanta.ast.export.Location]
    Location where this error occurred.
```

```
message: str
    Error message.
```
**type: str** Fully qualified name of the actual exception.

```
class inmanta.ast.export.ErrorCategory(value)
    Bases: str, enum.Enum
```
Category of an error.

```
parser = 'parse_error'
    Error occurred while parsing.
```

```
plugin = 'plugin_exception'
```
A plugin explicitly raised an [inmanta.plugins.PluginException](#page-161-0).

## **runtime = 'runtime\_error'** Error occurred after parsing.

<span id="page-178-1"></span>**class** inmanta.ast.export.**Location**(*\**, *uri: str*, *range:* [inmanta.ast.export.Range](#page-178-2)) Bases: pydantic.main.BaseModel

Location in a file. Based on the [LSP spec 3.15](https://microsoft.github.io/language-server-protocol/specifications/specification-3-15/#location)

**range: [inmanta.ast.export.Range](#page-178-2)**

**uri: str**

```
class inmanta.ast.export.Range(*, start: inmanta.ast.export.Position, end: in-
                                   manta.ast.export.Position)
    Bases: pydantic.main.BaseModel
```
Range in a file. Based on the [LSP spec 3.15](https://microsoft.github.io/language-server-protocol/specifications/specification-3-15/#range)

**end: [inmanta.ast.export.Position](#page-178-3)**

**start: [inmanta.ast.export.Position](#page-178-3)**

<span id="page-178-3"></span>**class** inmanta.ast.export.**Position**(*\**, *line: int*, *character: int*) Bases: pydantic.main.BaseModel

Position in a file. Based on the [LSP spec 3.15](https://microsoft.github.io/language-server-protocol/specifications/specification-3-15/#position)

**character: int**

**line: int**

# **12.7 Inmanta modules**

## **12.7.1 Module apache**

- License: Apache 2.0
- Version: 0.5.2
- Author: Inmanta [<code@inmanta.com>](mailto:code@inmanta.com)
- Upstream project: <https://github.com/inmanta/apache.git>

## **Entities**

```
entity apache::Server
    Parents: web:: ApplicationContainer
```
#### An apache server

The following implementations are defined for this entity:

- [apache::apacheServerRPM](#page-179-0)
- [apache::apacheServerDEB](#page-179-1)
- [apache::patchhttp2](#page-179-2)

The following implements statements select implementations for this entity:

- [apache::apacheServerRPM](#page-179-0), [apache::patchhttp2](#page-179-2) constraint (std::familyof(host. os,'fedora') and (host.os.version == 23))
- [apache::apacheServerRPM](#page-179-0) constraint (std::familyof(host.os,'rhel') or (std::familyof(host.os,'fedora') and ((not host.os.version) == 23)))
- apache:: apacheServerDEB constraint std:: familyof (host.os, 'ubuntu')

#### **Implementations**

```
implementation apache::apacheServerDEB
implementation apache::apacheServerRPM
implementation apache::appImplDEB
implementation apache::appImplRPM
implementation apache::patchhttp2
```
## <span id="page-179-2"></span>**12.7.2 Module apt**

- License: Apache 2.0
- Version: 0.4.6
- Author: Inmanta [<code@inmanta.com>](mailto:code@inmanta.com)
- This module requires compiler version 2017.1 or higher
- Upstream project: <https://github.com/inmanta/apt.git>

## **Entities**

```
entity apt::Repository
    Parents: std:: Entity
    An apt repository
    attribute string name
    attribute string base_url
    attribute string release
    attribute string repo
```
**attribute** bool trusted=false

**relation** std::Host host [1] other end: std:: Host.repository [0:\*]

The following implementations are defined for this entity:

• [apt::simpleRepo](#page-180-0)

The following implements statements select implementations for this entity:

• [apt::simpleRepo](#page-180-0) constraint true

## **Implementations**

<span id="page-180-0"></span>**implementation** apt::simpleRepo

# **Handlers**

**class** apt.**AptPackage**

A Package handler that uses apt

TODO: add latest support

- Handler name apt
- Handler for entity std: : Package

# **12.7.3 Module aws**

- License: Apache 2.0
- Version: 3.1.1
- Author: Inmanta [<code@inmanta.com>](mailto:code@inmanta.com)
- This module requires compiler version 2017.2 or higher
- Upstream project: <https://github.com/inmanta/aws.git>

# **Typedefs**

**typedef** aws::direction

- Base type string
- Type constraint ((self == 'ingress') or (self == 'egress'))
- **typedef** aws::instance\_tenancy
	- Base type string
	- Type constraint /^ (default | dedicated | host) \$/

# **Entities**

```
entity aws::AWSResource
    Parents: std:: PurgeableResource, std:: ManagedResource
```
**relation** aws::Provider provider [1]

```
entity aws::ELB
```
Parents: aws:: AWSResource

An ELB load balancer

**attribute** string name

**attribute** string security\_group='default'

**attribute** number listen\_port=80

**attribute** number dest\_port=80

**attribute** string protocol='http'

**relation** aws::VirtualMachine instances [0:\*]

The following implements statements select implementations for this entity:

• [std::none](#page-241-0) constraint true

```
entity aws::GroupRule
```
Parents: aws:: SecurityRule

```
relation aws::SecurityGroup remote_group [1]
```
The following implements statements select implementations for this entity:

```
• std::none constraint true
```
#### **entity** aws::Host

Parents: aws:: VMAttributes, ip:: Host

A subclass of ip::Host that creates a virtual machine on AWS.

**attribute** bool install\_agent=false

```
relation aws::VirtualMachine vm [1]
```

```
relation aws::Provider provider [1]
```

```
relation ssh::Key public_key [1]
```

```
relation ip::IP public_ip [0:1]
```
**relation** ip::IP private\_ip [1]

**relation** aws:: Subnet subnet [0:1]

**relation** aws::SecurityGroup security\_groups [0:\*]

The following implementations are defined for this entity:

• [aws::awsHost](#page-187-0)

The following implements statements select implementations for this entity:

• [std::hostDefaults](#page-241-1), [aws::awsHost](#page-187-0) constraint true

• [aws::userData](#page-187-1) constraint install agent

```
entity aws::IPrule
    Parents: aws:: SecurityRule
```
**attribute** ip::cidr remote\_prefix

The following implements statements select implementations for this entity:

• [std::none](#page-241-0) constraint true

```
entity aws::InternetGateway
    Parents: aws:: AWSResource
```
An Internet gateway for use with a VPC.

**attribute** string name

```
relation aws::VPC vpc [0:1]
    other end: aws:: VPC. internet_gateway [0:1]
```
The following implements statements select implementations for this entity:

• [std::none](#page-241-0) constraint true

**entity** aws::Provider

Parents: [std::Entity](#page-234-0)

The configuration to access Amazon Web Services

**attribute** string name

**attribute** string region

**attribute** string availability\_zone

**attribute** string? access\_key=null

**attribute** string? secret\_key=null

**attribute** bool auto\_agent=true

The following implementations are defined for this entity:

```
• aws::agentConfig
```
The following implements statements select implementations for this entity:

- [std::none](#page-241-0) constraint true
- [aws::agentConfig](#page-187-2) constraint auto\_agent

## <span id="page-182-3"></span>**entity** aws::Route

Parents: aws:: AWSResource

A route entry in the main VPC routing table

**attribute** ip::cidr destination The destination route

```
attribute ip::ip nexthop
     The private ip associated with a ENI in the VPC.
```

```
relation aws::VPC vpc [1]
   aws::VPC.routes [0:*]
```
<span id="page-182-4"></span>The following implements statements select implementations for this entity:

• [std::none](#page-241-0) constraint true

```
entity aws::SecurityGroup
    Parents: aws:: AWSResource
```
**attribute** string description=''

**attribute** string name

**attribute** bool manage all=true

**attribute** number retries=10

A security group can only be deleted when it is no longer in use. The API confirms the delete of a virtual machine for example, but it might still be in progress. This results in a failure to delete the security group. To speed up deployments, the handler can retry this number of times before skipping the resource.

```
attribute number wait=5
     The number of seconds to wait between retries.
```

```
relation aws::SecurityRule rules [0:*]
    other end: aws::SecurityRule.group [1]
```
**relation** aws::VPC vpc [1]

The following implements statements select implementations for this entity:

```
• std::none constraint true
```
<span id="page-183-0"></span>**entity** aws::SecurityRule Parents: [std::Entity](#page-234-0)

A filter rule in the a security group

```
attribute ip::protocol ip_protocol
     The type of ip protocol to allow. Currently this support tcp/udp/icmp/sctp or all
```
**attribute** ip::port port\_min=0

**attribute** ip::port port\_max=0

**attribute** ip::port port=0

<span id="page-183-1"></span>**attribute** aws::direction direction

```
relation aws::SecurityGroup group [1]
```
other end:  $aws::SecurityGroup$ .rules  $[0: *]$ 

### <span id="page-183-4"></span>**entity** aws::Subnet

Parents: aws:: AWSResource

A subnet in a vpc

```
attribute string name
```
The name of the subnet. Inmanta uses this name to idenfiy the subnet. It is set as the name tag on the subnet resource.

```
attribute string? availability_zone=null
    The Availability Zone for the subnet.
```

```
attribute ip::cidr cidr_block
     The IPv4 network range for the VPC, in CIDR notation. For example, 10.0.0.0/24.
```
### <span id="page-183-3"></span>**attribute** bool map\_public\_ip\_on\_launch=false

Specify true to indicate that network interfaces created in the specified subnet should be assigned a public IPv4 address. This includes a network interface that's created when launching an instance into the subnet (the instance therefore receives a public IPv4 address).

**relation** aws::VPC vpc [1] The VPC the subnet is created in.

other end: [aws::VPC.subnets \[0:\\*\]](#page-184-3)

The following implements statements select implementations for this entity:

• [std::none](#page-241-0) constraint true

<span id="page-184-0"></span>**entity** aws::VMAttributes

Parents: platform:: UserdataVM

**attribute** string flavor

**attribute** string image

**attribute** string user\_data

**attribute** string? subnet\_id=null

**attribute** bool source\_dest\_check=true

attribute boolebs optimized=false

**attribute** bool install\_agent=false

**attribute** bool ignore\_extra\_volumes=false

**attribute** bool ignore\_wrong\_image=false

**attribute** number root volume size=16

**attribute** string root\_volume\_type='gp2'

## <span id="page-184-4"></span>**entity** aws::VPC

Parents: aws:: AWSResource

### A VPC on Amazon

**attribute** string name

The name of the VPC. Inmanta uses this name to idenfiy the vpc. It is set as the name tag on the vpc resource.

**attribute** ip::cidr cidr\_block The IPv4 network range for the VPC, in CIDR notation. For example, 10.0.0.0/16.

```
attribute aws: instance tenancy instance tenancy='default'
```
The tenancy options for instances launched into the VPC. For default , instances are launched with shared tenancy by default. You can launch instances with any tenancy into a shared tenancy VPC. For dedicated , instances are launched as dedicated tenancy instances by default. You can only launch instances with a tenancy of dedicated or host into a dedicated tenancy VPC.

**attribute** bool enableDnsHostnames=false

<span id="page-184-3"></span>**attribute** bool enableDnsSupport=false

**relation** aws::Subnet subnets [0:\*] The VPC the subnet is created in.

other end: aws:: Subnet.vpc [1]

<span id="page-184-1"></span>**relation** aws::InternetGateway internet\_gateway [0:1] other end: aws:: InternetGateway.vpc [0:1]

<span id="page-184-2"></span>**relation** aws:: Route routes  $[0:^*]$ other end: [aws::Route.vpc \[1\]](#page-182-1) The following implements statements select implementations for this entity:

```
• std::none constraint true
```
<span id="page-185-2"></span>**entity** aws::VirtualMachine

Parents: aws:: VMAttributes, aws:: AWSResource

This entity represents a virtual machine that is hosted on an IaaS

- **attribute** string name
- **attribute** dict tags=Dict()
- **relation** ssh::Key public\_key [1]
- **relation** aws::Subnet subnet [0:1] Boot the vm in this subnet. Either use this relation or provide a subnet id directly.
- relation aws::SecurityGroup security\_groups [0:\*] The security groups that apply to this vm. If no group is supplied the default security group will be applied by EC2
- <span id="page-185-1"></span>**relation** aws::Volume volumes [0:\*] other end:  $aws::Volume,vm$  [0:1]

The following implementations are defined for this entity:

• [aws::req](#page-187-3)

The following implements statements select implementations for this entity:

- aws:: req constraint true
- [aws::userData](#page-187-1) constraint install\_agent

### <span id="page-185-3"></span>**entity** aws::Volume

Parents: aws:: AWSResource

**attribute** string name

**attribute** string attachmentpoint='/dev/sdb'

**attribute** string availability\_zone

**attribute** bool encrypted=false

**attribute** number size=10

**attribute** string volume\_type='gp2'

- **attribute** dict tags=Dict()
- <span id="page-185-0"></span>**relation** aws::VirtualMachine vm [0:1] other end: [aws::VirtualMachine.volumes \[0:\\*\]](#page-185-1)

The following implements statements select implementations for this entity:

• [std::none](#page-241-0) constraint true

```
entity aws::analytics::ElasticSearch
    Parents: aws:: AWSResource
```
Amazon Elasticsearch Service (Amazon ES) is a managed service that makes it easy to create a domain and deploy, operate, and scale Elasticsearch clusters in the AWS Cloud.

**attribute** string domain\_name

```
attribute string elasticsearch_version
```
**attribute** string instance\_type

**attribute** number instance\_count=1

**attribute** bool dedicated\_master\_enabled=false

**attribute** bool zone\_awareness\_enabled=false

attribute string dedicated master type="

**attribute** number dedicated\_master\_count=1

**attribute** bool ebs\_enabled=true

**attribute** string volume\_type='gp2'

**attribute** number volume\_size

**attribute** string access\_policies

**attribute** number automated\_snapshot\_start\_hour=0

The following implements statements select implementations for this entity:

• [std::none](#page-241-0) constraint true

<span id="page-186-0"></span>**entity** aws::database::RDS

Parents: aws:: AWSResource

Amazon Relational Database Service (Amazon RDS) is a web service that makes it easier to set up, operate, and scale a relational database in the cloud.

**attribute** string name **attribute** number allocated\_storage=10 **attribute** string flavor='db.t2.small' **attribute** string engine='mysql' **attribute** string engine\_version='5.7.17' **attribute** string master\_user\_name='root' **attribute** string master\_user\_password **attribute** string subnet\_group **attribute** ip::port port=3306 **attribute** bool public=false **attribute** dict tags=Dict()

The following implements statements select implementations for this entity:

• [std::none](#page-241-0) constraint true

# **Implementations**

<span id="page-187-3"></span><span id="page-187-2"></span><span id="page-187-0"></span>**implementation** aws::agentConfig **implementation** aws::awsHost **implementation** aws::req **implementation** aws::userData

# <span id="page-187-1"></span>**Plugins**

aws.elbid( $name: string$ )  $\rightarrow$  string

aws.**get\_api\_id**(*provider: aws::Provider*, *api\_name: string*) → string

## **Resources**

### **class** aws.**ELB**

Amazon Elastic loadbalancer

- Resource for entity  $aws$ : : ELB
- Id attribute name
- Agent name provider.name
- Handlers [aws.ELBHandler](#page-189-0)

# **class** aws.**InternetGateway**

- Resource for entity aws:: InternetGateway
- Id attribute name
- Agent name provider.name
- Handlers [aws.InternetGatewayHandler](#page-189-1)

### **class** aws.**Route**

- Resource for entity  $aws::Route$
- Id attribute destination
- Agent name provider.name
- Handlers aws. RouteHandler

## **class** aws.**SecurityGroup**

# A security group in an OpenStack tenant

- Resource for entity aws:: SecurityGroup
- Id attribute name
- Agent name provider.name
- Handlers aws. SecurityGroupHandler

### **class** aws.**Subnet**

- Resource for entity aws:: Subnet
- Id attribute name
- Agent name provider.name
- Handlers aws. Subnet Handler

#### **class** aws.**VPC**

- Resource for entity  $aws::VPC$
- Id attribute name
- Agent name provider.name
- Handlers aws. VPCHandler

### **class** aws.**VirtualMachine**

- Resource for entity aws:: VirtualMachine
- Id attribute name
- Agent name provider.name
- Handlers aws. VirtualMachineHandler

## **class** aws.**Volume**

- Resource for entity  $aws::Volume$
- Id attribute name
- Agent name provider.name
- Handlers aws. VolumeHandler

## **class** aws.**ElasticSearch**

- Resource for entity aws:: analytics:: ElasticSearch
- Id attribute domain\_name
- Agent name provider.name
- Handlers [aws.ElasticSearchHandler](#page-189-8)

### **class** aws.**RDS**

- Resource for entity [aws::database::RDS](#page-186-0)
- Id attribute name
- Agent name provider.name
- Handlers [aws.RDSHandler](#page-189-9)

# **Handlers**

### <span id="page-189-0"></span>**class** aws.**ELBHandler**

This class manages ELB instances on amazon ec2

- Handler name ec2
- Handler for entity  $aws$ : : ELB

### <span id="page-189-6"></span>**class** aws.**VirtualMachineHandler**

- Handler name  $ec2$
- Handler for entity aws:: VirtualMachine

### <span id="page-189-7"></span>**class** aws.**VolumeHandler**

- Handler name volume
- Handler for entity aws:: Volume

# <span id="page-189-8"></span>**class** aws.**ElasticSearchHandler**

- Handler name elasticsearch
- Handler for entity aws:: analytics:: ElasticSearch

### <span id="page-189-9"></span>**class** aws.**RDSHandler**

- Handler name elasticsearch
- Handler for entity [aws::database::RDS](#page-186-0)

## <span id="page-189-5"></span>**class** aws.**VPCHandler**

- Handler name ec2
- Handler for entity  $aws::VPC$

### <span id="page-189-2"></span>**class** aws.**RouteHandler**

- Handler name ec2
- Handler for entity aws:: Route

### <span id="page-189-4"></span>**class** aws.**SubnetHandler**

- Handler name ec2
- Handler for entity aws:: Subnet

# <span id="page-189-1"></span>**class** aws.**InternetGatewayHandler**

- Handler name ec2
- Handler for entity aws:: InternetGateway

## <span id="page-189-3"></span>**class** aws.**SecurityGroupHandler**

- Handler name ec2
- Handler for entity aws:: SecurityGroup

# **12.7.4 Module cron**

- License: Apache 2.0
- Version: 1.0.1
- Author: Inmanta [<code@inmanta.com>](mailto:code@inmanta.com)
- Upstream project: <https://github.com/inmanta/cron.git>

# **Typedefs**

**typedef** cron::cronjob\_name

- Base type string
- Type constraint  $\wedge$  [a-zA-Z0-9]+\$/

# **Entities**

```
entity cron::Cronjob
    Parents: std:: PurgeableResource
```

```
attribute cron::cronjob_name name
    The name of the cronjob.
```

```
attribute string user
     Command will be executed with this user.
```
- **attribute** string schedule A cron expression indicating when the command should be executed.
- **attribute** string command The command executed when the cronjob fires.

```
attribute dict env_vars=Dict()
    The environment variables that should be available to the command being executed.
```

```
relation std::Host host [1]
    other end: std::Host.cronjobs [0:*]
```
The following implementations are defined for this entity:

• [cron::cronjob](#page-190-0)

The following implements statements select implementations for this entity:

• [cron::cronjob](#page-190-0) constraint true

# **Implementations**

<span id="page-190-0"></span>**implementation** cron::cronjob

# **12.7.5 Module docker**

Module to manage docker based containers

- License: Apache 2.0
- Version: 0.4.6
- Author: Inmanta [<code@inmanta.com>](mailto:code@inmanta.com)
- Upstream project: <https://github.com/inmanta/docker.git>

# **Typedefs**

```
typedef docker::container_state
```
- Base type string
- Type constraint ((((self == 'running') or (self == 'stopped')) or (self == 'latest')) or (self == 'purged'))

# **Entities**

```
entity docker::Container
     std::Entity
     A docker container deployed on a container service
     attribute string name
          The name of the docker container
     attribute string image
          The image to base this container on
     attribute bool detach=true
          Detach this container when started?
     attribute docker::container_state state='running'
          The state of the container
     attribute string memory_limit='0'
          RAM allocated to the container in human readable format ("128MB")
     attribute string command=''
          The command to execute
     attribute string entrypoint=''
          The entrypoint of the container
     relation docker::Service service [1]
          other end: docker:: Service.containers [0: *]
     relation docker::Port ports [0:*]
         other end: docker::Port.container [1]
     relation docker::Volume volumes [0:*]
          other end: docker::Volume.container [1]
     The following implements statements select implementations for this entity:
        std::none constraint true
```
**entity** docker::Port

Parents: [std::Entity](#page-234-0)

A portmapping between the container and the host

**attribute** ip::ip host\_ip='0.0.0.0'

**attribute** ip::port host\_port

**attribute** ip::port container\_port

```
relation docker::Container container [1]
    other end: docker::Container.ports [0:*]
```

```
entity docker::Registry
    Parents: ip::services::Server
```
Deploy a docker registry

The following implementations are defined for this entity:

• [docker::dockerRegistry](#page-193-0)

The following implements statements select implementations for this entity:

• [docker::dockerRegistry](#page-193-0) constraint true

**entity** docker::Service

Parents: [ip::services::Server](#page-200-0)

A docker service

**attribute** ip::cidr bridge\_ip='172.17.0.1/16'

```
relation docker::Container containers [0:*]
    other end: docker::Container.service [1]
```
The following implementations are defined for this entity:

• [docker::docker](#page-193-1)

The following implements statements select implementations for this entity:

```
• docker::docker constraint true
```

```
entity docker::Volume
   std::Entity
```
A volume mounted from the host into the container

**attribute** string host\_path

**attribute** string container\_path

<span id="page-192-2"></span>**attribute** string options='rw'

**relation** docker::Container container [1] other end: docker:: Container. volumes [0: \*]

## **Implementations**

<span id="page-193-1"></span><span id="page-193-0"></span>**implementation** docker::docker **implementation** docker::dockerRegistry

### **Resources**

## **class** docker.**Container**

This class represents a docker container

- Resource for entity docker:: Container
- Id attribute name
- Agent name service.host.name
- Handlers [docker.ContainerHandler](#page-193-2)

# **Handlers**

### <span id="page-193-2"></span>**class** docker.**ContainerHandler**

- Handler name docker
- Handler for entity docker: : Container

# **12.7.6 Module drupal**

- License: Apache 2.0
- Version: 0.7.3
- Author: Inmanta [<code@inmanta.com>](mailto:code@inmanta.com)
- Upstream project: <https://github.com/inmanta/drupal.git>

## **Entities**

```
entity drupal::Application
    Parents: php:: Application
```
A single drupal application.

```
attribute string admin_user
```
**attribute** string admin\_password

- **attribute** string admin\_email
- **attribute** string site\_name

**attribute** bool run\_install=true

**relation** mysql::Database database [1]

**relation** exec::Run \_exec [1]

The following implementations are defined for this entity:

- [drupal::installer](#page-194-0)
- [drupal::noInstaller](#page-194-1)
- [drupal::drupalSiteRPM](#page-194-2)
- [drupal::drupalSiteDEB](#page-194-3)

The following implements statements select implementations for this entity:

- [drupal::installer](#page-194-0) constraint run\_install
- [drupal::noInstaller](#page-194-1) constraint (not run\_install)
- [drupal::drupalSiteRPM](#page-194-2), [php::phpApacheRPM](#page-223-1), [apache::appImplRPM](#page-179-0) constraint (std::familyof(container.host.os,'rhel') or std::familyof(container. host.os,'fedora'))
- [drupal::drupalSiteDEB](#page-194-3), [php::phpApacheDEB](#page-223-2), [apache::appImplDEB](#page-179-1) constraint std::familyof(container.host.os,'ubuntu')

#### **Implementations**

```
implementation drupal::drupalSiteDEB
implementation drupal::drupalSiteRPM
implementation drupal::installer
implementation drupal::noInstaller
```
# <span id="page-194-1"></span>**12.7.7 Module exec**

- License: Apache 2.0
- Version: 1.1.3
- Author: Inmanta [<code@inmanta.com>](mailto:code@inmanta.com)
- This module requires compiler version 2017.1 or higher
- Upstream project: <https://github.com/inmanta/exec.git>

## **Entities**

```
entity exec::Run
```

```
Parents: std:: Resource
```
Run a command with almost exact semantics as the exec type of puppet

*The command is not executed in a shell!* This means:

- shell operators like *;*, *|*, *>* don't work
- variable substitution doesn't work: *echo \$PATH* will literally print *\$PATH*
- variable substitution doesn't work in environment variables either: setting *PATH* to *\$PATH* will result in *command not found*

If want to run a command in a shell, use the plugin 'in\_shell':

**exec::Run**(host=host, command=exec::in\_shell(command))

If you want variable substitution on environment variables, use the export command in the shell:

**exec::Run**(host=host, command=exec::in\_shell("export PATH=\$PATH:/usr/local/bin; {  $\rightarrow$ {command}}"))

### **attribute** string command

The actual command to execute. The command should be almost always be idempotent.

#### **attribute** string creates=''

A file that the command creates, when the file already exists the command will not be executed. This helps to make simple commands idempotent

#### **attribute** string cwd=''

The directory from which to run the command. WARNING: Command is spawned in a subshell. This implies that the real path of cwd is used and not a possible symlinked path.

### **attribute** dict environment=Dict()

Environment variables to set before the command is executed. A dictionary of variables can be passed in the form {"var": "value"}.

### **attribute** string onlyif=''

Only execute the command if this command is true (returns 0)

**attribute** string path=''

The path to search the command in

**attribute** string reload=''

The command to execute when this run needs to reload. If empty the command itself will be executed again.

- **attribute** bool reload\_only=false Only use this command to reload
- **attribute** number[] returns=List() A list of valid return codes, by default this is only 0

#### **attribute** number timeout=300

The maximum time the command should take. If the command takes longer, the deploy agent will try to end it.

#### **attribute** string unless=''

If this attribute is set, the command will only execute if the command in this attribute is not successful (returns not 0). If the command passed to this attribute does not exist, this is interpreted as a non-successful execution.

**attribute** bool skip\_on\_fail=false

Report this resource as skipped instead of failed.

```
relation std::Host host [1]
```
The following implementations are defined for this entity:

• [exec::execHost](#page-196-0)

The following implements statements select implementations for this entity:

• [exec::execHost](#page-196-0) constraint true

# **Implementations**

<span id="page-196-0"></span>**implementation** exec::execHost

## **Plugins**

exec.**in\_shell**(*command: string*) Wrap the command such that it is executed in a shell

### **Resources**

**class** exec.**Run**

This class represents a service on a system.

- Resource for entity  $exec::Run$
- Id attribute command
- Agent name host.name
- Handlers [exec.PosixRun](#page-196-1)

# **Handlers**

### <span id="page-196-1"></span>**class** exec.**PosixRun**

A handler to execute commands on posix compatible systems. This is a very atypical resource as this executes a command. The check\_resource method will determine based on the "reload\_only", "creates", "unless" and "onlyif" attributes if the command will be executed.

- Handler name posix
- Handler for entity exec:: Run

# **12.7.8 Module graph**

- License: Apache V2
- Version: 0.8.3
- Author: Inmanta [<code@inmanta.com>](mailto:code@inmanta.com)
- Upstream project: <https://github.com/inmanta/graph.git>

# **Entities**

```
entity graph::ClassDiagram
   std::Entity
```
Create a class diagram of a given module expression

### **attribute** string name

The name of the graph, this is used to determine the name of the resulting image file

**attribute** string[] moduleexpression List of regexes matching module names

**attribute** string header='' file header for plantuml file

The following implements statements select implementations for this entity:

• [std::none](#page-241-0) constraint true

```
entity graph::Graph
```
Parents: [std::Entity](#page-234-0)

Create a graph with the given name and the grap definition in config

```
attribute string name
```
The name of the graph, this is used to determine the name of the resulting image file

```
attribute string config
     The definition used to generate the graph
```
The following implements statements select implementations for this entity:

• [std::none](#page-241-0) constraint true

# **12.7.9 Module ip**

- License: Apache 2.0
- Version: 1.1.6
- Author: Inmanta [<code@inmanta.com>](mailto:code@inmanta.com)
- This module requires compiler version 2016.5 or higher
- Upstream project: <https://github.com/inmanta/ip.git>

## **Typedefs**

```
typedef ip::cidr
```
- Base type string
- Type constraint (ip::is\_valid\_cidr(self) == true)

```
typedef ip::cidr_v10
```
- Base type string
- Type constraint (ip::is\_valid\_cidr\_v10(self) == true)

```
typedef ip::cidr_v6
```
- Base type string
- Type constraint (ip::is\_valid\_cidr\_v6(self) == true)

```
typedef ip::ip
```
- Base type string
- Type constraint (ip:: is valid ip(self) == true)

```
typedef ip::ip_v10
```
- Base type string
- Type constraint (ip::is\_valid\_ip\_v10(self) == true)

```
typedef ip::ip_v6
```
- Base type string
- Type constraint (ip::is\_valid\_ip\_v6(self) == true)

```
typedef ip::port
```
- Base type number
- Type constraint ((self >= 0) and (self < 65536))

```
typedef ip::protocol
```
- Base type string
- Type constraint (((((self == 'tcp') or (self == 'udp')) or (self == 'icmp')) or  $(self == 'sctp')$  or  $(self == 'all')$

### **Entities**

**entity** ip::Address Parents: ip:: Alias

The following implements statements select implementations for this entity:

```
• std::none constraint true
```

```
entity ip::Alias
   ip::IP
```
**attribute** ip::ip netmask='0.0.0.0'

**attribute** number alias=0

```
attribute bool dhcp=false
```

```
relation ip::services::Server server [0:*]
    other end: ip::services::Server.ips [0:*]
```
The following implements statements select implementations for this entity:

• [std::none](#page-241-0) constraint true

```
entity ip::DstService
```
Parents: [ip::Service](#page-199-1)

The following implements statements select implementations for this entity:

• [std::none](#page-241-0) constraint true

### <span id="page-198-0"></span>**entity** ip::Host

Parents: std:: Host

A host that has an ip attribute for easy ip address access in the configuration model.

```
attribute ip::ip ip
```
The ipaddress of this node

**attribute** bool remote\_agent=false Start the mgmt agent for this node on the server and use remote io (ssh)

```
attribute string remote user='root'
     The remote user for the remote agent to login with
```
- **attribute** ip::port remote\_port=22 The remote port for this remote agent to use.
- <span id="page-199-4"></span>**relation** ip::services::Server servers  $[0:^*]$ other end: [ip::services::Server.host \[1\]](#page-200-2)
- <span id="page-199-3"></span>**relation** ip::services::Client clients [0:\*] other end: [ip::services::Client.host \[1\]](#page-200-3)

The following implements statements select implementations for this entity:

```
• std::hostDefaults constraint true
```

```
entity ip::IP
```
Parents: [std::Entity](#page-234-0)

Base class for all ip addresses

**attribute** ip::ip v4='0.0.0.0'

The following implements statements select implementations for this entity:

• [std::none](#page-241-0) constraint true

### **entity** ip::Network

Parents: [std::Entity](#page-234-0)

A network in this infrastructure.

**attribute** string network

**attribute** string netmask

**attribute** string name

**attribute** bool dhcp

The following implements statements select implementations for this entity:

• [std::none](#page-241-0) constraint true

```
entity ip::Port
   ip::PortRange
```
**attribute** ip::port high=0

The following implements statements select implementations for this entity:

• [std::none](#page-241-0) constraint true

```
entity ip::PortRange
```
Parents: std:: Entity

**attribute** ip::port low

**attribute** ip::port high

The following implements statements select implementations for this entity:

• [std::none](#page-241-0) constraint true

```
entity ip::Service
   std::Entity
```
Define a service as a protocol and a source and destination port range

**attribute** ip::protocol proto

**relation** ip::PortRange dst\_range [0:\*]

**relation** ip::PortRange src\_range [0:\*]

```
relation ip::services::BaseServer listening_servers [0:*]
   ip::services::BaseServer.services [0:*]
```
The following implements statements select implementations for this entity:

• [std::none](#page-241-0) constraint true

```
entity ip::services::BaseClient
   std::Entity
```
<span id="page-200-7"></span>Base client class that connects to a server

```
relation ip::services::BaseServer servers [0:*]
    ip::services::BaseServer.clients [0:*]
```
<span id="page-200-9"></span>**entity** ip::services::BaseServer Parents: [std::Entity](#page-234-0)

<span id="page-200-4"></span>Base class for servers that accept connections from clients

```
relation ip:: Service services [0:*]
   ip::Service.listening_servers [0:*]
```

```
relation ip::services::BaseClient clients [0:*]
    ip::services::BaseClient.servers [0:*]
```

```
entity ip::services::Client
   ip::services::BaseClient
```
<span id="page-200-3"></span>This interface models a client that is linked to a host

```
relation ip::Host host [1]
    other end: ip:: Host.clients [0:*]
```
The following implements statements select implementations for this entity:

```
• std::none constraint true
```

```
entity ip::services::Server
   ip::services::BaseServer
```
<span id="page-200-2"></span>This interface models a server that accepts connections from a client

```
relation ip::Host host [1]
    other end: ip:: Host.servers [0:*]
relation ip::Alias ips [0:*]
```

```
other end: ip:: Alias.server [0: *]
```
The following implements statements select implementations for this entity:

• [std::none](#page-241-0) constraint true

```
entity ip::services::VirtualClient
```
Parents: [ip::services::BaseClient](#page-200-8), [ip::services::VirtualSide](#page-201-0)

This interface models a virtual client. It can for example represent all clients that exist on the internet.

**attribute** string name

The following implements statements select implementations for this entity:

• [std::none](#page-241-0) constraint true

# **entity** ip::services::VirtualHost

Parents: [ip::services::VirtualScope](#page-201-1)

An address represented by a hostname

**attribute** std::hoststring hostname

The following implements statements select implementations for this entity:

• [std::none](#page-241-0) constraint true

```
entity ip::services::VirtualIp
   ip::services::VirtualScope
```
Only one ip

**attribute** ip::ip address

**entity** ip::services::VirtualNetwork Parents: [ip::services::VirtualScope](#page-201-1)

Define a virtual network segment

**attribute** ip::ip network

**attribute** ip::ip netmask

```
entity ip::services::VirtualRange
   ip::services::VirtualScope
```
A range defined by from/to

**attribute** ip::ip from

**attribute** ip::ip to

The following implements statements select implementations for this entity:

• [std::none](#page-241-0) constraint true

```
entity ip::services::VirtualScope
    Parents: std:: Entity
```
This interface represents a scope to determine what a virtual client or server is.

```
relation ip::services::VirtualSide side [0:*]
    other end: ip::services::VirtualSide.scope [0:*]
```

```
entity ip::services::VirtualServer
    Parents: ip::services::BaseServer, ip::services::VirtualSide
```
Same as VirtualClient but then for a server

**attribute** string name

```
entity ip::services::VirtualSide
    Parents: std:: Entity
```
A base class for a virtual server or client

```
relation ip::services::VirtualScope scope [0:*]
    other end: ip:: services:: VirtualScope. side [0: *]
```
# **Implementations**

```
implementation ip::agentConfig
```
# **Plugins**

- ip.**add**(*addr: ip::ip\_v10*, *n: number*) → ip::ip\_v10 Add a number to the given ip.
- ip.**cidr\_to\_network**(*cidr: string*) → string Given cidr return the network address
- ip.**concat**(*host: std::hoststring*, *domain: std::hoststring*) → std::hoststring Concat host and domain
- ip.**hostname**(*fqdn: string*) → string Return the hostname part of the fqdn
- ip.**ipindex**(*addr: ip::cidr\_v10*, *position: number*) → string Return the address at position in the network.
- ip. **ipnet** (*addr: ip::cidr\_v10*, *what: string*)  $\rightarrow$  string
- ip.**is\_valid\_cidr**(*addr: string*) → bool
- ip.**is\_valid\_cidr\_v10**(*addr: string*) → bool Validate if the string matches a v6 or a v4 network in CIDR notation
- ip.**is\_valid\_cidr\_v6**(*addr: string*) → bool
- ip.**is\_valid\_ip**(*addr: string*) → bool
- ip.**is\_valid\_ip\_v10**(*addr: string*) → bool Validate if the string matches a v6 or v4 address
- ip.**is\_valid\_ip\_v6**(*addr: string*) → bool
- ip.**net\_to\_nm**(*network\_addr: string*) → string
- ip.**netmask**(*cidr: number*) → ip::ip Given the cidr, return the netmask
- $ip \cdot \textbf{network}$  (*ip: ip::ip*, *cidr: string*)  $\rightarrow$  string Given the ip and the cidr, return the network address

# **12.7.10 Module mysql**

- License: Apache 2.0
- Version: 0.6.2
- Author: Inmanta [<code@inmanta.com>](mailto:code@inmanta.com)
- This module requires compiler version 2017.2 or higher
- Upstream project: <https://github.com/inmanta/mysql.git>

# **Entities**

```
entity mysql::DBMS
    Parents: std:: Entity
    A DB management system (a service on a machina, DBaaS, . . . )
    attribute string hostref
         reference to host, e.g. ip or hostname
    attribute ip::port port=3306
    relation mysql::Database databases [0:*]
         mysql::Database.server [1]
entity mysql::Database
    std::Entity
    attribute string name
    attribute string user
    attribute string password
    attribute string encoding='utf8'
    attribute string collation='utf8_general_ci'
```

```
relation mysql::DBMS server [1]
   mysql::DBMS.databases [0:*]
```
The following implementations are defined for this entity:

• [mysql::dBDependsOnServer](#page-204-0)

The following implements statements select implementations for this entity:

```
mysql::dBDependsOnServer constraint true
```

```
entity mysql::ManagedMysql
   mysql::DBMS
```
**attribute** string user

**attribute** string password

**relation** ip::Host agenthost [1]

The following implementations are defined for this entity:

• [mysql::manageManaged](#page-204-1)

The following implements statements select implementations for this entity:

• mysql:: manageManaged constraint true

```
entity mysql::Server
```
Parents: [ip::services::Server](#page-200-0), [mysql::DBMS](#page-203-2)

Mysql server configuration

**attribute** bool remove\_anon\_users=false

Required when trying to connect to a mysql database on the same host over it' external IP.

```
relation std::Service svc [1]
```
The following implementations are defined for this entity:

- [mysql::removeAnonUsers](#page-204-2)
- [mysql::ports](#page-204-3)
- [mysql::mysqlRedhat](#page-204-4)
- [mysql::mysqlMariaDB](#page-204-5)
- [mysql::ubuntuMysql](#page-204-6)

The following implements statements select implementations for this entity:

- [mysql::removeAnonUsers](#page-204-2) constraint (remove\_anon\_users == true)
- [mysql::ports](#page-204-3) constraint true
- [mysql::mysqlRedhat](#page-204-4) constraint (std::familyof(host.os,'rhel') and (host.os. version  $\leq$  6))
- [mysql::mysqlMariaDB](#page-204-5) constraint ((std::familyof(host.os,'rhel') and (host. os.version >= 7)) or std::familyof(host.os,'fedora'))
- [mysql::ubuntuMysql](#page-204-6) constraint std::familyof(host.os,'ubuntu')

### **Implementations**

```
implementation mysql::dBDependsOnServer
implementation mysql::manageManaged
implementation mysql::mysqlMariaDB
implementation mysql::mysqlRedhat
implementation mysql::ports
implementation mysql::removeAnonUsers
implementation mysql::ubuntuMysql
```
# <span id="page-204-6"></span><span id="page-204-2"></span>**12.7.11 Module net**

- License: Apache 2.0
- Version: 1.0.3
- Author: Inmanta [<code@inmanta.com>](mailto:code@inmanta.com)
- This module requires compiler version 2020.1 or higher
- Upstream project: <https://github.com/inmanta/net.git>

# **Typedefs**

**typedef** net::mac\_addr

- Base type string
- Type constraint (std::validate\_type('pydantic.constr',self,Dict()) == true)

```
typedef net::vlan_id
```
- Base type int
- Type constraint (std::validate\_type('pydantic.conint', self, Dict()) == true)

## **Entities**

```
entity net::Interface
```

```
std::Entity
```
This interface models an ethernet network interface.

**attribute** net::mac\_addr mac=''

**attribute** string name

**attribute** number mtu=1500

**attribute** bool vlan=false

```
relation std::Host host [1]
     Host ethernet interface are always placed inside a host
```
other end: [std::Host.ifaces \[0:\\*\]](#page-236-0)

The following implements statements select implementations for this entity:

```
std::none constraint true
```
# **12.7.12 Module openstack**

- License: Apache 2.0
- Version: 3.6.11
- Author: Inmanta [<code@inmanta.com>](mailto:code@inmanta.com)
- This module requires compiler version 2020.2 or higher
- Upstream project: <https://github.com/inmanta/openstack.git>

### **Typedefs**

**typedef** openstack::admin\_state

- Base type string
- Type constraint ((self == 'up') or (self == 'down'))
- **typedef** openstack::container\_format
	- Base type string
	- Type constraint (self in ['ami','ari','aki','bare','ovf','ova','docker'])

**typedef** openstack::direction

- Base type string
- Type constraint ((self == 'ingress') or (self == 'egress'))
- **typedef** openstack::disk\_format
	- Base type string
	- Type constraint (self in ['ami','ari','aki','vhd','vhdx','vmdk','raw', 'qcow2','vdi','iso','ploop'])

```
typedef openstack::visibility
```
- Base type string
- Type constraint (self in ['public','private'])

## **Entities**

```
entity openstack::AddressPair
   std::Entity
```
An address pair that is added to a host port

**attribute** ip::cidr address The address range that is allowed on this port (network interface)

```
attribute net::mac_addr? mac
```
The following implements statements select implementations for this entity:

```
std::none constraint true
```

```
entity openstack::EndPoint
```
Parents: openstack:: OpenStackResource

**attribute** string region

**attribute** string internal\_url

**attribute** string public\_url

**attribute** string admin\_url

**attribute** string service\_id

<span id="page-206-1"></span>**relation** openstack:: Service service [1] other end: openstack:: Service.endpoint [0:1]

<span id="page-206-0"></span>relation openstack:: Provider provider [1] other end: openstack:: Provider.endpoints [0: \*]

The following implementations are defined for this entity:

• [openstack::endPoint](#page-217-0)

The following implements statements select implementations for this entity:

• [openstack::endPoint](#page-217-0), [openstack::providerRequire](#page-217-1) constraint true

```
entity openstack::Flavor
```
Parents: openstack:: OpenStackResource

A machine flavor for OpenStack VMs

```
attribute string name
     Descriptive name of the flavor. While OpenStack does not consider the name unique, this module does.
```
- **attribute** number ram Memory in MB for the flavor
- **attribute** number vcpus Number of VCPUs for the flavor
- **attribute** number disk Size of local disk in GB

```
attribute string? flavor_id=null
     OpenStack unique ID. You can use the reserved value "auto" to have Nova generate a UUID for the flavor
     in cases where you cannot simply pass null.
```
- **attribute** number ephemeral=0 Ephemeral disk size in GB
- **attribute** number swap=0 Swap space in MB
- **attribute** number rxtx\_factor=1.0 RX/TX factor
- attribute bool is public=true Whether the flavor is publicly visible
- **attribute** dict extra\_specs=Dict() Set extra specs on a flavor. See <https://docs.openstack.org/nova/rocky/admin/flavors.html>
- <span id="page-207-4"></span>**relation** openstack::Provider provider [1] other end: openstack:: Provider. flavors [0: \*]

The following implements statements select implementations for this entity:

• [openstack::providerRequire](#page-217-1) constraint true

```
entity openstack::FloatingIP
    Parents: openstack:: OpenStackResource
```
**attribute** string name

**attribute** ip::ip address

**attribute** bool force\_ip=false

```
relation openstack::Project project [1]
    other end: openstack:: Project. floating ips [0:*]
```

```
relation openstack:: Provider provider [1]
    other end: openstack:: Provider. floating_ips [0: *]
```

```
relation openstack::Network external_network [1]
   openstack::Network.floating_ips [0:*]
```

```
relation openstack::HostPort port [1]
    other end: openstack:: HostPort.floating_ips [0: \star]
```
The following implementations are defined for this entity:

- openstack:: fipName
- [openstack::fipAddr](#page-217-3)

The following implements statements select implementations for this entity:

- [openstack::fipName](#page-217-2), [openstack::providerRequire](#page-217-1) constraint true
- openstack:: fipAddr constraint (not force\_ip)
- <span id="page-208-0"></span>**entity** openstack::GroupRule

Parents: openstack:: SecurityRule

```
relation openstack:: Security Group remote group [1]
    other end: openstack:: SecurityGroup.remote_group_rules [0:*]
```
The following implements statements select implementations for this entity:

• [std::none](#page-241-0) constraint true

```
entity openstack::Host
```
Parents: ip:: Host, openstack:: VMAttributes

- **attribute** bool purged=false
- **relation** openstack::VirtualMachine vm [1] other end: [openstack::VirtualMachine.host \[0:1\]](#page-217-4)
- **relation** openstack::Subnet subnet [0:1]

**relation** ssh::Key key\_pair [1]

**relation** openstack::Project project [1]

relation openstack:: Provider provider [1]

**relation** openstack::SecurityGroup security\_groups  $[0:^*]$ 

The following implementations are defined for this entity:

- [openstack::eth0Port](#page-217-5)
- [openstack::openstackVM](#page-217-6)

The following implements statements select implementations for this entity:

- [openstack::eth0Port](#page-217-5) constraint subnet is defined
- [std::hostDefaults](#page-241-1), [openstack::openstackVM](#page-217-6) constraint true
- [openstack::userData](#page-217-7) constraint install agent

#### **entity** openstack::HostPort

Parents: openstack: : Port

A port attached to a VM

- **attribute** string name The name of the host port.
- **attribute** bool portsecurity=true Enable or disable port security (security groups and spoofing filters)
- **attribute** bool dhcp=true Enable dhcp for this port or not for this port
- **attribute** number port index=0

The index of the port. This determines the order of the interfaces on the virtual machine. 0 means no specific order.

```
attribute number retries=20
```
A hostport can only be attached to a VM when it is in an active state. The handler will skip this port when

the VM is not ready. To speed up deployments, the handler can retry this number of times before skipping the resource.

- **attribute** number wait=5 The number of seconds to wait between retries.
- <span id="page-209-2"></span>**relation** openstack::Subnet subnet [1] other end: openstack:: Subnet.host\_ports  $[0: *]$
- **relation** openstack::VirtualMachine vm [1] other end: openstack:: VirtualMachine.ports [0:\*]
- <span id="page-209-0"></span>relation openstack::FloatingIP floating\_ips [0:\*] other end: [openstack::FloatingIP.port \[1\]](#page-207-0)

The following implements statements select implementations for this entity:

• [openstack::providerRequire](#page-217-1) constraint true

# **entity** openstack::IPrule

Parents: openstack:: SecurityRule

**attribute** ip::cidr remote\_prefix

The following implements statements select implementations for this entity:

• [std::none](#page-241-0) constraint true

**entity** openstack::Image Parents: openstack:: OpenStackResource

A machine image for OpenStack VMs

- **attribute** string name Name for the flavor. Inmanta treats image names as unique per provider.
- **attribute** string uri a link to the download location of the image.
- **attribute** openstack::container\_format? container\_format='bare' Must be one of [null, ami, ari, aki, bare, ovf, ova, docker].
- **attribute** openstack::disk\_format? disk\_format='qcow2' Must be one of [null, ami, ari, aki, vhd, vhdx, vmdk, raw, qcow2, vdi, iso, ploop].
- **attribute** std::uuid? image\_id=null uuid to identify the image. Auto set by OpenStack if not set.
- **attribute** openstack::visibility visibility='public' Whether the image is visible across all projects. Can either be public or private. Shared and community are currently not implemented.

**attribute** bool protected=false Whether the image can be deleted or not. Inmanta will never delete protected images.

- **attribute** dict metadata=Dict() Various metadata passed as a dict.
- **attribute** bool skip on deploy=true When set, inmanta will not wait for the image to be deployed and mark it as skipped.
- <span id="page-209-1"></span>**attribute** bool purge\_on\_delete=false When set to true, the image will be removed when no longer present in the model.

```
relation openstack::Provider provider [1]
         other end: openstack:: Provider. images [0: *]The following implements statements select implementations for this entity:
       • openstack::providerRequire constraint true
entity openstack::Network
     Parents: openstack:: OpenStackResource
     A neutron network owned by a project
     attribute string name
     attribute bool external=false
     attribute string physical_network=''
     attribute string network_type=''
     attribute number segmentation id=0
     attribute bool shared=false
     attribute bool? vlan_transparent=null
     relation openstack:: Provider provider [1]
         other end: openstack:: Provider.networks [0: *]
     relation openstack::Project project [1]
         other end: openstack:: Project.networks [0: *]
     relation openstack::Subnet subnets [0:*]
         other end: openstack:: Subnet.network [1]
     relation openstack::Router routers [0.*]other end: openstack::Router.ext_gateway [0:1]
     relation openstack::FloatingIP floating_ips [0:*]
         other end: openstack::FloatingIP.external_network [1]
     The following implements statements select implementations for this entity:
       • openstack::providerRequire constraint true
entity openstack::OpenStackResource
     Parents: std:: PurgeableResource, std:: ManagedResource
     Base class for all openstack resources
     attribute bool send event=true
         Forced to default true. This means that all resources that subscribe to this resource will run their process
         events / reload.
     The following implementations are defined for this entity:
       • openstack::providerRequire
entity openstack::Port
     Parents: openstack:: OpenStackResource
     A port on a network
     attribute ip::ip address
```

```
relation openstack::Provider provider [1]
    other end: openstack:: Provider.ports [0: *]
```

```
relation openstack::Project project [1]
         other end: openstack:: Project.ports [0: *]
    relation openstack::AddressPair allowed_address_pairs [0:*]
entity openstack::Project
    Parents: openstack:: OpenStackResource
    A project / tenant in openstack
    attribute string name
    attribute bool enabled=true
    attribute string description=''
    relation openstack::Provider provider [1]
         other end: openstack:: Provider.projects [0:+]relation openstack::Role roles [0:*]
         Each user can have multiple roles
         other end: openstack:: Role.project [1]
    relation openstack::Network networks [0:*]
         other end: openstack: : Network.project [1]
    relation openstack::Port ports [0:*]
         other end: openstack:: Port.project [1]
    relation openstack::Subnet subnets [0:*]
         other end: openstack:: Subnet.project [1]
    relation openstack::Router routers [0:*]
         other end: openstack::Router.project [1]
    relation openstack::SecurityGroup security_groups [0:*]
         other end: openstack:: SecurityGroup.project [1]
    relation openstack::FloatingIP floating_ips [0:*]
         other end: openstack:: FloatingIP.project [1]
    The following implements statements select implementations for this entity:
       • openstack::providerRequire constraint true
entity openstack::Provider
    std::Entity
    The configuration for accessing an Openstack based IaaS
    attribute string name
    attribute string connection_url
    attribute bool verify_cert=true
```
<span id="page-211-7"></span><span id="page-211-6"></span><span id="page-211-5"></span><span id="page-211-0"></span>Indicates whether the SSL/TLS certificate should be verified.

**attribute** string username

**attribute** string password

**attribute** string tenant

**attribute** string token=''

**attribute** string admin\_url=''

<span id="page-212-6"></span>**attribute** bool auto agent=true

- **relation** openstack::Project projects [0:\*] other end: openstack:: Project.provider [1]
- **relation** openstack::User users [0:\*] other end: openstack:: User.provider [1]
- <span id="page-212-9"></span>**relation** openstack::Role roles [0:\*] other end: openstack:: Role.provider [1]
- <span id="page-212-12"></span>relation openstack::Service services [0:\*] other end: openstack:: Service.provider [1]
- <span id="page-212-0"></span>**relation** openstack::EndPoint endpoints [0:\*] other end: [openstack::EndPoint.provider \[1\]](#page-206-0)
- <span id="page-212-4"></span>**relation** openstack::Network networks [0:\*] other end: [openstack::Network.provider \[1\]](#page-210-5)
- <span id="page-212-5"></span>**relation** openstack::Port ports [0:\*] other end: openstack:: Port.provider [1]

```
relation openstack::Subnet subnets [0:*]
    other end: openstack:: Subnet.provider [1]
```
<span id="page-212-10"></span>relation openstack::Router routers [0:\*] other end: openstack:: Router.provider [1]

- <span id="page-212-11"></span>**relation** openstack::SecurityGroup security\_groups  $[0:^*]$ other end: [openstack::SecurityGroup.provider \[1\]](#page-214-3)
- <span id="page-212-2"></span>relation openstack::FloatingIP floating\_ips [0:\*] other end: [openstack::FloatingIP.provider \[1\]](#page-207-3)
- **relation** openstack::VirtualMachine virtual\_machines [0:\*] other end: [openstack::VirtualMachine.provider \[1\]](#page-217-9)
- <span id="page-212-1"></span>**relation** openstack::Flavor flavors  $[0:^*]$ other end: openstack:: Flavor. provider [1]
- <span id="page-212-3"></span>**relation** openstack::Image images [0:\*] other end: openstack:: Image.provider [1]

The following implementations are defined for this entity:

• [openstack::agentConfig](#page-217-10)

The following implements statements select implementations for this entity:

- [std::none](#page-241-0) constraint true
- [openstack::agentConfig](#page-217-10) constraint auto\_agent

### **entity** openstack::Role

Parents: openstack:: OpenStackResource

A role in openstack. A role defines membership of a user in a project. This entity is used to connect users to projects. With this, it implicitly defines the role.

```
attribute string role_id
```

```
attribute string role
```

```
relation openstack::Provider provider [1]
    other end: openstack:: Provider.roles [0: *]
```
**relation** openstack::Project project [1] Each user can have multiple roles

```
other end: openstack:: Project.roles [0:*]
```

```
relation openstack::User user [1]
    other end: openstack:: User.roles [0: *]
```
The following implementations are defined for this entity:

```
• openstack::roleImpl
```
The following implements statements select implementations for this entity:

• [openstack::roleImpl](#page-217-11), [openstack::providerRequire](#page-217-1) constraint true

```
entity openstack::Route
   std::Entity
```
A routing rule to add

**attribute** ip::cidr destination

```
attribute ip::ip nexthop
```

```
relation openstack::Router router [0:1]
    other end: openstack:: Router. routes [0: *]
```
The following implements statements select implementations for this entity:

• [std::none](#page-241-0) constraint true

```
entity openstack::Router
```
Parents: openstack:: OpenStackResource

A router

- **attribute** openstack::admin\_state admin\_state='up'
- **attribute** string name
- **attribute** bool ha=false
- <span id="page-213-2"></span>**attribute** bool distributed=false
- relation openstack:: Provider provider [1] other end: openstack:: Provider.routers  $[0: *]$
- <span id="page-213-1"></span>**relation** openstack::Project project [1] other end: openstack:: Project.routers [0: \*]
- <span id="page-213-5"></span>**relation** openstack::RouterPort ports [0:\*] other end: openstack:: RouterPort.router [1]

```
relation openstack::Subnet subnets [0:*]
    other end: openstack:: Subnet.router [0:1]
```
- <span id="page-213-0"></span>**relation** openstack::Network ext\_gateway [0:1] other end: [openstack::Network.routers \[0:\\*\]](#page-210-7)
- <span id="page-213-3"></span>**relation** openstack::Route routes [0:\*] other end: openstack:: Route.router [0:1]

The following implements statements select implementations for this entity:

• [openstack::providerRequire](#page-217-1) constraint true

#### **entity** openstack::RouterPort Parents: openstack:: Port

A port attached to a router

**attribute** string name

```
relation openstack::Subnet subnet [1]
    other end: openstack:: Subnet.routers [0: *]
```

```
relation openstack::Router router [1]
```
other end: openstack:: Router.ports [0:\*]

The following implements statements select implementations for this entity:

• [openstack::providerRequire](#page-217-1) constraint true

```
entity openstack::SecurityGroup
```
Parents: openstack:: OpenStackResource

**attribute** string description=''

**attribute** string name

**attribute** bool manage all=true

```
attribute number retries=10
```
A security group can only be deleted when it is no longer in use. The API confirms the delete of a virtual machine for example, but it might still be in progress. This results in a failure to delete the security group. To speed up deployments, the handler can retry this number of times before skipping the resource.

**attribute** number wait=5

The number of seconds to wait between retries.

```
relation openstack::Provider provider [1]
    other end: openstack:: Provider. security_groups [0: *]
```

```
relation openstack::Project project [1]
    other end: openstack:: Project.security_groups [0:*]
```
- **relation** openstack::VirtualMachine virtual machines [0:\*] other end: openstack:: VirtualMachine.security\_groups  $[0: *]$
- <span id="page-214-1"></span>**relation** openstack::GroupRule remote\_group\_rules [0:\*] other end: [openstack::GroupRule.remote\\_group \[1\]](#page-208-0)
- <span id="page-214-5"></span>**relation** openstack::SecurityRule rules [0:\*] other end: openstack:: SecurityRule.group [1]

The following implementations are defined for this entity:

• [openstack::sg](#page-217-13)

The following implements statements select implementations for this entity:

• [openstack::sg](#page-217-13), [openstack::providerRequire](#page-217-1) constraint true

```
entity openstack::SecurityRule
    Parents: std:: Entity
```
A filter rule in the a security group

```
attribute ip::protocol ip_protocol
     The type of ip protocol to allow. Currently this support tcp/udp/icmp/sctp or all
```

```
attribute ip::port port_min=0
```
**attribute** ip::port port max=0

**attribute** ip::port port=0

**attribute** openstack::direction direction

<span id="page-215-8"></span>**relation** openstack::SecurityGroup group [1] other end: openstack:: SecurityGroup.rules  $[0: *]$ 

**entity** openstack::Service

Parents: openstack:: OpenStackResource

**attribute** string name

**attribute** string type

- **attribute** string description
- <span id="page-215-4"></span>**relation** openstack::Provider provider [1] other end: openstack:: Provider. services [0: \*]
- <span id="page-215-0"></span>**relation** openstack::EndPoint endpoint [0:1] other end: openstack:: EndPoint.service [1]

The following implements statements select implementations for this entity:

• [openstack::providerRequire](#page-217-1) constraint true

#### **entity** openstack::Subnet

Parents: openstack:: OpenStackResource

A neutron network subnet

**attribute** ip::cidr network\_address

**attribute** bool dhcp

- **attribute** string name
- **attribute** string allocation start="
- **attribute** string allocation\_end=''
- **attribute** ip::ip[] dns\_servers=List()

#### **attribute** ip::ip? gateway\_ip=null

The gateway IP to set on this subnet. If set to null, the first IP in the subnet will be used as the gateway  $ip$ . Example: 192.168.0.1 will be used for the network 192.168.0.0/24.

### **attribute** bool disable\_gateway\_ip=false

When set to true, no gateway IP will be set for the subnet. As such, the gateway ip parameter will be ignored.

- <span id="page-215-7"></span>relation openstack::RouterPort routers [0:\*] other end: openstack:: RouterPort. subnet [1]
- <span id="page-215-1"></span>**relation** openstack::HostPort host\_ports [0:\*] other end: openstack:: HostPort.subnet [1]

### <span id="page-215-5"></span>relation openstack::Provider provider [1] other end: openstack:: Provider. subnets  $[0: *]$

- <span id="page-215-3"></span>**relation** openstack::Project project [1] other end: openstack:: Project.subnets  $[0: *]$
- <span id="page-215-6"></span><span id="page-215-2"></span>**relation** openstack::Network network [1] other end: openstack:: Network.subnets  $[0: *]$
**relation** openstack::Router router [0:1] other end: openstack:: Router. subnets  $[0: *]$ 

The following implements statements select implementations for this entity:

• [openstack::providerRequire](#page-217-0) constraint true

```
entity openstack::User
```
Parents: openstack:: OpenStackResource

A user in openstack. A handler for this entity type is loaded by agents.

```
attribute string name
```
The name of the user. The name of the user has to be unique on a specific IaaS. The handler will use this name to query for the exact user and its ID.

- **attribute** string email The email address of the user to use.
- **attribute** bool enabled=true Enable or disable this user
- **attribute** string password=''

The password for this user. The handler will always reset back to this password. The handler will ignore this attribute when an empty string is set.

relation openstack:: Provider provider [1] other end: openstack:: Provider.users  $[0: *]$ 

**relation** openstack::Role roles [0:\*] other end: [openstack::Role.user \[1\]](#page-213-1)

The following implements statements select implementations for this entity:

• openstack:: providerRequire constraint true

```
entity openstack::VMAttributes
    Parents: platform:: UserdataVM
```
Entity with vm attributes that can be used for a virtual machine and a host

```
attribute string flavor
    The name of the flavor
```
**attribute** string image The uuid of the image

**attribute** string user\_data The user data script to pass

**attribute** dict metadata=Dict() A dict of metadata items

- **attribute** dict personality=Dict() A dict of files (personality)
- **attribute** bool config\_drive=false Attach a configuration drive to the vm
- **attribute** bool install\_agent=false Create a script and pass it as user\_data to install the inmanta agent at boot time.

```
entity openstack::VirtualMachine
    Parents: openstack:: OpenStackResource, openstack:: VMAttributes
```

```
attribute string name
```
- **relation** openstack::HostPort ports [0:\*] other end: openstack:: HostPort. vm [1]
- **relation** openstack::SecurityGroup security\_groups [0:\*] other end: openstack:: SecurityGroup. virtual\_machines [0:\*]
- **relation** openstack::HostPort eth0\_port [1]
- **relation** ssh::Key key\_pair [1]
- **relation** openstack::Project project [1]
- relation openstack:: Provider provider [1] other end: [openstack::Provider.virtual\\_machines \[0:\\*\]](#page-212-1)
- **relation** openstack::Host host [0:1] other end: [openstack::Host.vm \[1\]](#page-208-0)

The following implements statements select implementations for this entity:

- [openstack::providerRequire](#page-217-0) constraint true
- [openstack::userData](#page-217-1) constraint install\_agent

## **Implementations**

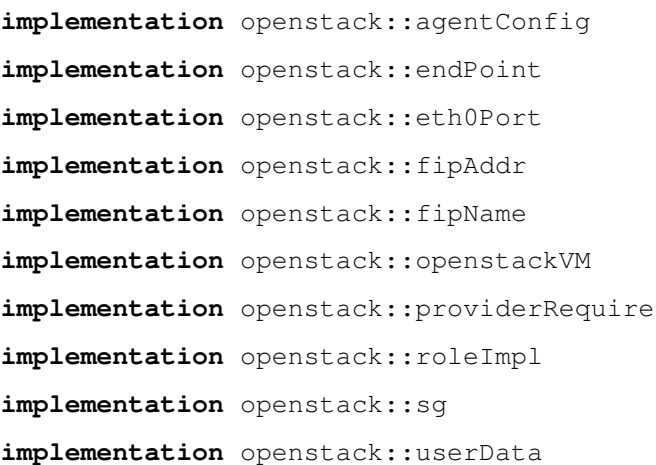

## <span id="page-217-1"></span><span id="page-217-0"></span>**Plugins**

openstack.**find\_flavor**(*provider: openstack::Provider*, *vcpus: number*, *ram: number*, *pinned:*  $bool=False \rightarrow string$ 

Find the flavor that matches the closest to the resources requested.

#### **Parameters**

- **vcpus** The number of virtual cpus in the flavor
- **ram** The amount of ram in gigabyte
- **pinned** Wether the CPUs need to be pinned (#vcpu == #pcpu)

openstack.**find\_image**(*provider: openstack::Provider*, *os: std::OS*, *name: string=None*) → string

Search for an image that matches the given operating system. This plugin uses the os\_distro and os\_version tags of an image and the name and version attributes of the OS parameter.

If multiple images match, the most recent image is returned.

#### **Parameters**

- **provider** The provider to query for an image
- **os** The operating system and version (using os\_distro and os\_version metadata)
- **name** An optional string that the image name should contain

## **Resources**

**class** openstack.**EndPoint**

An endpoint for a service

- Resource for entity openstack:: EndPoint
- Id attribute service\_id
- Agent name provider.name
- Handlers openstack. EndpointHandler

## **class** openstack.**Flavor**

A flavor is an available hardware configuration for a server.

- Resource for entity openstack:: Flavor
- Id attribute name
- Agent name provider.name
- Handlers [openstack.FlavorHandler](#page-221-0)

#### **class** openstack.**FloatingIP**

A floating ip

- Resource for entity openstack:: FloatingIP
- Id attribute name
- Agent name provider.name
- Handlers [openstack.FloatingIPHandler](#page-221-1)

#### **class** openstack.**HostPort**

A port in a router

- Resource for entity openstack: : HostPort
- Id attribute name
- Agent name provider.name
- Handlers [openstack.HostPortHandler](#page-221-2)

#### **class** openstack.**Image**

- Resource for entity openstack: : Image
- Id attribute name
- Agent name provider.name
- Handlers openstack. ImageHandler

#### **class** openstack.**Network**

This class represents a network in neutron

- Resource for entity openstack: : Network
- Id attribute name
- Agent name provider.name
- Handlers [openstack.NetworkHandler](#page-221-4)

## **class** openstack.**Project**

This class represents a project in keystone

- Resource for entity [openstack::Project](#page-211-0)
- Id attribute name
- Agent name provider.name
- Handlers [openstack.ProjectHandler](#page-221-5)

## **class** openstack.**Role**

A role that adds a user to a project

- Resource for entity openstack:: Role
- Id attribute role\_id
- Agent name provider.name
- Handlers [openstack.RoleHandler](#page-222-1)

## **class** openstack.**Router**

This class represent a router in neutron

- Resource for entity openstack: : Router
- Id attribute name
- Agent name provider.name
- Handlers [openstack.RouterHandler](#page-221-6)

#### **class** openstack.**RouterPort**

#### A port in a router

- Resource for entity openstack: : RouterPort
- Id attribute name
- Agent name provider.name
- Handlers [openstack.RouterPortHandler](#page-221-7)

#### **class** openstack.**SecurityGroup**

A security group in an OpenStack tenant

- Resource for entity openstack:: SecurityGroup
- Id attribute name
- Agent name provider.name
- Handlers [openstack.SecurityGroupHandler](#page-221-8)

#### **class** openstack.**Service**

A service for which endpoints can be registered

- Resource for entity openstack:: Service
- Id attribute name
- Agent name provider.name
- Handlers [openstack.ServiceHandler](#page-222-2)

#### **class** openstack.**Subnet**

This class represent a subnet in neutron

- Resource for entity openstack: : Subnet
- Id attribute name
- Agent name provider.name
- Handlers [openstack.SubnetHandler](#page-221-9)

## **class** openstack.**User**

A user in keystone

- Resource for entity openstack: : User
- Id attribute name
- Agent name provider.name
- Handlers [openstack.UserHandler](#page-221-10)

#### **class** openstack.**VirtualMachine**

#### A virtual machine managed by a hypervisor or IaaS

- Resource for entity openstack: : VirtualMachine
- Id attribute name
- Agent name provider.name
- Handlers openstack. VirtualMachineHandler

# **Handlers**

#### <span id="page-221-0"></span>**class** openstack.**FlavorHandler**

- Handler name openstack
- Handler for entity openstack:: Flavor
- <span id="page-221-3"></span>**class** openstack.**ImageHandler**
	- Handler name openstack
	- Handler for entity openstack: : Image

#### <span id="page-221-11"></span>**class** openstack.**VirtualMachineHandler**

- Handler name openstack
- Handler for entity openstack:: VirtualMachine

## <span id="page-221-4"></span>**class** openstack.**NetworkHandler**

- Handler name openstack
- Handler for entity openstack: : Network

#### <span id="page-221-6"></span>**class** openstack.**RouterHandler**

- Handler name openstack
- Handler for entity openstack: : Router

#### <span id="page-221-9"></span>**class** openstack.**SubnetHandler**

- Handler name openstack
- Handler for entity openstack:: Subnet

## <span id="page-221-7"></span>**class** openstack.**RouterPortHandler**

- Handler name openstack
- Handler for entity openstack: : RouterPort
- <span id="page-221-2"></span>**class** openstack.**HostPortHandler**
	- Handler name openstack
	- Handler for entity openstack: : HostPort

#### <span id="page-221-8"></span>**class** openstack.**SecurityGroupHandler**

- Handler name openstack
- Handler for entity openstack:: SecurityGroup

## <span id="page-221-1"></span>**class** openstack.**FloatingIPHandler**

- Handler name openstack
- Handler for entity openstack:: FloatingIP

#### <span id="page-221-5"></span>**class** openstack.**ProjectHandler**

- Handler name openstack
- Handler for entity openstack: : Project

## <span id="page-221-10"></span>**class** openstack.**UserHandler**

• Handler name openstack

• Handler for entity openstack: : User

## <span id="page-222-1"></span>**class** openstack.**RoleHandler**

creates roles and user, project, role assocations

- Handler name openstack
- Handler for entity openstack: : Role

## <span id="page-222-2"></span>**class** openstack.**ServiceHandler**

- Handler name openstack
- Handler for entity openstack: : Service

## <span id="page-222-0"></span>**class** openstack.**EndpointHandler**

- Handler name openstack
- Handler for entity openstack:: EndPoint

# **12.7.13 Module param**

- License: Apache 2.0
- Version: 0.6.2
- Author: Inmanta [<code@inmanta.com>](mailto:code@inmanta.com)
- This module requires compiler version 2018.2 or higher
- Upstream project: <https://github.com/inmanta/param.git>

# **Typedefs**

**typedef** param::email

- Base type string
- Type constraint /  $[^{\wedge} @] + @[^{\wedge} @] + \backslash . [^{\wedge} @] + /$

## **Plugins**

```
param.report(name: string, value: string)
```
This plugin reports a parameter to the server from the compile process. This can be used for *output* like parameter like in HEAT or TOSCA templates.

The dashboard will explicitly show these values as well.

## **Parameters**

- **name** The name/label of the value
- **value** The value to report.

# **12.7.14 Module php**

- License: Apache 2.0
- Version: 0.3.1
- Author: Inmanta [<code@inmanta.com>](mailto:code@inmanta.com)
- Upstream project: <https://github.com/inmanta/php.git>

# **Entities**

```
entity php::Application
    Parents: web:: Application
```
A web application that requires PHP

**attribute** bool php55w=false

The following implementations are defined for this entity:

- [php::phpApacheRPM](#page-223-0)
- [php::php55el](#page-223-1)
- [php::phpApacheDEB](#page-223-2)

The following implements statements select implementations for this entity:

- [php::phpApacheRPM](#page-223-0) constraint (std::familyof(host.os,'redhat') and (php55w  $== false)$ )
- [php::phpApacheDEB](#page-223-2) constraint std::familyof(host.os,'ubuntu')
- [php::php55el](#page-223-1) constraint (std::familyof(host.os,'redhat') and (php55w == true))

# **Implementations**

## <span id="page-223-1"></span>**implementation** php::php55el

This modules installs a common set of php modules and support for webservers either through a plugin or a cgi like interface.

## <span id="page-223-2"></span>**implementation** php::phpApacheDEB

This modules installs a common set of php modules and support for webservers either through a plugin or a cgi like interface.

## <span id="page-223-0"></span>**implementation** php::phpApacheRPM

This modules installs a common set of php modules and support for webservers either through a plugin or a cgi like interface.

# **12.7.15 Module platform**

- License: ASL 2.0
- Version: 1.0.3
- This module requires compiler version 2019.1 or higher
- Upstream project: <https://github.com/inmanta/platform.git>

## **Entities**

```
entity platform::UserdataBootstrap
    Parents: std:: Entity
```
Bootstrap an inmanta agent on the host by passing a shell script to the virtual machine user data. Setting the INMANTA\_RELEASE environment variable to dev will install the agent from development snapshots.

The user script will force the correct hostname and setenforce 0 to disable enforcing selinux.

Warning: Currently this script only support centos 7 or equivalent (rhel7, aws linux, sl7, ...), Ubuntu and Fedora.

**relation** platform::UserdataVM vm [1]

The following implementations are defined for this entity:

• [platform::userdataBootstrap](#page-224-1)

The following implements statements select implementations for this entity:

```
• platform::userdataBootstrap constraint true
```

```
entity platform::UserdataVM
   std::Entity
```
Base class for virtual machines that provide a user\_data attribute through which a shell script can be injected at first boot of the virtual machine.

```
attribute string user_data
     A shell script that is executed at first boot.
```
# **Implementations**

<span id="page-224-1"></span>**implementation** platform::userdataBootstrap

# **12.7.16 Module postgresql**

- License: Apache 2.0
- Version: 0.1.3
- Author: Inmanta [<code@inmanta.com>](mailto:code@inmanta.com)
- Upstream project: <https://github.com/inmanta/postgresql.git>

# **Typedefs**

**typedef** postgresql::username\_t

- Base type string
- Type constraint /  $[a-z0-9] \star /$

# **Entities**

<span id="page-225-4"></span>**entity** postgresql::Database Parents: std:: PurgeableResource

**attribute** string db\_name

```
relation postgresql::PostgresqlServer server [1]
    other end: postgresql:: PostgresqlServer.databases [0: *]
```
**relation** postgresql::User owner [1]

The following implementations are defined for this entity:

• [postgresql::db\\_requires](#page-226-0)

The following implements statements select implementations for this entity:

• [postgresql::db\\_requires](#page-226-0) constraint true

**entity** postgresql::PostgresqlServer Parents: [ip::services::Server](#page-200-0)

<span id="page-225-0"></span>**attribute** bool managed=true

```
relation postgresql::Database databases [0:*]
   postgresql::Database.server [1]
```

```
relation postgresql::User users [0:*]
    other end: postgresql::User.server [1]
```
The following implementations are defined for this entity:

• [postgresql::postgresqlServer](#page-226-1)

The following implements statements select implementations for this entity:

- [postgresql::postgresqlServer](#page-226-1) constraint managed
- [std::none](#page-241-0) constraint (not managed)

```
entity postgresql::User
```
Parents: std:: PurgeableResource

**attribute** postgresql::username\_t username

**attribute** string password

```
relation postgresql::PostgresqlServer server [1]
    postgresql::PostgresqlServer.users [0:*]
```
The following implementations are defined for this entity:

• [postgresql::user\\_requires](#page-226-2)

The following implements statements select implementations for this entity:

• [postgresql::user\\_requires](#page-226-2) constraint true

# **Implementations**

<span id="page-226-2"></span><span id="page-226-1"></span><span id="page-226-0"></span>**implementation** postgresql::db\_requires **implementation** postgresql::postgresqlServer **implementation** postgresql::user\_requires

# **Resources**

- **class** postgresql.resources.**Database**
	- Resource for entity [postgresql::Database](#page-225-4)
	- Id attribute db\_name
	- Agent name server.host.name
	- Handlers [postgresql.resources.DatabaseProvider](#page-226-3)
- **class** postgresql.resources.**User**
	- Resource for entity postgresql:: User
	- Id attribute username
	- Agent name server.host.name
	- Handlers [postgresql.resources.UserProvider](#page-226-4)

## **Handlers**

## <span id="page-226-3"></span>**class** postgresql.resources.**DatabaseProvider**

- Handler name postgresql-database
- Handler for entity [postgresql::Database](#page-225-4)
- <span id="page-226-4"></span>**class** postgresql.resources.**UserProvider**
	- Handler name postgresql-user
	- Handler for entity postgresql:: User

# **12.7.17 Module redhat**

- License: Apache 2.0
- Version: 0.9.2
- Author: Inmanta [<code@inmanta.com>](mailto:code@inmanta.com)
- Upstream project: <https://github.com/inmanta/redhat.git>

## **Implementations**

<span id="page-227-3"></span>**implementation** redhat::epel::epel7

**implementation** redhat::network::aliasImpl This module implements the configuration for network interfaces on rhel

```
implementation redhat::network::config
     This is the configuration each redhat based operating system should have
```
**implementation** redhat::network::ifaceImpl

```
implementation redhat::scl::epel7
```
# **12.7.18 Module rest**

- License: Apache 2.0
- Version: 0.2.3
- Author: Inmanta [<code@inmanta.com>](mailto:code@inmanta.com)
- This module requires compiler version 2018.1 or higher
- Upstream project: <https://github.com/inmanta/rest.git>

## **Entities**

```
entity rest::RESTCall
   std::Resource
```
This resource executes a restcall during the execute phase of the handler

```
attribute string url_id
```

```
attribute string url
     The url to call
```
- **attribute** string method='GET' The HTTP method to use
- **attribute** dict body The body of the the http call. By default this body is sent as a json body
- **attribute** dict headers=Dict() Additional headers to pass to the server.
- **attribute** bool form\_encoded=false Use form encoding for the body
- **attribute** bool ssl\_verify=true Verify the ssl cert of the server
- **attribute** string? auth\_user=null The user to authenticate with
- **attribute** string? auth\_password=null The password to authenticate with
- **attribute** number[] return\_codes=List() Returns code that indicate that the call was successfull

```
attribute string? validate return=null
```
An JQ expression to validate the return result of the call. The result of this JQ expression evaluates to a python true or false.

- **attribute** bool skip\_on\_fail=false Report this resource as skipped instead of failed.
- **attribute** string agent='internal' The agent to initiate the REST call from

The following implementations are defined for this entity:

• [rest::restCallID](#page-228-0)

The following implements statements select implementations for this entity:

• [rest::restCallID](#page-228-0) constraint true

## **Implementations**

<span id="page-228-0"></span>**implementation** rest::restCallID

## **Resources**

**class** rest.**RESTCall**

A Call to a rest endpoint

- Resource for entity  $\textit{rest}$  : :RESTCall
- Id attribute url\_id
- Agent name agent
- Handlers [rest.RESTHandler](#page-228-1)

## **Handlers**

<span id="page-228-1"></span>**class** rest.**RESTHandler**

- Handler name requests
- Handler for entity  $rest::RESTCall$

# **12.7.19 Module ssh**

- License: Apache 2.0
- Version: 0.6.2
- Author: Inmanta [<code@inmanta.com>](mailto:code@inmanta.com)
- Upstream project: <https://github.com/inmanta/ssh.git>

# **Entities**

```
entity ssh::Key
     Parents: std:: Entity
     A public ssh-key used to access virtual machine
     attribute string public_key
          The actual public key that needs to be deployed
     attribute string name
          An identifier for the public key
     attribute string command=''
          The command that can be executed with this public key
     attribute string options=''
          SSH options associated with this public key
     relation ssh:: SSHUser ssh_users [0:^*]
```

```
ssh::SSHUser.ssh_keys [0:*]
```
The following implements statements select implementations for this entity:

```
• std::none constraint true
```

```
entity ssh::SSHUser
    Parents: std:: Entity
```
An ssh users allows authorized keys to be installed

**attribute** string home\_dir

**attribute** string user

```
attribute string group
```

```
relation ssh::Key ssh_keys [0:*]
    other end: ssh::Key.ssh_users [0:*]
```

```
relation std::Host host [1]
```
The following implementations are defined for this entity:

```
• ssh::sshUser
```
The following implements statements select implementations for this entity:

• [ssh::sshUser](#page-230-0) constraint true

```
entity ssh::Server
```
Parents: [ip::services::Server](#page-200-0)

A ssh server

The following implementations are defined for this entity:

• [ssh::sshServer](#page-230-1)

The following implements statements select implementations for this entity:

• [ssh::sshServer](#page-230-1) constraint true

# **Implementations**

<span id="page-230-1"></span><span id="page-230-0"></span>**implementation** ssh::sshServer

```
implementation ssh::sshUser
```
# **Plugins**

- ssh.**get\_private\_key**(*name: string*) → string Create or return if it already exists a key with the given name. The private key is returned.
- ssh.**get\_public\_key**(*name: string*) → string See get\_private\_key
- ssh.**get\_putty\_key**(*name: string*) → string

# **12.7.20 Module std**

- License: Apache 2.0
- Version: 2.1.4
- Author: Inmanta [<code@inmanta.com>](mailto:code@inmanta.com)
- This module requires compiler version 2020.1 or higher
- Upstream project: <https://github.com/inmanta/std.git>

# **Typedefs**

**typedef** std::alfanum

- Base type string
- Type constraint (std::validate\_type('pydantic.constr',self,Dict()) == true)
- **typedef** std::any\_http\_url
	- Base type string
	- Type constraint (std::validate\_type('pydantic.AnyHttpUrl',self) == true)
- **typedef** std::any\_url
	- Base type string
	- Type constraint (std::validate\_type('pydantic.AnyUrl',self) == true)
- **typedef** std::ascii\_word
	- Base type string
	- Type constraint (std::validate\_type('pydantic.constr',self,Dict()) == true)
- **typedef** std::base64
	- Base type string
	- Type constraint (std::is\_base64\_encoded(self) == true)
- **typedef** std::config\_agent
	- Base type string
- Type constraint (self != 'internal')
- **typedef** std::date
	- Base type string
	- Type constraint (std::validate\_type('datetime.date',self) == true)
- **typedef** std::datetime
	- Base type string
	- Type constraint (std::validate\_type('datetime.datetime',self) == true)
- **typedef** std::email\_str
	- Base type string
	- Type constraint (std::validate\_type('pydantic.EmailStr',self) == true)
- **typedef** std::hoststring
	- Base type string
	- Type constraint / ^ [A-Za-z0-9-] + (\. [A-Za-z0-9-] +)  $*$  \$/
- **typedef** std::http\_url
	- Base type string
	- Type constraint (std::validate\_type('pydantic.HttpUrl',self) == true)
- **typedef** std::ipv4\_address
	- Base type string
	- Type constraint (std::validate\_type('ipaddress.IPv4Address',self) == true)
- **typedef** std::ipv4\_interface
	- Base type string
	- Type constraint (std::validate\_type('ipaddress.IPv4Interface',self) == true)
- **typedef** std::ipv4\_network
	- Base type string
	- Type constraint (std::validate\_type('ipaddress.IPv4Network',self) == true)
- **typedef** std::ipv6\_address
	- Base type string
	- Type constraint (std::validate\_type('ipaddress.IPv6Address',self) == true)
- **typedef** std::ipv6\_interface
	- Base type string
	- Type constraint (std::validate\_type('ipaddress.IPv6Interface',self) == true)
- **typedef** std::ipv6\_network
	- Base type string
	- Type constraint (std::validate type('ipaddress.IPv6Network', self) == true)
- **typedef** std::ipv\_any\_address
- Base type string
- Type constraint (std::validate\_type('pydantic.IPvAnyAddress',self) == true)
- **typedef** std::ipv\_any\_interface
	- Base type string
	- Type constraint (std::validate type('pydantic.IPvAnyInterface',self) == true)
- **typedef** std::ipv\_any\_network
	- Base type string
	- Type constraint (std::validate\_type('pydantic.IPvAnyNetwork', self) == true)
- **typedef** std::name\_email
	- Base type string
	- Type constraint (std::validate\_type('pydantic.NameEmail',self) == true)
- **typedef** std::negative\_float
	- Base type number
	- Type constraint (std::validate\_type('pydantic.NegativeFloat',self) == true)
- **typedef** std::negative\_int
	- Base type int
	- Type constraint (std::validate\_type('pydantic.NegativeInt',self) == true)
- **typedef** std::non\_empty\_string
	- Base type string
	- Type constraint  $\wedge$  (.\*\S.\*) \$/
- **typedef** std::package\_state
	- Base type string
	- Type constraint (((self == 'installed') or (self == 'removed')) or (self == 'latest'))
- **typedef** std::positive\_float
	- Base type number
	- Type constraint (std::validate type('pydantic.PositiveFloat', self) == true)
- **typedef** std::positive\_int
	- Base type int
	- Type constraint (std::validate\_type('pydantic.PositiveInt',self) == true)
- **typedef** std::printable\_ascii
	- Base type string
	- Type constraint (std::validate\_type('pydantic.constr',self,Dict()) == true)
- **typedef** std::service\_state
	- Base type string
	- Type constraint ((self == 'running') or (self == 'stopped'))

#### **typedef** std::time

- Base type string
- Type constraint (std::validate\_type('datetime.time',self) == true)

```
typedef std::uuid
```
- Base type string
- Type constraint (std::validate type('uuid.UUID', self) == true)

## **Entities**

```
entity std::AgentConfig
```
Parents: std:: PurgeableResource

Control agent settings. Currently these settings are only applied to autostarted agents

**attribute** bool? autostart

When this flag is set to true, the resource will be exported and set the agent map on the orchestrator. When false (or not set), this instance is ignore but can be used to generate agent configuration files.

**attribute** std::config\_agent agentname

The name of the agent to which this config applies.

**attribute** string agent='internal'

If a resource is exported, agent manages the resource.

#### **attribute** string uri='local:'

The uri that indicates how the agent should execute. Currently the following uri are supported: \* "" An empty string. This is the same as running it locally \* local: Manage resource locally \* [ssh://{\[}user@](ssh://{[}user@{]}hostname{[}:port) [{\]}hostname{\[}:port\]](ssh://{[}user@{]}hostname{[}:port) Login using ssh. When user is left out, root is assumed. For port, the system default is used. \* host The actual hostname or ip to use. Altough this is not a valid host in uri form it is supported. \* A query string can be used to set the properties: \* python: The python interpreter to use. The default value is python \* retries: The number of retries before giving up. The default number of retries 10 \* retry\_wait: The time to wait between retries for the remote target to become available. The default wait is 30s. Example: <ssh://centos@centos-machine/?python=python3> (This would connect to a the centos machine and use python3 as it's interpreter)

The following implements statements select implementations for this entity:

• [std::none](#page-241-0) constraint true

```
entity std::ConfigFile
```
Parents: [std::File](#page-234-1)

A file with often used defaults for configuration files.

**attribute** number mode=644

**attribute** string owner='root'

**attribute** string group='root'

The following implements statements select implementations for this entity:

• [std::reload](#page-241-1), [std::fileHost](#page-241-2) constraint true

```
entity std::Content
```
Parents: std:: Entity

A content block as a prefix or suffix to a file. This blocks are only merged with the content at export time. This is an advanced pattern that can be used to speed up the compilation in very specific use cases.

attribute string? sorting key=null

The key to use to sort the content blocks in the same list. When this attribute is not set value is used as sorting key.

**attribute** string value

The value to prepend or append

The following implements statements select implementations for this entity:

• [std::none](#page-241-0) constraint true

```
entity std::DefaultDirectory
```
Parents: std:: Directory

A directory that is world readable. It is also writable for its owner root.

**attribute** number mode=755

**attribute** string owner='root'

**attribute** string group='root'

The following implements statements select implementations for this entity:

• [std::reload](#page-241-1), [std::dirHost](#page-241-3) constraint true

### <span id="page-234-2"></span>**entity** std::Directory

Parents: [std::Reload](#page-239-1), [std::PurgeableResource](#page-239-0)

A directory on the filesystem

**attribute** string path

**attribute** number mode

**attribute** string owner

**attribute** string group

<span id="page-234-5"></span>**attribute** bool purge\_on\_delete=false

```
relation std::Host host [1]
    other end: std:: Host.directories [0:*]
```
The following implementations are defined for this entity:

• [std::dirHost](#page-241-3)

The following implements statements select implementations for this entity:

• [std::reload](#page-241-1), [std::dirHost](#page-241-3) constraint true

```
entity std::Entity
```
The entity all other entities inherit from.

```
relation std::Entity requires [0:*]
   std::Entity.provides [0:*]
```

```
relation std::Entity provides [0:*]
   std::Entity.requires [0:*]
```
The following implementations are defined for this entity:

• [std::none](#page-241-0)

```
entity std::File
   std::Reloadstd::PurgeableResource
```
This represents a file on the filesystem

**attribute** string path The path of the file

**attribute** number mode The permissions of the file

**attribute** string owner The owner of the file

**attribute** string group The group of the file

**attribute** string content The file contents

**attribute** bool purge\_on\_delete=false

**attribute** bool send\_event

attribute string content seperator='\n'

relation std::Content prefix\_content [0:\*]

relation std::Content suffix\_content [0:\*]

<span id="page-235-2"></span>**relation** std::Host host [1] other end:  $std::Host.files$   $[0: *]$ 

The following implementations are defined for this entity:

• [std::fileHost](#page-241-2)

The following implements statements select implementations for this entity:

```
• std::reload, std::fileHost constraint true
```

```
entity std::Host
```
Parents: std:: ManagedDevice

A host models a server of computer in the managed infrastructure

```
relation apt:: Repository repository [0:^*]other end: apt:: Repository.host [1]
```
<span id="page-235-1"></span>**relation** std::File files [0:\*] other end: [std::File.host \[1\]](#page-235-2)

<span id="page-235-5"></span>relation std:: Service services [0:\*] other end: [std::Service.host \[1\]](#page-240-1)

```
relation std::Package packages [0:*]
    other end: std:: Package.host [1]
```
<span id="page-235-0"></span>relation std::Directory directories [0:\*] other end: std:: Directory.host [1]

<span id="page-235-6"></span>**relation** std::Symlink symlinks [0:\*] other end: [std::Symlink.host \[1\]](#page-240-2)

```
relation std::OS os [1]
```
Each host has an OS defined. This values is mostly used to select implementation in the where clause of an *implement* statement. The familyof () plugin can be used for this.

```
relation std::HostConfig host config [1]
    other end: std:: HostConfig.host [1]
```
- <span id="page-236-3"></span>**relation** std::HostGroup host\_groups [0:\*] other end: std:: HostGroup.hosts [0:\*]
- **relation** net::Interface ifaces [0:\*] Host ethernet interface are always placed inside a host

other end: net:: Interface.host [1]

The following implementations are defined for this entity:

• [std::hostDefaults](#page-241-4)

The following implements statements select implementations for this entity:

• [std::hostDefaults](#page-241-4) constraint true

```
entity std::HostConfig
```
Parents: std:: Entity

This represents generic configuration for a host. This entity is used by other modules to include their host specific configuration. This should be instantiated in the implementation of std::Host or subclasses. This host specific configuration cannot be included by just implementing std::Host because possibly subclasses of std::Host are instantiated and implementations are not inherited.

```
relation std::Host host [1]
    other end: std:: Host.host_config [1]
```
The following implementations are defined for this entity:

- [redhat::scl::epel7](#page-227-1)
- [redhat::network::config](#page-227-2)
- [ip::agentConfig](#page-202-0)
- [redhat::epel::epel7](#page-227-3)

The following implements statements select implementations for this entity:

- [std::none](#page-241-0) constraint true
- [redhat::scl::epel7](#page-227-1) constraint (std::familyof(host.os,'rhel') and (host.os. version  $>= 7)$ )
- [redhat::network::config](#page-227-2) constraint std::familyof(host.os, 'redhat')
- [ip::agentConfig](#page-202-0) constraint (host.ip is defined and host.remote\_agent)
- [redhat::epel::epel7](#page-227-3) constraint (std::familyof(host.os,'rhel') and (host.os. version  $>= 7)$ )

```
entity std::HostGroup
    Parents: std:: Entity
```
This entity represents a group of hosts. For example a cluster of machines.

**attribute** string name

```
relation std::Host hosts [0:*]
    other end: std::Host.host_groups [0:*]
```
<span id="page-236-0"></span>The following implements statements select implementations for this entity:

• [std::none](#page-241-0) constraint true

```
entity std::ManagedDevice
   std::Entity
```
This interface represents all devices that can be managed

**attribute** std::hoststring name

```
entity std::ManagedResource
    Parents: std:: Resource
```
A base class for a resource that can be ignored/unmanaged by Inmanta.

**attribute** bool managed=true This determines whether this resource is managed by Inmanta or not.

```
entity std::MutableBool
    Parents: std:: Entity
```
Wrapper for boolean values, used to pass a boolean out of an if statement.

Example

```
attr_a = std::MutableBool()
if some_condition:
    attr_a.value = True
else:
    attr_a.value = Null
end
```
#### **attribute** bool? value

The following implements statements select implementations for this entity:

```
• std::none constraint true
```
**entity** std::MutableNumber

Parents: std:: Entity

Wrapper for number values, used to pass a number out of an if statement or to use relations to create a mutuable set of numbers.

Example

```
attr_a = std::MutableNumber()
if some_condition:
   attr a. value = 3
else:
    attr_a.value = 4end
```
#### Example

```
entity Test:
end
Test.string_list [0:] -- std::MutableNumber
a = Test()a.string_list += std::MutableNumber(value=3)
a.string_list += std::MutableNumber(value=7)
```
**attribute** number? value

The following implements statements select implementations for this entity:

• [std::none](#page-241-0) constraint true

```
entity std::MutableString
   std::Entity
```
Wrapper for string values. It can be used to pass a string out of an if statement, or to use relations to create a mutuable set of strings.

Example

```
attr_a = std::MutableString()
if some_condition:
    attr_a.value = "a"else:
    attr_a.value = "b"
end
```
Example

```
entity Test:
end
Test.string_list [0:] -- std::MutableString
a = Test()a.string_list += std::MutableString(value="value1")
a.string list += std::MutableString(value="value2")
```
#### **attribute** string? value

The following implements statements select implementations for this entity:

• [std::none](#page-241-0) constraint true

**entity** std::OS

Parents: [std::Entity](#page-234-0)

Defines an operating system

**attribute** string name

The name of the operating system or family of operating systems

**attribute** number version=0 A specific version

```
attribute string? python_cmd='python'
     Specifies what command should be used to launch the python interpreter on the other end
```

```
relation std::OS member [0:*]
    other end: std:: OS. family [0:1]
```
<span id="page-238-0"></span>**relation** std::OS family [0:1] other end:  $std::OS.$  member  $[0: *]$ 

The following implements statements select implementations for this entity:

```
• std::none constraint true
```

```
entity std::Package
   std::Reload
```
A software package installed on a managed device.

- **attribute** string name The name of the package to manage
- **attribute** std::package\_state state

The state of the package. Valid values are 'installed', 'removed' or 'latest'. latest will upgrade the package when an update is available.

```
relation std::Host host [1]
    other end: std:: Host.packages [0:*]
```
The following implementations are defined for this entity:

• [std::pkgHost](#page-241-5)

The following implements statements select implementations for this entity:

• [std::reload](#page-241-1), [std::pkgHost](#page-241-5) constraint true

```
entity std::Packages
   std::Entity
```
Defined the state for multiple packages at once

**attribute** string[] name A list of package names

**attribute** std::package\_state state='installed' The state of the package

**relation** std::Host host [1]

The following implementations are defined for this entity:

• [std::pkgs](#page-241-6)

The following implements statements select implementations for this entity:

• [std::pkgs](#page-241-6) constraint true

```
entity std::PurgeableResource
```
Parents: std:: Resource

A base class for a resource that can be purged and can be purged by Inmanta whenever the resource is no longer managed.

**attribute** bool purged=false

Set whether this resource should exist or not.

attribute bool purge on delete=true

Purge the resource when it is deleted from the configuration model. When this attribute is true, the server will include a resource with purged=true when this resource is no longer included in the configuration model.

## <span id="page-239-1"></span>**entity** std::Reload

Parents: [std::Resource](#page-240-0)

An entity to make the (old) reload mechanism compatible with the event mechanism

**attribute** bool reload=false

If a service requires this file, reload or restart the service when this file changes.

**attribute** bool send\_event

The following implementations are defined for this entity:

#### • [std::reload](#page-241-1)

# <span id="page-240-0"></span>**entity** std::Resource

Parents: [std::Entity](#page-234-0)

A base entity for resources that can be exported. This type add specific attributes that are common for most handlers. It is not required to inherit from this entity at the moment but highly recommended for documentation purposes.

#### **attribute** bool send event=false

This controls wether a resource should send its deploy state to the resources in its provides.

# <span id="page-240-3"></span>**entity** std::Service

Parents: [std::Reload](#page-239-1)

Manage a service on a host.

- **attribute** string name The name of the service to manage
- **attribute** std::service\_state state The desired state of the service. Valid values are 'running' or 'stopped'

**attribute** bool onboot Should the service start on boot.

<span id="page-240-1"></span>**relation** std::Host host [1] other end: std:: Host.services [0:\*]

The following implementations are defined for this entity:

• [std::serviceHost](#page-241-7)

The following implements statements select implementations for this entity:

• [std::reload](#page-241-1), [std::serviceHost](#page-241-7) constraint true

```
entity std::Symlink
```
Parents: [std::Reload](#page-239-1), [std::PurgeableResource](#page-239-0)

A symbolic link on the filesystem

**attribute** string source

**attribute** string target

**attribute** bool purge\_on\_delete=false

<span id="page-240-2"></span>**attribute** bool send\_event

```
relation std::Host host [1]
    other end: std:: Host.symlinks [0:*]
```
The following implementations are defined for this entity:

• [std::symHost](#page-241-8)

The following implements statements select implementations for this entity:

• [std::reload](#page-241-1), [std::symHost](#page-241-8) constraint true

## **Implementations**

<span id="page-241-4"></span><span id="page-241-3"></span><span id="page-241-2"></span><span id="page-241-0"></span>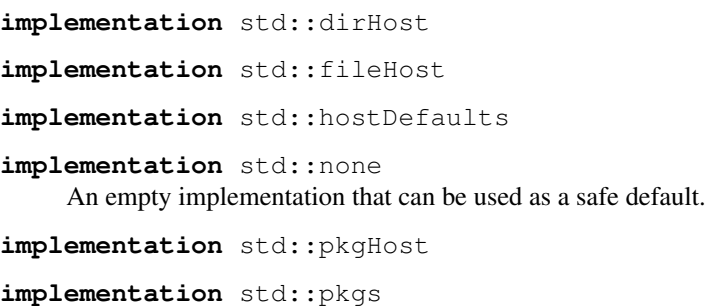

<span id="page-241-7"></span><span id="page-241-6"></span><span id="page-241-5"></span><span id="page-241-1"></span>**implementation** std::reload

<span id="page-241-8"></span>**implementation** std::serviceHost

**implementation** std::symHost

## **Plugins**

- std.**assert**(*expression: bool*, *message: string=*) Raise assertion error if expression is false
- std.**at** (*objects: list, index: number*)  $\rightarrow$  any Get the item at index
- std.**attr** *(obj: any, attr: string*)  $\rightarrow$  any
- std.**capitalize**(*string: string*) → string Capitalize the given string
- std.**contains**(*dct: dict*, *key: string*) → bool Check if key exists in dct.
- std.**count**(*item\_list: list*) → number Returns the number of elements in this list
- std.**dict\_get** (*dct: dict*, *key: string*)  $\rightarrow$  string Get an element from the dict. Raises an exception when the key is not found in the dict
- std.**environment**() → string Return the environment id
- std.**environment\_name**() → string Return the name of the environment (as defined on the server)
- std.**environment\_server**() → string Return the address of the management server
- std.**equals**(*arg1: any*, *arg2: any*, *desc: string = None*) Compare arg1 and arg2
- std.**familyof**(*member: std::OS*, *family: string*) → bool Determine if member is a member of the given operating system family
- std.**file**(*path: string*)  $\rightarrow$  string Return the textual contents of the given file
- std.**filter**(*values: list*, *not\_item: std::Entity*) → list Filter not\_item from values
- std.**flatten** (*item\_list: list*)  $\rightarrow$  list Flatten this list
- std.**generate\_password**(*pw\_id: string*, *length: number = 20*) → string

Generate a new random password and store it in the data directory of the project. On next invocations the stored password will be used.

**Parameters** 

- **pw** id The id of the password to identify it.
- **length** The length of the password, default length is 20
- std.get\_env (*name: string*, *default\_value: string = None*)  $\rightarrow$  string
- std.**get\_env\_int**(*name: string*, *default\_value: number = None*) → number
- std.**getattr**(*entity: std::Entity*, *attribute\_name: string*, *default\_value: any=None*, *no\_unknown:*  $bool=True \rightarrow$ any

Return the value of the given attribute. If the attribute does not exist, return the default value.

Attr no\_unknown When this argument is set to true, this method will return the default value when the attribute is unknown.

- std.getfact(*resource: any*, *fact\_name: string*, *default\_value: any* = *None*)  $\rightarrow$  any Retrieve a fact of the given resource
- std.inlineif(*conditional: bool, a: any, b: any*)  $\rightarrow$  any An inline if
- std.**invert**(*value: bool*) → bool Invert a boolean value
- std.**is\_base64\_encoded**(*s: string*) → bool Check whether the given string is base64 encoded.
- std.**is\_instance**(*obj: any*, *cls: string*) → bool
- $std.is_set(*obj: any, attribute: string*) \rightarrow bool$
- $std.is\_unknown$  (*value: any*)  $\rightarrow$  bool
- std.**isset**(*value: any*) → bool Returns true if a value has been set
- std.**item**(*objects: list*, *index: number*) → list Return a list that selects the item at index from each of the sublists
- std.**key\_sort**(*items: list*, *key: any*) → list Sort an array of object on key
- std.**length**(*value: string*) → number Return the length of the string
- std.list\_files (*path: string*)  $\rightarrow$  list List files in a directory
- $std.$ **objid**(*value: any*)  $\rightarrow$  string
- std.**password**(*pw\_id: string*) → string Retrieve the given password from a password file. It raises an exception when a password is not found

**Parameters**  $pw\_id$  – The id of the password to identify it.

std.**print**(*message: any*) Print the given message to stdout

- std.**replace** (*string: string, old: string, new: string*)  $\rightarrow$  string
- std.**select**(*objects: list*, *attr: string*) → list Return a list with the select attributes
- std.**sequence** (*i: number*, *start: number* = 0, *offset: number* = 0)  $\rightarrow$  list Return a sequence of i numbers, starting from zero or start if supplied.
- std.**server**  $ca() \rightarrow string$
- std.**server\_port**() → number
- std.**server\_ssl**() → bool
- std.**server\_token**(*client\_types: string[]=['agent']*) → string
- std.**source**(*path: string*) → string Return the textual contents of the given file
- std.**split**(*string\_list: string*, *delim: string*) → list Split the given string into a list

#### **Parameters**

- **string\_list** The list to split into parts
- **delim** The delimeter to split the text by
- std.**template**(*path: string*)

Execute the template in path in the current context. This function will generate a new statement that has dependencies on the used variables.

std.**timestamp**(*dummy: any = None*) → number Return an integer with the current unix timestamp

**Parameters any** – A dummy argument to be able to use this function as a filter

- std.**to\_number**(*value: any*) → number Convert a value to a number
- std.**type**  $(obj: any) \rightarrow any$
- std.**unique**(*item\_list: list*) → bool Returns true if all items in this sequence are unique
- std.**unique file** (*prefix: string*, *seed: string*, *suffix: string*, *length: number = 20*)  $\rightarrow$  string
- std.**validate\_type**(*fq\_type\_name: string*, *value: any*, *validation\_parameters: dict = None*) → bool Check whether *value* satisfies the constraints of type *fq\_type\_name*. When the given type (fq\_type\_name) requires validation\_parameters, they can be provided using the optional *validation\_parameters* argument.

The following types require validation parameters:

- pydantic.condecimal: gt: Decimal = None ge: Decimal = None lt: Decimal = None le: Decimal = None max\_digits: int = None decimal\_places: int = None multiple\_of: Decimal = None
- pydantic.confloat and pydantic.conint: gt: float = None ge: float = None lt: float = None le: float = None multiple\_of: float = None,
- pydantic.constr: min length: int = None max length: int = None curtail length: int = None (Only verify the regex on the first curtail\_length characters) regex: str = None (The regex is verified via Pattern.match())
- pydantic.stricturl: min length: int = 1 max length: int =  $2$  \*\* 16 tld required: bool = True allowed schemes: Optional $[Set[str]] = None$

Example usage:

• Define a vlan\_id type which represent a valid vlan ID (0-4,095):

typedef vlan\_id as number matching std::validate\_type("pydantic.conint", self, {"ge": 0, "le": 4095})

## **Resources**

## **class** std.resources.**AgentConfig**

A resource that can modify the agentmap for autostarted agents

- Resource for entity std: : AgentConfig
- Id attribute agentname
- Agent name agent
- Handlers [std.resources.AgentConfigHandler](#page-246-0)

## **class** std.resources.**Directory**

A directory on a filesystem

- Resource for entity  $std$ ::Directory
- Id attribute path
- Agent name host.name
- Handlers [std.resources.DirectoryHandler](#page-245-0)

## **class** std.resources.**File**

A file on a filesystem

- Resource for entity  $std: File$
- Id attribute path
- Agent name host.name
- Handlers [std.resources.PosixFileProvider](#page-245-1)

## **class** std.resources.**Package**

A software package installed on an operating system.

- Resource for entity  $std$ : : Package
- Id attribute name
- Agent name host.name
- Handlers [apt.AptPackage](#page-180-1), [std.resources.YumPackage](#page-245-2)

## **class** std.resources.**Service**

This class represents a service on a system.

- Resource for entity  $std:Service$
- Id attribute name
- Agent name host.name
- Handlers [std.resources.SystemdService](#page-245-3), [std.resources.ServiceService](#page-245-4), [ubuntu.UbuntuService](#page-246-1)

## **class** std.resources.**Symlink**

A symbolic link on the filesystem

- Resource for entity  $std::Symlink$
- Id attribute target
- Agent name host.name
- Handlers [std.resources.SymlinkProvider](#page-245-5)

## **Handlers**

#### <span id="page-245-2"></span>**class** std.resources.**YumPackage**

A Package handler that uses yum

- Handler name yum
- Handler for entity std: : Package

## <span id="page-245-1"></span>**class** std.resources.**PosixFileProvider**

This handler can deploy files on a unix system

- Handler name posix\_file
- Handler for entity  $std::File$

## <span id="page-245-3"></span>**class** std.resources.**SystemdService**

A handler for services on systems that use systemd

- Handler name systemd
- Handler for entity std:: Service

# <span id="page-245-4"></span>**class** std.resources.**ServiceService**

A handler for services on systems that use service

- Handler name redhat\_service
- Handler for entity  $std::Service$

#### <span id="page-245-0"></span>**class** std.resources.**DirectoryHandler**

A handler for creating directories

TODO: add recursive operations

- Handler name posix\_directory
- <span id="page-245-5"></span>• Handler for entity std:: Directory

#### **class** std.resources.**SymlinkProvider**

This handler can deploy symlinks on unix systems

- Handler name posix\_symlink
- Handler for entity  $std::SymLink$

## <span id="page-246-0"></span>**class** std.resources.**AgentConfigHandler**

- Handler name agentrest
- Handler for entity std:: AgentConfig

# **12.7.21 Module ubuntu**

- License: Apache 2.0
- Version: 0.4.2
- Author: Inmanta [<code@inmanta.com>](mailto:code@inmanta.com)
- Upstream project: <https://github.com/inmanta/ubuntu.git>

# **Handlers**

<span id="page-246-1"></span>**class** ubuntu.**UbuntuService**

A handler for services on systems that use upstart

- Handler name ubuntu service
- Handler for entity  $std::Service$

# **12.7.22 Module user**

- License: ASL 2
- Version: 0.1.5
- Author: Inmanta [<code@inmanta.com>](mailto:code@inmanta.com)
- Upstream project: <https://github.com/inmanta/user.git>

## **Entities**

```
entity user::Group
   std::ManagedResourcestd::PurgeableResource
```
**attribute** string name

**attribute** bool system=false

**relation** std::Host host [1]

The following implementations are defined for this entity:

• [user::execGroup](#page-247-0)

The following implements statements select implementations for this entity:

• [user::execGroup](#page-247-0) constraint true

# **entity** user::User

Parents: [std::ManagedResource](#page-237-0), [std::PurgeableResource](#page-239-0)

**attribute** string name

**attribute** string group

**attribute** string[] groups=List()

**attribute** bool system=false

**attribute** string shell='/bin/bash'

**attribute** string homedir

**relation** std::Host host [1]

The following implementations are defined for this entity:

• [user::execUser](#page-247-1)

The following implements statements select implementations for this entity:

• [user::execUser](#page-247-1) constraint true

## **Implementations**

<span id="page-247-0"></span>implementation user::execGroup Exec based implementation until a handler is available

```
implementation user::execUser
     Exec based implementation until a handler is available
```
# **12.7.23 Module vyos**

- License: ASL2.0
- Version: 1.3.3
- Upstream project: <https://github.com/inmanta/vyos.git>

## **Typedefs**

```
typedef vyos::abrtype_t
```
- Base type string
- Type constraint (self in ['cisco','ibm','shortcut','standard'])
- **typedef** vyos::area
	- Base type number
	- Type constraint ((self  $>= 0$ ) and (self < 4294967296))
- **typedef** vyos::duplex
	- Base type string
	- Type constraint (((self == 'auto') or (self == 'half')) or (self == 'full'))

```
typedef vyos::ospf_metric_t
      • Base type number
       • Type constraint ((self > 0) and (self \leq 16))
typedef vyos::ospf_metric_type_t
       • Base type number
       • Type constraint (self in [1,2])
typedef vyos::redistribute_t
       • Base type string
       • Type constraint (self in ['bgp','connected','kernel','rip','static'])
typedef vyos::speed
       • Base type string
      • Type constraint (self in ['10','100','1000','2500','10000','auto'])
typedef vyos::tunnel_encap_t
       • Base type string
       • Type constraint (self in ['gre','gre-bridge','ipip','sit','ipip6',
         'ip6ip6'])
typedef vyos::tunnel_key_t
       • Base type number
       • Type constraint ((self >= 0) and (self <= 99999))
typedef vyos::tunnel_mtu_t
       • Base type number
       • Type constraint ((self >= 64) and (self <= 8024))
typedef vyos::firewall::action_t
       • Base type string
       • Type constraint (self in ['accept','drop','reject'])
typedef vyos::firewall::protocol_t
       • Base type string
       • Type constraint (self in ['tcp_udp','all','icmp','tcp','udp'])
typedef vyos::routemap::rm_action_t
       • Base type string
       • Type constraint (self in ['permit','deny'])
typedef vyos::vpn::auth_mode_t
       • Base type string
       • Type constraint (self in ['pre-shared-secret','rsa','x509'])
typedef vyos::vpn::conn_type_t
```
• Base type string

- Type constraint (self in ['initiate','respond'])
- **typedef** vyos::vpn::dh\_group\_t
	- Base type string
	- Type constraint (self in [2,5,14,15,16,17,18,19,20,21,22,23,24,25,26])
- **typedef** vyos::vpn::encryption\_t
	- Base type string
	- Type constraint (self in ['aes128','aes256','3des'])
- **typedef** vyos::vpn::esp\_mode\_t
	- Base type string
	- Type constraint (self in ['tunnel','transport'])
- **typedef** vyos::vpn::hash\_t
	- Base type string
	- Type constraint (self in ['md5','sha1','sha256','sha384','sha512'])
- **typedef** vyos::vpn::kex\_t
	- Base type string
	- Type constraint (self in ['ikev1','ikev2'])
- **typedef** vyos::vpn::local\_address\_t
	- Base type string
	- Type constraint (ip::is\_valid\_ip\_v10(self) or (self == 'any'))

## **Entities**

```
entity vyos::Address
    Parents: std:: Entity
```
An address entity to add multiple addresses to an interface

**attribute** ip::cidr\_v10 ip

The following implements statements select implementations for this entity:

• [std::none](#page-241-0) constraint true

**entity** vyos::BaseHost Parents: ip:: Host

A vyos (or derivative) based host.

**attribute** string user='inmanta'

**attribute** string password='inmanta'

**attribute** number port=22

**attribute** bool skip\_on\_connect\_error=false When true, vyos resources deployed on this host will be skipped when the handler fails to connect to the host. Otherwise the resource will be marked as failed.

**relation** vyos::Credential credential [1]

The following implementations are defined for this entity:

- [vyos::vyosConfig](#page-261-0)
- [vyos::commonConfig](#page-261-1)

The following implements statements select implementations for this entity:

- [vyos::vyosConfig](#page-261-0) constraint true
- constraint true

```
entity vyos::BaseInterface
    Parents: vyos:: ConfigNode
```
**attribute** string name

**attribute** ip::cidr\_v10? address=null

**attribute** bool dhcp=false

relation vyos::Address addresses [0:\*]

**relation** vyos::PolicyRoute policy\_route [0:1] Set a policy route for this interface.

- **relation** vyos::Shaper traffic\_policy\_out [0:1] other end: vyos:: Shaper. interfaces\_in [0:\*]
- **relation** vyos:: Shaper traffic policy in [0:1] other end: vyos:: Shaper.interfaces\_out [0:\*]
- <span id="page-250-2"></span>**relation** vyos::Bridge bridge\_group [0:1] other end: vyos:: Bridge. interfaces [0: \*]

The following implementations are defined for this entity:

• [vyos::ifacePolicyRoute](#page-261-2)

The following implements statements select implementations for this entity:

- [vyos::ifacePolicyRoute](#page-261-2) constraint policy\_route is defined
- **entity** vyos::Bridge Parents: vyos:: BaseInterface

**attribute** string type='bridge'

<span id="page-250-0"></span>**relation** vyos::BaseInterface interfaces [0:\*] other end: [vyos::BaseInterface.bridge\\_group \[0:1\]](#page-250-2)

The following implementations are defined for this entity:

• [vyos::bridge](#page-261-3)

The following implements statements select implementations for this entity:

• [vyos::bridge](#page-261-3) constraint true

```
entity vyos::Config
    Parents: vyos:: ConfigItem, std:: PurgeableResource
```
VYOS config block resource

This is the central resource, that is used to deploy specific configlets.

**attribute** string device

**attribute** string node

attribute bool never delete=false

**attribute** bool save=true

**attribute** bool send\_event=true

**attribute** string[] keys\_only=List() Only compare these keys, ignore all other keys that are in the current state

**attribute** string[] ignore\_keys=List() Ignore these keys in the current state

**attribute** bool facts=false When set to true the config is never executed. The value under node is exposed as a fact

**attribute** bool skip\_on\_connect\_error

**relation** vyos::Credential credential [1]

The following implements statements select implementations for this entity:

• [std::none](#page-241-0) constraint true

<span id="page-251-1"></span>**entity** vyos::ConfigItem Parents: [std::Entity](#page-234-0)

**attribute** string config

**relation** vyos::ExtraConfig extra [0:\*] other end: [vyos::ExtraConfig.parent \[1\]](#page-252-0)

```
entity vyos::ConfigNode
   std::Entity
```
**attribute** string node\_name

**attribute** bool purged=false

**attribute** bool purge\_on\_delete=false

**relation** vyos::ConfigItem config [0:1]

**relation** vyos::BaseHost host [1]

The following implementations are defined for this entity:

• [vyos::vpn::ipsecOptions](#page-262-0)

**entity** vyos::Credential

Parents: [std::Entity](#page-234-0)

**attribute** string address

**attribute** string user

**attribute** string password

**attribute** number port

The following implements statements select implementations for this entity:

• [std::none](#page-241-0) constraint true

**entity** vyos::DhcpServer Parents: vyos:: ConfigNode

**attribute** string name

**attribute** ip::cidr subnet
attribute ip::ip default router

**attribute** ip::ip[] dns\_servers

**attribute** ip::ip range\_start

**attribute** ip::ip range\_end

The following implementations are defined for this entity:

• [vyos::dhcpServer](#page-261-0)

The following implements statements select implementations for this entity:

• vyos:: dhcpServer constraint true

```
entity vyos::ExtraConfig
```
Parents: vyos:: ConfigItem

```
relation vyos::ConfigItem parent [1]
   vyos::ConfigItem.extra [0:*]
```
The following implementations are defined for this entity:

• [vyos::extraconfig\\_depends](#page-261-1)

The following implements statements select implementations for this entity:

• [vyos::extraconfig\\_depends](#page-261-1) constraint true

#### **entity** vyos::Host

Parents: [vyos::BaseHost](#page-249-0)

The following implements statements select implementations for this entity:

- constraint true
- [vyos::commonConfig](#page-261-2) constraint true

**entity** vyos::Hostname

Parents: vyos:: ConfigNode

```
attribute string name
```
The following implementations are defined for this entity:

• [vyos::hostname](#page-261-3)

The following implements statements select implementations for this entity:

• vyos: : hostname constraint true

#### **entity** vyos::Interface

Parents: vyos:: BaseInterface

**attribute** bool never\_delete=false

**attribute** vyos::duplex duplex='auto'

**attribute** vyos::speed speed='auto'

**relation** vyos::firewall::RuleSet inbound\_ruleset [0:1]

**relation** vyos::firewall::RuleSet local\_ruleset [0:1]

**relation** vyos::firewall::RuleSet outbound\_ruleset [0:1]

The following implementations are defined for this entity:

• [vyos::iface](#page-261-4)

The following implements statements select implementations for this entity:

• vyos:: iface constraint true

<span id="page-253-0"></span>**entity** vyos::IpFact

Parents: std:: PurgeableResource

Discover interface IP

**attribute** string id

**attribute** string device

**relation** vyos::BaseHost host [1]

**relation** vyos::Credential credential [1]

**relation** vyos::Interface interface [1]

The following implementations are defined for this entity:

• [vyos::wireup\\_ipfact](#page-261-5)

The following implements statements select implementations for this entity:

• [vyos::wireup\\_ipfact](#page-261-5) constraint true

**entity** vyos::Loopback

Parents: vyos:: ConfigNode

**attribute** ip::cidr address

The following implementations are defined for this entity:

• [vyos::loopback](#page-261-6)

The following implements statements select implementations for this entity:

• [vyos::loopback](#page-261-6) constraint true

**entity** vyos:: Masquerade

Parents: vyos:: ConfigNode

**attribute** string outbound\_interface

**attribute** string source\_address

**attribute** number rule

The following implementations are defined for this entity:

• [vyos::masq](#page-261-7)

The following implements statements select implementations for this entity:

• vyos: : masq constraint true

#### **entity** vyos::Ospf

Parents: vyos:: ConfigNode

```
attribute vyos::area area=0
attribute ip::cidr[] network
attribute ip::ip router_id
attribute string[]? passive_interfaces
attribute string[]? passive_interface_excludes
```
**attribute** vyos::abrtype\_t abrtype='cisco'

```
relation vyos::OspfRedistribute redistributes [0:*]
    other end: vyos:: OspfRedistribute.ospf [1]
```
The following implementations are defined for this entity:

• [vyos::ospf](#page-261-8)

The following implements statements select implementations for this entity:

• [vyos::ospf](#page-261-8) constraint true

```
entity vyos::OspfRedistribute
```
Parents: std:: Entity

**attribute** vyos::redistribute\_t type

**attribute** vyos::ospf\_metric\_t? metric

**attribute** vyos::ospf\_metric\_type\_t metric\_type=2

attribute string? route map=null

```
relation vyos::Ospf ospf [1]
    other end: vyos:: Ospf.redistributes [0: *]
```
The following implements statements select implementations for this entity:

• [std::none](#page-241-0) constraint true

**entity** vyos::PolicyRoute Parents: vyos:: ConfigNode

Route policy for Vyos [Polciy Based Routing.](https://docs.vyos.io/en/latest/routing/pbr.html)

**attribute** std::alfanum name The name for this policy route

```
relation vyos::PolicyRouteRule rules [1:*]
    other end: vyos::PolicyRouteRule.policy [1]
```
The following implementations are defined for this entity:

• [vyos::policyRoute](#page-261-9)

The following implements statements select implementations for this entity:

• [vyos::policyRoute](#page-261-9) constraint true

```
entity vyos::PolicyRouteRule
    Parents: vyos:: ConfigNode
```
Rule in a route policy for Vyos [Polciy Based Routing.](https://docs.vyos.io/en/latest/routing/pbr.html)

**attribute** number id The rule number

- **attribute** number table Routing table for traffic matching this rule
- **attribute** std::alfanum? description=null Description for this rule
- **attribute** ip::cidr? match\_source\_address=null The source address to match traffic on

**attribute** ip::cidr? match\_destination\_address=null The destination address to match traffic on. Can only be specified if match\_protocol is set

- **attribute** ip::port? match\_source\_port=null The source port to match traffic on. Can only be specified if match\_protocol in ["tcp", "udp"]
- **attribute** ip::port? match\_destination\_port=null The destination port to match traffic on
- **attribute** std::alfanum? match\_protocol=null The protocol to match traffic on

```
relation vyos::PolicyRoute policy [1]
    other end: vyos:: PolicyRoute.rules [1: *]
```
The following implementations are defined for this entity:

• [vyos::policyRouteRule](#page-261-10)

The following implements statements select implementations for this entity:

• [vyos::policyRouteRule](#page-261-10) constraint true

```
entity vyos::RouteMap
    Parents: vyos:: ConfigNode
```
**attribute** string name

**attribute** string? description=null

**relation** vyos::routemap::Rule rules [0:\*]

The following implementations are defined for this entity:

• [vyos::routeMap](#page-261-11)

The following implements statements select implementations for this entity:

• vyos:: routeMap constraint true

#### **entity** vyos::Shaper

Parents: vyos:: ConfigNode

**attribute** string name

**attribute** string bandwidth

**attribute** string default\_bandwidth='50%'

**attribute** string default\_ceiling='100%'

attribute string default queue type='fair-queue'

**relation** vyos::BaseInterface interfaces in [0:\*] other end: [vyos::BaseInterface.traffic\\_policy\\_out \[0:1\]](#page-250-1)

relation vyos::BaseInterface interfaces\_out [0:\*] other end: [vyos::BaseInterface.traffic\\_policy\\_in \[0:1\]](#page-250-2)

The following implementations are defined for this entity:

• [vyos::shaper](#page-261-12)

The following implements statements select implementations for this entity:

• vyos:: shaper constraint true

**entity** vyos::StaticRoute Parents: vyos:: ConfigNode

**attribute** ip::cidr destination

**attribute** ip::ip next\_hop

**attribute** number table=0

The following implementations are defined for this entity:

- [vyos::staticRouteDefault](#page-261-13)
- [vyos::staticRouteTable](#page-261-14)

The following implements statements select implementations for this entity:

- [vyos::staticRouteDefault](#page-261-13) constraint (table == 0)
- [vyos::staticRouteTable](#page-261-14) constraint (table > 0)

```
entity vyos::Tunnel
```
Parents: vyos:: BaseInterface

**attribute** string? description=null

**attribute** vyos::tunnel\_mtu\_t mtu=1476

**attribute** vyos::tunnel\_encap\_t encapsulation

**attribute** ip::ip\_v10 local\_ip

**attribute** ip::ip\_v10? remote\_ip=null

**attribute** vyos::tunnel\_key\_t? key=null

The following implementations are defined for this entity:

• [vyos::tunnel](#page-261-15)

The following implements statements select implementations for this entity:

• [vyos::tunnel](#page-261-15) constraint true

**entity** vyos::Vif

Parents: vyos:: BaseInterface

**attribute** net::vlan\_id vlan

**attribute** string type='vif'

**attribute** string name=''

**relation** vyos::Interface parent [1]

The following implementations are defined for this entity:

• [vyos::vif](#page-261-16)

The following implements statements select implementations for this entity:

• [vyos::vif](#page-261-16) constraint true

**entity** vyos::firewall::AddressGroup

Parents: [vyos::firewall::Group](#page-257-0)

**attribute** string[] addresses

**string vyos::firewall::AddressGroup.description='inmanta managed address-group'**

The following implementations are defined for this entity:

• [vyos::firewall::addressGroup](#page-261-17)

The following implements statements select implementations for this entity:

• [vyos::firewall::addressGroup](#page-261-17) constraint true

<span id="page-257-0"></span>**entity** vyos::firewall::Group Parents: vyos:: ConfigNode

**attribute** string name

**attribute** string group\_type

**entity** vyos::firewall::NetworkGroup

Parents: [vyos::firewall::Group](#page-257-0)

**attribute** ip::cidr[] networks

#### **string vyos::firewall::NetworkGroup.description='inmanta managed network-group'**

The following implementations are defined for this entity:

• [vyos::firewall::networkGroup](#page-262-0)

The following implements statements select implementations for this entity:

• [vyos::firewall::networkGroup](#page-262-0) constraint true

```
entity vyos::firewall::PortGroup
```
Parents: [vyos::firewall::Group](#page-257-0)

**attribute** string[] ports

#### **string vyos::firewall::PortGroup.description='inmanta managed port-group'**

The following implementations are defined for this entity:

• [vyos::firewall::portGroup](#page-262-1)

The following implements statements select implementations for this entity:

• [vyos::firewall::portGroup](#page-262-1) constraint true

**entity** vyos::firewall::Rule Parents: [std::Entity](#page-234-0)

**attribute** number id

**attribute** vyos::firewall::action\_t action

attribute vyos::firewall::protocol t protocol

**string vyos::firewall::Rule.description='inmanta managed rule'**

**relation** vyos::firewall::Group source [0:\*]

**relation** vyos::firewall::Group destination [0:\*]

<span id="page-257-1"></span>**relation** vyos::firewall::RuleSet ruleset [1] other end: [vyos::firewall::RuleSet.rules \[0:\\*\]](#page-258-0)

The following implements statements select implementations for this entity:

• [std::none](#page-241-0) constraint true

```
entity vyos::firewall::RuleSet
    Parents: vyos:: ConfigNode
```
**attribute** string name

**attribute** vyos::firewall::action\_t default\_action

**string vyos::firewall::RuleSet.description='inmanta managed ruleset'**

```
relation vyos::firewall::Rule rules [0:*]
   vyos::firewall::Rule.ruleset [1]
```
The following implementations are defined for this entity:

• [vyos::firewall::ruleSet](#page-262-2)

The following implements statements select implementations for this entity:

• [vyos::firewall::ruleSet](#page-262-2) constraint true

**entity** vyos::openstackext::OpenstackHost Parents: [vyos::BaseHost](#page-249-0), [openstack::Host](#page-208-0)

A vyos based host for Openstack

**attribute** string? floatingIP

The following implementations are defined for this entity:

- [vyos::openstackext::openstackConfig](#page-262-3)
- [vyos::openstackext::withFip](#page-262-4)

The following implements statements select implementations for this entity:

- vyos:: openstackext:: withFip constraint floatingIP is defined
- [vyos::commonConfig](#page-261-2) constraint (not floatingIP is defined)
- constraint true
- [vyos::openstackext::openstackConfig](#page-262-3) constraint true

**entity** vyos:: routemap:: Match

Parents: std:: Entity

**attribute** string? interface=null

The following implements statements select implementations for this entity:

• [std::none](#page-241-0) constraint true

**entity** vyos::routemap::Rule Parents: [std::Entity](#page-234-0)

**attribute** number id

**attribute** vyos::routemap::rm\_action\_t action

**relation** vyos::routemap::Match match [1]

The following implements statements select implementations for this entity:

• [std::none](#page-241-0) constraint true

**entity** vyos::vpn::Authentication

Parents: std:: Entity

**attribute** string id

attribute vyos::vpn::auth\_mode\_t mode

**attribute** string? pre\_shared\_key=null

**attribute** string? remote\_id=null

**attribute** string? rsa\_key\_name=null

The following implements statements select implementations for this entity:

• [std::none](#page-241-0) constraint true

**entity** vyos::vpn::ESPGroup

Parents: vyos:: ConfigNode

**attribute** string name

**attribute** bool compression

**attribute** number lifetime

**attribute** vyos::vpn::esp\_mode\_t mode

**attribute** bool pfs

**relation** vyos::vpn::ESPProposal proposals [1:\*]

The following implementations are defined for this entity:

• [vyos::vpn::espGroup](#page-262-5)

The following implements statements select implementations for this entity:

• [vyos::vpn::espGroup](#page-262-5) constraint true

**entity** vyos::vpn::ESPProposal Parents: [std::Entity](#page-234-0)

**attribute** number id

**attribute** vyos::vpn::encryption\_t encryption

**attribute** vyos::vpn::hash\_t hash='sha1'

The following implements statements select implementations for this entity:

• [std::none](#page-241-0) constraint true

**entity** vyos::vpn::IKEGroup Parents: vyos:: ConfigNode

**attribute** string name

**attribute** vyos::vpn::kex\_t key\_exchange='ikev1'

**attribute** number lifetime

**relation** vyos::vpn::IKEProposal proposals [1:\*]

The following implementations are defined for this entity:

• [vyos::vpn::ikeGroup](#page-262-6)

The following implements statements select implementations for this entity:

• vyos:: vpn:: ikeGroup constraint true

**entity** vyos::vpn::IKEProposal

Parents: [std::Entity](#page-234-0)

**attribute** number id

**attribute** vyos::vpn::dh\_group\_t? dh\_group=null

**attribute** vyos::vpn::encryption\_t encryption

**attribute** vyos::vpn::hash\_t hash='sha1'

The following implements statements select implementations for this entity:

• [std::none](#page-241-0) constraint true

**entity** vyos::vpn::IPSECOptions

Parents: vyos:: ConfigNode

**attribute** string[] ipsec\_interfaces=List()

**attribute** string[] log\_modes=List()

**attribute** bool nat\_traversal=false

**attribute** ip::cidr[] allowed\_nat\_networks=List()

The following implements statements select implementations for this entity:

• [vyos::vpn::ipsecOptions](#page-262-7) constraint true

<span id="page-260-0"></span>**entity** vyos::vpn::KeyGen

Parents: std:: PurgeableResource

Ensure an RSA key has been generated

**attribute** string id='keygen'

**attribute** string device

**relation** vyos::BaseHost host [1]

**relation** vyos::Credential credential [1]

The following implementations are defined for this entity:

• vyos:: vpn:: wireup

The following implements statements select implementations for this entity:

• vyos:: vpn:: wireup constraint true

**entity** vyos::vpn::RSAKey Parents: vyos:: ConfigNode

**attribute** string name

**attribute** string rsa\_key

The following implementations are defined for this entity:

• vyos:: vpn:: rsaKey

The following implements statements select implementations for this entity:

• vyos:: vpn:: rsaKey constraint true

**entity** vyos::vpn::SiteToSite Parents: vyos:: ConfigNode

**attribute** string peer

**attribute** vyos::vpn::conn\_type\_t connection\_type

**attribute** vyos::vpn::local\_address\_t local\_address

**relation** vyos::vpn::Authentication authentication [1]

**relation** vyos::vpn::IKEGroup ike\_group [1]

**relation** vyos::vpn::ESPGroup default\_esp\_group [0:1]

relation vyos::vpn::Tunnel tunnels [0:\*]

The following implementations are defined for this entity:

• [vyos::vpn::siteToSite](#page-262-10)

The following implements statements select implementations for this entity:

• [vyos::vpn::siteToSite](#page-262-10) constraint true

**entity** vyos::vpn::Tunnel Parents: std:: Entity

**attribute** number id

**attribute** ip::cidr\_v10 local\_prefix

**attribute** ip::cidr\_v10 remote\_prefix

The following implements statements select implementations for this entity:

• [std::none](#page-241-0) constraint true

#### **Implementations**

<span id="page-261-17"></span><span id="page-261-16"></span><span id="page-261-15"></span><span id="page-261-14"></span><span id="page-261-13"></span><span id="page-261-12"></span><span id="page-261-11"></span><span id="page-261-10"></span><span id="page-261-9"></span><span id="page-261-8"></span><span id="page-261-7"></span><span id="page-261-6"></span><span id="page-261-5"></span><span id="page-261-4"></span><span id="page-261-3"></span><span id="page-261-2"></span><span id="page-261-1"></span><span id="page-261-0"></span>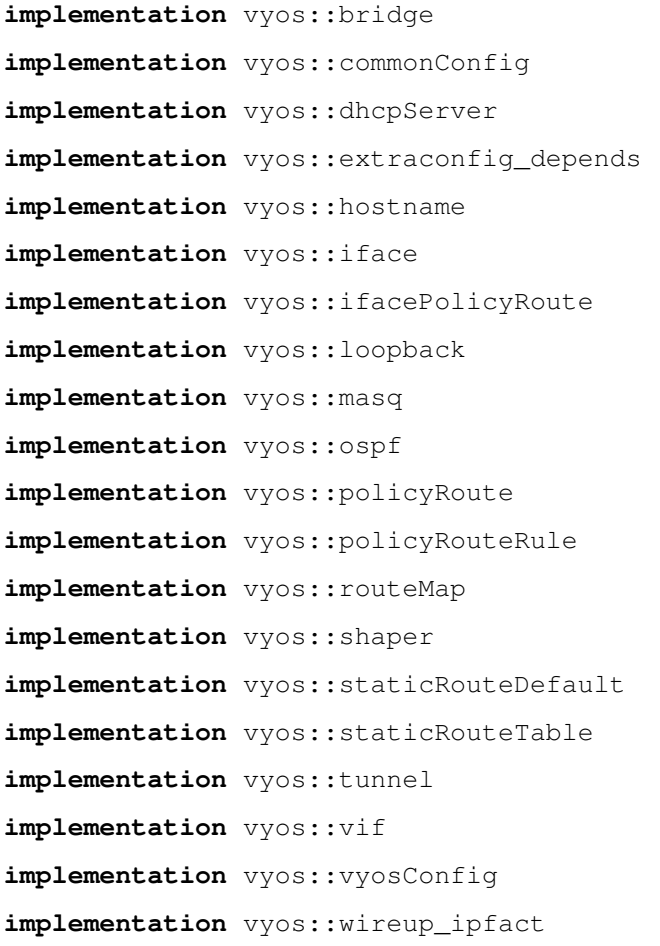

<span id="page-262-5"></span><span id="page-262-4"></span><span id="page-262-3"></span><span id="page-262-2"></span><span id="page-262-1"></span><span id="page-262-0"></span>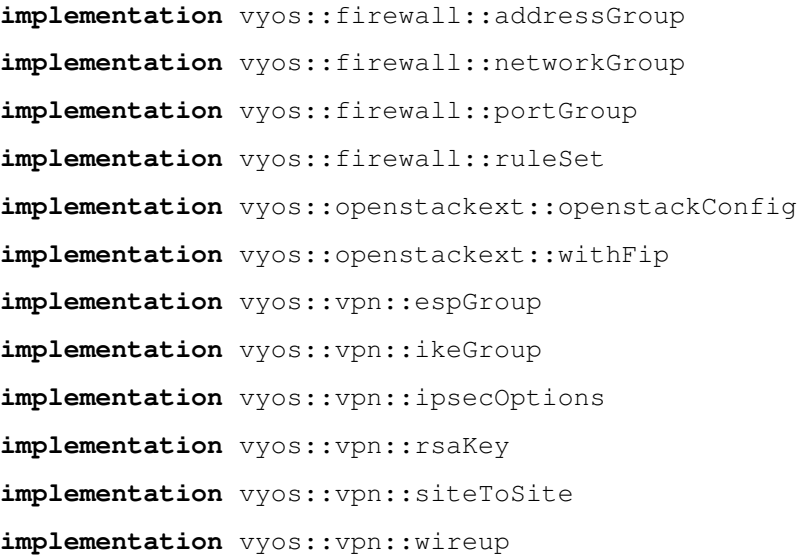

#### <span id="page-262-10"></span><span id="page-262-9"></span><span id="page-262-8"></span><span id="page-262-7"></span><span id="page-262-6"></span>**Resources**

#### **class** vyos.**Config**

- Resource for entity vyos:: Config
- Id attribute nodeid
- Agent name device
- Handlers vyos. VyosHandler

#### **class** vyos.**IpFact**

- Resource for entity vyos:: IpFact
- Id attribute id
- Agent name device
- Handlers vyos. IpFactHandler

## **class** vyos.**KeyGen**

- Resource for entity vyos:: vpn:: KeyGen
- Id attribute id
- Agent name device
- Handlers [vyos.KeyGenHandler](#page-263-2)

#### **Handlers**

- <span id="page-263-0"></span>**class** vyos.**VyosHandler**
	- Handler name sshconfig
	- Handler for entity vyos: : Config

#### <span id="page-263-2"></span>**class** vyos.**KeyGenHandler**

- Handler name keygen
- Handler for entity vyos:: vpn:: KeyGen

#### <span id="page-263-1"></span>**class** vyos.**IpFactHandler**

- Handler name IpFact
- Handler for entity vyos:: IpFact

### **12.7.24 Module web**

- License: Apache 2.0
- Version: 0.3.3
- Author: Inmanta [<code@inmanta.com>](mailto:code@inmanta.com)
- Upstream project: <https://github.com/inmanta/web.git>

#### **Entities**

```
entity web::Alias
     Parents: std:: Entity
     An alias (hostname) for a web application
     attribute std::hoststring hostname
     relation web::Application application [0:*]
         other end: web:: Application.name [1]
```
- <span id="page-263-5"></span><span id="page-263-4"></span>**relation** web::Application application\_alias [0:\*] other end: web:: Application.aliases [0:\*]
- <span id="page-263-6"></span>**relation** web::Cluster cluster [0:1] other end: web:: Cluster.name [1]
- <span id="page-263-7"></span>**relation** web::Cluster cluster\_alias [0:1] other end: web:: Cluster.aliases [0:\*]
- <span id="page-263-8"></span>**relation** web::LoadBalancedApplication loadbalancer [0:1] other end: [web::LoadBalancedApplication.name \[1\]](#page-265-0)

The following implements statements select implementations for this entity:

• [std::none](#page-241-0) constraint true

```
entity web::Application
   std::Entity
```
This entity models a webapplication

```
attribute string document_root
```

```
relation web::Alias name [1]
    other end: web::Alias.appendlication [0: *]
```

```
relation web::Alias aliases [0:*]
    other end: web:: Alias.application_alias [0: *]
```
- <span id="page-264-4"></span>**relation** web::ApplicationContainer container [1] other end: web:: ApplicationContainer.application [0:\*]
- <span id="page-264-7"></span>**relation** web::LoadBalancedApplication 1b app [0:1] other end: [web::LoadBalancedApplication.app\\_instances \[1:\\*\]](#page-265-1)

The following implements statements select implementations for this entity:

```
• std::none constraint true
```

```
entity web::ApplicationContainer
   ip::services::Server
```
A container that hosts webapplications

```
attribute string user
     The group name of the group as which the process of this container runs
```

```
attribute string group
```

```
attribute number port=80
```

```
relation web::Application application [0:*]
    other end: web:: Application.container [1]
```
The following implements statements select implementations for this entity:

```
• std::none constraint true
```

```
entity web::Cluster
```

```
Parents: std:: Entity
```
A webapplication that is hosted as a cluster

```
attribute number cluster_size
```

```
relation web::Alias name [1]
    other end: web:: Alias.cluster [0:1]
```

```
relation web::Alias aliases [0:*]
    other end: web:: Alias.cluster_alias [0:1]
```
<span id="page-264-6"></span>**relation** web::LoadBalancedApplication loadbalancer [1:\*] other end: web::LoadBalancedApplication.web cluster  $[0: *]$ 

The following implements statements select implementations for this entity:

```
• std::none constraint true
```

```
entity web::HostedLoadBalancer
   web::LoadBalancerip::services::Server
```

```
entity web::LoadBalancedApplication
    Parents: std:: Entity
```
<span id="page-264-5"></span>**attribute** bool nameonly=true

```
relation web::Cluster web_cluster [0:*]
    other end: web::Cluster.Loadbalancer [1: *]
```

```
relation web::LoadBalancer loadbalancer [1:*]
   web::LoadBalancer.applications [0:*]
```
- <span id="page-265-1"></span>**relation** web::Application app\_instances [1:\*] other end: [web::Application.lb\\_app \[0:1\]](#page-264-7)
- <span id="page-265-0"></span>**relation** web::Alias name [1] other end: [web::Alias.loadbalancer \[0:1\]](#page-263-8)

The following implements statements select implementations for this entity:

• [std::none](#page-241-0) constraint true

```
entity web::LoadBalancer
   ip::services::BaseServer
```
A loadbalancer for web applications

```
relation web::LoadBalancedApplication applications [0:*]
   web::LoadBalancedApplication.loadbalancer [1:*]
```
### **12.7.25 Module yum**

- License: Apache 2.0
- Version: 0.6.1
- Author: Inmanta [<code@inmanta.com>](mailto:code@inmanta.com)
- Upstream project: <https://github.com/inmanta/yum.git>

#### **Entities**

```
entity yum:: Repository
   std::Entity
```
A yum repositoy

- **attribute** string name
- **attribute** bool gpgcheck=false
- **attribute** bool enabled=true
- **attribute** string baseurl
- **attribute** string gpgkey=''
- **attribute** number metadata\_expire=7200

**attribute** bool skip\_if\_unavailable=false

```
relation std::Host host [1]
    other end: std::Host.repos [0:*]
```
The following implementations are defined for this entity:

```
yum::redhatRepo
```
The following implements statements select implementations for this entity:

• [yum::redhatRepo](#page-266-0) constraint std::familyof(host.os,'redhat')

## **Implementations**

<span id="page-266-0"></span>**implementation** yum::redhatRepo

# **CHAPTER THIRTEEN**

## **TROUBLESHOOTING**

This page describes typical failure scenario's and provides a guideline on how to troubleshoot them.

## **13.1 A resources is stuck in the state available**

When a resource is stuck in the available state, it usually means that the agent, which should deploy the resource, is currently down or paused. Click on the version of the configuration model, shown in the versions tab of the Inmanta dashboard, to get an overview of the different resources in the model. This overview shows the state of each resource and the name of its agent. Filter on resources in the available state and check which resource are ready to be deployed (i.e. a resource without dependencies or a resource for which all dependencies were deployed successfully). The agent of that resource, is the agent that causes the problem. In the figure below, the epel-release package should be ready to deploy on agent vm2

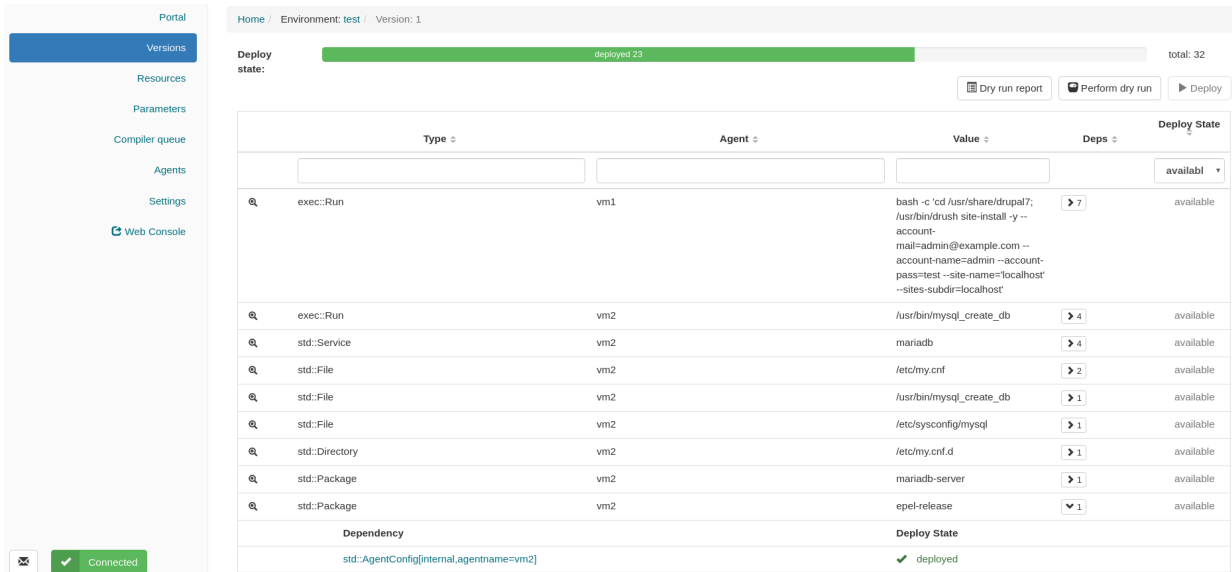

Next, go to the agents tab of the dashboard to verify the state of that agent.

An agent can be in one of the following states:

- Down
- Paused
- Up

Each of the following subsections describes what should be done when the agent is in each of the different states.

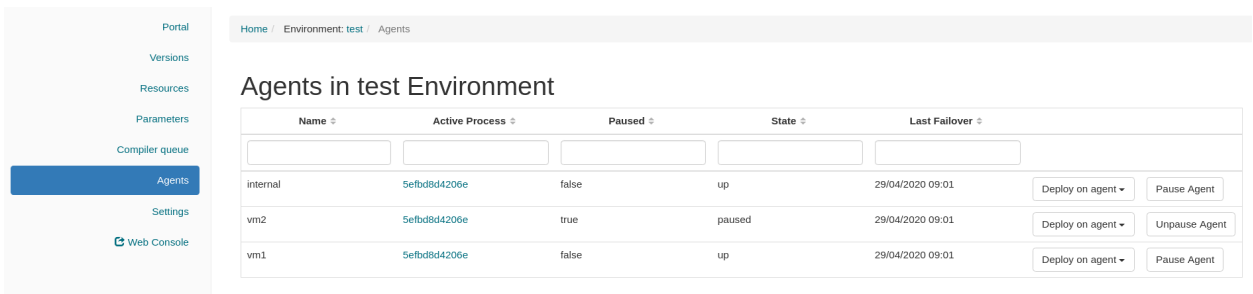

### **13.1.1 The agent is down**

The Section *[Agent doesn't come up](#page-272-0)* provides information on how to troubleshoot the scenario where an agent that shouldn't be down is down.

## **13.1.2 The agent is paused**

Unpause the agent by clicking the Unpause agent button in the agents tab of the dashboard.

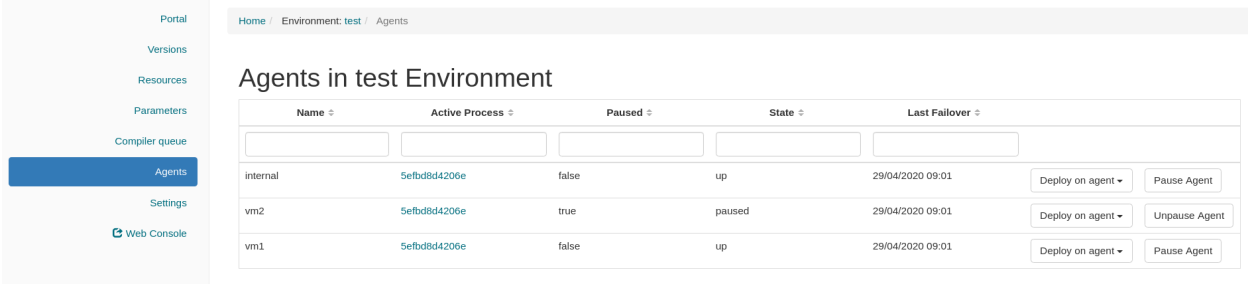

### **13.1.3 The agent is up**

When the agent is in the up state, it should be ready to deploy resources. Read the agent log to verify it doesn't contain error or warning messages that would explain why the agent is not deploying any resources. For auto-started agents, three different log files exist. The log files are present in  $\langle \text{config.log-dir}\rangle/\text{agent--}\langle \text{environment-id}\rangle$ . [log|out|err]. The environment ID can be found in the URL of the dashboard. More information about the different log files can be found *[here](#page-114-0)*. For manually started agents the log file is present in /var/log/inmanta/ agent.log. If the log file doesn't provide any more information, trigger the agents to execute a deployment by clicking on the Force Repair button in the versions tab of the dashboard, as shown in the figure below:

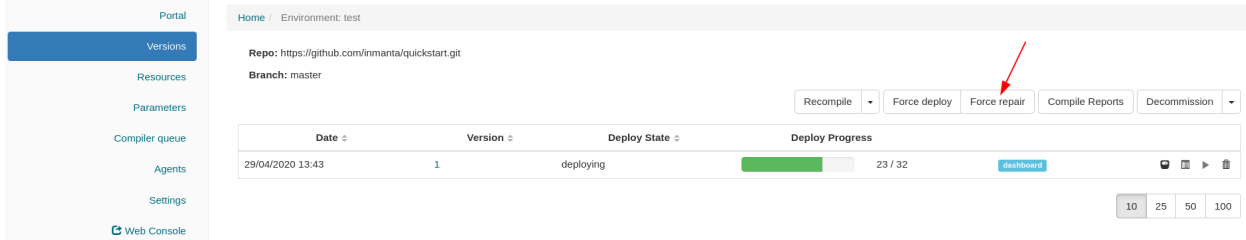

When the agent receives the notification from the server, it writes the following log message in its log:

```
INFO inmanta.agent.agent Agent <agent-name> got a trigger to update in
,→environment <environment ID>
```
If the notification from the server doesn't appear in the log file of the agent after clicking the Force Repair button, the problem is situated on the server side. Check if the server log contains any error messages or warning that could explain the reason why the agent didn't get a notification from the server. The server log file is situated at  $\leq$ config. log-dir>/server.log.

## **13.2 The deployment of a resource fails**

When a resource cannot be deployed, it ends up in one of the following deployment states:

- failed: A resource ends up in the failed state when the handler of that resource raises an uncaught exception. *[Check the log of the resource](#page-270-0)* to get more details about the issue.
- unavailable: A resource ends up in the unavailable state when no handler could be found to deploy that resource. *[Check the log of the resource](#page-270-0)* to get more details about the issue.
- undefined: A resource ends up in the undefined state when a fact, required by that resource didn't yet resolve to a value. Read Section *[Check which facts are not yet resolved](#page-271-0)* to find out which fact is still unknown.
- skipped: When a resource is in the skipped state, it can mean two different things. Either the resource cannot be deployed because one of its dependencies ended up the failed state or the handler itself raised a SkipResource exception to indicate that the resource in not yet ready to be deployed. The latter case can occur when a VM is still booting for example. *[Check the log of the resource](#page-270-0)* to get more information about actual root cause.
- skipped\_for\_undefined: The skipped\_for\_undefined state indicates that the resource cannot be deployed because one of its dependencies cannot be deployed. *[Check the log of the resource](#page-270-0)* to get information about the actual dependency that cannot be deployed.

### <span id="page-270-0"></span>**13.2.1 Read the logs of a resource**

This section describes how to obtain the logs for a specific resource. In the versions tab of the dashboard, click on the version of the configuration model being deployed to get a list of all the resource in that configuration model. Next, click on the magnifier in front of a resource, as shown in the figure below, to get the logs for that specific resource. The log messages for the different stages of the deployment are grouped together.

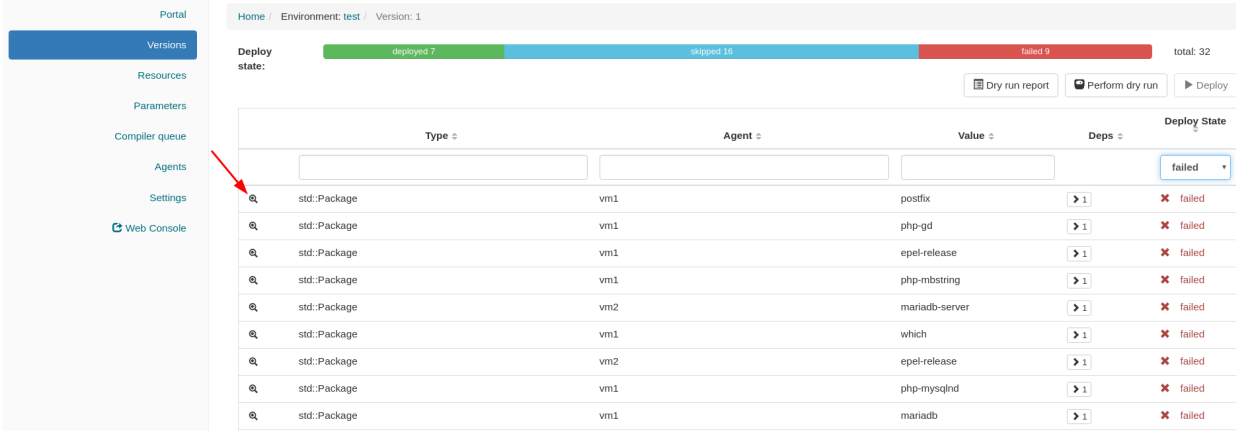

The magnifier in front of each log message can be used to get a more structured output for that specific log message.

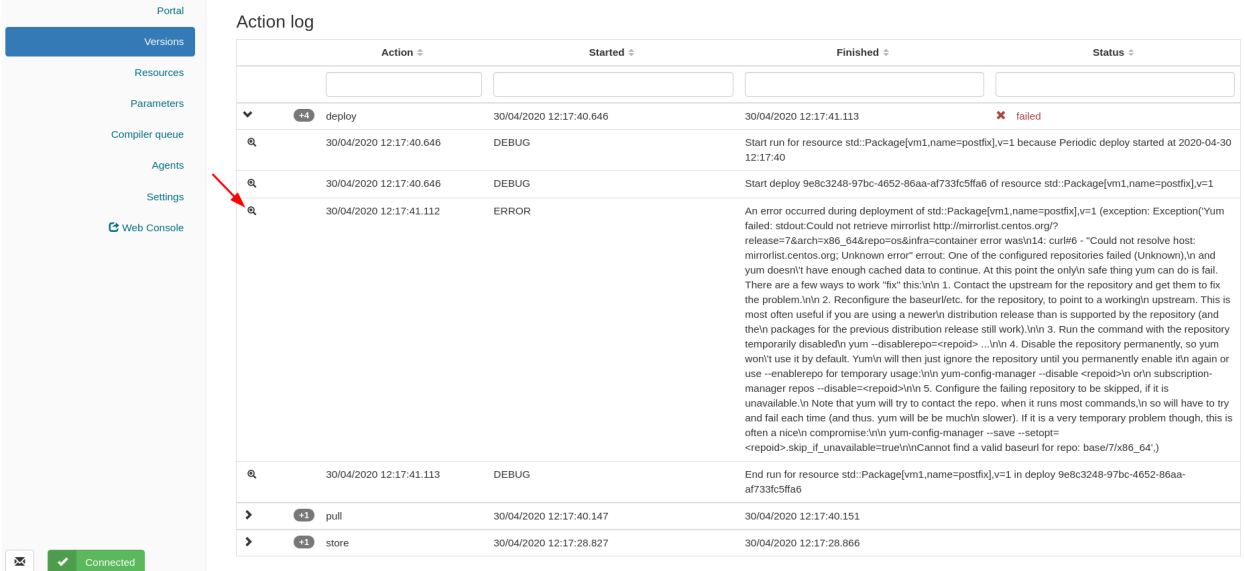

#### In the figure below, the traceback of the exception is shown.

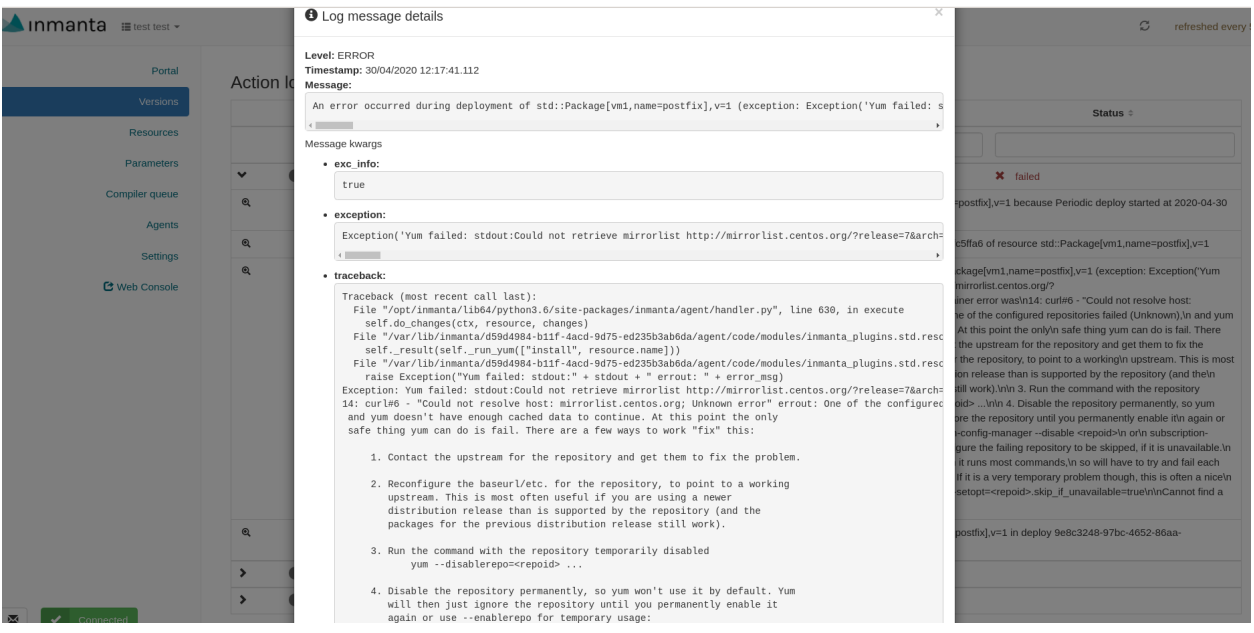

## <span id="page-271-0"></span>**13.2.2 Check which facts are not yet resolved**

To find out which fact of a certain resource is not yet resolved, click on the magnifier in front of the resource in the undefined state, as shown in the figure below.

The list of attributes of that resource, will contain one attribute which is marked as undefined (See figure below). This is the attribute that wasn't resolved yet. Track the source of this attribute down within the configuration model to find out why this attribute is undefined.

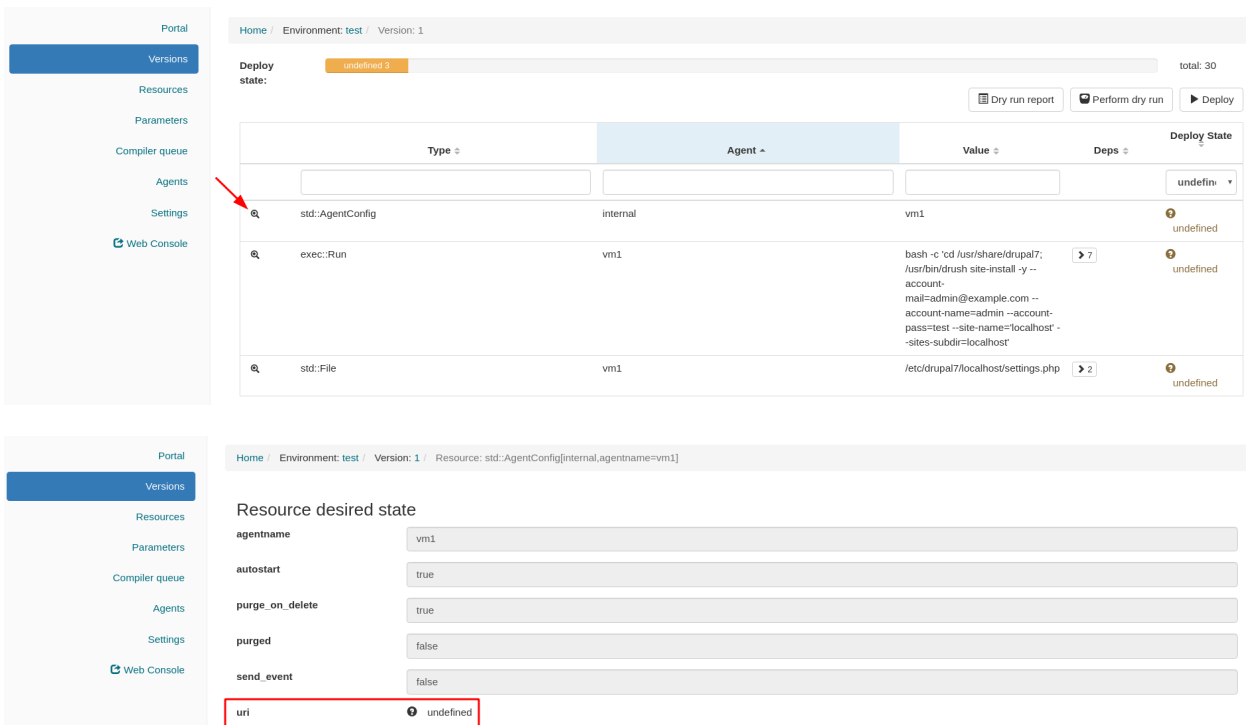

# <span id="page-272-0"></span>**13.3 Agent doesn't come up**

This section explains how to troubleshoot the problem where an agent is in the down state while it should be up. In the figure shown below, the agent vm1 is down.

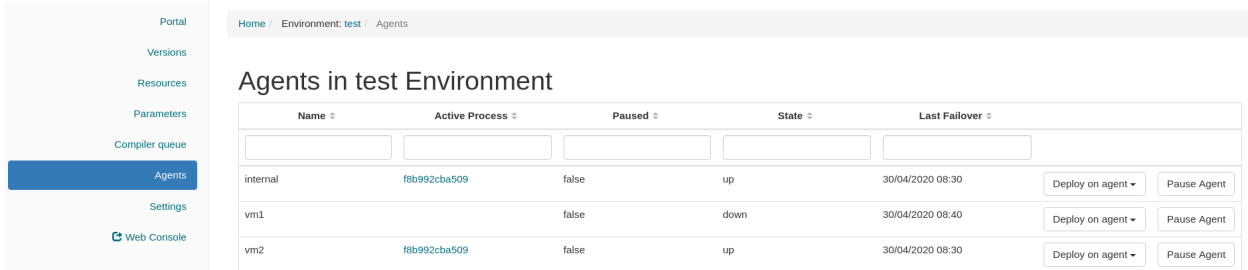

Agents can be started in two different ways, either automatically by the inmanta server (auto-started agents) or manually (manually-started) agents. More information about the configuration of both types of agent can be found on *[this](#page-25-0) [page](#page-25-0)*. The Section *[Auto-started agents](#page-273-0)* describes how to troubleshoot this issue for agents started by the Inmanta server. The Section *[Manually-started agents](#page-273-1)* describes how to troubleshoot this issue for agents that were started manually.

### <span id="page-273-0"></span>**13.3.1 Auto-started agents**

An auto-started agent is only started when that agent is present in the autostart\_agent\_map environment setting. Verify that requirement via the settings tab of the inmanta dashboard as shown in the figure below.

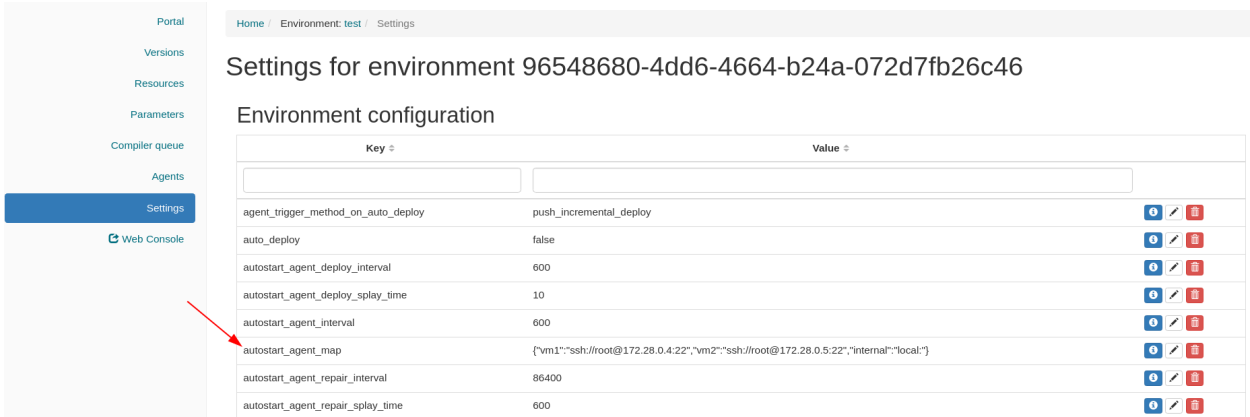

When the autostart\_agent\_map is configured correctly, but the agent is still not up, read the logs of the auto-started agent . These logs can be found at the following location:  $\langle \text{config.log-dir}\rangle$ agent-<environment-id>. [log|out|err]. The environment ID is present in the URL of the dashboard. More information about the different log files can be found *[here](#page-114-0)*. When reading those log files, pay specific attention to error messages and warnings that could explain why the agent is marked as down. Also, ensure that the name of the agent under consideration is added as an endpoint to the agent process. The log file should contain the following message when a certain agent is added as an endpoint to the process:

inmanta.agent.agent Adding endpoint <agent-name>

When the agent is not added as an endpoint, log an issue on [https://github.com/inmanta/inmanta-core/issues.](https://github.com/inmanta/inmanta-core/issues)

An autostarted-agent connects to the Inmanta server via the address configured in the [server.server-address](#page-155-0) config option. If this option is set incorrectly, the agent will not be able to connect to the server.

### <span id="page-273-1"></span>**13.3.2 Manually started agents**

When a manually-started agent doesn't come up, verify whether the agent process is still running via the following command:

\$ systemctl status inmanta-agent

If the agent process is down, start and enable it via the following command:

\$ systemctl enable --now inmanta-agent

Also check the log file of the manually-started agent. This log file is located at /var/log/inmanta/agent.log. The standard output and the standard error streams produced by the agent, can be obtained via journalctl:

\$ journalctl -u inmanta-agent

## **13.3.3 Potential reasons why an agent doesn't start**

This section provides a list of potential reasons why an agent wouldn't start:

- bind-address set incorrectly: The Inmanta server listens on all the interfaces configured via the  $server$ . [bind-address](#page-153-0) option. If the server doesn't listen on an interface used by a remote agent, the agent will not be able to connect to the server.
- Authentication issue: If the Inmanta server has been setup with authentication, a misconfiguration may deny an agent access to the Inmanta API. For example, not configuring a token provider (issuer) with  $\sin n = t$ rue in the auth\_jwt\_<ID> section of the Inmanta configuration file. Documentation on how to configure authentication correctly can be found *[here](#page-100-0)*.
- SSL problems: If the Inmanta server is configured to use SSL, the Agent should be configured to use SSL as well (See the SSL-related configuration options in the [server](#page-153-1) and [agent\\_rest\\_transport](#page-144-0) section of the Inmanta configuration reference)
- Network issue: Many network-related issue may exist which don't allow the agent to establish a connection with the Inmanta server. A firewall may blocks traffic between the Inmanta agent and the server, no network route may exist towards the Inmanta server, etc.

## **13.4 No version appears after recompile trigger**

After clicking the Recompile button of the dashboard, a new version of the configuration model should appear in the list of versions. If this doesn't happen, the compilation has failed. Click on the Compile Reports button, as shown in the figure below, to get the compile report of the latest compilation. This report will give more information about the exact problem.

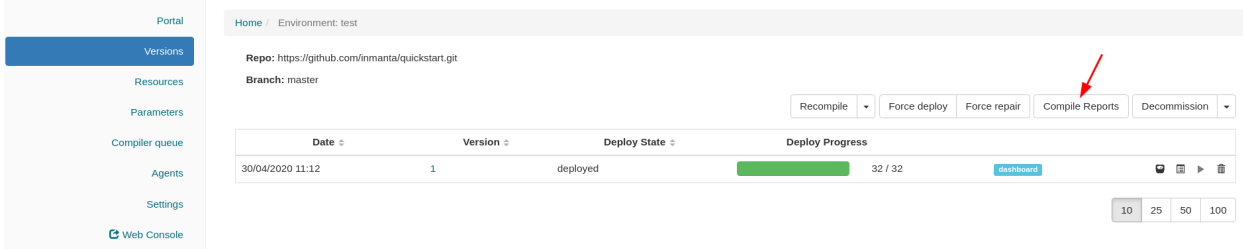

Each step of the compile process is shown, together with the output produced by that step and the return code. Verify that the timestamp of the compile report corresponds to the time the compilation was triggered in the dashboard. If no compile report was generated or the compile report doesn't show any errors, check the server logs as well. By default the server log is present in <config.log-dir>/server.log.

# **13.5 Logs show "empty model" after export**

This log message indicates that something went wrong during the compilation or the export of the model to the server. To get more information about the problem, rerun the command with the  $-vv\bar{v}$  and the  $-X$  options. The  $-vv\bar{v}$  option increases the log level of the command to the DEBUG level and the -X option shows stack traces and errors.

\$ inmanta -vvv export -X

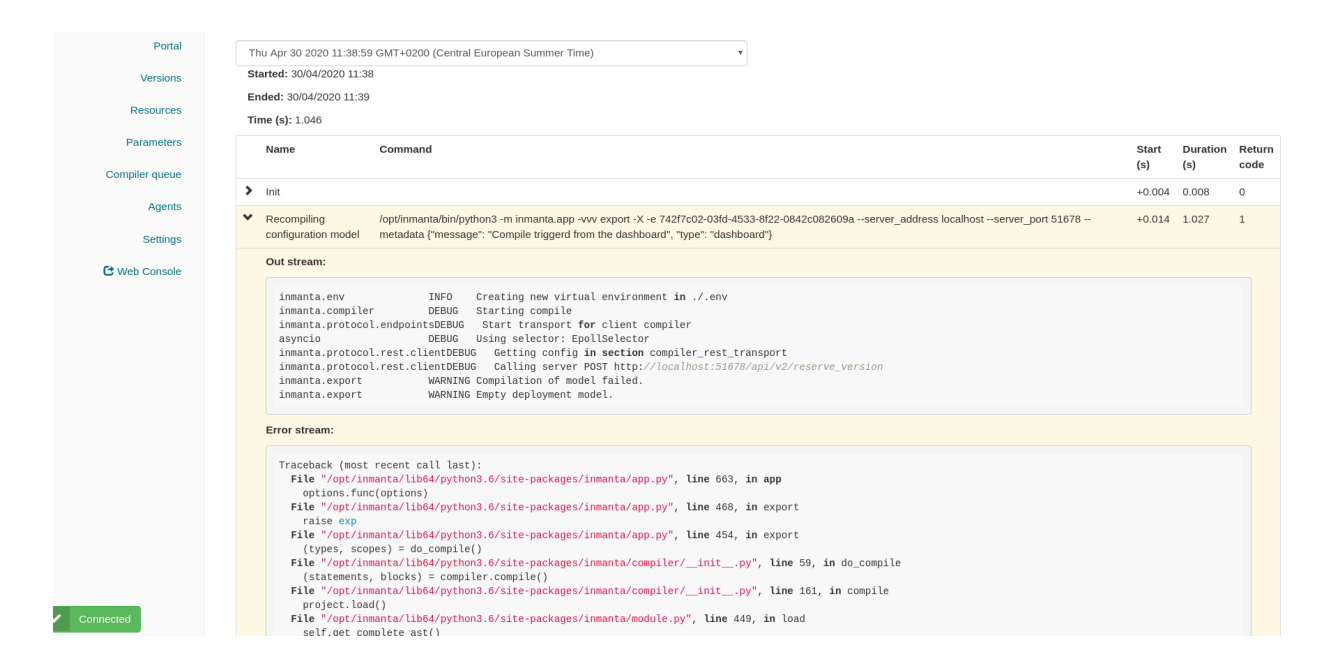

# **13.6 Debugging**

Debugging the server is possible in case the [rpdb](https://pypi.org/project/rpdb/) package is installed. Installing the rpdb package to the virtual environment used by Inmanta by default can be done the following way:

\$ /opt/inmanta/bin/python3 -m pip install rpdb

Rpdb can be triggered by sending a TRAP signal to the inmanta server process.

```
$ kill -5 <PID>
```
After receiving the signal, the process hangs, and it's possible to attach a pdb debugger by connecting to 127.0.0.1, on port 4444 (for example using telnet).

## **CHAPTER**

# **FOURTEEN**

# **ADDITIONAL RESOURCES**

- [Inmanta User Mailinglist](https://groups.google.com/forum/#!forum/inmanta-users)
- [Inmanta Developer Mailinglist](https://groups.google.com/forum/#!forum/inmanta-devel)
- [Inmanta Twitter](https://twitter.com/inmanta_com)

## **CHAPTER**

# **FIFTEEN**

## **PDF VERSION**

Download: inmanta.pdf

# **PYTHON MODULE INDEX**

i inmanta.model, [88](#page-95-0)

## **INDEX**

## Symbols

```
_diff() (inmanta.agent.handler.ResourceHandler
      method), 157
--action <action>
   inmanta-cli-action-log-list
       command line option, 126
--action-id <action_id>
   inmanta-cli-action-log-show-messages
      command line option, 127
--agent
   inmanta-cli-token-create command
      line option, 135
--agent <agent>
   inmanta-cli-agent-pause command
       line option, 127
   inmanta-cli-agent-unpause command
      line option, 128
--a11inmanta-cli-agent-pause command
       line option, 127
   inmanta-cli-agent-unpause command
      line option, 128
--api
   inmanta-cli-token-create command
      line option, 135
--branch <branch>
   inmanta-cli-environment-create
       command line option, 128
   inmanta-cli-environment-modify
      command line option, 129
--compiler
   inmanta-cli-token-create command
       line option, 135
--environment <environment>
   inmanta-cli-action-log-list
       command line option, 126
   inmanta-cli-action-log-show-messages
       command line option, 127
   inmanta-cli-agent-list command
       line option, 127
   inmanta-cli-agent-pause command
       line option, 127
```
inmanta-cli-agent-unpause command line option, [128](#page-135-0) inmanta-cli-environment-setting-delete command line option, [130](#page-137-0) inmanta-cli-environment-setting-get command line option, [130](#page-137-0) inmanta-cli-environment-setting-list command line option, [131](#page-138-0) inmanta-cli-environment-setting-set command line option, [131](#page-138-0) inmanta-cli-monitor command line option, [132](#page-139-0) inmanta-cli-param-get command line option, [132](#page-139-0) inmanta-cli-param-list command line option, [133](#page-140-0) inmanta-cli-param-set command line option, [133](#page-140-0) inmanta-cli-token-create command line option, [135](#page-142-0) inmanta-cli-version-list command line option, [136](#page-143-0) inmanta-cli-version-release command line option, [136](#page-143-0) inmanta-cli-version-report command line option, [136](#page-143-0) --full inmanta-cli-version-release command line option, [136](#page-143-0) --host <host> inmanta-cli command line option, [126](#page-133-0) --key <key> inmanta-cli-environment-setting-delete command line option, [130](#page-137-0) inmanta-cli-environment-setting-get command line option, [130](#page-137-0) inmanta-cli-environment-setting-set command line option, [131](#page-138-0) --name <name> inmanta-cli-environment-create command line option, [128](#page-135-0) inmanta-cli-environment-modify

command line option, [129](#page-136-0) inmanta-cli-param-get command line option, [132](#page-139-0) inmanta-cli-param-set command line option, [133](#page-140-0) inmanta-cli-project-create command line option, [133](#page-140-0) inmanta-cli-project-modify command line option, [134](#page-141-0) --port <port> inmanta-cli command line option, [126](#page-133-0) --project <project> inmanta-cli-environment-create command line option, [128](#page-135-0) --push inmanta-cli-version-release command line option, [136](#page-143-0) --repo-url <repo url> inmanta-cli-environment-create command line option, [128](#page-135-0) inmanta-cli-environment-modify command line option, [129](#page-136-0) --resource <resource> inmanta-cli-param-get command line option, [132](#page-139-0) --rvid <rvid> inmanta-cli-action-log-list command line option, [126](#page-133-0) inmanta-cli-action-log-show-messages command line option, [127](#page-134-0)  $--$ save inmanta-cli-environment-create command line option, [128](#page-135-0) --value <value> inmanta-cli-environment-setting-set command line option, [131](#page-138-0) inmanta-cli-param-set command line option, [133](#page-140-0) --version <version> inmanta-cli-version-report command line option, [136](#page-143-0)  $-h$ inmanta-cli-environment-create command line option, [128](#page-135-0) inmanta-cli-environment-modify command line option, [129](#page-136-0) -e inmanta-cli-action-log-list command line option, [126](#page-133-0) inmanta-cli-action-log-show-messages -o command line option, [127](#page-134-0) inmanta-cli-agent-list command line option, [127](#page-134-0) inmanta-cli-agent-pause command

line option, [127](#page-134-0) inmanta-cli-agent-unpause command line option, [128](#page-135-0) inmanta-cli-environment-setting-delete command line option, [130](#page-137-0) inmanta-cli-environment-setting-get command line option, [130](#page-137-0) inmanta-cli-environment-setting-list command line option, [131](#page-138-0) inmanta-cli-environment-setting-set command line option, [131](#page-138-0) inmanta-cli-monitor command line option, [132](#page-139-0) inmanta-cli-param-get command line option, [132](#page-139-0) inmanta-cli-param-list command line option, [133](#page-140-0) inmanta-cli-param-set command line option, [133](#page-140-0) inmanta-cli-token-create command line option, [135](#page-142-0) inmanta-cli-version-list command line option, [136](#page-143-0) inmanta-cli-version-release command line option, [136](#page-143-0) inmanta-cli-version-report command line option, [136](#page-143-0) -i inmanta-cli-version-report command line option, [136](#page-143-0)  $-k$ inmanta-cli-environment-setting-delete command line option, [130](#page-137-0) inmanta-cli-environment-setting-get command line option, [130](#page-137-0) inmanta-cli-environment-setting-set command line option, [131](#page-138-0) -l inmanta-cli-version-report command line option, [136](#page-143-0)  $-n$ inmanta-cli-environment-create command line option, [128](#page-135-0) inmanta-cli-environment-modify command line option, [129](#page-136-0) inmanta-cli-project-create command line option, [133](#page-140-0) inmanta-cli-project-modify command line option, [134](#page-141-0) inmanta-cli-environment-setting-set command line option, [131](#page-138-0) -p

```
inmanta-cli-environment-create
```

```
command line option, 128
   inmanta-cli-version-release
       command line option, 136
-rinmanta-cli-environment-create
       command line option, 128
   inmanta-cli-environment-modify
       command line option, 129
```
 $-S$ 

```
inmanta-cli-environment-create
   command line option, 128
```
# A

```
method), 156
add_changes() (in-
       manta.agent.handler.HandlerContext method),
        156
agent, 115
apache::apacheServerDEB, 172
apache::apacheServerRPM, 172
apache::appImplDEB, 172
apache::appImplRPM, 172
apache::patchhttp2, 172
apache::Server, 172
apt.AptPackage (built-in class), 173
apt::Repository, 172
apt::Repository.base_url, 172
apt::Repository.host, 173
apt::Repository.name, 172
apt::Repository.release, 172
apt::Repository.repo, 172
apt::Repository.trusted, 173
apt::simpleRepo, 173
Attribute (class in inmanta.ast.attribute), 168
Attribute (class in inmanta.model), 88
available() (inmanta.agent.handler.CRUDHandler
        method), 161
available() (inmanta.agent.handler.ResourceHandler
       method), 157
aws.ElasticSearch (built-in class), 181
aws.ElasticSearchHandler (built-in class), 182
aws.ELB (built-in class), 180
aws.ELBHandler (built-in class), 182
aws.elbid()
   built-in function, 180
aws.get_api_id()
   built-in function, 180
aws.InternetGateway (built-in class), 180
aws.InternetGatewayHandler (built-in class),
        182
aws.RDS (built-in class), 181
aws.RDSHandler (built-in class), 182
aws.Route (built-in class), 180
```
add\_change() (*inmanta.agent.handler.HandlerContext* aws::analytics::ElasticSearch.access\_policies, aws.RouteHandler (*built-in class*), [182](#page-189-0) aws.SecurityGroup (*built-in class*), [180](#page-187-0) aws.SecurityGroupHandler (*built-in class*), [182](#page-189-0) aws.Subnet (*built-in class*), [180](#page-187-0) aws.SubnetHandler (*built-in class*), [182](#page-189-0) aws.VirtualMachine (*built-in class*), [181](#page-188-0) aws.VirtualMachineHandler (*built-in class*), [182](#page-189-0) aws.Volume (*built-in class*), [181](#page-188-0) aws.VolumeHandler (*built-in class*), [182](#page-189-0) aws.VPC (*built-in class*), [181](#page-188-0) aws.VPCHandler (*built-in class*), [182](#page-189-0) aws::agentConfig, [180](#page-187-0) aws::analytics::ElasticSearch, [178](#page-185-0) [179](#page-186-0) aws::analytics::ElasticSearch.automated\_snapshot\_st [179](#page-186-0) aws::analytics::ElasticSearch.dedicated master count [179](#page-186-0) aws::analytics::ElasticSearch.dedicated\_master\_enal [179](#page-186-0) aws::analytics::ElasticSearch.dedicated\_master\_type, [179](#page-186-0) aws::analytics::ElasticSearch.domain\_name, [178](#page-185-0) aws::analytics::ElasticSearch.ebs\_enabled, [179](#page-186-0) aws::analytics::ElasticSearch.elasticsearch\_version, [178](#page-185-0) aws::analytics::ElasticSearch.instance\_count, [179](#page-186-0) aws::analytics::ElasticSearch.instance\_type, [178](#page-185-0) aws::analytics::ElasticSearch.volume\_size, [179](#page-186-0) aws::analytics::ElasticSearch.volume\_type, [179](#page-186-0) aws::analytics::ElasticSearch.zone\_awareness\_enable [179](#page-186-0) aws::awsHost, [180](#page-187-0) aws::AWSResource, [174](#page-181-0) aws::AWSResource.provider, [174](#page-181-0) aws::database::RDS, [179](#page-186-0) aws::database::RDS.allocated\_storage, [179](#page-186-0) aws::database::RDS.engine, [179](#page-186-0) aws::database::RDS.engine\_version, [179](#page-186-0) aws::database::RDS.flavor, [179](#page-186-0) aws::database::RDS.master\_user\_name, [179](#page-186-0) aws::database::RDS.master\_user\_password, [179](#page-186-0) aws::database::RDS.name, [179](#page-186-0) aws::database::RDS.port, [179](#page-186-0) aws::database::RDS.public, [179](#page-186-0)

aws::database::RDS.subnet\_group, [179](#page-186-0) aws::database::RDS.tags, [179](#page-186-0) aws::direction, [173](#page-180-0) aws::ELB, [174](#page-181-0) aws::ELB.dest\_port, [174](#page-181-0) aws::ELB.instances, [174](#page-181-0) aws::ELB.listen\_port, [174](#page-181-0) aws::ELB.name, [174](#page-181-0) aws::ELB.protocol, [174](#page-181-0) aws::ELB.security\_group, [174](#page-181-0) aws::GroupRule, [174](#page-181-0) aws::GroupRule.remote\_group, [174](#page-181-0) aws::Host, [174](#page-181-0) aws::Host.install\_agent, [174](#page-181-0) aws::Host.private\_ip, [174](#page-181-0) aws::Host.provider, [174](#page-181-0) aws::Host.public\_ip, [174](#page-181-0) aws::Host.public\_key, [174](#page-181-0) aws::Host.security\_groups, [174](#page-181-0) aws::Host.subnet, [174](#page-181-0) aws::Host.vm, [174](#page-181-0) aws::instance\_tenancy, [173](#page-180-0) aws::InternetGateway, [175](#page-182-0) aws::InternetGateway.name, [175](#page-182-0) aws::InternetGateway.vpc, [175](#page-182-0) aws::IPrule, [174](#page-181-0) aws::IPrule.remote\_prefix, [175](#page-182-0) aws::Provider, [175](#page-182-0) aws::Provider.access\_key, [175](#page-182-0) aws::Provider.auto\_agent, [175](#page-182-0) aws::Provider.availability\_zone, [175](#page-182-0) aws::Provider.name, [175](#page-182-0) aws::Provider.region, [175](#page-182-0) aws::Provider.secret\_key, [175](#page-182-0)  $aws::req, 180$  $aws::req, 180$ aws::Route, [175](#page-182-0) aws::Route.destination, [175](#page-182-0) aws::Route.nexthop, [175](#page-182-0) aws::Route.vpc, [175](#page-182-0) aws::SecurityGroup, [175](#page-182-0) aws::SecurityGroup.description, [176](#page-183-0) aws::SecurityGroup.manage\_all, [176](#page-183-0) aws::SecurityGroup.name, [176](#page-183-0) aws::SecurityGroup.retries, [176](#page-183-0) aws::SecurityGroup.rules, [176](#page-183-0) aws::SecurityGroup.vpc, [176](#page-183-0) aws::SecurityGroup.wait, [176](#page-183-0) aws::SecurityRule, [176](#page-183-0) aws::SecurityRule.direction, [176](#page-183-0) aws::SecurityRule.group, [176](#page-183-0) aws::SecurityRule.ip\_protocol, [176](#page-183-0) aws::SecurityRule.port, [176](#page-183-0) aws::SecurityRule.port\_max, [176](#page-183-0) aws::SecurityRule.port\_min, [176](#page-183-0)

aws::Subnet, [176](#page-183-0) aws::Subnet.availability\_zone, [176](#page-183-0) aws::Subnet.cidr\_block, [176](#page-183-0) aws::Subnet.map\_public\_ip\_on\_launch, [176](#page-183-0) aws::Subnet.name, [176](#page-183-0) aws::Subnet.vpc, [176](#page-183-0) aws::userData, [180](#page-187-0) aws::VirtualMachine, [178](#page-185-0) aws::VirtualMachine.name, [178](#page-185-0) aws::VirtualMachine.public\_key, [178](#page-185-0) aws::VirtualMachine.security\_groups, [178](#page-185-0) aws::VirtualMachine.subnet, [178](#page-185-0) aws::VirtualMachine.tags, [178](#page-185-0) aws::VirtualMachine.volumes, [178](#page-185-0) aws::VMAttributes, [177](#page-184-0) aws::VMAttributes.ebs\_optimized, [177](#page-184-0) aws::VMAttributes.flavor, [177](#page-184-0) aws::VMAttributes.ignore\_extra\_volumes, [177](#page-184-0) aws::VMAttributes.ignore\_wrong\_image, [177](#page-184-0) aws::VMAttributes.image, [177](#page-184-0) aws::VMAttributes.install\_agent, [177](#page-184-0) aws::VMAttributes.root\_volume\_size, [177](#page-184-0) aws::VMAttributes.root\_volume\_type, [177](#page-184-0) aws::VMAttributes.source\_dest\_check, [177](#page-184-0) aws::VMAttributes.subnet\_id, [177](#page-184-0) aws::VMAttributes.user\_data, [177](#page-184-0) aws::Volume, [178](#page-185-0) aws::Volume.attachmentpoint, [178](#page-185-0) aws::Volume.availability\_zone, [178](#page-185-0) aws::Volume.encrypted, [178](#page-185-0) aws::Volume.name, [178](#page-185-0) aws::Volume.size, [178](#page-185-0) aws::Volume.tags, [178](#page-185-0) aws::Volume.vm, [178](#page-185-0) aws::Volume.volume\_type, [178](#page-185-0) aws::VPC, [177](#page-184-0) aws::VPC.cidr\_block, [177](#page-184-0) aws::VPC.enableDnsHostnames, [177](#page-184-0) aws::VPC.enableDnsSupport, [177](#page-184-0) aws::VPC.instance\_tenancy, [177](#page-184-0) aws::VPC.internet\_gateway, [177](#page-184-0) aws::VPC.name, [177](#page-184-0) aws::VPC.routes, [177](#page-184-0) aws::VPC.subnets, [177](#page-184-0)

## B

BadRequest (*class in inmanta.protocol.exceptions*), [86](#page-93-0) BaseHttpException (*class in inmanta.protocol.exceptions*), [86](#page-93-0) Bool (*class in inmanta.ast.type*), [169](#page-176-0) built-in function aws.elbid(), [180](#page-187-0)

```
aws.get api id(), 180exec.in_shell(), 189
ip.add(), 195
ip.cidr_to_network(), 195
ip.concat(), 195
ip.hostname(), 195
ip.ipindex(), 195
ip.ipnet(), 195
ip.is_valid_cidr(), 195
ip.is_valid_cidr_v10(), 195
ip.is_valid_cidr_v6(), 195
ip.is_valid_ip(), 195
ip.is_valid_ip_v10(), 195
ip.is_valid_ip_v6(), 195
ip.net_to_nm(), 195
ip.netmask(), 195
ip.network(), 195
openstack.find_flavor(), 210
openstack.find_image(), 210
param.report(), 215
ssh.get_private_key(), 223
ssh.get_public_key(), 223
ssh.get_putty_key(), 223
std.assert(), 234
std.at(), 234
std.attr(), 234
std.capitalize(), 234
std.contains(), 234
std.count(), 234
std.dict_get(), 234
std.environment(), 234
std.environment_name(), 234
std.environment_server(), 234
std.equals(), 234
std.familyof(), 234
std.file(), 234
std.filter(), 234
std.flatten(), 234
235
std.get_env(), 235
235
std.getattr(), 235
std.getfact(), 235
std.inlineif(), 235
std.invert(), 235
std.is_base64_encoded(), 235
std.is_instance(), 235
std.is_set(), 235
std.is_unknown(), 235
std.isset(), 235
std.item(), 235
std.key_sort(), 235
std.length(), 235
std.list_files(), 235
```

```
std.objid(), 235
std.password(), 235
std.print(), 235
std.replace(), 235
std.select(), 236
std.sequence(), 236
236
std.server_port(), 236
std.server_ssl(), 236
std.server_token(), 236
std.source(), 236
std.split(), 236
std.template(), 236
236
std.to_number(), 236
std.type(), 236
std.unique(), 236
std.unique_file(), 236
std.validate_type(), 236
```
# C

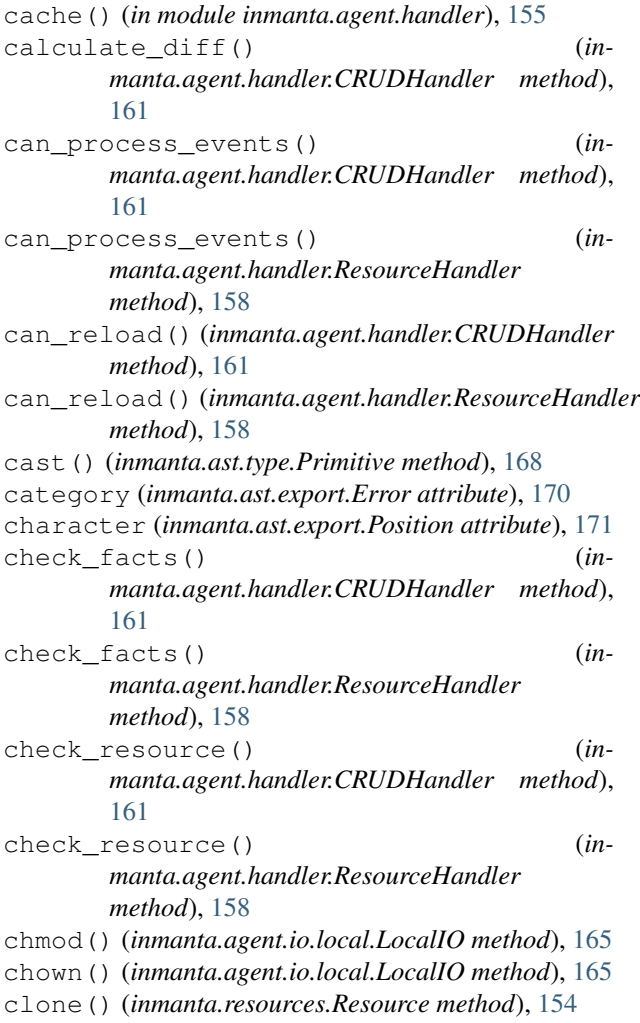

close() (*inmanta.agent.handler.CRUDHandler* docker::Container.name, [184](#page-191-0) *method*), [162](#page-169-0) close() (*inmanta.agent.handler.ResourceHandler method*), [158](#page-165-0) close() (*inmanta.agent.io.local.LocalIO method*), [165](#page-172-0) CompileData (*class in inmanta.data.model*), [170](#page-177-0) CompilerException (*class in inmanta.ast*), [153](#page-160-0) configuration model, [115](#page-122-0) Conflict (*class in inmanta.protocol.exceptions*), [87](#page-94-0) ConstraintType (*class in inmanta.ast.type*), [169](#page-176-0) Context (*class in inmanta.plugins*), [153](#page-160-0) create\_resource() (*inmanta.agent.handler.CRUDHandler method*), [162](#page-169-0) critical() (*inmanta.agent.handler.HandlerContext method*), [156](#page-163-0) cron::Cronjob, [183](#page-190-0) cron::cronjob, [183](#page-190-0) cron::Cronjob.command, [183](#page-190-0) cron::Cronjob.env\_vars, [183](#page-190-0) cron::Cronjob.host, [183](#page-190-0) cron::Cronjob.name, [183](#page-190-0) cron::Cronjob.schedule, [183](#page-190-0) cron::Cronjob.user, [183](#page-190-0) cron::cronjob\_name, [183](#page-190-0) CRUDHandler (*class in inmanta.agent.handler*), [161](#page-168-0)

# D

debug() (*inmanta.agent.handler.HandlerContext method*), [156](#page-163-0) delete\_resource() (*inmanta.agent.handler.CRUDHandler method*), [162](#page-169-0) dependency\_manager() (*in module inmanta.export*), [167](#page-174-0) desired state, [115](#page-122-0) Dict (*class in inmanta.ast.type*), [169](#page-176-0) DirectValue (*class in inmanta.model*), [89](#page-96-0) do\_changes() (*inmanta.agent.handler.CRUDHandler method*), [162](#page-169-0) do\_changes() (*inmanta.agent.handler.ResourceHandler* end (*inmanta.ast.export.Range attribute*), [171](#page-178-0) *method*), [158](#page-165-0) do\_reload() (*inmanta.agent.handler.CRUDHandler method*), [162](#page-169-0) do\_reload() (*inmanta.agent.handler.ResourceHandler method*), [158](#page-165-0) docker.Container (*built-in class*), [186](#page-193-0) docker.ContainerHandler (*built-in class*), [186](#page-193-0) docker::Container, [184](#page-191-0) docker::Container.command, [184](#page-191-0) docker::Container.detach, [184](#page-191-0) docker::Container.entrypoint, [184](#page-191-0) docker::Container.image, [184](#page-191-0) docker::Container.memory\_limit, [184](#page-191-0)

docker::Container.ports, [184](#page-191-0) docker::Container.service, [184](#page-191-0) docker::Container.state, [184](#page-191-0) docker::Container.volumes, [184](#page-191-0) docker::container\_state, [184](#page-191-0) docker::docker, [186](#page-193-0) docker::dockerRegistry, [186](#page-193-0) docker::Port, [184](#page-191-0) docker::Port.container, [185](#page-192-0) docker::Port.container\_port, [185](#page-192-0) docker::Port.host\_ip, [185](#page-192-0) docker::Port.host\_port, [185](#page-192-0) docker::Registry, [185](#page-192-0) docker::Service, [185](#page-192-0) docker::Service.bridge\_ip, [185](#page-192-0) docker::Service.containers, [185](#page-192-0) docker::Volume, [185](#page-192-0) docker::Volume.container, [185](#page-192-0) docker::Volume.container\_path, [185](#page-192-0) docker::Volume.host\_path, [185](#page-192-0) docker::Volume.options, [185](#page-192-0) drupal::Application, [186](#page-193-0) drupal::Application. exec, [186](#page-193-0) drupal::Application.admin\_email, [186](#page-193-0) drupal::Application.admin\_password, [186](#page-193-0) drupal::Application.admin\_user, [186](#page-193-0) drupal::Application.database, [186](#page-193-0) drupal::Application.run\_install, [186](#page-193-0) drupal::Application.site\_name, [186](#page-193-0) drupal::drupalSiteDEB, [187](#page-194-0) drupal::drupalSiteRPM, [187](#page-194-0) drupal::installer, [187](#page-194-0) drupal::noInstaller, [187](#page-194-0) DSL, [115](#page-122-0) DynamicProxy (*class in inmanta.execute.proxy*), [170](#page-177-0)

## E

emit\_expression() (*inmanta.plugins.Context method*), [153](#page-160-0) entity, [115](#page-122-0) Entity (*class in inmanta.model*), [89](#page-96-0) ENVIRONMENT inmanta-cli-environment-delete command line option, [129](#page-136-0) inmanta-cli-environment-modify command line option, [129](#page-136-0) inmanta-cli-environment-save command line option, [130](#page-137-0) inmanta-cli-environment-show command line option, [131](#page-138-0) environment, [115](#page-122-0) Error (*class in inmanta.ast.export*), [170](#page-177-0)
error() (*inmanta.agent.handler.HandlerContext method*), [156](#page-163-0) ErrorCategory (*class in inmanta.ast.export*), [171](#page-178-0) errors (*inmanta.data.model.CompileData attribute*), [170](#page-177-0) exception() (*inmanta.agent.handler.HandlerContext method*), [156](#page-163-0) exec.in\_shell() built-in function, [189](#page-196-0) exec.PosixRun (*built-in class*), [189](#page-196-0) exec.Run (*built-in class*), [189](#page-196-0) exec::execHost, [189](#page-196-0) exec:: Run, [187](#page-194-0) exec::Run.command, [188](#page-195-0) exec::Run.creates, [188](#page-195-0) exec::Run.cwd, [188](#page-195-0) exec::Run.environment, [188](#page-195-0) exec:: Run.host, [188](#page-195-0) exec::Run.onlyif, [188](#page-195-0) exec:: Run.path, [188](#page-195-0) exec::Run.reload, [188](#page-195-0) exec::Run.reload only, [188](#page-195-0) exec:: Run.returns, [188](#page-195-0) exec::Run.skip\_on\_fail, [188](#page-195-0) exec::Run.timeout, [188](#page-195-0) exec::Run.unless, [188](#page-195-0) execute() (*inmanta.agent.handler.CRUDHandler method*), [162](#page-169-0) execute() (*inmanta.agent.handler.ResourceHandler method*), [158](#page-165-0) ExplicitPluginException (*class in inmanta.ast*), [153](#page-160-0) ExternalException (*class in inmanta.ast*), [153](#page-160-0)

# F

facts, [115](#page-122-0) facts() (*inmanta.agent.handler.CRUDHandler method*), [162](#page-169-0) facts() (*inmanta.agent.handler.ResourceHandler method*), [159](#page-166-0) fields\_updated() (*inmanta.agent.handler.HandlerContext method*), [156](#page-163-0) file\_exists() (*inmanta.agent.io.local.LocalIO method*), [165](#page-172-0) file\_stat() (*inmanta.agent.io.local.LocalIO method*), [165](#page-172-0) Forbidden (*class in inmanta.protocol.exceptions*), [86](#page-93-0) G get\_base\_type() (*inmanta.ast.type.Type method*),

```
168
get_client() (inmanta.agent.handler.CRUDHandler
```

```
method), 163
```
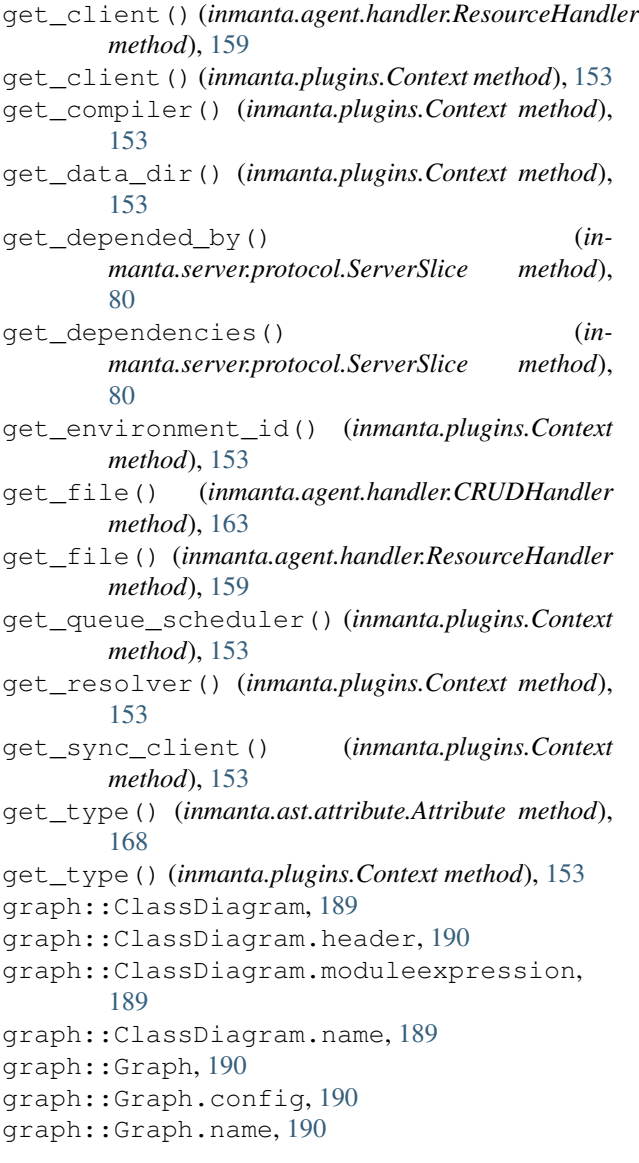

#### $H$

handle (*class in inmanta.protocol.decorators*), [84](#page-91-0) handler, [115](#page-122-0) HandlerContext (*class in inmanta.agent.handler*), [155](#page-162-0) hash\_file() (*inmanta.agent.io.local.LocalIO method*), [166](#page-173-0)

#### I

IgnoreResourceException (*class in inmanta.resources*), [155](#page-162-0) info() (*inmanta.agent.handler.HandlerContext method*), [156](#page-163-0) infrastructure, [115](#page-122-0) infrastructure-as-code, [115](#page-122-0) inmanta.model module, [88](#page-95-0)

inmanta-cli command line option --host <host>, [126](#page-133-0) --port <port>, [126](#page-133-0) inmanta-cli-action-log-list command line option --action <action>, [126](#page-133-0) --environment <environment>, [126](#page-133-0) --rvid <rvid>, [126](#page-133-0) -e, [126](#page-133-0) inmanta-cli-action-log-show-messages command line option --action-id <action\_id>, [127](#page-134-0) --environment <environment>, [127](#page-134-0)  $--rvid < rvid$ , [127](#page-134-0) -e, [127](#page-134-0) inmanta-cli-agent-list command line option --environment <environment>, [127](#page-134-0)  $-e$ , [127](#page-134-0) inmanta-cli-agent-pause command line option --agent <agent>, [127](#page-134-0)  $--a11, 127$  $--a11, 127$ --environment <environment>, [127](#page-134-0) -e, [127](#page-134-0) inmanta-cli-agent-unpause command line option --agent <agent>, [128](#page-135-0)  $--a11, 128$  $--a11, 128$ --environment <environment>, [128](#page-135-0) -e, [128](#page-135-0) inmanta-cli-environment-create command inmanta-cli-monitor command line line option --branch <br />branch>, [128](#page-135-0)  $-$ -name  $<$ name $>$ , [128](#page-135-0) --project <project>, [128](#page-135-0) --repo-url <repo\_url>, [128](#page-135-0)  $--$ save,  $128$ -b, [128](#page-135-0) -n, [128](#page-135-0) -p, [128](#page-135-0) -r, [128](#page-135-0)  $-$ s, [128](#page-135-0) inmanta-cli-environment-delete command line option ENVIRONMENT, [129](#page-136-0) inmanta-cli-environment-modify command line option --branch <branch>, [129](#page-136-0)  $-$ -name  $<$ name $>$ , [129](#page-136-0) --repo-url <repo\_url>, [129](#page-136-0) -b, [129](#page-136-0) -n, [129](#page-136-0) -r, [129](#page-136-0)

ENVIRONMENT, [129](#page-136-0) inmanta-cli-environment-save command line option ENVIRONMENT, [130](#page-137-0) inmanta-cli-environment-setting-delete command line option --environment <environment>, [130](#page-137-0)  $-$ key  $\langle$ key>, [130](#page-137-0) -e, [130](#page-137-0) -k, [130](#page-137-0) inmanta-cli-environment-setting-get command line option --environment <environment>, [130](#page-137-0) --key <key>, [130](#page-137-0)  $-e, 130$  $-e, 130$ -k, [130](#page-137-0) inmanta-cli-environment-setting-list command line option --environment <environment>, [131](#page-138-0) -e, [131](#page-138-0) inmanta-cli-environment-setting-set command line option --environment <environment>, [131](#page-138-0) --key <key>, [131](#page-138-0) --value <value>, [131](#page-138-0) -e, [131](#page-138-0) -k, [131](#page-138-0)  $-0, 131$  $-0, 131$ inmanta-cli-environment-show command line option ENVIRONMENT, [131](#page-138-0) option --environment <environment>, [132](#page-139-0) -e, [132](#page-139-0) inmanta-cli-param-get command line option --environment <environment>, [132](#page-139-0)  $-$ name <name>, [132](#page-139-0) --resource <resource>, [132](#page-139-0) -e, [132](#page-139-0) inmanta-cli-param-list command line option --environment <environment>, [133](#page-140-0) -e, [133](#page-140-0) inmanta-cli-param-set command line option --environment <environment>, [133](#page-140-0)  $-$ -name  $\langle$ name $\rangle$ , [133](#page-140-0) --value <value>, [133](#page-140-0) -e, [133](#page-140-0) inmanta-cli-project-create command line option

-n, [133](#page-140-0) inmanta-cli-project-delete command line option PROJECT, [134](#page-141-0) inmanta-cli-project-modify command line option  $-$ -name  $\langle$ name $\rangle$ , [134](#page-141-0) -n, [134](#page-141-0) PROJECT, [134](#page-141-0) inmanta-cli-project-show command line option PROJECT, [134](#page-141-0) inmanta-cli-token-create command line option  $-$ agent,  $135$ --api, [135](#page-142-0) --compiler, [135](#page-142-0) --environment <environment>, [135](#page-142-0)  $-e$ , [135](#page-142-0) inmanta-cli-version-list command line option --environment <environment>, [136](#page-143-0) -e, [136](#page-143-0) inmanta-cli-version-release command line option --environment <environment>, [136](#page-143-0) --full, [136](#page-143-0) --push, [136](#page-143-0) -e, [136](#page-143-0) -p, [136](#page-143-0) VERSION, [136](#page-143-0) inmanta-cli-version-report command line option --environment <environment>, [136](#page-143-0) --version <version>, [136](#page-143-0) -e, [136](#page-143-0)  $-i, 136$  $-i, 136$ -l, [136](#page-143-0) instance, [115](#page-122-0) Integer (*class in inmanta.ast.type*), [169](#page-176-0) InvalidSchemaVersion (*class in inmanta.data.schema*), [87](#page-94-0) ip.add() built-in function, [195](#page-202-0) ip.cidr\_to\_network() built-in function, [195](#page-202-0) ip.concat() built-in function, [195](#page-202-0) ip.hostname() built-in function, [195](#page-202-0) ip.ipindex() built-in function, [195](#page-202-0) ip.ipnet() built-in function, [195](#page-202-0)

ip.is\_valid\_cidr() built-in function, [195](#page-202-0) ip.is\_valid\_cidr\_v10() built-in function, [195](#page-202-0) ip.is\_valid\_cidr\_v6() built-in function, [195](#page-202-0) ip.is\_valid\_ip() built-in function, [195](#page-202-0) ip.is\_valid\_ip\_v10() built-in function, [195](#page-202-0) ip.is\_valid\_ip\_v6() built-in function, [195](#page-202-0) ip.net\_to\_nm() built-in function, [195](#page-202-0) ip.netmask() built-in function, [195](#page-202-0) ip.network() built-in function, [195](#page-202-0) ip::Address, [191](#page-198-0) ip::agentConfig, [195](#page-202-0) ip::Alias, [191](#page-198-0) ip::Alias.alias, [191](#page-198-0) ip::Alias.dhcp, [191](#page-198-0) ip::Alias.netmask, [191](#page-198-0) ip::Alias.server, [191](#page-198-0) ip::cidr, [190](#page-197-0) ip::cidr\_v10, [190](#page-197-0) ip::cidr\_v6, [190](#page-197-0) ip::DstService, [191](#page-198-0) ip::Host, [191](#page-198-0) ip::Host.clients, [192](#page-199-0) ip::Host.ip, [191](#page-198-0) ip::Host.remote\_agent, [191](#page-198-0) ip::Host.remote\_port, [192](#page-199-0) ip::Host.remote\_user, [191](#page-198-0) ip::Host.servers, [192](#page-199-0) ip::IP, [192](#page-199-0) ip::ip, [190](#page-197-0) ip::IP.v4, [192](#page-199-0) ip::ip\_v10, [190](#page-197-0) ip::ip\_v6, [191](#page-198-0) ip::Network, [192](#page-199-0) ip::Network.dhcp, [192](#page-199-0) ip::Network.name, [192](#page-199-0) ip::Network.netmask, [192](#page-199-0) ip::Network.network, [192](#page-199-0) ip::Port, [192](#page-199-0) ip::port, [191](#page-198-0) ip::Port.high, [192](#page-199-0) ip::PortRange, [192](#page-199-0) ip::PortRange.high, [192](#page-199-0) ip::PortRange.low, [192](#page-199-0) ip::protocol, [191](#page-198-0) ip::Service, [192](#page-199-0)

```
ip::Service.dst_range, 193
ip::Service.listening_servers, 193
ip::Service.proto, 192
ip::Service.src_range, 193
ip::services::BaseClient, 193
ip::services::BaseClient.servers, 193
ip::services::BaseServer, 193
ip::services::BaseServer.clients, 193
ip::services::BaseServer.services, 193
ip::services::Client, 193
ip::services::Client.host, 193
ip::services::Server, 193
ip::services::Server.host, 193
ip::services::Server.ips, 193
ip::services::VirtualClient, 193
ip::services::VirtualClient.name, 193
ip::services::VirtualHost, 194
ip::services::VirtualHost.hostname, 194
ip::services::VirtualIp, 194
ip::services::VirtualIp.address, 194
ip::services::VirtualNetwork, 194
ip::services::VirtualNetwork.netmask,
       194
ip::services::VirtualNetwork.network,
       194
ip::services::VirtualRange, 194
ip::services::VirtualRange.from, 194
ip::services::VirtualRange.to, 194
ip::services::VirtualScope, 194
ip::services::VirtualScope.side, 194
ip::services::VirtualServer, 194
ip::services::VirtualServer.name, 194
ip::services::VirtualSide, 194
ip::services::VirtualSide.scope, 194
is_dry_run() (inmanta.agent.handler.HandlerContext
       method), 157
is_primitive() (inmanta.ast.type.Type method),
       168
is_remote() (inmanta.agent.io.local.LocalIO
       method), 166
is_symlink() (inmanta.agent.io.local.LocalIO
       method), 166
L
line (inmanta.ast.export.Position attribute), 171
```
List (*class in inmanta.ast.type*), [169](#page-176-0) list\_changes() (*inmanta.agent.handler.CRUDHandler method*), [163](#page-170-0) list\_changes() (*inmanta.agent.handler.ResourceHandler method*), [159](#page-166-0) Literal (*class in inmanta.ast.type*), [169](#page-176-0) LiteralDict (*class in inmanta.ast.type*), [169](#page-176-0)

LiteralList (*class in inmanta.ast.type*), [169](#page-176-0) LocalIO (*class in inmanta.agent.io.local*), [165](#page-172-0) Location (*class in inmanta.ast.export*), [171](#page-178-0) Location (*class in inmanta.model*), [89](#page-96-0) location (*inmanta.ast.export.Error attribute*), [170](#page-177-0)

# M

```
main.cf, 115
ManagedResource (class in inmanta.resources), 154
message (inmanta.ast.export.Error attribute), 170
method() (inmanta.protocol.decorators method), 82
mkdir() (inmanta.agent.io.local.LocalIO method), 166
module, 116
   inmanta.model, 88
mysql::Database, 196
mysql::Database.collation, 196
mysql::Database.encoding, 196
mysql::Database.name, 196
mysql::Database.password, 196
mysql::Database.server, 196
mysql::Database.user, 196
mysql::dBDependsOnServer, 197
mysql::DBMS, 196
mysql::DBMS.databases, 196
mysql::DBMS.hostref, 196
mysql::DBMS.port, 196
mysql::ManagedMysql, 196
mysql::ManagedMysql.agenthost, 196
mysql::ManagedMysql.password, 196
mysql::ManagedMysql.user, 196
mysql::manageManaged, 197
mysql::mysqlMariaDB, 197
mysql::mysqlRedhat, 197
mysql::ports, 197
mysql::removeAnonUsers, 197
mysql::Server, 196
mysql::Server._svc, 196
mysql::Server.remove_anon_users, 196
mysql::ubuntuMysql, 197
```
#### N

```
net::Interface, 198
net::Interface.host, 198
net::Interface.mac, 198
net::Interface.mtu, 198
net::Interface.name, 198
net::Interface.vlan, 198
net::mac_addr, 198
net::vlan_id, 198
NotFound (class in inmanta.protocol.exceptions), 86
NullableType (class in inmanta.ast.type), 168
Number (class in inmanta.ast.type), 168
```
## O

openstack.EndPoint (*built-in class*), [211](#page-218-0) openstack.EndpointHandler (*built-in class*), [215](#page-222-0) openstack.find\_flavor() built-in function, [210](#page-217-0) openstack.find\_image() built-in function, [210](#page-217-0) openstack.Flavor (*built-in class*), [211](#page-218-0) openstack.FlavorHandler (*built-in class*), [214](#page-221-0) openstack.FloatingIP (*built-in class*), [211](#page-218-0) openstack.FloatingIPHandler (*built-in class*), [214](#page-221-0) openstack.HostPort (*built-in class*), [211](#page-218-0) openstack.HostPortHandler (*built-in class*), [214](#page-221-0) openstack.Image (*built-in class*), [211](#page-218-0) openstack.ImageHandler (*built-in class*), [214](#page-221-0) openstack.Network (*built-in class*), [212](#page-219-0) openstack.NetworkHandler (*built-in class*), [214](#page-221-0) openstack.Project (*built-in class*), [212](#page-219-0) openstack.ProjectHandler (*built-in class*), [214](#page-221-0) openstack.Role (*built-in class*), [212](#page-219-0) openstack.RoleHandler (*built-in class*), [215](#page-222-0) openstack.Router (*built-in class*), [212](#page-219-0) openstack.RouterHandler (*built-in class*), [214](#page-221-0) openstack.RouterPort (*built-in class*), [212](#page-219-0) openstack.RouterPortHandler (*built-in class*), [214](#page-221-0) openstack.SecurityGroup (*built-in class*), [213](#page-220-0) openstack.SecurityGroupHandler (*built-in class*), [214](#page-221-0) openstack.Service (*built-in class*), [213](#page-220-0) openstack.ServiceHandler (*built-in class*), [215](#page-222-0) openstack.Subnet (*built-in class*), [213](#page-220-0) openstack.SubnetHandler (*built-in class*), [214](#page-221-0) openstack.User (*built-in class*), [213](#page-220-0) openstack.UserHandler (*built-in class*), [214](#page-221-0) openstack.VirtualMachine (*built-in class*), [213](#page-220-0) openstack.VirtualMachineHandler (*built-in class*), [214](#page-221-0) openstack::AddressPair, [199](#page-206-0) openstack::AddressPair.address, [199](#page-206-0) openstack::AddressPair.mac, [199](#page-206-0) openstack::admin\_state, [198](#page-205-0) openstack::agentConfig, [210](#page-217-0) openstack::container\_format, [198](#page-205-0) openstack::direction, [198](#page-205-0) openstack::disk\_format, [199](#page-206-0) openstack::EndPoint, [199](#page-206-0) openstack::endPoint, [210](#page-217-0) openstack::EndPoint.admin\_url, [199](#page-206-0) openstack::EndPoint.internal\_url, [199](#page-206-0) openstack::EndPoint.provider, [199](#page-206-0) openstack::EndPoint.public\_url, [199](#page-206-0) openstack::EndPoint.region, [199](#page-206-0)

openstack::EndPoint.service, [199](#page-206-0) openstack::EndPoint.service\_id, [199](#page-206-0) openstack::eth0Port, [210](#page-217-0) openstack::fipAddr, [210](#page-217-0) openstack::fipName, [210](#page-217-0) openstack::Flavor, [199](#page-206-0) openstack::Flavor.disk, [200](#page-207-0) openstack::Flavor.ephemeral, [200](#page-207-0) openstack::Flavor.extra\_specs, [200](#page-207-0) openstack::Flavor.flavor\_id, [200](#page-207-0) openstack::Flavor.is\_public, [200](#page-207-0) openstack::Flavor.name, [199](#page-206-0) openstack::Flavor.provider, [200](#page-207-0) openstack::Flavor.ram, [200](#page-207-0) openstack::Flavor.rxtx\_factor, [200](#page-207-0) openstack::Flavor.swap, [200](#page-207-0) openstack::Flavor.vcpus, [200](#page-207-0) openstack::FloatingIP, [200](#page-207-0) openstack::FloatingIP.address, [200](#page-207-0) openstack::FloatingIP.external\_network, [200](#page-207-0) openstack::FloatingIP.force\_ip, [200](#page-207-0) openstack::FloatingIP.name, [200](#page-207-0) openstack::FloatingIP.port, [200](#page-207-0) openstack::FloatingIP.project, [200](#page-207-0) openstack::FloatingIP.provider, [200](#page-207-0) openstack::GroupRule, [201](#page-208-0) openstack::GroupRule.remote\_group, [201](#page-208-0) openstack::Host, [201](#page-208-0) openstack::Host.key\_pair, [201](#page-208-0) openstack::Host.project, [201](#page-208-0) openstack::Host.provider, [201](#page-208-0) openstack::Host.purged, [201](#page-208-0) openstack::Host.security\_groups, [201](#page-208-0) openstack::Host.subnet, [201](#page-208-0) openstack::Host.vm, [201](#page-208-0) openstack::HostPort, [201](#page-208-0) openstack::HostPort.dhcp, [201](#page-208-0) openstack::HostPort.floating\_ips, [202](#page-209-0) openstack::HostPort.name, [201](#page-208-0) openstack::HostPort.port\_index, [201](#page-208-0) openstack::HostPort.portsecurity, [201](#page-208-0) openstack::HostPort.retries, [201](#page-208-0) openstack::HostPort.subnet, [202](#page-209-0) openstack::HostPort.vm, [202](#page-209-0) openstack::HostPort.wait, [202](#page-209-0) openstack::Image, [202](#page-209-0) openstack::Image.container\_format, [202](#page-209-0) openstack::Image.disk\_format, [202](#page-209-0) openstack::Image.image\_id, [202](#page-209-0) openstack::Image.metadata, [202](#page-209-0) openstack::Image.name, [202](#page-209-0) openstack::Image.protected, [202](#page-209-0) openstack::Image.provider, [202](#page-209-0)

```
openstack::Image.purge_on_delete, 202
openstack::Image.skip_on_deploy, 202
openstack::Image.uri, 202
openstack::Image.visibility, 202
openstack::IPrule, 202
openstack::IPrule.remote_prefix, 202
openstack::Network, 203
openstack::Network.external, 203
openstack::Network.floating_ips, 203
openstack::Network.name, 203
openstack::Network.network_type, 203
openstack::Network.physical_network, 203
openstack::Network.project, 203
openstack::Network.provider, 203
openstack::Network.routers, 203
openstack::Network.segmentation_id, 203
openstack::Network.shared, 203
openstack::Network.subnets, 203
openstack::Network.vlan_transparent, 203
openstack::OpenStackResource, 203
openstack::OpenStackResource.send_event,
openstack::Route, 206
       203
openstack::openstackVM, 210
openstack::Port, 203
openstack::Port.address, 203
openstack::Port.allowed_address_pairs,
       204
openstack::Port.project, 203
openstack::Port.provider, 203
openstack::Project, 204
openstack::Project.description, 204
openstack::Project.enabled, 204
openstack::Project.floating_ips, 204
openstack::Project.name, 204
openstack::Project.networks, 204
openstack::Project.ports, 204
openstack::Project.provider, 204
openstack::Project.roles, 204
openstack::Project.routers, 204
openstack::Project.security_groups, 204
openstack::Project.subnets, 204
openstack::Provider, 204
openstack::Provider.admin_url, 204
openstack::Provider.auto_agent, 204
openstack::Provider.connection_url, 204
openstack::Provider.endpoints, 205
openstack::Provider.flavors, 205
openstack::Provider.floating_ips, 205
openstack::Provider.images, 205
openstack::Provider.name, 204
openstack::Provider.networks, 205
openstack::Provider.password, 204
openstack::Provider.ports, 205
openstack::Provider.projects, 205
```
openstack::Provider.roles, [205](#page-212-0) openstack::Provider.routers, [205](#page-212-0) openstack::Provider.security\_groups, [205](#page-212-0) openstack::Provider.services, [205](#page-212-0) openstack::Provider.subnets, [205](#page-212-0) openstack::Provider.tenant, [204](#page-211-0) openstack::Provider.token, [204](#page-211-0) openstack::Provider.username, [204](#page-211-0) openstack::Provider.users, [205](#page-212-0) openstack::Provider.verify\_cert, [204](#page-211-0) openstack::Provider.virtual\_machines, [205](#page-212-0) openstack::providerRequire, [210](#page-217-0) openstack::Role, [205](#page-212-0) openstack::Role.project, [205](#page-212-0) openstack::Role.provider, [205](#page-212-0) openstack::Role.role, [205](#page-212-0) openstack::Role.role\_id, [205](#page-212-0) openstack::Role.user, [206](#page-213-0) openstack::roleImpl, [210](#page-217-0) openstack::Route.destination, [206](#page-213-0) openstack::Route.nexthop, [206](#page-213-0) openstack::Route.router, [206](#page-213-0) openstack::Router, [206](#page-213-0) openstack::Router.admin\_state, [206](#page-213-0) openstack::Router.distributed, [206](#page-213-0) openstack::Router.ext\_gateway, [206](#page-213-0) openstack::Router.ha, [206](#page-213-0) openstack::Router.name, [206](#page-213-0) openstack::Router.ports, [206](#page-213-0) openstack::Router.project, [206](#page-213-0) openstack::Router.provider, [206](#page-213-0) openstack::Router.routes, [206](#page-213-0) openstack::Router.subnets, [206](#page-213-0) openstack::RouterPort, [206](#page-213-0) openstack::RouterPort.name, [207](#page-214-0) openstack::RouterPort.router, [207](#page-214-0) openstack::RouterPort.subnet, [207](#page-214-0) openstack::SecurityGroup, [207](#page-214-0) openstack::SecurityGroup.description, [207](#page-214-0) openstack::SecurityGroup.manage\_all, [207](#page-214-0) openstack::SecurityGroup.name, [207](#page-214-0) openstack::SecurityGroup.project, [207](#page-214-0) openstack::SecurityGroup.provider, [207](#page-214-0) openstack::SecurityGroup.remote\_group\_rules, [207](#page-214-0) openstack::SecurityGroup.retries, [207](#page-214-0) openstack::SecurityGroup.rules, [207](#page-214-0) openstack::SecurityGroup.virtual\_machines, [207](#page-214-0) openstack::SecurityGroup.wait, [207](#page-214-0) openstack::SecurityRule, [207](#page-214-0)

openstack::SecurityRule.direction, [208](#page-215-0) openstack::SecurityRule.group, [208](#page-215-0) openstack::SecurityRule.ip\_protocol, [207](#page-214-0) openstack::SecurityRule.port, [208](#page-215-0) openstack::SecurityRule.port\_max, [207](#page-214-0) openstack::SecurityRule.port\_min, [207](#page-214-0) openstack::Service, [208](#page-215-0) openstack::Service.description, [208](#page-215-0) openstack::Service.endpoint, [208](#page-215-0) openstack::Service.name, [208](#page-215-0) openstack::Service.provider, [208](#page-215-0) openstack::Service.type, [208](#page-215-0) openstack::sg, [210](#page-217-0) openstack::Subnet, [208](#page-215-0) openstack::Subnet.allocation\_end, [208](#page-215-0) openstack::Subnet.allocation\_start, [208](#page-215-0) openstack::Subnet.dhcp, [208](#page-215-0) openstack::Subnet.disable\_gateway\_ip, [208](#page-215-0) openstack::Subnet.dns\_servers, [208](#page-215-0) openstack::Subnet.gateway\_ip, [208](#page-215-0) openstack::Subnet.host\_ports, [208](#page-215-0) openstack::Subnet.name, [208](#page-215-0) openstack::Subnet.network, [208](#page-215-0) openstack::Subnet.network\_address, [208](#page-215-0) openstack::Subnet.project, [208](#page-215-0) openstack::Subnet.provider, [208](#page-215-0) openstack::Subnet.router, [208](#page-215-0) openstack::Subnet.routers, [208](#page-215-0) openstack::User, [209](#page-216-0) openstack::User.email, [209](#page-216-0) openstack::User.enabled, [209](#page-216-0) openstack::User.name, [209](#page-216-0) openstack::User.password, [209](#page-216-0) openstack::User.provider, [209](#page-216-0) openstack::User.roles, [209](#page-216-0) openstack::userData, [210](#page-217-0) openstack::VirtualMachine, [209](#page-216-0) openstack::VirtualMachine.eth0\_port, [210](#page-217-0) openstack::VirtualMachine.host, [210](#page-217-0) openstack::VirtualMachine.key\_pair, [210](#page-217-0) openstack::VirtualMachine.name, [209](#page-216-0) openstack::VirtualMachine.ports, [210](#page-217-0) openstack::VirtualMachine.project, [210](#page-217-0) openstack::VirtualMachine.provider, [210](#page-217-0) openstack::VirtualMachine.security\_grouppostgresql::db\_requires,[219](#page-226-0) [210](#page-217-0) openstack::visibility, [199](#page-206-0) openstack::VMAttributes, [209](#page-216-0) openstack::VMAttributes.config\_drive, [209](#page-216-0) openstack::VMAttributes.flavor, [209](#page-216-0) openstack::VMAttributes.image, [209](#page-216-0) [209](#page-216-0) P [171](#page-178-0) plugin, [116](#page-123-0) [171](#page-178-0) [218](#page-225-0) [218](#page-225-0)

```
openstack::VMAttributes.install_agent,
openstack::VMAttributes.metadata, 209
openstack::VMAttributes.personality, 209
openstack::VMAttributes.user_data, 209
orchestration, 116
```
param.report() built-in function, [215](#page-222-0) param::email, [215](#page-222-0) parser (*inmanta.ast.export.ErrorCategory attribute*), ParserException (*class in inmanta.parser*), [153](#page-160-0) php::Application, [216](#page-223-0) php::Application.php55w, [216](#page-223-0) php::php55el, [216](#page-223-0) php::phpApacheDEB, [216](#page-223-0) php::phpApacheRPM, [216](#page-223-0) platform::UserdataBootstrap, [217](#page-224-0) platform::userdataBootstrap, [217](#page-224-0) platform::UserdataBootstrap.vm, [217](#page-224-0) platform::UserdataVM, [217](#page-224-0) platform::UserdataVM.user\_data, [217](#page-224-0) plugin (*inmanta.ast.export.ErrorCategory attribute*), plugin() (*in module inmanta.plugins*), [154](#page-161-0) PluginException (*class in inmanta.plugins*), [154](#page-161-0) Position (*class in inmanta.ast.export*), [171](#page-178-0) post() (*inmanta.agent.handler.CRUDHandler method*), [163](#page-170-0) post() (*inmanta.agent.handler.ResourceHandler method*), [159](#page-166-0) postgresql.resources.Database (*built-in class*), [219](#page-226-0) postgresql.resources.DatabaseProvider (*built-in class*), [219](#page-226-0) postgresql.resources.User (*built-in class*), [219](#page-226-0) postgresql.resources.UserProvider (*builtin class*), [219](#page-226-0) postgresql::Database, [218](#page-225-0) postgresql::Database.db\_name, [218](#page-225-0) postgresql::Database.owner, [218](#page-225-0) postgresql::Database.server, [218](#page-225-0) postgresql::PostgresqlServer, [218](#page-225-0) postgresql::postgresqlServer, [219](#page-226-0) postgresql::PostgresqlServer.databases, postgresql::PostgresqlServer.managed, postgresql::PostgresqlServer.users, [218](#page-225-0) postgresql::User, [218](#page-225-0)

postgresql::User.password, [218](#page-225-0) postgresql::User.server, [218](#page-225-0) postgresql::User.username, [218](#page-225-0) postgresql::user\_requires, [219](#page-226-0) postgresql::username\_t, [218](#page-225-0) pre() (*inmanta.agent.handler.CRUDHandler method*), [163](#page-170-0) pre() (*inmanta.agent.handler.ResourceHandler method*), [159](#page-166-0) prestart() (*inmanta.server.protocol.ServerSlice method*), [80](#page-87-0) prestop() (*inmanta.server.protocol.ServerSlice method*), [80](#page-87-0) Primitive (*class in inmanta.ast.type*), [168](#page-175-0) process\_events() (*inmanta.agent.handler.CRUDHandler method*), [163](#page-170-0) process\_events() (*inmanta.agent.handler.ResourceHandler method*), [160](#page-167-0) PROJECT inmanta-cli-project-delete command line option, [134](#page-141-0) inmanta-cli-project-modify command line option, [134](#page-141-0) inmanta-cli-project-show command line option, [134](#page-141-0) project, [116](#page-123-0) provider() (*in module inmanta.agent.handler*), [155](#page-162-0) PurgeableResource (*class in inmanta.resources*), [154](#page-161-0) put() (*inmanta.agent.io.local.LocalIO method*), [166](#page-173-0)

# R

Range (*class in inmanta.ast.export*), [171](#page-178-0) range (*inmanta.ast.export.Location attribute*), [171](#page-178-0) read() (*inmanta.agent.io.local.LocalIO method*), [166](#page-173-0) read\_binary() (*inmanta.agent.io.local.LocalIO method*), [166](#page-173-0) read\_resource() (*inmanta.agent.handler.CRUDHandler method*), [164](#page-171-0) readlink() (*inmanta.agent.io.local.LocalIO method*), [166](#page-173-0) redhat::epel::epel7, [220](#page-227-0) redhat::network::aliasImpl, [220](#page-227-0) redhat::network::config, [220](#page-227-0) redhat::network::ifaceImpl, [220](#page-227-0) redhat::scl::epel7, [220](#page-227-0) ReferenceValue (*class in inmanta.model*), [89](#page-96-0) relation, [116](#page-123-0) Relation (*class in inmanta.model*), [90](#page-97-0) remove() (*inmanta.agent.io.local.LocalIO method*),

```
resource, 116
Resource (class in inmanta.resources), 154
resource handler, 116
resource() (in module inmanta.resources), 154
ResourceHandler (class in inmanta.agent.handler),
        157
ResourcePurged (class in inmanta.agent.handler),
        155
rest.RESTCall (built-in class), 221
rest.RESTHandler (built-in class), 221
rest::RESTCall, 220
rest::RESTCall.agent, 221
rest::RESTCall.auth_password, 220
rest::RESTCall.auth_user, 220
rest::RESTCall.body, 220
rest::RESTCall.form_encoded, 220
rest::RESTCall.headers, 220
rest::RESTCall.method, 220
rest::RESTCall.return_codes, 220
rest::RESTCall.skip_on_fail, 221
rest::RESTCall.ssl_verify, 220
rest::RESTCall.url, 220
rest::RESTCall.url_id, 220
rest::RESTCall.validate_return, 220
rest::restCallID, 221
return_value() (in-
        manta.execute.proxy.DynamicProxy class
        method), 170
rmdir() (inmanta.agent.io.local.LocalIO method), 167
run() (inmanta.agent.io.local.LocalIO method), 167
run_sync() (inmanta.agent.handler.CRUDHandler
        method), 164
run_sync() (inmanta.agent.handler.ResourceHandler
        method), 160
run_sync() (inmanta.plugins.Context method), 153
runtime (inmanta.ast.export.ErrorCategory attribute),
        171
RuntimeException (class in inmanta.ast), 153
S
ServerError (class in inmanta.protocol.exceptions),
        87
ServerSlice (class in inmanta.server.protocol), 80
set_cache() (inmanta.agent.handler.CRUDHandler
        method), 164
set_cache() (inmanta.agent.handler.ResourceHandler
        method), 160
```
set\_fact() (*inmanta.agent.handler.HandlerContext method*), [157](#page-164-0)

set\_status() (*inmanta.agent.handler.HandlerContext method*), [157](#page-164-0)

ShutdownInProgress (*class in inmanta.protocol.exceptions*), [87](#page-94-0)

SkipResource (*class in inmanta.agent.handler*), [155](#page-162-0)

[167](#page-174-0)

```
ssh.get private key()
   built-in function, 223
ssh.get public key()
   built-in function, 223
ssh.get_putty_key()
   built-in function, 223
ssh::Key, 222
ssh::Key.command, 222
ssh::Key.name, 222
ssh::Key.options, 222
ssh::Key.public_key, 222
ssh::Key.ssh_users, 222
ssh::Server, 222
ssh::sshServer, 223
ssh::SSHUser, 222
ssh::sshUser, 223
ssh::SSHUser.group, 222
222
ssh::SSHUser.host, 222
ssh::SSHUser.ssh_keys, 222
ssh::SSHUser.user, 222
start (inmanta.ast.export.Range attribute), 171
start() (inmanta.server.protocol.ServerSlice method),
       80
stat_file() (inmanta.agent.handler.CRUDHandler
std.is_unknown()
       method), 164
stat_file() (inmanta.agent.handler.ResourceHandler
std.isset()
       method), 160
std.assert()
   built-in function, 234
std.at()
   built-in function, 234
std.attr()
   built-in function, 234
std.capitalize()
   built-in function, 234
std.contains()
   built-in function, 234
std.count()
   built-in function, 234
std.dict_get()
   built-in function, 234
std.environment()
   built-in function, 234
std.environment_name()
   built-in function, 234
std.environment_server()
   built-in function, 234
std.equals()
   built-in function, 234
std.familyof()
   built-in function, 234
std.file()
   built-in function, 234
```

```
std.filter()
   built-in function, 234
std.flatten()
   built-in function, 234
std.generate_password()
   built-in function, 235
std.get_env()
   built-in function, 235
std.get_env_int()
   built-in function, 235
std.getattr()
   built-in function, 235
std.getfact()
   built-in function, 235
std.inlineif()
   built-in function, 235
std.invert()
   built-in function, 235
std.is_base64_encoded()
   built-in function, 235
std.is_instance()
   built-in function, 235
std.is set()
   built-in function, 235
   built-in function, 235
   built-in function, 235
std.item()
   built-in function, 235
std.key_sort()
   built-in function, 235
std.length()
   built-in function, 235
std.list_files()
   built-in function, 235
std.objid()
   built-in function, 235
std.password()
   built-in function, 235
std.print()
   built-in function, 235
std.replace()
   built-in function, 235
std.resources.AgentConfig (built-in class), 237
std.resources.AgentConfigHandler (built-in
       class), 239
std.resources.Directory (built-in class), 237
std.resources.DirectoryHandler (built-in
       class), 238
std.resources.File (built-in class), 237
std.resources.Package (built-in class), 237
std.resources.PosixFileProvider (built-in
       class), 238
```
std.resources.Service (*built-in class*), [237](#page-244-0) std.resources.ServiceService (*built-in class*), [238](#page-245-0) std.resources.Symlink (*built-in class*), [238](#page-245-0) std.resources.SymlinkProvider *class*), [238](#page-245-0) std.resources.SystemdService *class*), [238](#page-245-0) std.resources.YumPackage (*built-in class*), [238](#page-245-0) std.select() built-in function, [236](#page-243-0) std.sequence() built-in function, [236](#page-243-0) std.server\_ca() built-in function, [236](#page-243-0) std.server\_port() built-in function, [236](#page-243-0) std.server\_ssl() built-in function, [236](#page-243-0) std.server\_token() built-in function, [236](#page-243-0) std.source() built-in function, [236](#page-243-0) std.split() built-in function, [236](#page-243-0) std.template() built-in function, [236](#page-243-0) std.timestamp() built-in function, [236](#page-243-0) std.to\_number() built-in function, [236](#page-243-0) std.type() built-in function, [236](#page-243-0) std.unique() built-in function, [236](#page-243-0) std.unique\_file() built-in function, [236](#page-243-0) std.validate\_type() built-in function, [236](#page-243-0) std::AgentConfig, [226](#page-233-0) std::AgentConfig.agent, [226](#page-233-0) std::AgentConfig.agentname, [226](#page-233-0) std::AgentConfig.autostart, [226](#page-233-0) std::AgentConfig.uri, [226](#page-233-0) std::alfanum, [223](#page-230-0) std::any\_http\_url, [223](#page-230-0) std::any\_url, [223](#page-230-0) std::ascii word, [223](#page-230-0) std::base64, [223](#page-230-0) std::config\_agent, [223](#page-230-0) std::ConfigFile, [226](#page-233-0) std::ConfigFile.group, [226](#page-233-0) std::ConfigFile.mode, [226](#page-233-0) std::ConfigFile.owner, [226](#page-233-0)

std::Content, [226](#page-233-0) (built-in std:: Content.sorting\_key, [226](#page-233-0) std::Content.value, [227](#page-234-0) std::date, [224](#page-231-0) (built-in std::datetime, [224](#page-231-0) std::DefaultDirectory, [227](#page-234-0) (built-in std::DefaultDirectory.group, [227](#page-234-0) std::DefaultDirectory.mode, [227](#page-234-0) std::DefaultDirectory.owner, [227](#page-234-0) std::Directory, [227](#page-234-0) std::Directory.group, [227](#page-234-0) std::Directory.host, [227](#page-234-0) std::Directory.mode, [227](#page-234-0) std::Directory.owner, [227](#page-234-0) std::Directory.path, [227](#page-234-0) std::Directory.purge\_on\_delete, [227](#page-234-0) std::dirHost, [234](#page-241-0) std::email str, [224](#page-231-0) std::Entity, [227](#page-234-0) std::Entity.provides, [227](#page-234-0) std::Entity.requires, [227](#page-234-0) std::File, [227](#page-234-0) std::File.content, [228](#page-235-0) std::File.content\_seperator, [228](#page-235-0) std::File.group, [228](#page-235-0) std::File.host, [228](#page-235-0) std::File.mode, [228](#page-235-0) std::File.owner, [228](#page-235-0) std::File.path, [228](#page-235-0) std::File.prefix\_content, [228](#page-235-0) std::File.purge\_on\_delete, [228](#page-235-0) std::File.send\_event, [228](#page-235-0) std::File.suffix\_content, [228](#page-235-0) std::fileHost, [234](#page-241-0) std::Host, [228](#page-235-0) std::Host.directories, [228](#page-235-0) std::Host.files, [228](#page-235-0) std::Host.host\_config, [228](#page-235-0) std::Host.host\_groups, [229](#page-236-0) std::Host.ifaces, [229](#page-236-0) std::Host.os, [228](#page-235-0) std::Host.packages, [228](#page-235-0) std::Host.repository, [228](#page-235-0) std::Host.services, [228](#page-235-0) std::Host.symlinks, [228](#page-235-0) std::HostConfig, [229](#page-236-0) std::HostConfig.host, [229](#page-236-0) std::hostDefaults, [234](#page-241-0) std::HostGroup, [229](#page-236-0) std::HostGroup.hosts, [229](#page-236-0) std::HostGroup.name, [229](#page-236-0) std::hoststring, [224](#page-231-0) std::http\_url, [224](#page-231-0) std::ipv4\_address, [224](#page-231-0)

std::ipv4\_interface, [224](#page-231-0) std::ipv4\_network, [224](#page-231-0) std::ipv6 address, [224](#page-231-0) std::ipv6\_interface, [224](#page-231-0) std::ipv6\_network, [224](#page-231-0) std::ipv\_any\_address, [224](#page-231-0) std::ipv\_any\_interface, [225](#page-232-0) std::ipv\_any\_network, [225](#page-232-0) std::ManagedDevice, [229](#page-236-0) std::ManagedDevice.name, [230](#page-237-0) std:: ManagedResource, [230](#page-237-0) std::ManagedResource.managed, [230](#page-237-0) std::MutableBool, [230](#page-237-0) std::MutableBool.value, [230](#page-237-0) std::MutableNumber, [230](#page-237-0) std::MutableNumber.value, [230](#page-237-0) std::MutableString, [231](#page-238-0) std::MutableString.value, [231](#page-238-0) std::name\_email, [225](#page-232-0) std::negative float, [225](#page-232-0) std::negative\_int, [225](#page-232-0) std::non\_empty\_string, [225](#page-232-0) std::none, [234](#page-241-0) std::OS, [231](#page-238-0) std::OS.family, [231](#page-238-0) std::OS.member, [231](#page-238-0) std::OS.name, [231](#page-238-0) std::OS.python\_cmd, [231](#page-238-0) std::OS.version, [231](#page-238-0) std::Package, [231](#page-238-0) std::Package.host, [232](#page-239-0) std::Package.name, [232](#page-239-0) std::Package.state, [232](#page-239-0) std::package\_state, [225](#page-232-0) std::Packages, [232](#page-239-0) std::Packages.host, [232](#page-239-0) std::Packages.name, [232](#page-239-0) std::Packages.state, [232](#page-239-0) std::pkgHost, [234](#page-241-0) std::pkgs, [234](#page-241-0) std::positive float, [225](#page-232-0) std::positive\_int, [225](#page-232-0) std::printable\_ascii, [225](#page-232-0) std::PurgeableResource, [232](#page-239-0) std::PurgeableResource.purge\_on\_delete, [232](#page-239-0) std::PurgeableResource.purged, [232](#page-239-0) std::Reload, [232](#page-239-0) std::reload, [234](#page-241-0) std::Reload.reload, [232](#page-239-0) std::Reload.send\_event, [232](#page-239-0) std:: Resource, [233](#page-240-0) std:: Resource.send event, [233](#page-240-0) std::Service, [233](#page-240-0)

std::Service.host, [233](#page-240-0) std::Service.name, [233](#page-240-0) std::Service.onboot, [233](#page-240-0) std::Service.state, [233](#page-240-0) std::service state, [225](#page-232-0) std::serviceHost, [234](#page-241-0) std::symHost, [234](#page-241-0) std::Symlink, [233](#page-240-0) std::Symlink.host, [233](#page-240-0) std::Symlink.purge\_on\_delete, [233](#page-240-0) std::Symlink.send\_event, [233](#page-240-0) std::Symlink.source, [233](#page-240-0) std::Symlink.target, [233](#page-240-0) std::time, [225](#page-232-0) std::uuid, [226](#page-233-0) stop() (*inmanta.server.protocol.ServerSlice method*), [80](#page-87-0) String (*class in inmanta.ast.type*), [169](#page-176-0) symlink() (*inmanta.agent.io.local.LocalIO method*), [167](#page-174-0)

### T

TableNotFound (*class in inmanta.data.schema*), [87](#page-94-0) to\_dict() (*inmanta.model.Attribute method*), [88](#page-95-0) to\_dict() (*inmanta.model.DirectValue method*), [89](#page-96-0) to\_dict() (*inmanta.model.Entity method*), [89](#page-96-0) to\_dict() (*inmanta.model.Location method*), [89](#page-96-0) to\_dict() (*inmanta.model.ReferenceValue method*), [90](#page-97-0) to\_dict() (*inmanta.model.Relation method*), [90](#page-97-0) Type (*class in inmanta.ast.type*), [168](#page-175-0) type (*inmanta.ast.export.Error attribute*), [170](#page-177-0) type() (*inmanta.ast.attribute.Attribute property*), [168](#page-175-0) type\_string() (*inmanta.ast.type.Type method*), [168](#page-175-0) TypedDict (*class in inmanta.ast.type*), [169](#page-176-0) TypedList (*class in inmanta.ast.type*), [169](#page-176-0) TYPES (*in module inmanta.ast.type*), [170](#page-177-0)

### U

```
ubuntu.UbuntuService (built-in class), 239
UnauthorizedException (class in in-
       manta.protocol.exceptions), 86
Union (class in inmanta.ast.type), 169
unknown, 116
Unknown (class in inmanta.execute.util), 155
unwrap() (inmanta.execute.proxy.DynamicProxy class
       method), 170
update_changes() (in-
       manta.agent.handler.HandlerContext method),
       157
update_resource() (in-
       manta.agent.handler.CRUDHandler method),
       165
```
upload\_file() (*inmanta.agent.handler.CRUDHandler method*), [165](#page-172-0) upload\_file() (*inmanta.agent.handler.ResourceHandler method*), [160](#page-167-0) uri (*inmanta.ast.export.Location attribute*), [171](#page-178-0) user::execGroup, [240](#page-247-0) user::execUser, [240](#page-247-0) user::Group, [239](#page-246-0) user::Group.host, [239](#page-246-0) user::Group.name, [239](#page-246-0) user::Group.system, [239](#page-246-0) user::User, [240](#page-247-0) user::User.group, [240](#page-247-0) user::User.groups, [240](#page-247-0) user::User.homedir, [240](#page-247-0) user::User.host, [240](#page-247-0) user::User.name, [240](#page-247-0) user::User.shell, [240](#page-247-0) user::User.system, [240](#page-247-0)

## $\mathcal{V}$

validate() (*inmanta.ast.attribute.Attribute method*), [168](#page-175-0) validate() (*inmanta.ast.type.Type method*), [168](#page-175-0) Value (*class in inmanta.model*), [90](#page-97-0) VERSION inmanta-cli-version-release command line option, [136](#page-143-0) vyos.Config (*built-in class*), [255](#page-262-0) vyos.IpFact (*built-in class*), [255](#page-262-0) vyos.IpFactHandler (*built-in class*), [256](#page-263-0) vyos.KeyGen (*built-in class*), [255](#page-262-0) vyos.KeyGenHandler (*built-in class*), [256](#page-263-0) vyos.VyosHandler (*built-in class*), [256](#page-263-0) vyos::abrtype\_t, [240](#page-247-0) vyos::Address, [242](#page-249-0) vyos::Address.ip, [242](#page-249-0) vyos::area, [240](#page-247-0) vyos::BaseHost, [242](#page-249-0) vyos::BaseHost.credential, [242](#page-249-0) vyos::BaseHost.password, [242](#page-249-0) vyos::BaseHost.port, [242](#page-249-0) vyos::BaseHost.skip\_on\_connect\_error, [242](#page-249-0) vyos::BaseHost.user, [242](#page-249-0) vyos::BaseInterface, [243](#page-250-0) vyos::BaseInterface.address, [243](#page-250-0) vyos::BaseInterface.addresses, [243](#page-250-0) vyos::BaseInterface.bridge\_group, [243](#page-250-0) vyos::BaseInterface.dhcp, [243](#page-250-0) vyos::BaseInterface.name, [243](#page-250-0) vyos::BaseInterface.policy\_route, [243](#page-250-0)

vyos::BaseInterface.traffic\_policy\_in, [243](#page-250-0) vyos::BaseInterface.traffic\_policy\_out, [243](#page-250-0) vyos::Bridge, [243](#page-250-0) vyos::bridge, [254](#page-261-0) vyos::Bridge.interfaces, [243](#page-250-0) vyos::Bridge.type, [243](#page-250-0) vyos::commonConfig, [254](#page-261-0) vyos::Config, [243](#page-250-0) vyos::Config.credential, [244](#page-251-0) vyos::Config.device, [243](#page-250-0) vyos::Config.facts, [244](#page-251-0) vyos::Config.ignore\_keys, [244](#page-251-0) vyos::Config.keys\_only, [244](#page-251-0) vyos::Config.never\_delete, [243](#page-250-0) vyos::Config.node, [243](#page-250-0) vyos::Config.save, [244](#page-251-0) vyos::Config.send\_event, [244](#page-251-0) vyos::Config.skip\_on\_connect\_error, [244](#page-251-0) vyos::ConfigItem, [244](#page-251-0) vyos::ConfigItem.config, [244](#page-251-0) vyos::ConfigItem.extra, [244](#page-251-0) vyos::ConfigNode, [244](#page-251-0) vyos::ConfigNode.config, [244](#page-251-0) vyos::ConfigNode.host, [244](#page-251-0) vyos::ConfigNode.node\_name, [244](#page-251-0) vyos::ConfigNode.purge\_on\_delete, [244](#page-251-0) vyos::ConfigNode.purged, [244](#page-251-0) vyos::Credential, [244](#page-251-0) vyos::Credential.address, [244](#page-251-0) vyos::Credential.password, [244](#page-251-0) vyos::Credential.port, [244](#page-251-0) vyos::Credential.user, [244](#page-251-0) vyos::DhcpServer, [244](#page-251-0) vyos::dhcpServer, [254](#page-261-0) vyos::DhcpServer.default\_router, [244](#page-251-0) vyos::DhcpServer.dns\_servers, [245](#page-252-0) vyos::DhcpServer.name, [244](#page-251-0) vyos::DhcpServer.range\_end, [245](#page-252-0) vyos::DhcpServer.range\_start, [245](#page-252-0) vyos::DhcpServer.subnet, [244](#page-251-0) vyos::duplex, [240](#page-247-0) vyos::ExtraConfig, [245](#page-252-0) vyos::ExtraConfig.parent, [245](#page-252-0) vyos::extraconfig\_depends, [254](#page-261-0) vyos::firewall::action\_t, [241](#page-248-0) vyos::firewall::AddressGroup, [249](#page-256-0) vyos::firewall::addressGroup, [254](#page-261-0) vyos::firewall::AddressGroup.addresses, [249](#page-256-0) vyos::firewall::Group, [250](#page-257-0) vyos::firewall::Group.group\_type, [250](#page-257-0) vyos::firewall::Group.name, [250](#page-257-0)

vyos::firewall::NetworkGroup, [250](#page-257-0) vyos::firewall::networkGroup, [255](#page-262-0) vyos::firewall::NetworkGroup.networks, [250](#page-257-0) vyos::firewall::PortGroup, [250](#page-257-0) vyos::firewall::portGroup, [255](#page-262-0) vyos::firewall::PortGroup.ports, [250](#page-257-0) vyos::firewall::protocol\_t, [241](#page-248-0) vyos::firewall::Rule, [250](#page-257-0) vyos::firewall::Rule.action, [250](#page-257-0) vyos::firewall::Rule.destination, [250](#page-257-0) vyos::firewall::Rule.id, [250](#page-257-0) vyos::firewall::Rule.protocol, [250](#page-257-0) vyos::firewall::Rule.ruleset, [250](#page-257-0) vyos::firewall::Rule.source, [250](#page-257-0) vyos::firewall::RuleSet, [250](#page-257-0) vyos::firewall::ruleSet, [255](#page-262-0) vyos::firewall::RuleSet.default\_action, [251](#page-258-0) vyos::firewall::RuleSet.name, [250](#page-257-0) vyos::firewall::RuleSet.rules, [251](#page-258-0) vyos::Host, [245](#page-252-0) vyos::Hostname, [245](#page-252-0) vyos::hostname, [254](#page-261-0) vyos::Hostname.name, [245](#page-252-0) vyos::iface, [254](#page-261-0) vyos::ifacePolicyRoute, [254](#page-261-0) vyos::Interface, [245](#page-252-0) vyos::Interface.duplex, [245](#page-252-0) vyos::Interface.inbound\_ruleset, [245](#page-252-0) vyos::Interface.local\_ruleset, [245](#page-252-0) vyos::Interface.never\_delete, [245](#page-252-0) vyos::Interface.outbound\_ruleset, [245](#page-252-0) vyos::Interface.speed, [245](#page-252-0) vyos::IpFact, [246](#page-253-0) vyos::IpFact.credential, [246](#page-253-0) vyos::IpFact.device, [246](#page-253-0) vyos::IpFact.host, [246](#page-253-0) vyos::IpFact.id, [246](#page-253-0) vyos::IpFact.interface, [246](#page-253-0) vyos::Loopback, [246](#page-253-0) vyos::loopback, [254](#page-261-0) vyos::Loopback.address, [246](#page-253-0) vyos::masq, [254](#page-261-0) vyos::Masquerade, [246](#page-253-0) vyos::Masquerade.outbound\_interface, [246](#page-253-0) vyos::Masquerade.rule, [246](#page-253-0) vyos::Masquerade.source\_address, [246](#page-253-0) vyos::openstackext::openstackConfig, [255](#page-262-0) vyos::openstackext::OpenstackHost, [251](#page-258-0) vyos::openstackext::OpenstackHost.floatinyoB;:Shaper,[248](#page-255-0) [251](#page-258-0) vyos::openstackext::withFip, [255](#page-262-0) vyos::Ospf, [246](#page-253-0)

vyos::ospf, [254](#page-261-0) vyos::Ospf.abrtype, [246](#page-253-0) vyos::Ospf.area, [246](#page-253-0) vyos::Ospf.network, [246](#page-253-0) vyos::Ospf.passive\_interface\_excludes, [246](#page-253-0) vyos::Ospf.passive\_interfaces, [246](#page-253-0) vyos::Ospf.redistributes, [247](#page-254-0) vyos::Ospf.router\_id, [246](#page-253-0) vyos::ospf\_metric\_t, [240](#page-247-0) vyos::ospf\_metric\_type\_t, [241](#page-248-0) vyos::OspfRedistribute, [247](#page-254-0) vyos::OspfRedistribute.metric, [247](#page-254-0) vyos::OspfRedistribute.metric\_type, [247](#page-254-0) vyos::OspfRedistribute.ospf, [247](#page-254-0) vyos::OspfRedistribute.route\_map, [247](#page-254-0) vyos::OspfRedistribute.type, [247](#page-254-0) vyos::PolicyRoute, [247](#page-254-0) vyos::policyRoute, [254](#page-261-0) vyos::PolicyRoute.name, [247](#page-254-0) vyos::PolicyRoute.rules, [247](#page-254-0) vyos::PolicyRouteRule, [247](#page-254-0) vyos::policyRouteRule, [254](#page-261-0) vyos::PolicyRouteRule.description, [247](#page-254-0) vyos::PolicyRouteRule.id, [247](#page-254-0) vyos::PolicyRouteRule.match\_destination\_address, [247](#page-254-0) vyos::PolicyRouteRule.match\_destination\_port, [248](#page-255-0) vyos::PolicyRouteRule.match\_protocol, [248](#page-255-0) vyos::PolicyRouteRule.match\_source\_address, [247](#page-254-0) vyos::PolicyRouteRule.match\_source\_port, [248](#page-255-0) vyos::PolicyRouteRule.policy, [248](#page-255-0) vyos::PolicyRouteRule.table, [247](#page-254-0) vyos::redistribute\_t, [241](#page-248-0) vyos::RouteMap, [248](#page-255-0) vyos::routeMap, [254](#page-261-0) vyos::RouteMap.description, [248](#page-255-0) vyos::RouteMap.name, [248](#page-255-0) vyos::RouteMap.rules, [248](#page-255-0) vyos::routemap::Match, [251](#page-258-0) vyos::routemap::Match.interface, [251](#page-258-0) vyos::routemap::rm\_action\_t, [241](#page-248-0) vyos::routemap::Rule, [251](#page-258-0) vyos::routemap::Rule.action, [251](#page-258-0) vyos::routemap::Rule.id, [251](#page-258-0) vyos::routemap::Rule.match, [251](#page-258-0) vyos::shaper, [254](#page-261-0) vyos::Shaper.bandwidth, [248](#page-255-0) vyos::Shaper.default\_bandwidth, [248](#page-255-0)

```
vyos::Shaper.default_ceiling, 248
vyos::Shaper.default_queue_type, 248
vyos::Shaper.interfaces_in, 248
vyos::Shaper.interfaces_out, 248
vyos::Shaper.name, 248
vyos::speed, 241
vyos::StaticRoute, 248
vyos::StaticRoute.destination, 249
vyos::StaticRoute.next_hop, 249
vyos::StaticRoute.table, 249
vyos::staticRouteDefault, 254
vyos::staticRouteTable, 254
vyos::Tunnel, 249
vyos::tunnel, 254
vyos::Tunnel.description, 249
vyos::Tunnel.encapsulation, 249
vyos::Tunnel.key, 249
vyos::Tunnel.local_ip, 249
vyos::Tunnel.mtu, 249
vyos::Tunnel.remote_ip, 249
vyos::tunnel_encap_t, 241
vyos::tunnel_key_t, 241
vyos::tunnel_mtu_t, 241
vyos::Vif, 249
vyos::vif, 254
vyos::Vif.name, 249
vyos::Vif.parent, 249
vyos::Vif.type, 249
vyos::Vif.vlan, 249
vyos::vpn::auth_mode_t, 241
vyos::vpn::Authentication, 251
vyos::vpn::Authentication.id, 251
vyos::vpn::Authentication.mode, 251
255
       251
vyos::vpn::Authentication.remote_id, 251
vyos::vpn::Authentication.rsa_key_name,
       252
vyos::vpn::conn_type_t, 241
vyos::vpn::dh_group_t, 242
vyos::vpn::encryption_t, 242
vyos::vpn::esp_mode_t, 242
vyos::vpn::ESPGroup, 252
vyos::vpn::espGroup, 255
vyos::vpn::ESPGroup.compression, 252
vyos::vpn::ESPGroup.lifetime, 252
vyos::vpn::ESPGroup.mode, 252
vyos::vpn::ESPGroup.name, 252
vyos::vpn::ESPGroup.pfs, 252
vyos::vpn::ESPGroup.proposals, 252
vyos::vpn::ESPProposal, 252
vyos::vpn::ESPProposal.encryption, 252
vyos::vpn::ESPProposal.hash, 252
vyos::vpn::ESPProposal.id, 252
```

```
vyos::vpn::hash_t, 242
vyos::vpn::IKEGroup, 252
vyos::vpn::ikeGroup, 255
vyos::vpn::IKEGroup.key_exchange, 252
vyos::vpn::IKEGroup.lifetime, 252
vyos::vpn::IKEGroup.name, 252
vyos::vpn::IKEGroup.proposals, 252
vyos::vpn::IKEProposal, 252
vyos::vpn::IKEProposal.dh_group, 252
vyos::vpn::IKEProposal.encryption, 252
vyos::vpn::IKEProposal.hash, 253
vyos::vpn::IKEProposal.id, 252
vyos::vpn::IPSECOptions, 253
vyos::vpn::ipsecOptions, 255
vyos::vpn::IPSECOptions.allowed_nat_networks,
       253
vyos::vpn::IPSECOptions.ipsec_interfaces,
       253
vyos::vpn::IPSECOptions.log_modes, 253
vyos::vpn::IPSECOptions.nat_traversal,
       253
vyos::vpn::kex_t, 242
vyos::vpn::KeyGen, 253
vyos::vpn::KeyGen.credential, 253
vyos::vpn::KeyGen.device, 253
vyos::vpn::KeyGen.host, 253
vyos::vpn::KeyGen.id, 253
vyos::vpn::local_address_t, 242
vyos::vpn::RSAKey, 253
vyos::vpn::rsaKey, 255
vyos::vpn::RSAKey.name, 253
vyos::vpn::RSAKey.rsa_key, 253
vyos::vpn::SiteToSite, 253
vyos::vpn::SiteToSite.authentication,
       253
vyos::vpn::SiteToSite.connection_type,
       253
vyos::vpn::SiteToSite.default_esp_group,
       254
vyos::vpn::SiteToSite.ike_group, 253
vyos::vpn::SiteToSite.local_address, 253
vyos::vpn::SiteToSite.peer, 253
vyos::vpn::SiteToSite.tunnels, 254
vyos::vpn::Tunnel, 254
vyos::vpn::Tunnel.id, 254
vyos::vpn::Tunnel.local_prefix, 254
vyos::vpn::Tunnel.remote_prefix, 254
vyos::vpn::wireup, 255
vyos::vyosConfig, 254
vyos::wireup_ipfact, 254
```
#### W

warning() (*inmanta.agent.handler.HandlerContext*

```
method), 157
web::Alias, 256
web::Alias.application, 256
web::Alias.application_alias, 256
web::Alias.cluster, 256
web::Alias.cluster_alias, 256
web::Alias.hostname, 256
web::Alias.loadbalancer, 256
web::Application, 256
web::Application.aliases, 257
web::Application.container, 257
web::Application.document_root, 256
web::Application.lb_app, 257
web::Application.name, 256
web::ApplicationContainer, 257
web::ApplicationContainer.application,
       257
web::ApplicationContainer.group, 257
web::ApplicationContainer.port, 257
web::ApplicationContainer.user, 257
web::Cluster, 257
web::Cluster.aliases, 257
web::Cluster.cluster_size, 257
web::Cluster.loadbalancer, 257
web::Cluster.name, 257
web::HostedLoadBalancer, 257
web::LoadBalancedApplication, 257
web::LoadBalancedApplication.app_instances,
       258
web::LoadBalancedApplication.loadbalancer,
       257
web::LoadBalancedApplication.name, 258
web::LoadBalancedApplication.nameonly,
       257
web::LoadBalancedApplication.web_cluster,
       257
web::LoadBalancer, 258
web::LoadBalancer.applications, 258
with_base_type() (inmanta.ast.type.Type method),
       168
```
# Y

```
259
258
yum::Repository.baseurl, 258
258
yum::Repository.gpgcheck, 258
yum::Repository.gpgkey, 258
yum::Repository.host, 258
yum::Repository.metadata_expire, 258
258
yum::Repository.skip_if_unavailable, 258
```